# **PLD Amplifiers**

# User Manual

- PLD4.2 4 Channel, 1600 W Amplifier
- PLD4.3 4 Channel, 2500 W Amplifier
- PLD4.5 4 Channel, 5000 W Amplifier

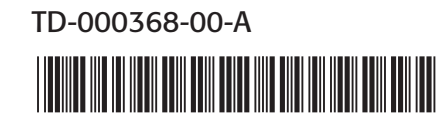

# EXPLANATION OF SYMBOLS

The term "WARNING!" indicates instructions regarding personal safety. If the instructions are not followed the result may be bodily injury or death.

The term "CAUTION!" indicates instructions regarding possible damage to physical equipment. If these instructions are not followed, it may result in damage to the equipment that may not be covered under the warranty.

The term "IMPORTANT!" indicates instructions or information that are vital to the successful completion of the procedure.

The term "NOTE" is used to indicate additional useful information.

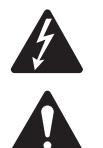

The intent of the lightning flash with arrowhead symbol in a triangle is to alert the user to the presence of un-insulated "dangerous" voltage within the product's enclosure that may be of sufficient magnitude to constitute a risk of electric shock to humans.

The intent of the exclamation point within an equilateral triangle is to alert the user to the presence of important safety, and operating and maintenance instructions in this manual.

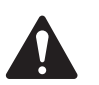

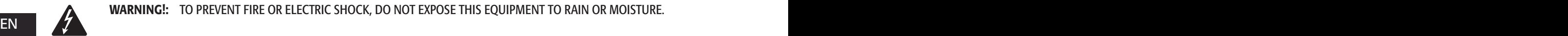

WARNING!: TO PREVENT FIRE OR ELECTRIC SHOCK, DO NOT EXPOSE THIS EQUIPMENT TO RAIN OR MOISTURE.

IMPORTANT SAFETY INSTRUCTIONS

- • Keep these instructions.
- Heed all warnings.
- Follow all instructions.
- Do not use this apparatus near water.
- Clean only with a dry cloth.
- Do not block any ventilation opening. Install in accordance with the manufacturer's instructions.
- Do not install near any heat sources such as radiators, heat registers, stoves, or other apparatus (including amplifiers) that produce heat.
- • Do not defeat the safety purpose of the polarized or grounding-type plug. A polarized plug has two blades with one wider than the other. A grounding type plug has two blades and a third grounding prong. The wide blade or the third prong are provided for your safety. If the provided plug does not fit into your outlet, consult an electrician for replacement of the obsolete outlet.
- Protect the power cord from being walked on or pinched particularly at plugs, convenience receptacles, and the point where they exit from the apparatus.
- Only use attachments/accessories specified by the manufacturer.
- Unplug this apparatus during lightning storms or when unused for long periods of time.
- • Refer all servicing to qualified service personnel. Servicing is required when the apparatus has been damaged in any way, such as power-supply cord or plug is damaged, liquid has been spilled or objects have fallen into the apparatus, the apparatus has been exposed to rain or moisture, does not operate normally, or has been dropped.
- The appliance coupler, or the AC Mains plug, is the AC mains disconnect device and shall remain readily operable after installation.
- Adhere to all applicable, local codes.
- • Consult a licensed, professional engineer when any doubt or questions arise regarding a physical equipment installation.

# FCC Statement

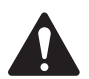

NOTE: This equipment has been tested and found to comply with the limits for a Class A digital device, pursuant to Part 15 of the FCC Rules. These limits are designed to provide reasonable protection against harmful interference when the equipment is operated in a commercial environment. This equipment generates, uses, and can radiate radio frequency energy and, if not installed and used in accordance with the instruction manual, may cause harmful interference to radio communications. Operation of this equipment in a residential area is likely to cause harmful interference in which case the user will be required to correct the interference at his own expense.

# RoHS STATEMENT

The QSC PLD4.2, PLD4.3 and PLD4.5 amplifiers are in compliance with European Directive 2002/95/EC – Restriction of Hazardous Substances (RoHS).

The QSC PLD4.2, PLD4.3 and PLD4.5 amplifiers are in compliance with "China RoHS" directives. The following chart is provided for product use in China and its territories:

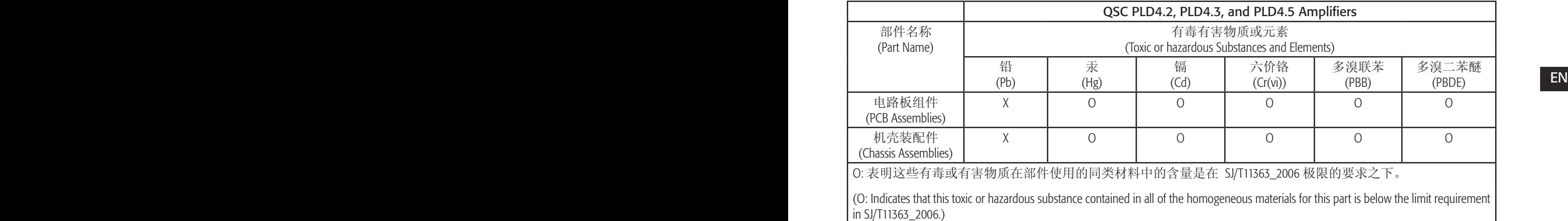

X: 表明这些有毒或有害物质在部件使用的同类材料中至少有一种含量是在 SJ/T11363\_2006 极限的要求之上。 (X: Indicates that this toxic or hazardous substance contained in at least one of the homogeneous materials used for this part is above the limit requirement in SJ/T11363\_2006.)

# Warranty (USA only; other countries, see your dealer or distributor)

### QSC Audio Products 3 Year Limited Warranty

QSC Audio Products, LLC ("QSC") guarantees its products to be free from defective material and/or workmanship and will replace defective parts and repair malfunctioning products under this warranty when the defect occurs under normal installation and use, provided the unit is returned to our factory, one of our authorized service stations or an authorized QSC International Distributor via pre-paid transportation with a copy of proof of purchase (i.e., sales receipt). This warranty provides that the examination of the return product must indicate, in our judgment, a manufacturing defect. This warranty does not extend to any product which has been subjected to misuse, neglect, accident, improper installation, or where the date code has been removed or defaced. QSC shall not be liable for incidental and/or consequential damages. This warranty gives you specific legal rights. This limited warranty is freely transferable during the term of the warranty period. The warranty on QSC products is NOT VALID if the products have been purchased from an unauthorized dealer/online e-tailer, or if the original factory serial number has been removed, defaced, or replaced in any way. Damage to, or loss of any software or data residing on the product is not covered. When providing repair or replacement service, QSC will use reasonable efforts to reinstall the product's original software configuration and subsequent update releases, but will not provide any recovery or transfer of software or data contained on the serviced unit not originally included in the product.

Customers may have additional rights, which vary from state to state or from country to country. In the event that a provision of this limited warranty is void, prohibited or superseded by local laws, the remaining provisions shall remain in effect.

#### The QSC limited warranty is valid for a period of three (3) years from date of purchase in the United States and many (but not all) other countries.

EN EN For QSC warranty information in countries other than the United States, contact your authorized QSC international distributor. A list of QSC International distributors is available at www.qsc.com.

To register your QSC product online, go to www.qsc.com and select "Product Registration". Other questions regarding this warranty can be answered by calling, e-mailing or contacting your authorized QSC distributor.

Phone: 1-800-854-4079 within US and Canada, +1-714-754-6175 international, Email: warranty@qscaudio.com, Website: www.qsc.com.

# Introduction

Built for system integrators, the PLD series amplifiers provide multi-channel amplification with built-in DSP and enough power to drive wide varieties of speaker systems with optimal energy efficiency. The PLD Series consists of three light-weight, 2RU, four-channel amplifiers with on-board DSP and flexible channel combining. These amplifiers not only provide the power and processing to make your system perform better, they offer outstanding efficiency ensuring that energy costs are kept to a minimum over the life of the installation.

PLD amplifiers feature Flexible Amplifier Summing Technology (FAST). Depending on the model, 1600, 2500, or 5000 Watts of total power can be distributed across one to four outputs.

The PLD Series amplifiers use QSC's third-generation class-D power-amplifier design in combination with a custom power stage utilizing a new output device. In addition, PLD amplifiers employ the proven PowerLight power supply in conjunction with Power Factor Correction (PFC) which aligns the current waveform with the AC mains voltage waveform. PFC enables the PLD Series amplifiers to draw current from the wall in a more efficient and controlled manner resulting in very high power from a single standard AC breaker. Additionally, the PLD Series amplifiers offer multi-stage sleep modes saving energy when possible without sacrificing performance. The result is an exceptionally powerful and flexible platform that offers low weight and efficiency.

With four channels of amplification plus signal processing in just 2RUs, the PLD series replaces equipment taking up as much as three times the rack-space.

Limiters that allow the amplifier and loudspeaker to produce more output without being pushed to distortion or destruction. A single PLD Series amplifier is a capable and sophisticated loudspeaker processor. Integration of processing and amplification means that the DSP knows exactly what the amplifier is doing so dynamics processing can be far more accurate and effective. This approach employs both RMS and Peak

> The on-board DSP offers four channels of crossover filters, 5-band parametric EQ/Low-shelf/High-shelf, alignment delay and dynamics processing — everything needed to optimize a loudspeaker system. Additionally when using QSC loudspeakers, PLD amplifiers provide Intrinsic Correction™, a combination of filtering, limiting and loudspeaker knowhow that was first developed for QSC's WideLine line-array loudspeakers. Intrinsic Correction compensates for the non-linearity in array and horn design resulting in exceptional performance.

> The PLD also includes manufacturers' recommended tunings for the most popular passive loudspeakers. A system setup wizard helps you select the right preset, or select one of the 20 configuration templates and create tunings that you can save in the user preset library.

> With a dedicated front panel user interface, complete with LED meters and indicators, a 400 x 240 TFT color display, a rotary encoder and navigation buttons, the PLD amplifiers provide an intuitive means to control the system.

# Unpacking

There are no special unpacking instructions. You may want to keep the shipping material for the unlikely event that the amplifier should need returning for service.

# Package Contents

1. Quick-Start Guide TD-000351-00

4. IEC AC Power Cord

2. Warning Information Sheet TD-000420-00

5. USB Cable

3. PLD Amplifier

# Features

# Amplifier Front Panel

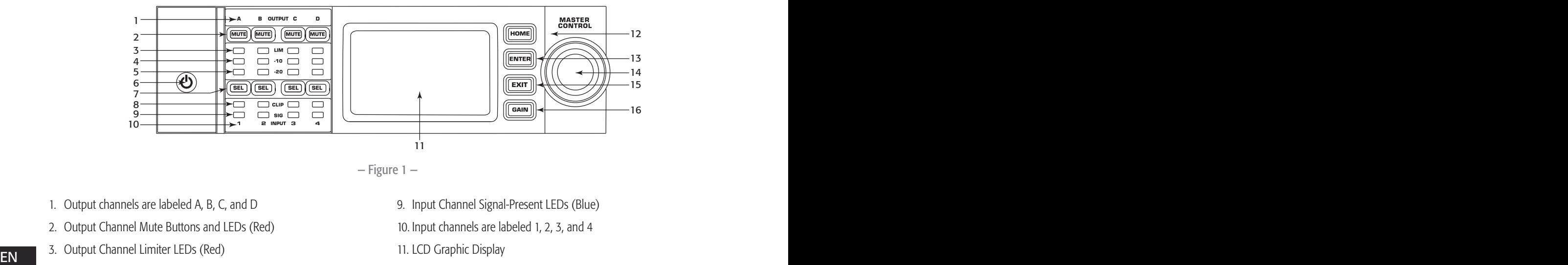

- 4. Output Channel -10 dB Below Limiter Activation LEDs (Blue)
- 5. Output Channel -20 dB Below Clip LEDs (Blue)
- 6. Soft Power Button (Blue/Red)
- 7. Channel Select Buttons and LEDs (Amber for Input, Blue for Output)
- 8. Input Channel Clip LEDs (Red)
- 
- 12. HOME Button
- 13. ENTER Button
- 14. MASTER CONTROL Knob
- 15. EXIT Button
- 16. GAIN Button

### Amplifier Rear Panel

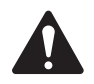

NOTE: The PLD4.3, and PLD4.5 models have a different rear panel configuration than the PLD4.2 rear panel. The difference is the position of the fan and the connectors.

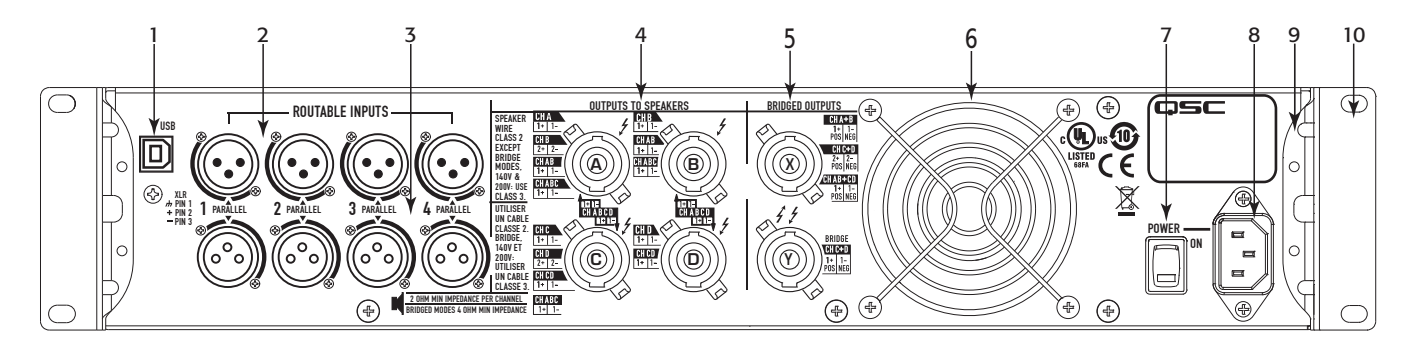

— Figure 2 —

- 1. USB Type B, 4-Pin
- 2. Four XLR-F Female Line Input Connectors
- 3. Four XLR-M Male Line Output Connectors
- 4. Four NL4 Output Connectors (Individual and Parallel)
- 5. Two NL4 Output Connectors (Bridged Outputs)
- 6. Cooling Fan
- 7. Power Switch
- 8. Locking IEC Power Connection (100 240 VAC, 50 60 Hz)
- 9. Rear Rack-mount Brackets
- 10.Front Rack-mount Brackets

# Amplifier Control

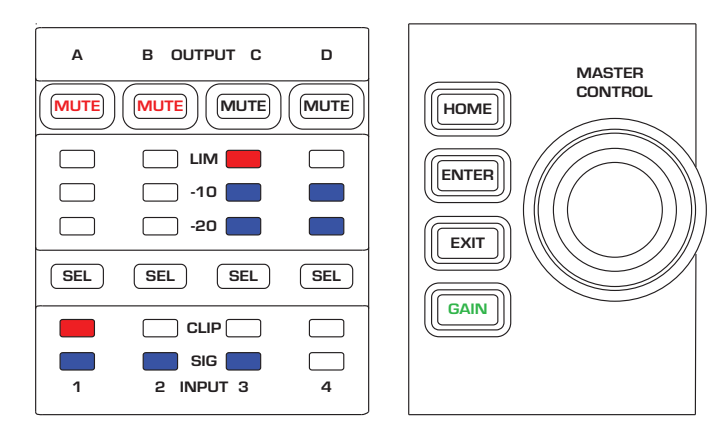

— Figure 3 —

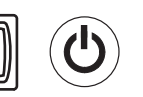

# Off Mode

- Rear power switch is off, the amplifier is not operable. The power **GAIN Button FAIN FORT CONTABLY** switch is the AC Mains disconnect.
	- The power button is not illuminated.
	- Turn the power switch to on. The amplifier enters the mode it was in when power was removed. The power button is illuminated based on the mode.

## Run Mode

- From Standby or Mute All modes, press and release the power button on the front panel.
- The power button is illuminated blue.
- The amplifier is fully operable; audio can pass.

# Standby Mode

- From Mute All or Run modes, press and hold the power button on the front panel for two to three seconds.
- The power button illuminates solid red.
- The front panel LCD is off.
- The amplifier is not operable; audio will not pass.

# Mute All Mode

- From the Run Mode, quickly press and release the power button.
- The power button flashes red.
- The outputs are muted and amplifiers are off.
- The front panel and DSP functionality are fully operable. Any changes you make are saved and take effect in the Run Mode.

# Master Control Knob

- Scrolls up/down and right/left to select menu items and parameters
- Adjusts parameters

### ENTER Button

- • Navigates into the menu structure
- Enters the edit mode for adjusting parameters
- Confirms the changes you make and exits edit mode.

### EXIT Button

- Navigates out of the menu structure and parameter selection.
- In the edit mode, pressing EXIT reverts the value back to its prior state, and exits the edit mode.

### HOME Button

- If you are on the Home screen, pressing HOME displays the alternate Home screen. Pressing HOME again returns you to the primary Home screen.
- If you are on a navigation screen, pressing HOME takes you to the home screen.
- If you are on an edit screen, pressing HOME will confirm any value being edited and take you to the Home screen.

## GAIN Button

- Pressing the GAIN button from any screen takes you to the output gain screen for the most recently accessed output channel.
- Pressing GAIN again confirms the gain change and returns to the screen you were on when you pressed GAIN.
- The Gain button illuminates green when selected.

# SEL Buttons

 $\left[\begin{array}{c} \text{SEL} \end{array}\right]$   $\left[\begin{array}{c} \text{SEL} \end{array}\right]$ 

 $\left|\left|\left|\overline{\text{GAIN}}\right|\right|\right|$   $\left|\overline{\text{GAIN}}\right|$ 

- Use these buttons to navigate between input channels or output channels. For example, if you are adjusting output gain on channel A, pressing the channel B SEL button takes you to the gain adjustment for channel B.
- The SEL buttons are active only when the LCD screen is on an input or output parameter adjustment screen.
- The SEL buttons illuminate blue for output channels, and amber for input channels.

### LIM LEDs

• Illuminates red when the Limiter is engaged.

#### -10 and -20 LEDs

• Indicates the output level of the channel.

#### CLIP LEDs

• Illuminates red when the input signal is being clipped.

#### SIG LEDs

• Illuminates blue when a signal is present.

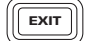

**ENTER** 

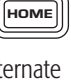

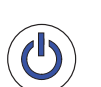

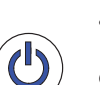

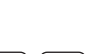

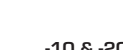

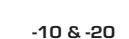

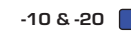

SIG

LIM |

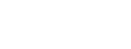

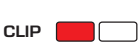

and a str

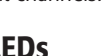

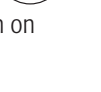

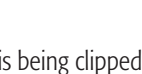

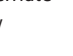

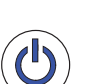

# PLD Amplifier Signal Flow

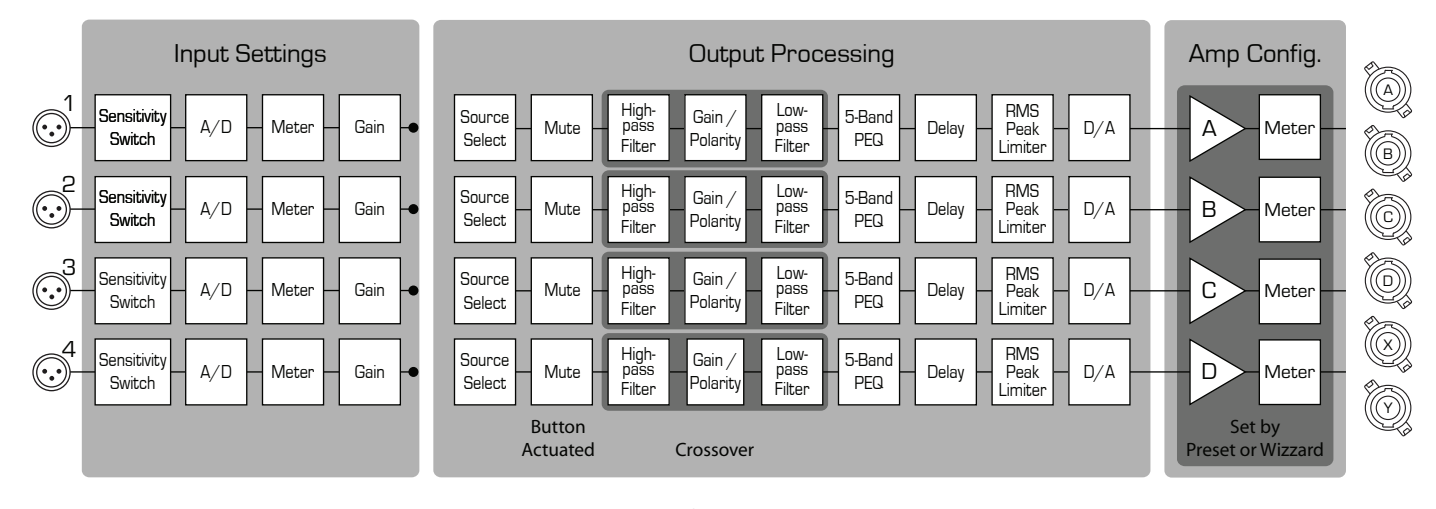

— Figure 4 —

### EN EN

### Informational

Navigational

there are others.

Screen Types

Informational screens, like the HOME screen, are designed to provide you with a good amount of useful information at a glance.

Navigational screens provide the means to move around and select menu items. Use the Master Control knob, ENTER and EXIT buttons for navigation. This is an example of one type of navigational screen,

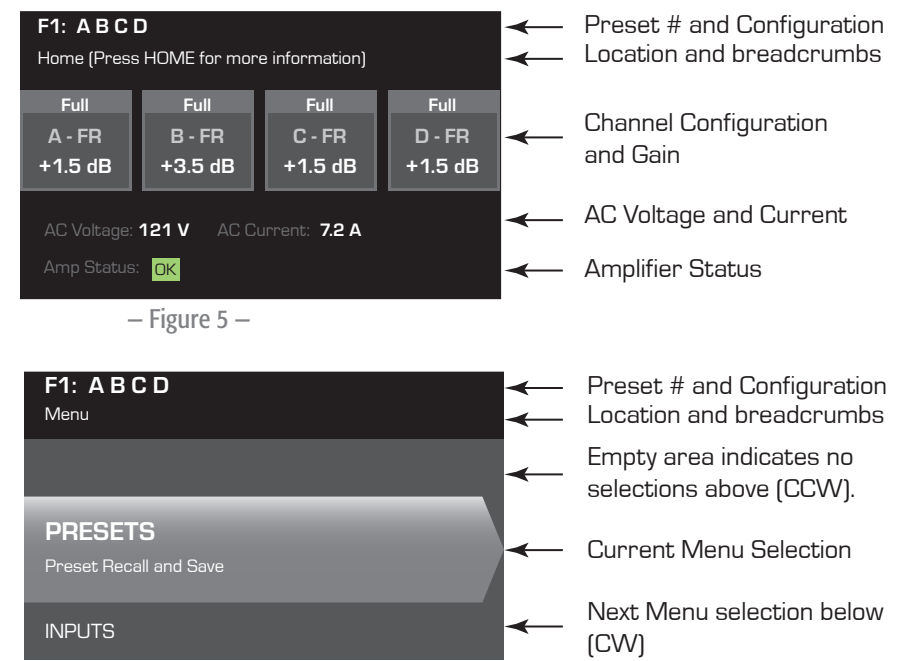

### — Figure 6 —

#### F1: A B C D **TITULI** 20 dB Parameter being edited ╫╜ Ш  $\Box$ / $\Box$ TITI Parameter not selected  $\sqrt{2}$  $\mathbf{1}$ Parameter selected**THEFT** TTTT  $\frac{1}{2}$   $\frac{1}{2}$   $\frac{1}{2}$   $\frac{1}{2}$   $\frac{1}{2}$   $\frac{1}{6}$   $\frac{1}{6}$   $\frac{1}{6}$   $\frac{1}{6}$   $\frac{1}{6}$ button to exit the edit mode without saving changes.<br> $Gn/Pol$  -7.0 dB Gain -7.0 dB Polarity POL+

#### — Figure 7 —

### Parameter Editing

Parameter editing screens allow you to select, edit, and confirm changes for various system parameters. Use the ENTER button to edit and confirm changes to parameters. Use the Master Control knob to select parameter, and make adjustments. Use the EXIT

TD-000368-00-A

# Menu Tree

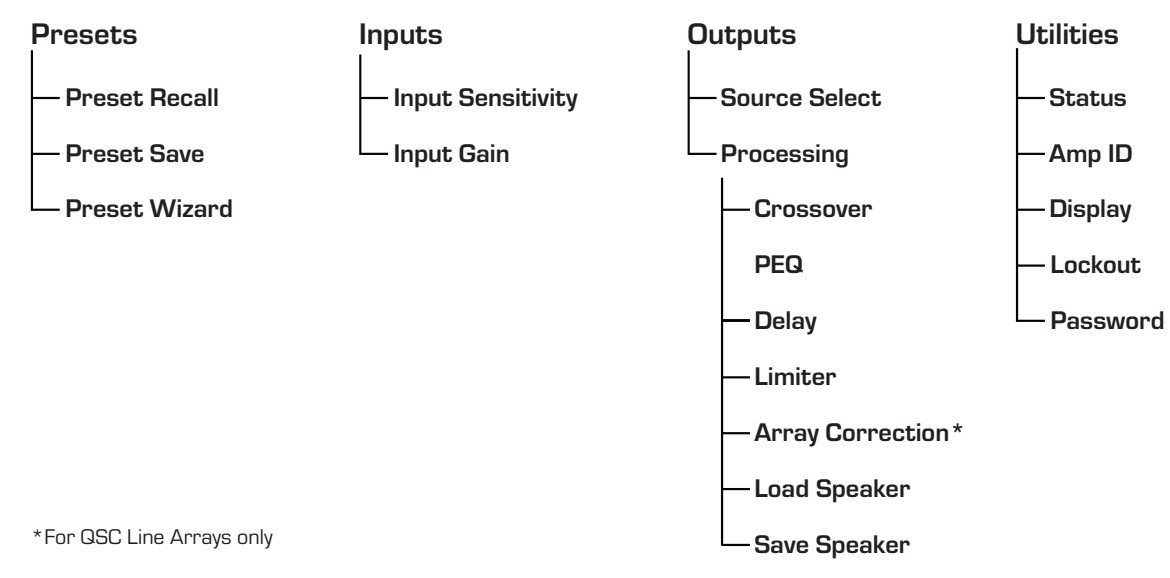

# About Presets

The PLD amplifiers are preset driven. In order to get the most out of the amplifiers, an understanding of how presets work is essential. A Preset, in the context of the PLD amplifiers, is a combination of amplifier configuration (inputs and outputs), DSP and loudspeaker assignments. When a preset is recalled it can change the output routing and wiring and/or any of the DSP settings.

The PLD amplifiers come with 20 unchangeable factory presets, and 50 user-defined presets. The factory presets are designed to be starting points for creating the presets you need for your particular installation. Factory presets F1: thru F9: have no DSP or loudspeaker assignments, only output configurations. Factory presets F10: thru F20: include basic settings along with the output configurations.

### Creating User-defined Presets

A preset can be created in two ways, the first is to modify an existing preset, then save this as a new preset. The second is to use the Preset Wizard to create a Preset from scratch.

### Save As a New Preset

After selecting a starting preset, navigate through the Input and Output menus to select and modify the parameters needed for your system. After modifying the parameters for each channel, return to the Preset menu and save your work. If you started with a user-defined preset, you can update the preset you started with using the SAVE function or, you can use the SAVE AS function.

### Preset Wizard

The Preset Wizard simplifies the preset creation process, and allows you to create a preset from the ground up. The Preset Wizard provides a mechanism for you to select the desired power and load. Based on these selections, the best amplifier configuration is selected and you are then allowed to select and assign loudspeakers to each output.

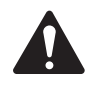

NOTE: By default, all 50 of the user-defined presets are configured the same as factory preset F1. Either method described above "overwrites" some existing preset. The main difference is the SAVE function overwrites only the preset number you started with, and the SAVE AS function allows you to save to a different user preset number and change the name.

# Installation

The following steps are written in the recommended installation order.

### Mount the PLD Amplifier

The PLD Series amplifiers are designed to be mounted in a standard rack-mount unit. The amplifiers are 2RU high, the PLD4.3 and 4.5 are 381 mm (15 in) deep, the PLD4.2 is 229 mm (9 in) deep.

Depending on the depth of your rack, the Rear Rack Ear Support kit (FG-000031-00) may be required for rack mounting. Refer to http://qsc.com/products/ under Accessories for details.

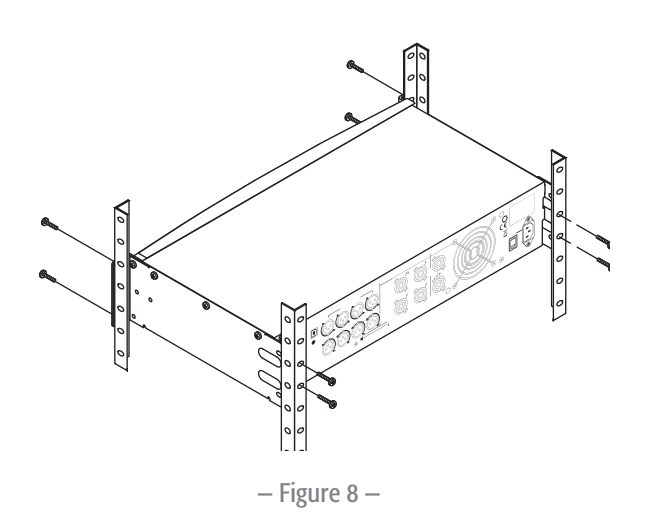

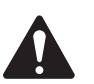

**CAUTION!:** Be sure that nothing is blocking the front or rear ventilation openings, and that each side has a minimum of 2 cm clearance.

1. Use the proper fastening hardware (not included) to secure the amplifier in the rack. The PLD4.3 and PLD4.5 have four front and four rear mounting tabs. The PLD4.2 has four front mounting tabs.

#### AC Mains

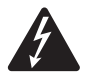

 WARNING!: When the AC Power is on, there is a potential of having dangerous voltage at the output terminals on the rear of the amplifier. Use caution not to touch these contacts. Turn off the AC Mains disconnect switch prior to making any connections.

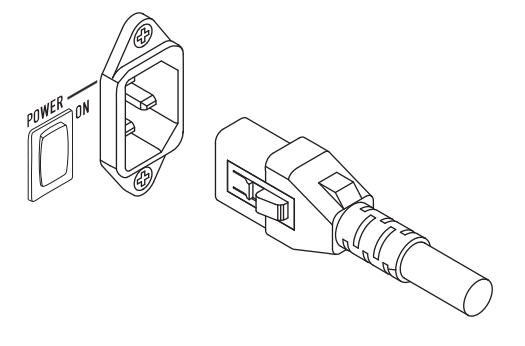

The PLD amplifiers have a Universal power supply 100 – 240 VAC, 50 – 60 Hz, with an IEC locking connector.

1. Connect the IEC AC power cord to the rear AC inlet and the AC source.

#### AC Power

— Figure 9 —

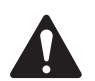

#### NOTE:

If the amplifier has no audio for fifteen minutes, the amplifier stops switching. The amplifier returns to the Run mode the instant audio is present."

When you remove power from the amplifier, then re-apply the power, the amplifier returns to its last state.

# Inputs

### Connect the Audio Inputs

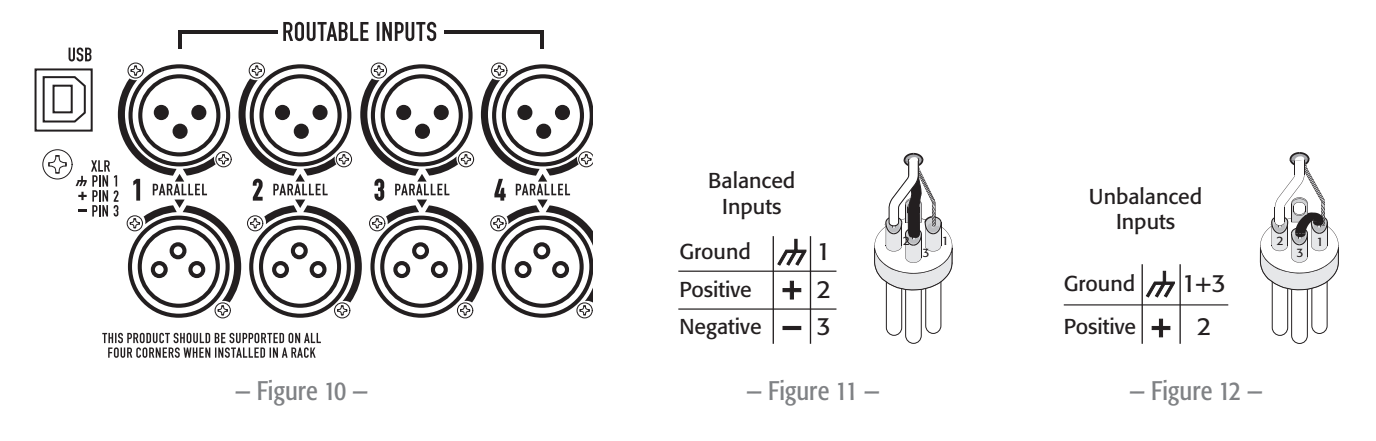

inputs of other amplifiers. There are four female XLR connectors labeled 1 through 4 that provide the audio inputs to the PLD amplifiers. A single input can be routed to one or a combination of outputs. You can use from one to four of the inputs. The inputs are 10 kΩ balanced or unbalanced, with a selectable sensitivity of either +4 or +14 dBu. There are four male XLR connectors in parallel with the four female connectors. The male XLRs are for daisy chaining to the inputs of other amplifiers.

- 1. Make sure your audio source devices are powered off.
- 2. Connect the input source XLRs to the four female XLRs. (Figure 10)

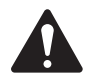

NOTE: The PLD Series has the capability of routing the inputs to different outputs. Be sure that the connections you make here match the configuration of the amplifier.

# USB (Optional)

The USB cable (supplied) connects to a Mac or PC for use with the Amplifier Navigator software. You can update the amplifier firmware, save and deploy configuration files, and more. Refer to the Amplifier Navigator online help for details.

# **Outputs**

The PLD amplifiers have four configurable outputs. You can set the power, combine outputs (bridged and parallel), and adjust the DSP for each output. When the output configuration of the amplifier changes, the output connections, controlled by relays, change accordingly. Use the diagrams shown in Figure 14 thru Figure 22 as a reference for wiring the loudspeakers.

# Select the Output Configuration

The first step is to select a Preset based on the loudspeakers being connected to the amplifier. You can use a factory preset, and then adjust the parameters as needed, then save the configuration as a user-defined preset. In addition, you can use the "Power Distribution Charts" on page 15 to create presets from the ground up. When the configuration is changed, all four channels are automatically muted.

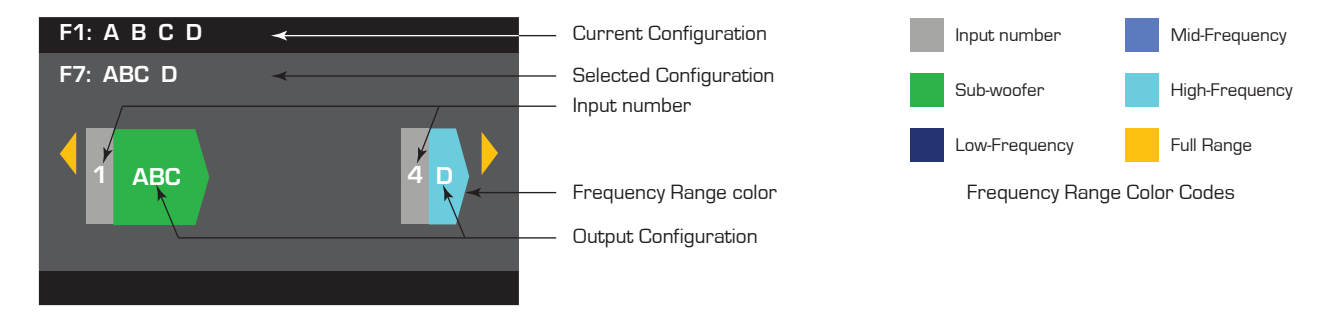

 $-$  Figure 13  $-$ 

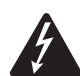

WARNING!: When the AC Power is on, there is a potential of having dangerous voltage at the output terminals on the rear of the amplifier. Use caution not to touch these contacts. Turn off the AC Mains disconnect switch prior to making any connections.

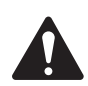

**IMPORTANT:** QSC recommends that you connect jumpers where the terminals are the same points electrically. Refer to Figure 14 thru Figure 22.

- 1. Turn the AC Mains power switch to on. The amplifier starts in the Run mode, or the last mode it was in before power was turned off.
- 2. Press and release the front-panel power button. The button flashes red, the amplifier is in Mute All mode.
- 3. Select the configuration appropriate for your loudspeakers, using either Preset Recall, or the Preset Wizard.

The following is a list of configurations for 1-, 2-, 3-, and 4-channel outputs. This is not an exhaustive list, but is intended to give you an idea of what is available and how the outputs would be wired.

#### One-Channel Configurations

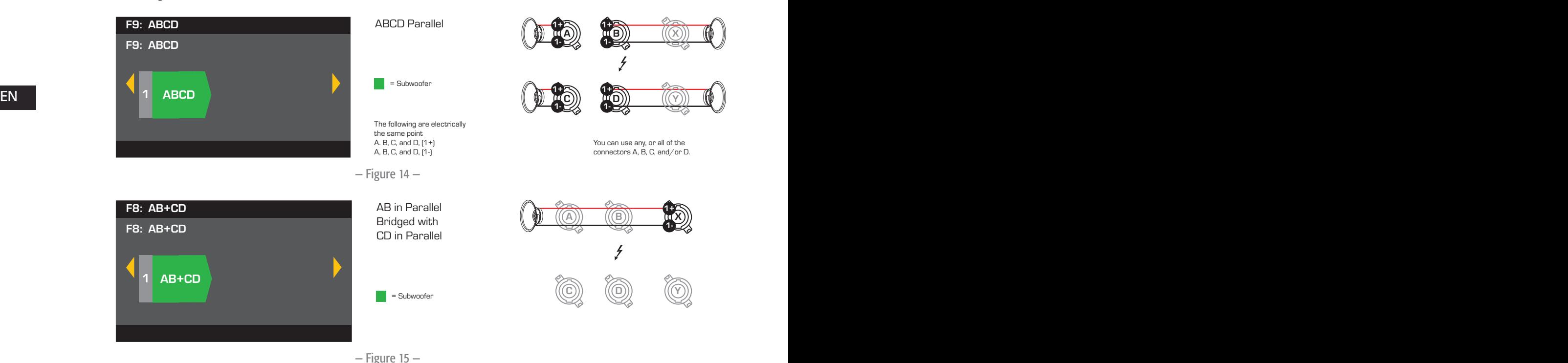

#### Two-Channel Configurations

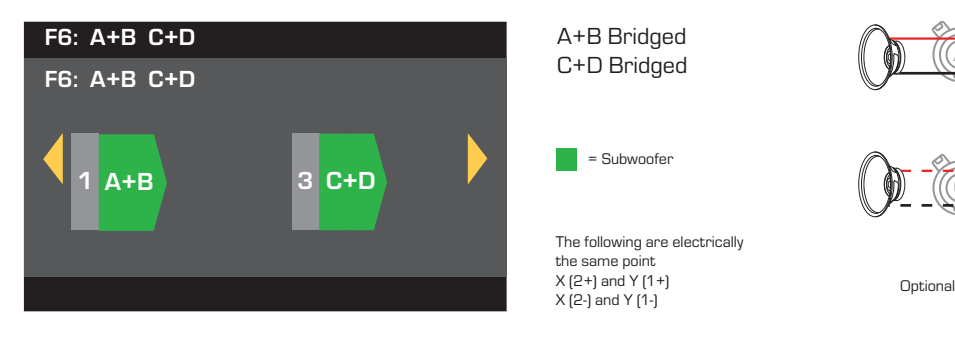

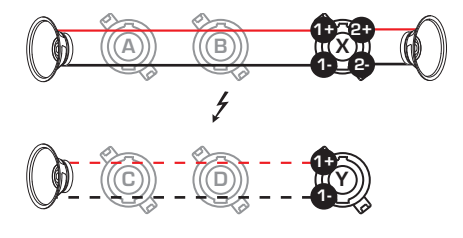

 $-$  Figure 16  $-$ 

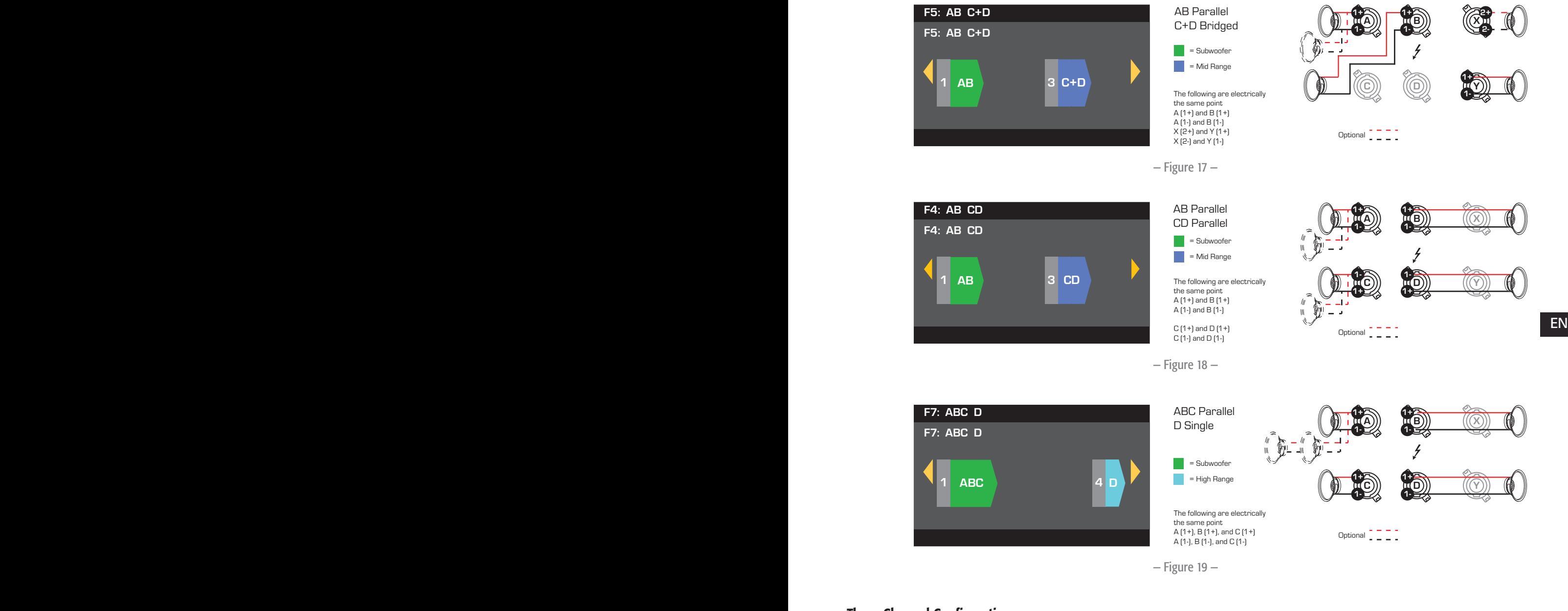

### Three-Channel Configurations

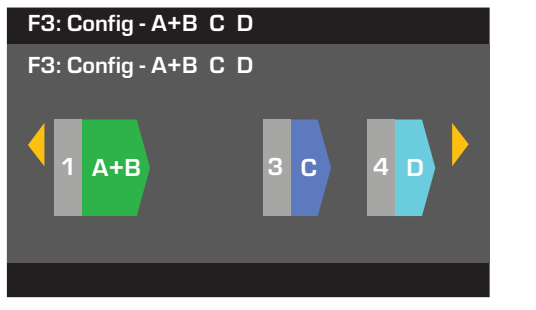

A+B Bridged C Single D Single

 $=$  Subwoofer = Mid Range  $=$  High Range

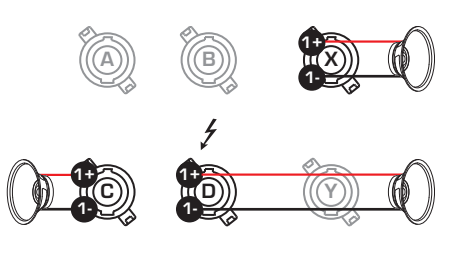

— Figure 20 —

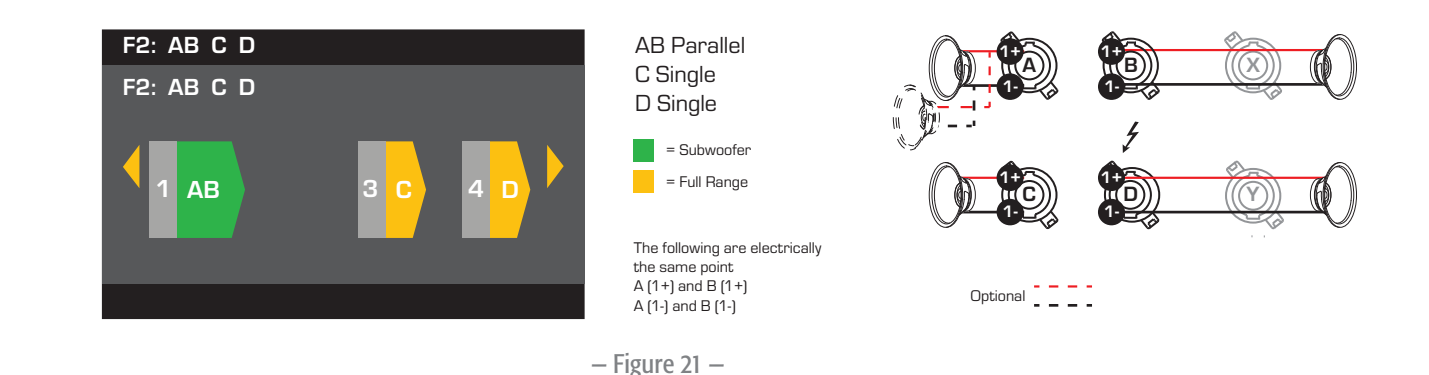

#### Four-Channel Configuration

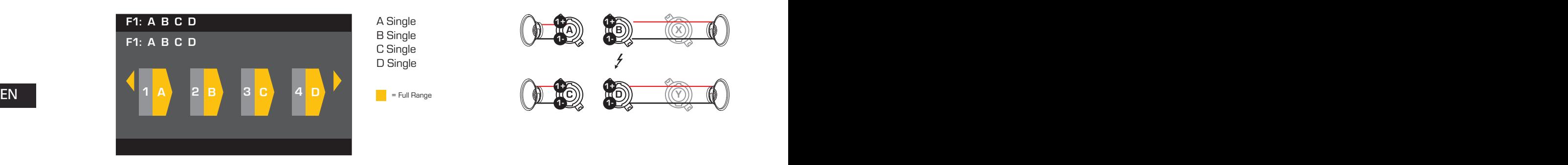

— Figure 22 —

#### Connect the Loudspeakers

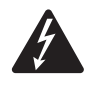

WARNING!: When the AC Power is on, there is a potential of having dangerous voltage at the output terminals on the rear of the amplifier. Use caution not to touch these contacts. Turn off the AC Mains disconnect switch prior to making any connections.

- 1. Turn the AC Mains power switch on the back of the amplifier to OFF.
- 2. Connect the loudspeaker wiring to male NL4 connectors (Figure 23) as needed for your amplifier's configuration. Refer to Figure 14 thru Figure 22 for wiring diagrams. When combining channels, QSC recommends that you connect jumpers between output terminals that are the same points electrically. Refer to Figure 14 for details.
- 3. Connect the male NL4 connectors to the female NL4 connectors, on the rear of the amplifier, according to your amplifier's configuration.

The following table shows you which pins on which NL4 you can use for each mode. Where there is more than one connector for a given mode, the PLD allows you to use one, all or some of the available connectors. For example, in ABCD Parallel mode, you can use pins 1+ and 1- of NL4 (A, B, C, and D), (A, or B, or C, or D), or (A and B), and so on; the pins are all in parallel and electrically the same point. It is recommended that where the pins are electrically the same, you use all available pins whether by jumpers between pins, or direct wiring to each loudspeaker

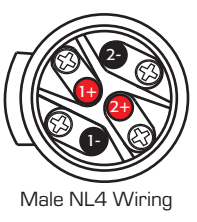

— Figure 23 —

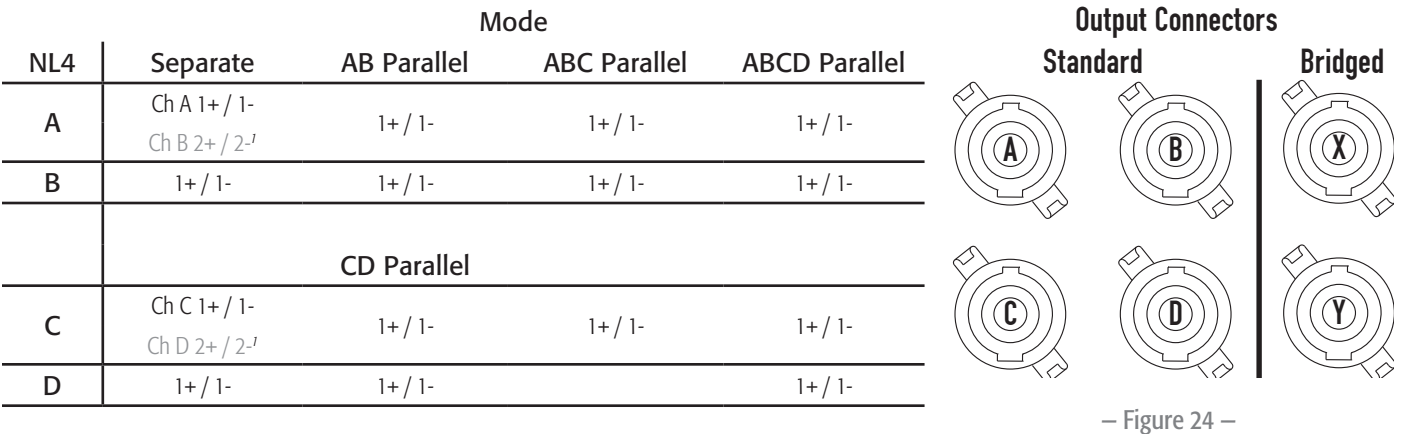

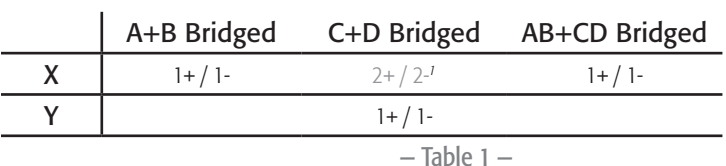

 $\mathbb{R}^n$  Equal time experies *1 For Bi-Amp operation.*

# AC Power On

After connecting the outputs to the loudspeakers, you may turn the amplifier on.

- 1. Make sure the output gain settings for all audio-source devices (CD Players, Mixers, Instruments, etc.) at the lowest output (max attenuation).
- 2. Turn on all audio sources.
- 3. Turn the AC Mains power switch on the back of the amplifier to ON. The amplifier starts in the state it was in when power was removed.
- 4. You can now bring up the outputs of your audio sources.

# Power Distribution Charts

The following charts show the maximum power output for each channel in each configuration, and under different loads.

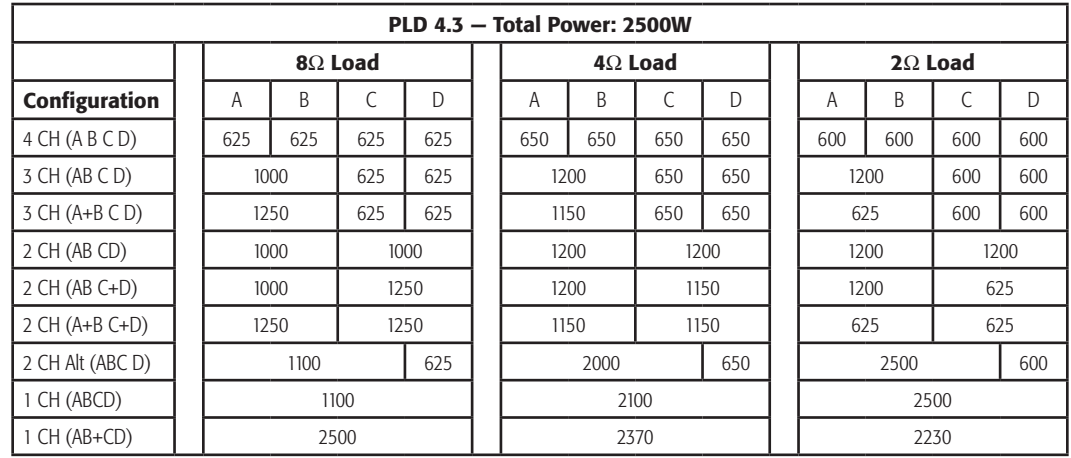

TD-000368-00-A

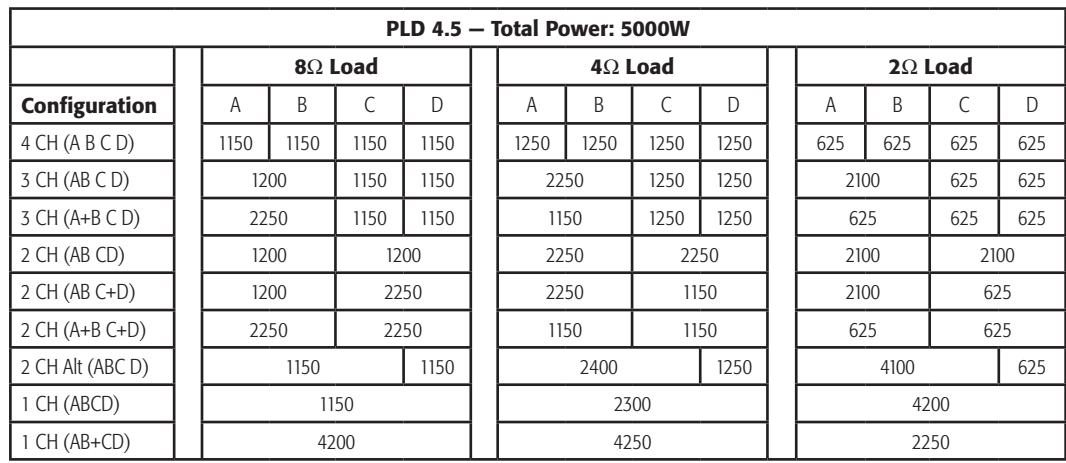

— Table 3 —

# Preset Wizard

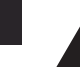

**EN** NOTE: The power levels shown in this procedure are taken from the PLD4.3 unless indicated otherwise. PLD4.2 will show less power and PLD4.5 will show greater power.

#### *HOME > PRESETS > PRESET WIZARD > ENTER*

#### Step 1 - Adjust Impedance and Power

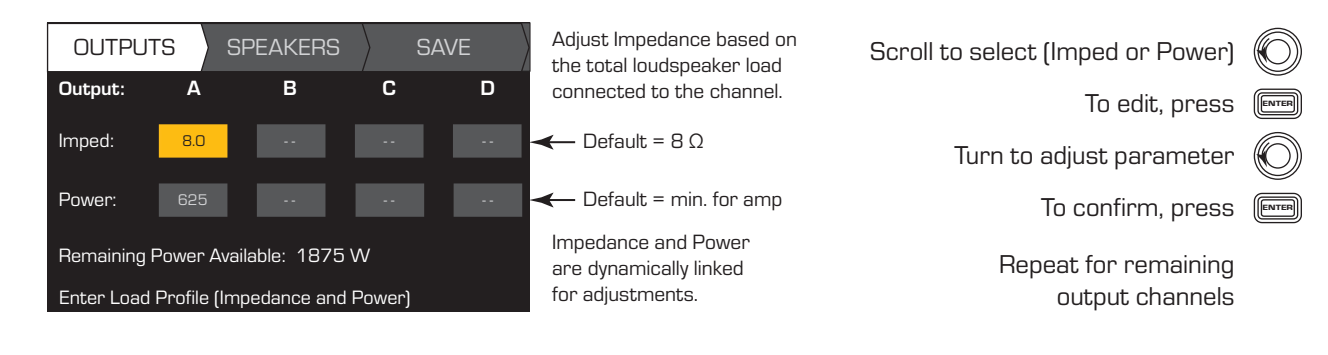

Possible Output Mode Combinations using the Preset Wizard

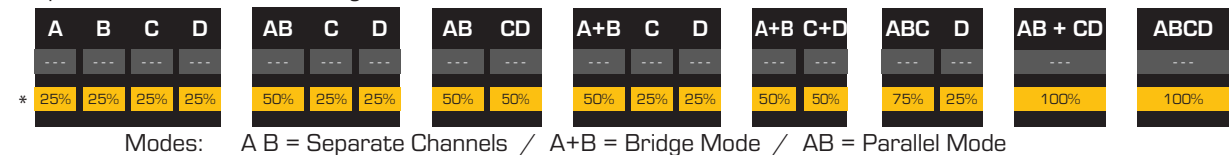

\* Precentages are used to represent the power for different amplifier models.

— Figure 25 —

#### Step 2 - Select Output Channel for Speaker Assignment

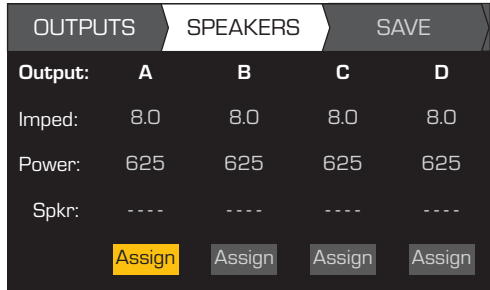

When you are finished setting the Impedance and Power for each output, continue to scroll to access the SPEAKERS tab.

Loudspeaker assignment is optional, you can assign a loudspeaker to one or more channels, or none at all.

Scroll to select Output channel

To Assign a loudspeaker, press  $\begin{array}{|l|} \hline \end{array}$ Continue to Step 3.

To edit User Preset number, press FINTER

Turn to adjust parameter

To confirm, press  $[\overline{\mathbb{R}^m}$ 

O)

#### Step 3 — Select Speaker Type for Channel

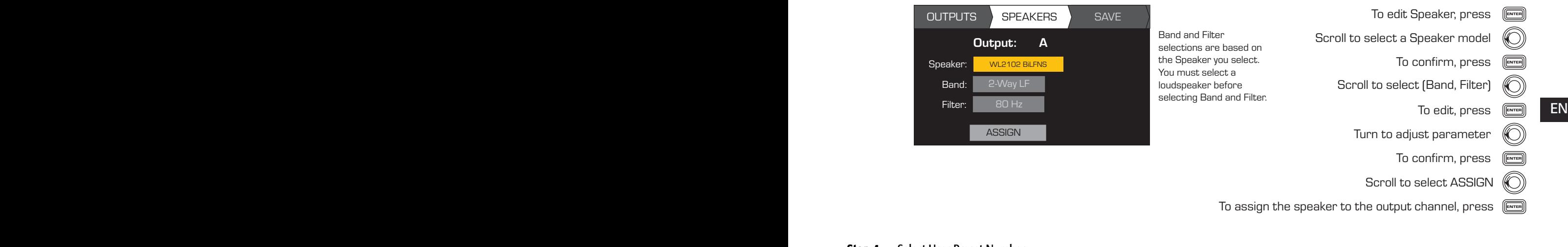

#### Step 4 — Select User Preset Number

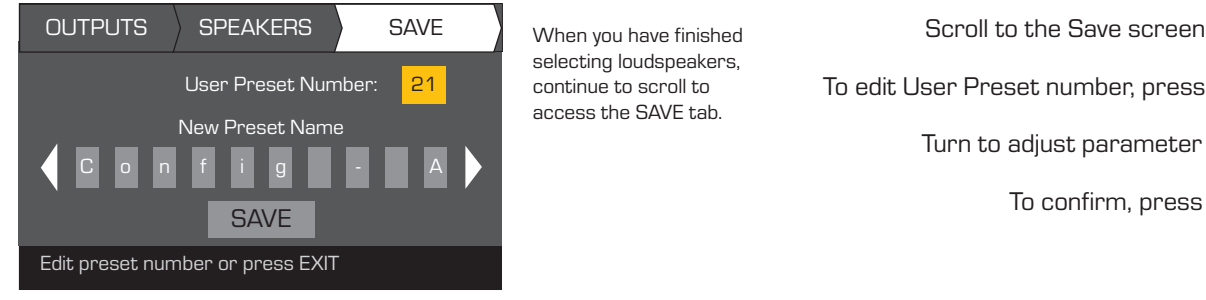

When you have finished selecting loudspeakers, continue to scroll to access the SAVE tab.

#### Step 5 - Assign New User Preset Name

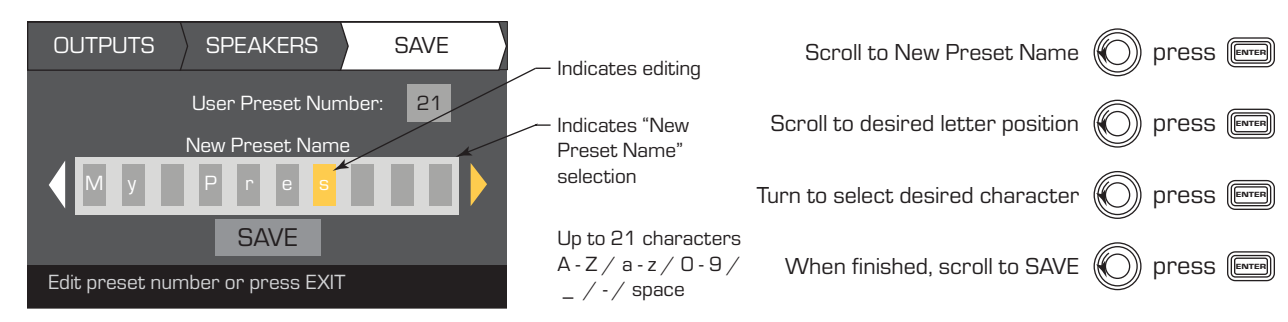

 $\circledast$ 

# Create New Preset from an Existing Preset

To create a preset from an existing preset, recall the preset with the desired output configuration, modify the Input parameters, Output parameters, then save the preset. In addition, you can save the preset as you are going thru the creation process.

### Recall a Preset

A Preset includes the output configuration, input parameters, and loudspeaker profiles (DSP, load, and assignments). There are 20 factory presets that can be recalled, but not overwritten.

- Factory presets F1: thru F9: contain output configurations only.
- Factory presets F10: thru F20: contain the output configurations and basic DSP for the configurations.
- There are 50 user presets that can be recalled and overwritten.

*HOME > PRESETS > PRESET RECALL > ENTER*

#### Step 1 — Select Preset

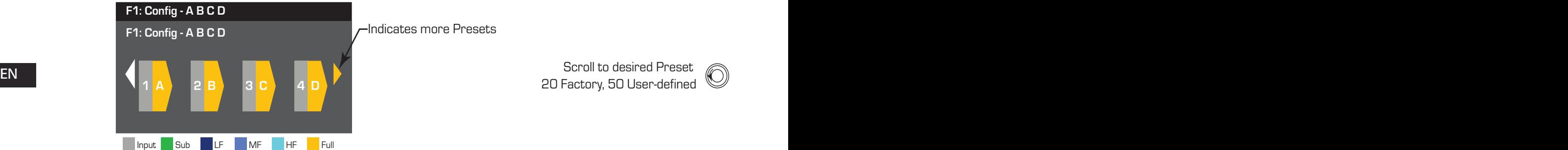

Scroll to desired Preset 20 Factory, 50 User-defined

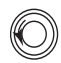

#### Step 2 — Confirm Selection

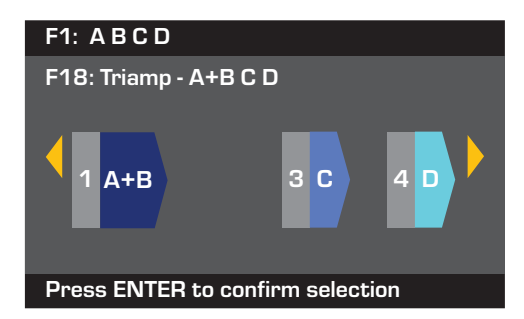

To select the Preset conguration, press ENTER

To confirm the selection, press  $[\overline{\mathbb{R}}$ 

The message at the bottom changes to: "Recalling Preset now..." You may hear relays clicking

### Set up the Inputs

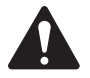

**NOTE:** Changes made to input levels are in real time.

*HOME > INPUTS > INPUT SENS > ENTER*

#### Step 1 — Select Input Sensitivity

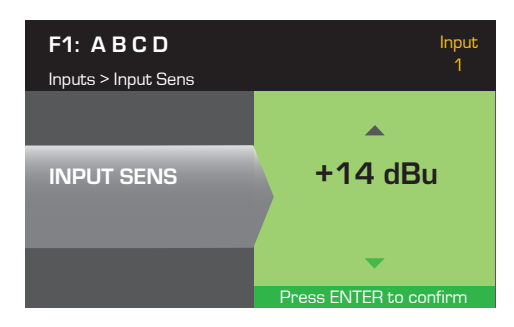

*HOME > INPUTS > INPUT GAIN > ENTER*

#### Step 2 - Set Input Gain

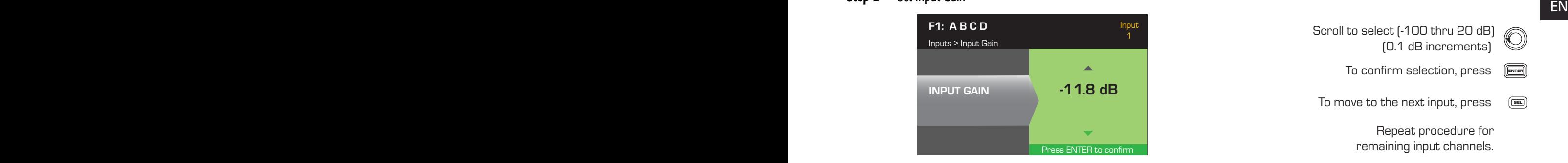

### Set up the Outputs

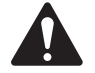

**NOTE:** Changes made to outputs are in real time.

#### Source Select

The PLD amplifiers are equipped with an internal router that allows you to select the input sources for each of the four output channels.

- The default setting is Input 1 to Output A, 2 to B, 3 to C, and 4 to D.
- Table 4 gives the possible input routings for a single output channel.

When you combine inputs, the input audio is summed equally to the output.

*HOME > OUTPUTS > SOURCE SEL > ENTER*

#### Step 1 - Select Input Source for each output channel

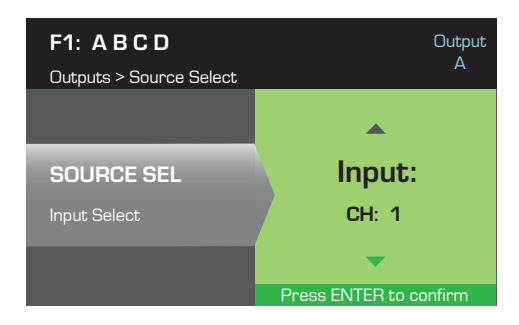

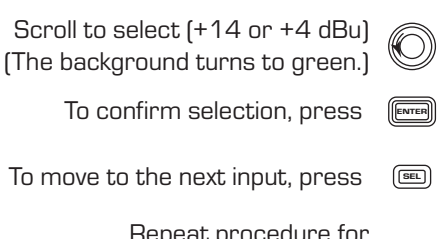

Repeat procedure for remaining input channels.

Scroll to select [-100 thru 20 dB] (0.1 dB increments) To confirm selection, press To move to the next input, press  $\quad \circledR$ 

Repeat procedure for remaining input channels.

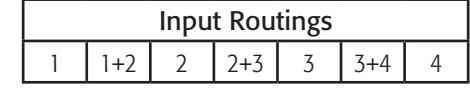

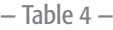

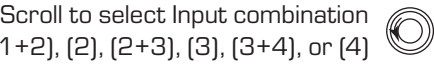

To confirm selection, press (ENTER)

To move to the next output, press  $\begin{array}{cc} \boxed{64} \end{array}$ 

 $(1), (1)$ 

Repeat procedure for remaining input channels.

### Loudspeaker Processing

The Speaker Processing section allows you to make adjustments to the Crossover, EQ, Delay, Limiter, and QSC Array details for each output channel. In addition, you can load a pre-defined loudspeaker then make any adjustments needed, and save the changes as a user-defined loudspeaker. Depending on the loudspeaker selection, various parameters are not available for adjustment. When you make adjustments, you are making them in real time. If audio is passed while making changes, it is affected by the change.

The following instructions are not all in menu order, and all are optional. Repeat the following procedure for each output channel as necessary.

#### Load Speaker Profile

*HOME > OUTPUTS > SPKR PROC > LOAD SPKR > ENTER* 

A loudspeaker profile includes all the DSP and loudspeaker characteristics available in the SPKR PROC section. When you LOAD a loudspeaker, you are loading all of the DSP and characteristics of that loudspeaker. You can start by loading a loudspeaker and then make modifications and save your new profile, or you can build the profile without loading a loudspeaker, and then save it as a new profile. If you load a QSC loudspeaker, the amplifier is set for that specific loudspeaker and some parameters may be locked out because they are set to their optimal value by the Intrinsic Correction Calculator, and should not be adjusted. The PLD supports a number of loudspeakers from other manufacturers. Refer to the list under "Included Loudspeaker Profiles" on page 26. There may be additions to this list in the futrue that can be loaded with firmware updates.

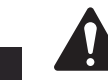

EN **EXAMPLE 200** NOTE: If you make changes to any of the loudspeaker processing parameters, and then LOAD a loudspeaker profile, all the changes you made are overwritten.

#### Step 1 - Load an Existing Loudspeaker for the Selected Output

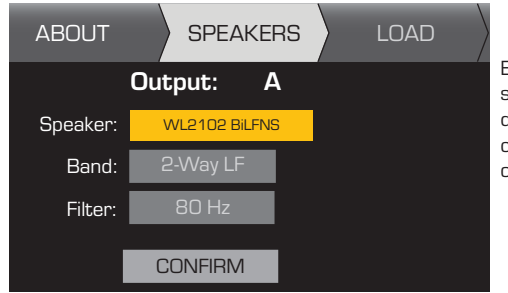

Band and Filter selections are displayed and constrained base on the loudspeake

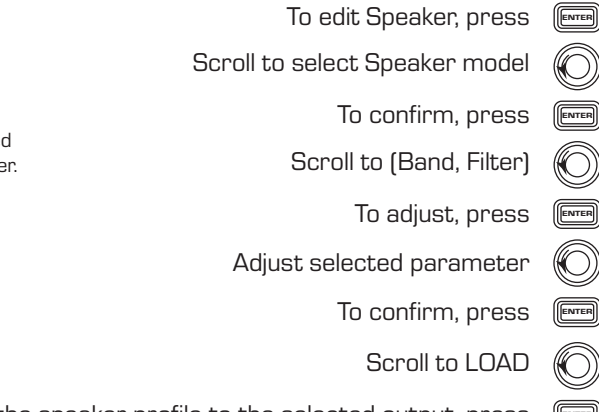

To Load the speaker profile to the selected output, press

#### Crossover

*HOME > OUTPUTS > SPKR PROC > CROSSOVER > HIGH-PASS (or LOW-PASS) > FREQ > ENTER*

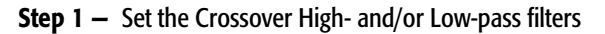

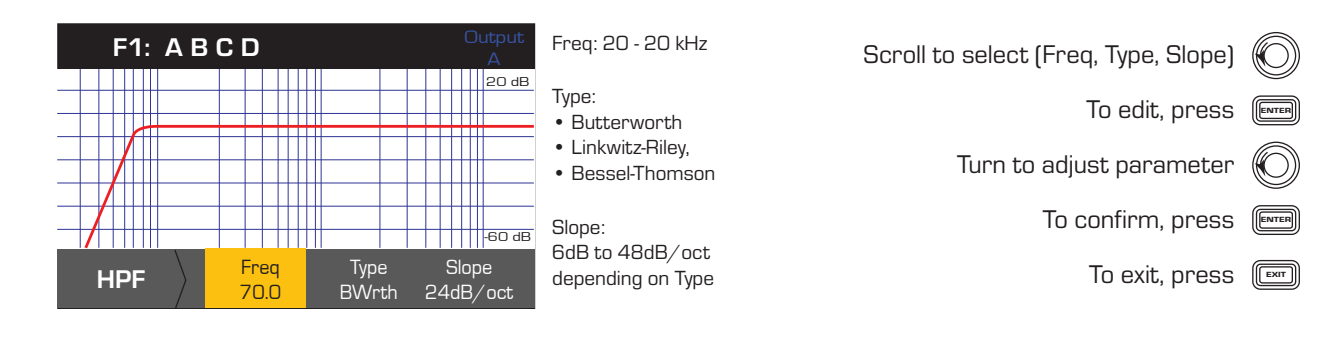

#### *HOME > OUTPUTS > SPKR PROC > CROSSOVER > GAIN/POL > GAIN > ENTER*

#### Step 2 - Set the Crossover Gain and Polarity

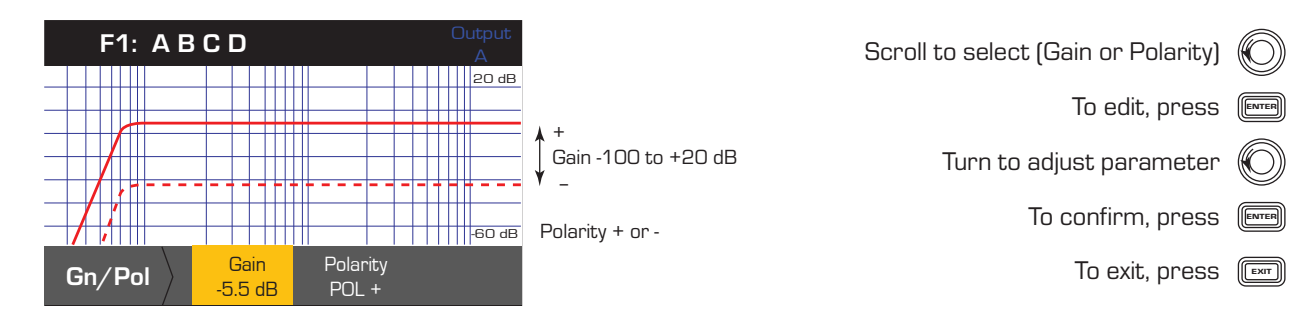

#### Parametric EQ

*HOME > OUTPUTS > SPKR PROC > PEQ > BAND 1, 2, 3, 4, or 5 > BAND BYPASS > ENTER*

The graph is a composite of all five bands. Each band has a full range of 20 Hz to 20 kHz.

#### Step 1 - Set the Crossover EQ

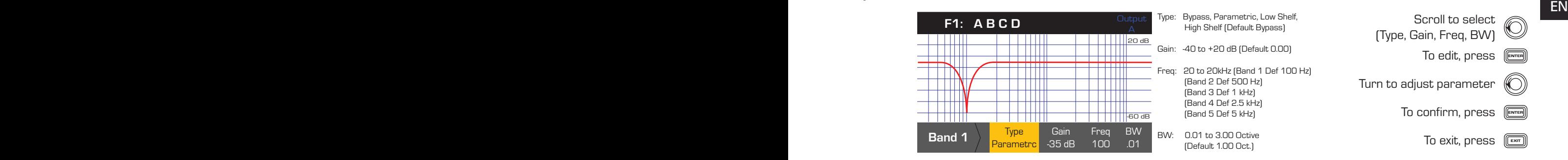

#### **Delay**

*HOME > OUTPUTS > SPKR PROC > DELAY > DELAY TIME > ENTER*

#### **Step 1**  $-$  Set the Output Delay Time

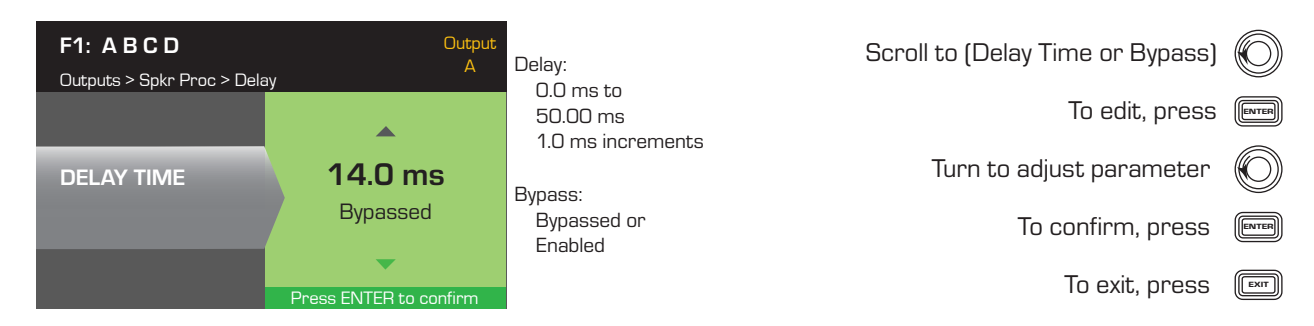

#### Limiter

*HOME > OUTPUTS > SPKR PROC > LIMITER > ENTER*

#### **Step 1 – Set the Limiter Mode**

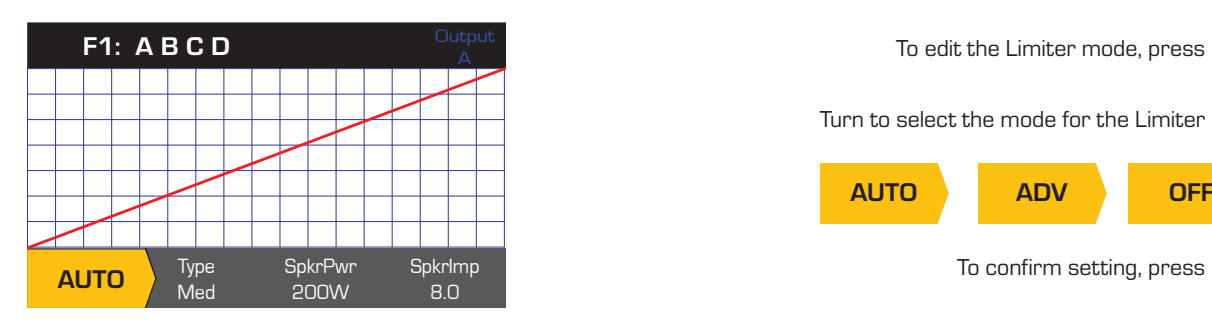

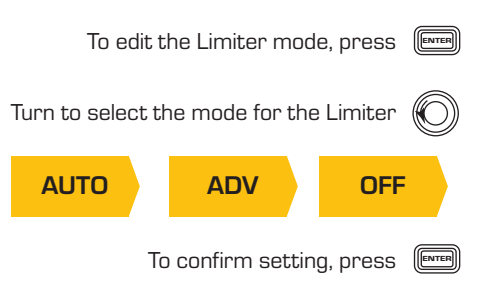

#### *HOME > OUTPUTS > SPKR PROC > LIMITER > AUTO*

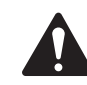

NOTE: SpkrPwr maximum output depends on the amplifier and the output configuration you select. The maximum for separate channels is 1250 W, a single combined channel (ABCD or AB+CD) can be up to 5000 W depending on the amplifier.

#### EN EN Step 2 - Set the AUTO Mode Parameters

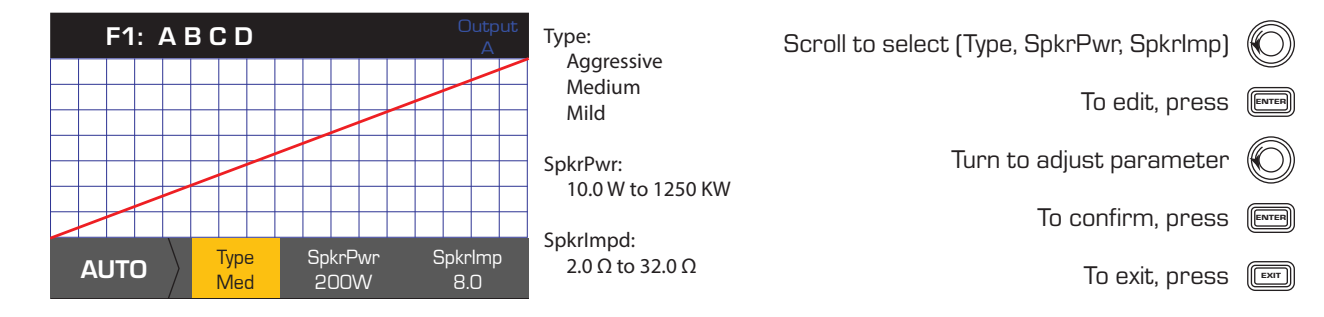

Type - the Auto Limiter Type is a protection level and its values are, Mild, Medium and Aggressive. This Type parameter, along with the Power Rating and Impedance drive an algorithm designed to maximize the performance of your loudspeakers. They set the RMS and Peak threshold values as well as their attack and release setting.

**SpkrPwr** - if a single speaker is being driven, the SpkrPwr should be the continuous power rating of that loudspeaker. If multiple speakers are being driven this value should be the combined power rating for the load.

SpkrImp - if a single speaker is being driven, the SpkrImp should be the nominal impedance of that loudspeaker. If multiple speakers are being driven this value should be the combined impedance for the load.

*HOME > OUTPUTS > SPKR PROC > LIMITER > ADV*

#### Step 3 - Set the ADV Mode Parameters

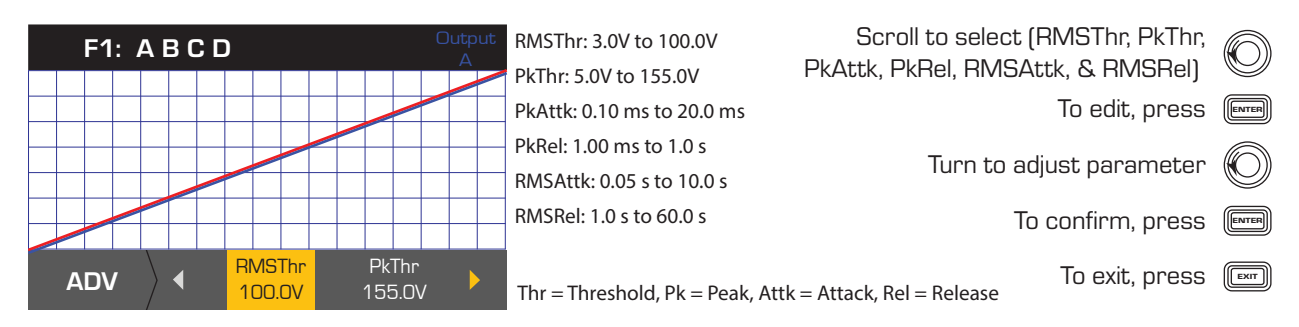

#### Array Correction

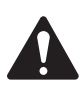

**NOTE:** You must have a QSC line array loaded in order to access the Array Correction parameters.

#### *HOME > OUTPUTS > SPKR PROC > ARRAY > ENTER*

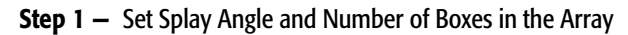

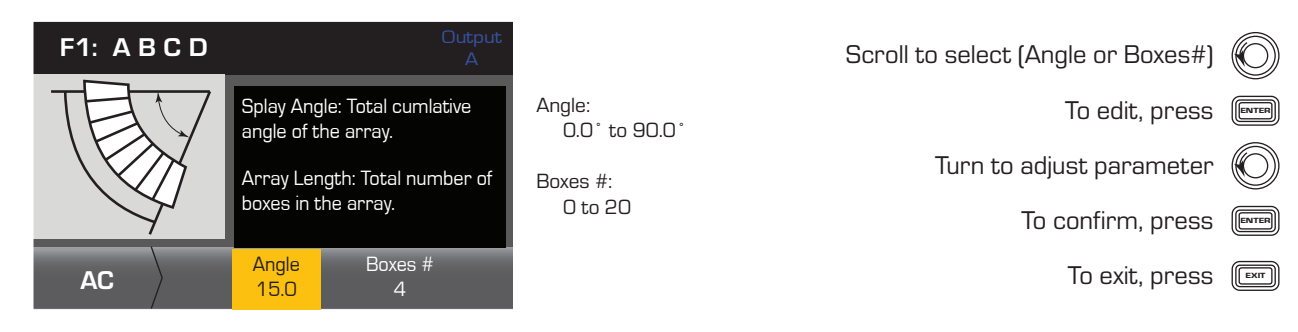

#### Save a Loudspeaker and the state of the state of the state of the state of the state of the state of the state of the state of the state of the state of the state of the state of the state of the state of the state of the Save a Loudspeaker

*HOME > OUTPUTS > SPKR PROC > SAVE SPKR > ENTER* 

When you Save a speaker profile, you are saving all of the output settings currently active for the channel. The new profile you save does not need to be Loaded, it is already active.

#### Step 1 - Save a Loudspeaker with Custom Load Profile

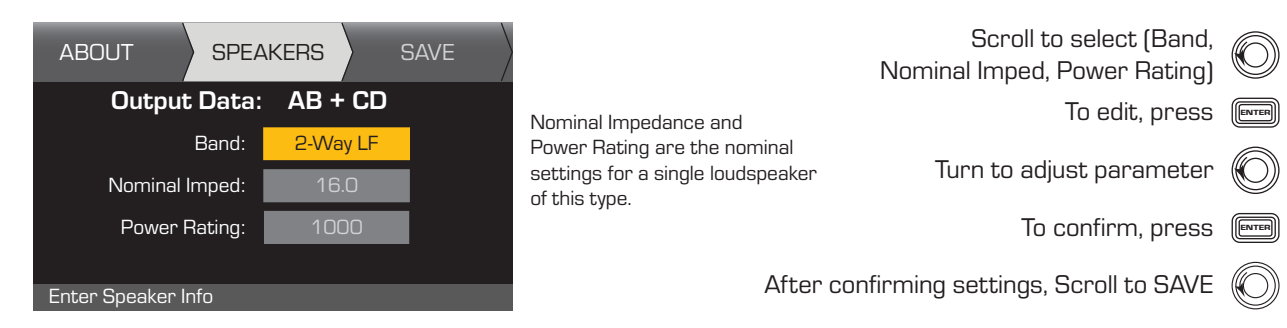

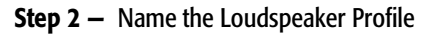

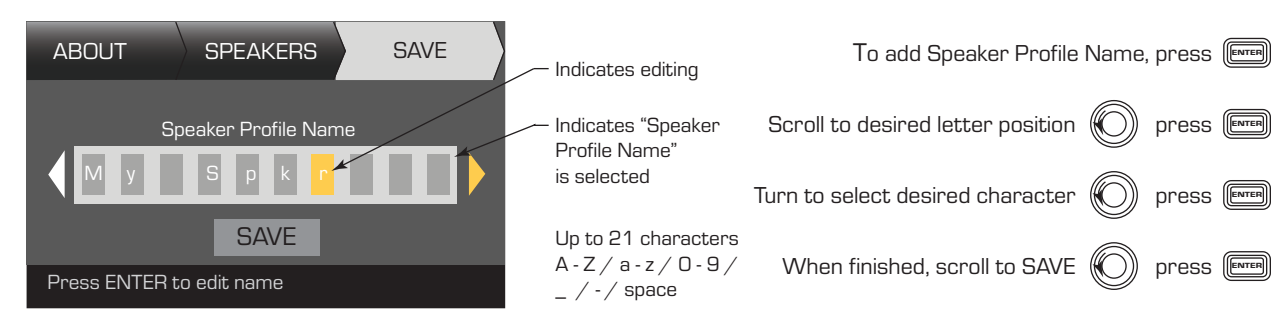

### Save the Preset

After modifying the Inputs and Outputs for all channels, save the current settings as one of the 50 user-defined presets (U1: thru U50:). Each of the user presets, by default, is the same as factory preset F1: Config A B C D, so when you save the preset you are "overwriting" the preset currently in that numbered position. If you started by recalling a factory preset, you must use the SAVE AS feature. If you started with a user-defined preset, you can overwrite the preset you started with using the SAVE feature, or use the SAVE AS feature to overwrite a different user preset.

*HOME > PRESETS > PRESET > SAVE> SAVE AS > ENTER*

#### Step 1 — Save a New Preset - Select and Edit Preset Number

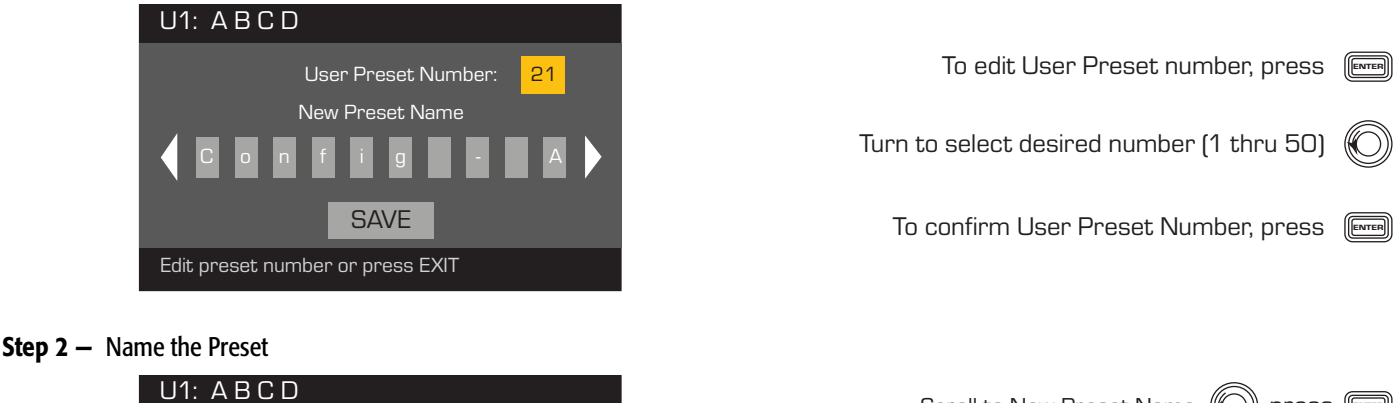

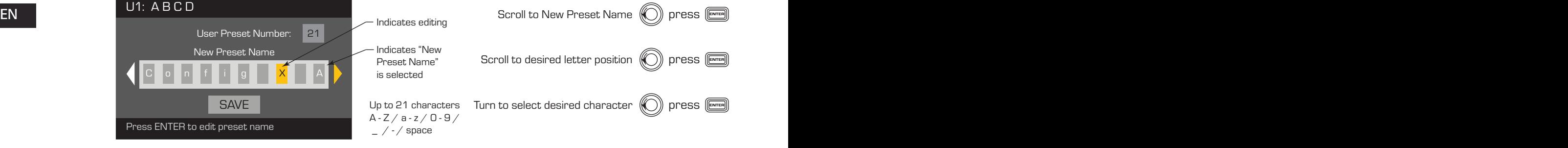

#### **Step 3 - Save the Preset**

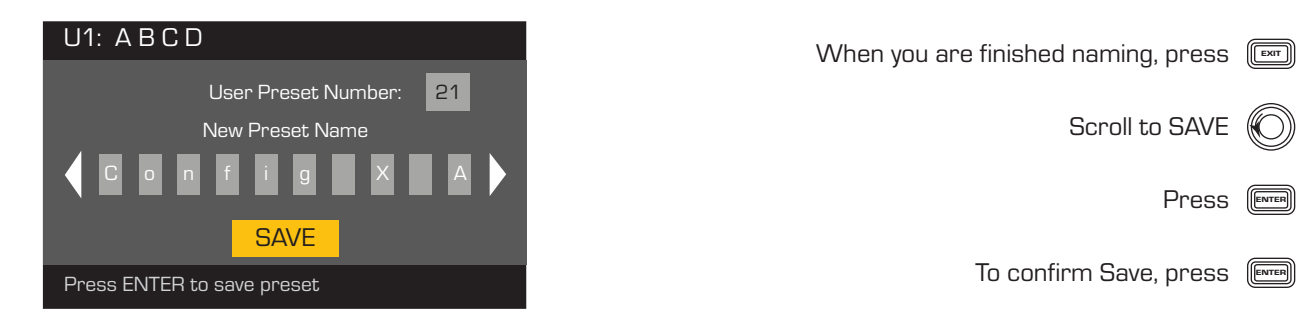

#### *HOME > PRESETS > PRESET SAVE > SAVE > ENTER*

Use this procedure when you are saving the preset by overwriting the currently active user preset. After you use the SAVE AS feature to save the preset you are working on, it then becomes the currently active preset, and you can use the SAVE feature to save periodically as you work on the preset.

#### Step 1 - Overwrite Preset

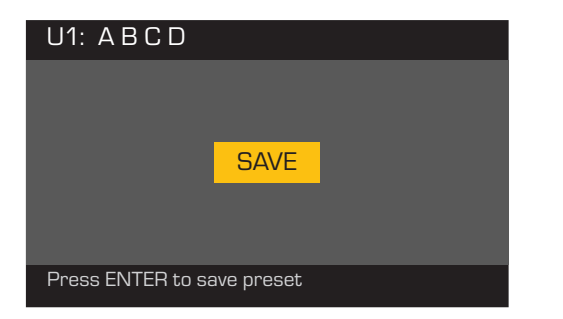

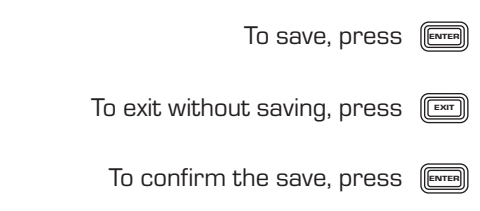

# **Utilities**

*HOME > UTILITIES > STATUS > ENTER*

#### Step 1 - Check the amplifier's health

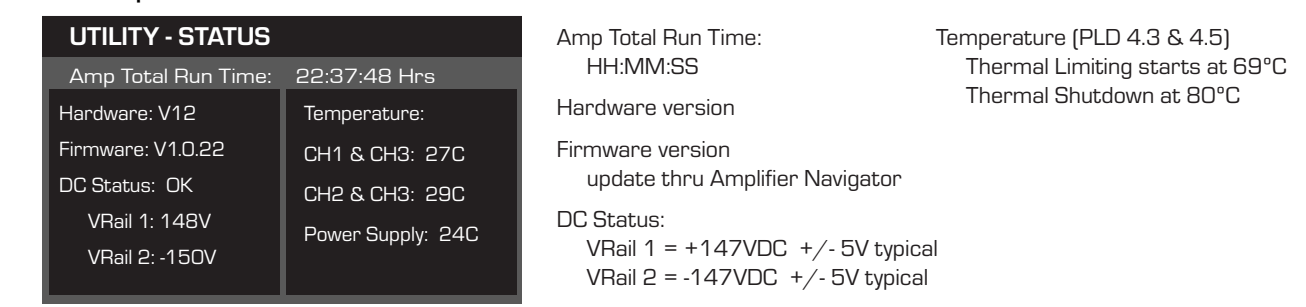

#### *HOME > UTILITIES > AMP ID > ENTER*

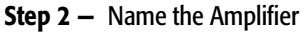

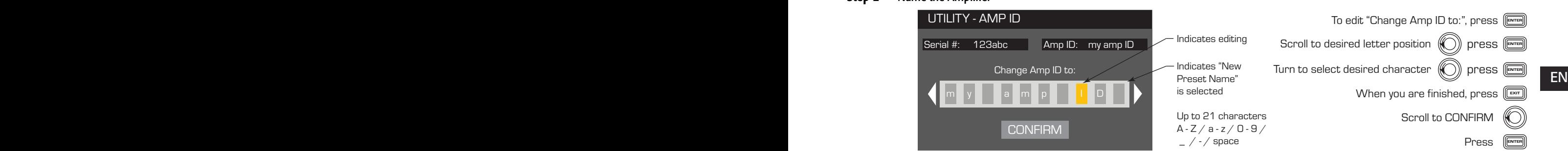

#### *HOME > UTILITIES > PASSWORD > ENTER*

The default password for all amplifiers is **QSC** - all uppercase. The password is case sensitive, can be up to 10 characters long, and contain,

# $A - Z$   $a - z$   $0 - 9$  - space

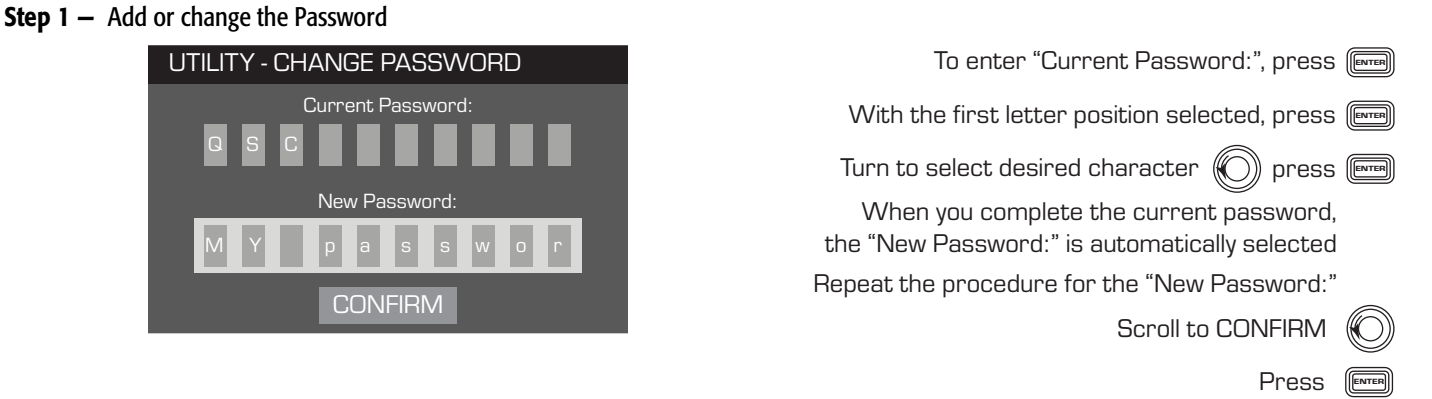

#### *HOME > UTILITIES > LOCKOUT > ENTER*

All controls are locked except the Mute buttons, the front-panel and rear power buttons, the Enter button and Master Control knob to unlock the amplifier.

#### Step 2 — Enter Password to lock or unlock

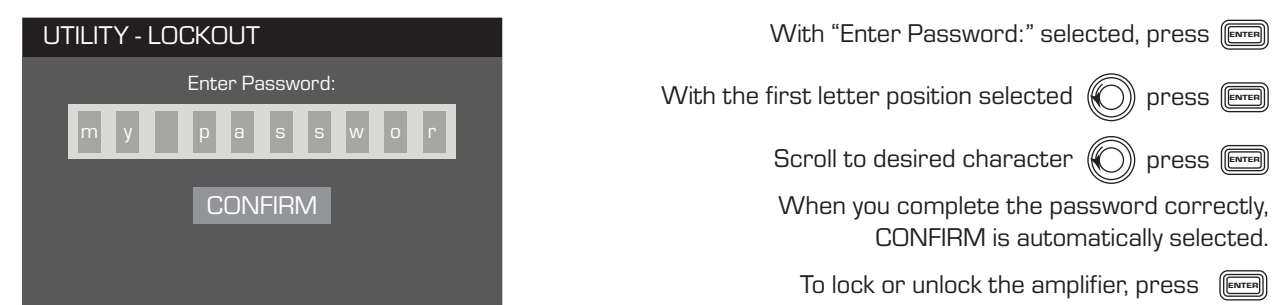

# Included Loudspeaker Profiles

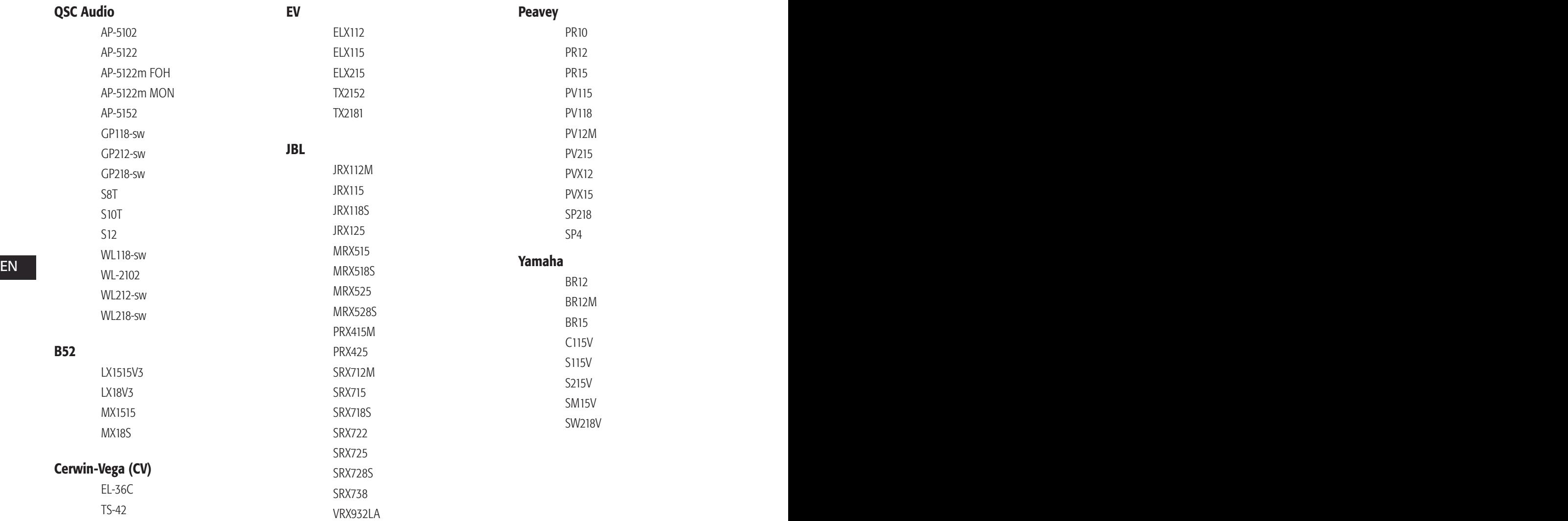

# Specifications

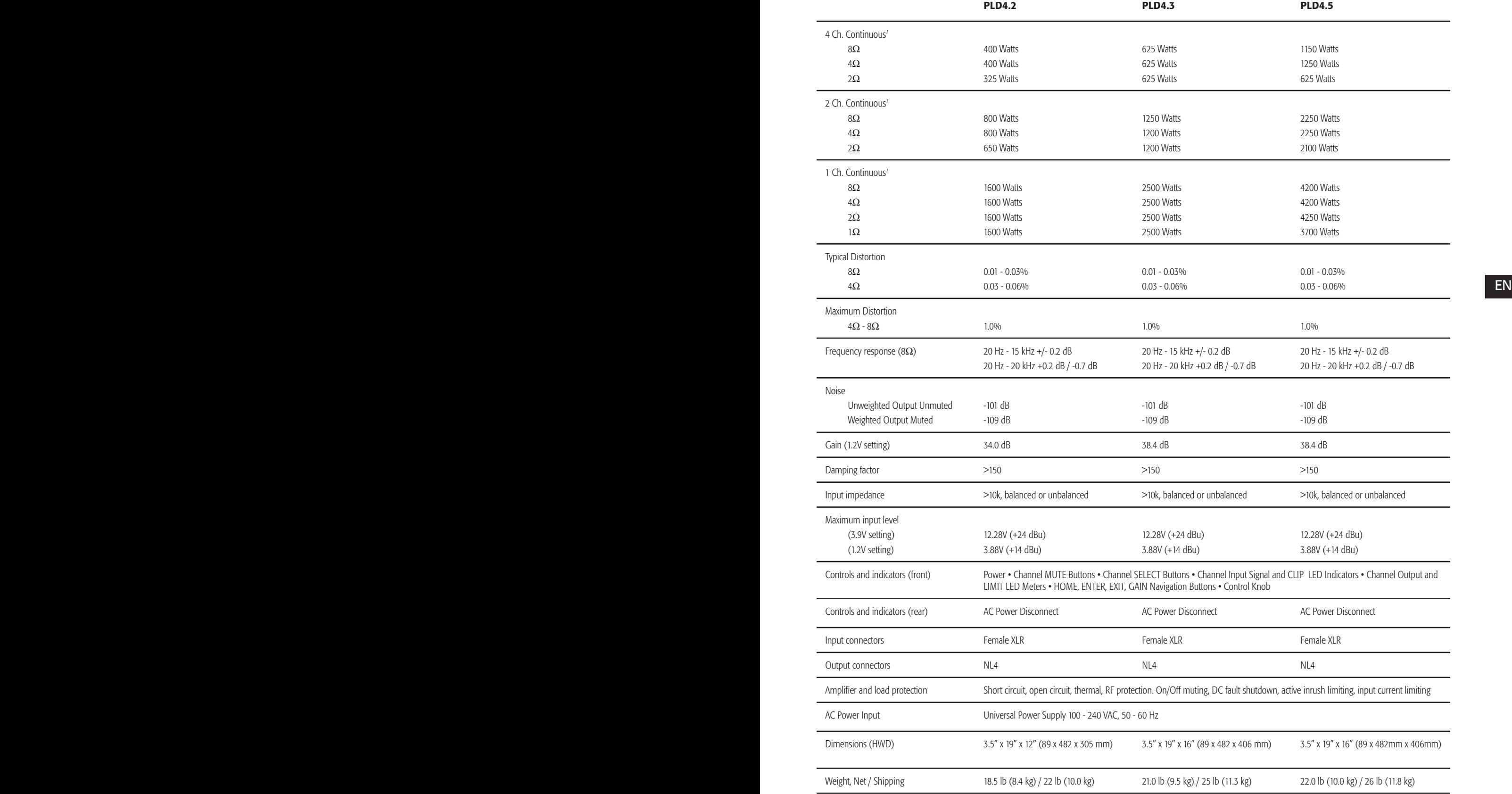

1 - 1.0 kHz sine wave, 1% THD, 1 channel driven

### Heat Loss Charts

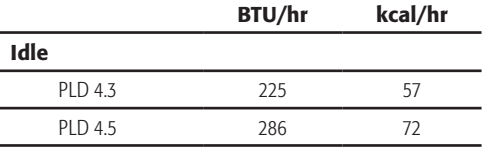

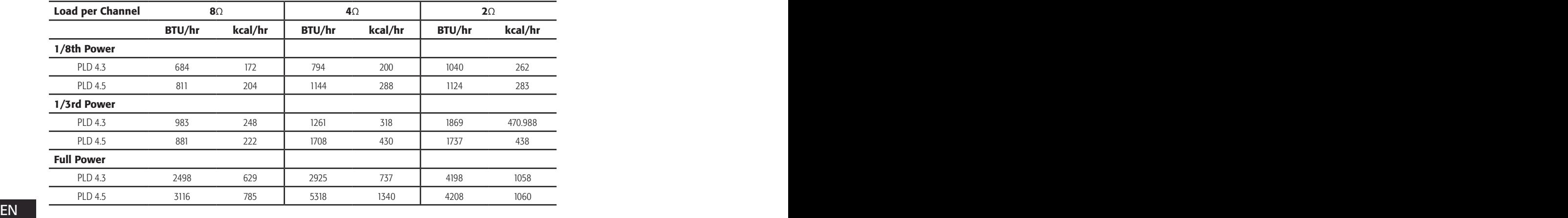

### Idle

Thermal loss at idle or with very low signal level.

#### 1/8 Power

Thermal loss at 1/8 of full power is measured with pink noise. It approximates operating with music or voice with light clipping and represents the amplifier's typical "clean" maximum level, without audible clipping. Use these figures for typical maximum level operation.

#### 1/3 Power

Thermal loss at 1/3 of full power is measured with pink noise. It approximates operating with music or voice with very heavy clipping and a very compressed dynamic range.

#### Full Power

Thermal loss at full power is measured with a 1 kHz sine wave. However, it does not represent any real-world operating condition.

**NOTE:** Specifications are subject to change without notice.

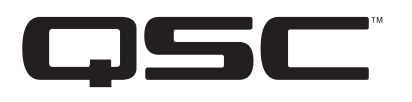

Mailing Address: QSC Audio Products, LLC 1675 MacArthur Boulevard Costa Mesa, CA 92626-1468 USA

EN EN Sales & Marketing: (714) 957-7100 or toll free (USA only) (800) 854-4079 Telephone Numbers: Main Number: (714) 754-6175 Customer Service: (714) 957-7150 or toll free (USA only) (800) 772-2834

> Facsimile Numbers: Sales & Marketing FAX: (714) 754-6174 Customer Service FAX: (714) 754-6173

World Wide Web: www.qsc.com

E-mail: info@qscaudio.com service@qscaudio.com

*© 2013 QSC Audio Products, LLC. All rights reserved. QSC and the QSC logo are registered trademarks of QSC Audio Products, LLC in the U.S. Patent and Trademark office and other countries.* 

*All other trademarks are the property of their respective owners.* 

*http://patents.qsc.com.*

# **Amplificadores PLD** Manual del usuario

- PLD4.2 Amplificador de 4 canales y 1600 W
- PLD4.3 Amplificador de 4 canales y 2500 W
- PLD4.5 Amplificador de 4 canales y 5000 W

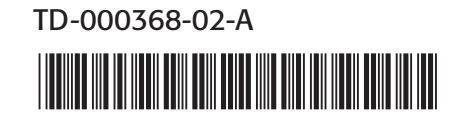

# EXPLICACIÓN DE LOS SÍMBOLOS

El término "iADVERTENCIA!" indica instrucciones con respecto a la seguridad personal. Si no se siguen dichas instrucciones, se pueden ocasionar lesiones corporales o la muerte.

El término "iPRECAUCIÓN!" indica instrucciones con respecto a posibles daños al equipo físico. Si no se siguen dichas instrucciones, se pueden ocasionar daños al equipo que pueden no estar cubiertos bajo la garantía.

El término "iIMPORTANTE!" indica instrucciones o información que son vitales para completar satisfactoriamente el procedimiento.

El término "NOTA" se utiliza para indicar información adicional de utilidad.

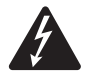

La intención del símbolo de un rayo con punta de flecha dentro de un triángulo equilátero es alertar al usuario de la presencia de voltaje "peligroso" no aislado dentro de la carcasa del producto, que puede ser de suficiente magnitud para constituir un riesgo de descarga eléctrica a los seres humanos.

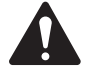

La intención del signo de exclamación dentro de un triángulo equilátero es alertar al usuario de la presencia de importantes instrucciones de seguridad, operación y mantenimiento en este manual.

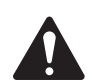

# INSTRUCCIONES IMPORTANTES DE SEGURIDAD

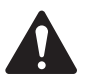

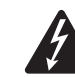

ES A A LA HUMEDAD ¡ADVERTENCIA!: PARA PREVENIR INCENDIOS O DESCARGAS ELÉCTRICAS, NO EXPONGA ESTE EQUIPO A LA LLUVIA NI A LA HUMEDAD.

- Conserve estas instrucciones.
- • Ponga atención a todas las advertencias.
- Siga todas las instrucciones.
- No use este aparato cerca del agua.
- • Límpielo sólo con un paño seco.
- • No obstruya ninguna abertura de ventilación. Instale el equipo de acuerdo con las instrucciones del fabricante.
- No lo instale cerca de fuentes de calor tales como radiadores, registros térmicos, estufas ni otros aparatos (inclusive amplificadores) que produzcan calor.
- • No anule la característica de seguridad del enchufe polarizado o con conexión a tierra. Un enchufe polarizado tiene dos hojas, una más ancha que la otra. Un enchufe con conexión a tierra tiene dos hojas y un tercer terminal de conexión a tierra. La hoja ancha o el tercer terminal se proporcionan para su seguridad. Si el enchufe que se le proporciona no cabe en su tomacorriente, consulte con un electricista para reemplazar el tomacorriente obsoleto.
- • Proteja el cable de alimentación para que no lo pisen ni se le comprima, particularmente en los enchufes, los receptáculos y el punto en donde éstos salen del aparato.
- • Use sólo piezas/accesorios especificados por el fabricante.
- • Desconecte el aparato durante tormentas eléctricas o cuando no lo vaya a usar durante periodos prolongados.
- • Refiera todo el servicio a personal calificado. Es necesario dar servicio al aparato cuando sufra algún daño, como cuando se daña el cable de alimentación eléctrica o el enchufe, cuando se derraman líquidos o caen objetos sobre el aparato, cuando éste haya estado expuesto a la lluvia o humedad, cuando no opere normalmente o cuando se haya caído.
- • El acoplador del equipo, o el enchufe de la red principal de CA, es el dispositivo de desconexión de la línea principal de CA y debe permanecer fácilmente operable después de la instalación.
- • Cumpla con todos los códigos locales aplicables.
- Consulte a un ingeniero profesional con la debida licencia cuando surjan dudas o preguntas referentes a la instalación física del equipo.

# Declaración de la FCC

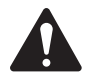

NOTA: Este equipo ha sido probado y se ha determinado que cumple con los límites de un dispositivo digital Clase A, en virtud de la parte 15 de las reglas de la FCC. Estos límites están diseñados para proporcionar una protección razonable contra interferencias perjudiciales cuando se opera el equipo en un entorno comercial. Este equipo genera, utiliza y puede irradiar energía de radiofrecuencia y por lo tanto, si no se instala y utiliza de conformidad con el manual de instrucciones, podría causar interferencias perjudiciales para las radiocomunicaciones. La operación de este equipo en un área residencial es probable que provoque interferencias perjudiciales, en cuyo caso se requerirá que el usuario corrija la interferencia a su propio gasto.

# DECLARACIÓN DE LA RoHS

Los amplificadores QSC PLD4.2, PLD4.3 y PLD4.5 cumplen con la Directiva Europea 2002/95/EC: Restricción de Sustancias Peligrosas (RoHS).

Los amplificadores QSC PLD4.2, PLD4.3 y PLD4.5 cumplen con las directivas "China RoHS". Se proporciona el cuadro siguiente para la utilización del producto en China y sus territorios:

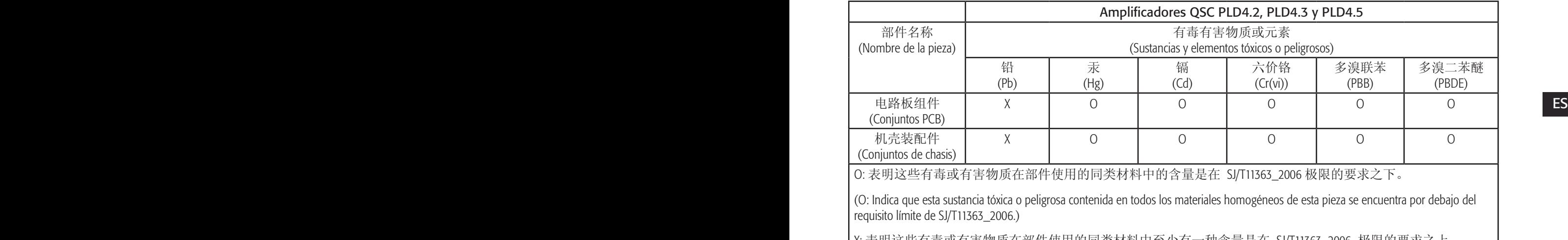

X: 表明这些有毒或有害物质在部件使用的同类材料中至少有一种含量是在 SJ/T11363\_2006 极限的要求之上。 (X: Indica que esta sustancia tóxica o peligrosa contenida en al menos uno de los materiales homogéneos usados en esta pieza supera el requisito límite de SJ/T11363\_2006.)

# Garantía (solo para EE.UU.; para otros países, consulte con su vendedor o distribuidor)

### Garantía limitada de 3 años de QSC Audio Products

QSC Audio Products, LLC ("QSC") garantiza que sus productos estarán libres de materiales y/o mano de obra defectuosos y reemplazará las piezas defectuosas y reparará los productos que funcionen mal bajo esta garantía cuando el defecto ocurra bajo condiciones normales de instalación y uso, siempre y cuando la unidad se devuelva a nuestra fábrica, a una de nuestras estaciones autorizadas de servicio o a un distribuidor autorizado de QSC International mediante envío prepagado con una copia del comprobante de compra (por ejemplo, el recibo de la compra). Esta garantía requiere que la inspección del producto devuelto indique, en nuestra opinión, un defecto de fabricación. Esta garantía no se extiende a ningún producto que haya estado sometido a uso indebido, negligencia, accidente, instalación incorrecta, o al que se haya quitado o modificado el código de la fecha. QSC tampoco será responsable por daños incidentales y/o emergentes. Esta garantía le otorga derechos legales específicos. Esta garantía limitada es transferible durante el período de la misma. La garantía de los productos QSC NO ES VÁLIDA si los productos se compraron de un distribuidor no autorizado o de un comerciante en línea, o si el número de serie original de fábrica se quita, altera o reemplaza de alguna manera. El daño o pérdida de cualquier software o datos que residan en el producto no está cubierto por la garantía. Al proporcionar servicio de reparación o reemplazo, QSC hará todos los esfuerzos razonables para reinstalar la configuración original del software del producto y las versiones de actualización subsiguientes, pero no ofrece la recuperación ni la transferencia del software o de los datos contenidos en la unidad a la que se dio servicio que no estaban incluidos originalmente en el producto.

Los clientes podrían tener derechos adicionales, que varían de un estado a otro o de un país a otro. En el caso de que las leyes locales anulen, prohíban o suspendan una disposición de esta garantía limitada, las disposiciones remanentes permanecerán en vigencia.

#### ES ES La garantía limitada de QSC es válida por un periodo de tres (3) años a partir de la fecha de compra en Estados Unidos y en muchos otros países (pero no en todos).

Si desea información sobre la garantía de QSC en países que no sean Estados Unidos, comuníquese con su distribuidor internacional de QSC autorizado. Puede encontrar una lista de los distribuidores internacionales de QSC en www.qsc.com.

Para registrar su producto QSC en línea, visite www.qsc.com y seleccione "Product Registration" (Registro del producto). Puede recibir respuesta a otras preguntas referentes a esta garantía llamando, enviando un mensaje electrónico o comunicándose con su distribuidor de QSC autorizado.

Teléfono: 1-800-854-4079 en US y Canadá, +1-714-754-6175 internacional. Correo electrónico: warranty@qscaudio.com, Website: www.qsc.com.

# Introducción

Construidos para integradores de sistemas, los amplificadores serie PLD proporcionan una amplificación multicanal con DSP incorporado y suficiente potencia como para accionar un sinnúmero de sistemas de altavoces con una óptima eficiencia energética. La serie PLD consta de tres amplificadores livianos de cuatro canales, de 2 unidades de bastidor (RU), con un DSP incorporado y combinación flexible de canales. Estos amplificadores no sólo proporcionan la potencia y el procesamiento que permite que su sistema funcione mejor, sino que también ofrecen una eficiencia sobresaliente que asegura que los costos de energía se mantengan en un mínimo durante toda la vida útil de la instalación.

Los amplificadores PLD cuentan con la tecnología de suma flexible de amplificadores (Flexible Amplifier Summing Technology, FAST). Según el modelo, pueden distribuirse 1600, 2500 o 5000 vatios de potencia total a lo largo de una a cuatro salidas.

Los amplificadores PLD utilizan el diseño de amplificadores de potencia de tercera generación de clase D de QSC, junto con una etapa personalizada de potencia que emplea un nuevo dispositivo de salida. Además, los amplificadores PLD emplean la comprobada fuente de alimentación PowerLight junto con la función de corrección del factor de potencia (Power Factor Correction, PFC) que alinea la forma de onda actual con la forma de onda de voltaje del suministro eléctrico principal de CA. La función PFC permite a los amplificadores de la serie PLD extraer corriente desde la pared de manera más eficiente y controlada, dando como resultado una muy alta potencia desde un único disyuntor estándar de CA. Asimismo, los amplificadores de la serie PLD ofrecen modos de suspensión multietapa, cuando esto sea posible, sin sacrificar el rendimiento. El resultado es una plataforma excepcionalmente potente y flexible que ofrece un bajo peso y una gran eficiencia.

Con cuatro canales de amplificación además del procesamiento de la señal en sólo 2 unidades de bastidor (RU), la serie PLD reemplaza equipos que ocupan tanto como tres veces el espacio en el bastidor.

exacto y eficaz. Este enfoque emplea tanto RMS como limitadores de picos, lo cual permite al amplificador y al altavoz producir más salida sin ser **ES** Un único amplificador de la serie PLD es un procesador de altavoces con gran capacidad y sofisticación. La integración del procesamiento y la amplificación significa que el DSP sabe exactamente lo que está haciendo el amplificador de modo que el procesamiento dinámico pueda ser más empujados hacia la distorsión o la destrucción.

> El DSP incorporado ofrece cuatro canales de filtros de cruce, ecualización paramétrica de 5 bandas/estante bajo/estante alto, retardo de la alineación y procesamiento dinámico: todo lo que se requiere para optimizar un sistema de altavoces. Además, al utilizar altavoces QSC, los amplificadores PLD proporcionan la corrección intrínseca mediante Intrinsic Correction™, una combinación de filtrado, limitación y conocimientos sobre altavoces que fue desarrollada por primera vez para los altavoces de formación en línea WideLine de QSC. Intrinsic Correction compensa la no linealidad en la formación y en el diseño del cuerno, dando como resultado un rendimiento excepcional.

El modelo PLD también incluye las afinaciones recomendadas por el fabricante para los altavoces pasivos más populares. Un asistente de configuración del sistema le ayuda a seleccionar el valor preestablecido correcto, o puede seleccionar una de las 20 plantillas de configuración para crear afinaciones que podrá guardar en la biblioteca de valores preestablecidos del usuario.

Con una interfaz de usuario mediante un panel frontal dedicado, que incluye medidores e indicadores LED, una pantalla TFT a color de 400 x 240, un codificador giratorio y botones de navegación, los amplificadores PLD proporcionan un medio intuitivo para controlar el sistema.

# Desembalaje

No hay instrucciones especiales de desembalaje. Tal vez desee guardar el material de embalaje para el caso poco probable de que resulte necesario devolver el amplificador para recibir servicio técnico.

# Contenido de la caja

- 1. Guía de inicio rápido TD-000351-00
- 2. Hoja de información de advertencia TD-000420-00
- 4. Cable de alimentación de CA compatible con IEC
- 5. Cable USB

3. Amplificador PLD

# **Características**

# Panel frontal del amplificador

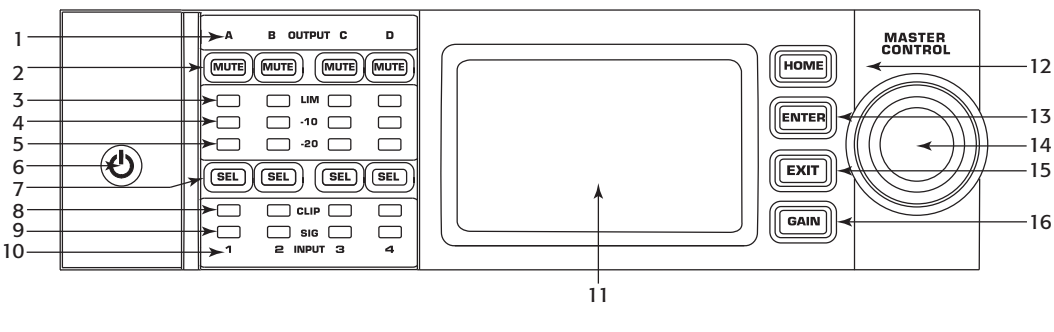

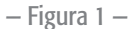

- 1. Los canales de salida están rotulados A, B, C y D
- 2. Botones e indicadores LED de silencio en el canal de salida (rojo)
- 3. Indicadores LED del limitador en el canal de salida (rojo)
- $\mathsf{ES}$  and canal de calida (azul) 4. Indicadores LED a -10 dB por debajo de la activación del limitador en el canal de salida (azul)
	- 5. Indicadores LED a -20 dB por debajo del recorte en el canal de salida (azul)
	- 6. Botón programable de encendido (azul/rojo)
	- 7. Botones e indicadores LED de selección del canal (ámbar para entrada, azul para salida)
- 8. Indicadores LED de recorte en el canal de entrada (rojo)
- 9. Indicadores LED de señal presente en el canal de entrada (azul)
- 10.Los canales de entrada están rotulados 1, 2, 3 y 4
- 11. Pantalla gráfica de LCD
- 12. Botón HOME (INICIO)
- 13. Botón ENTER (INTRO)
- 14. Perilla MASTER CONTROL (CONTROL MAESTRO)
- 15. Botón EXIT (SALIR)
- 16. Botón GAIN (GANANCIA)

### Panel posterior del amplificador

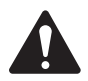

 NOTA: Los modelos PLD4.3 y PLD4.5 tienen una configuración diferente del panel posterior que el modelo PLD4.2. La diferencia se debe a la posición del ventilador y de los conectores.

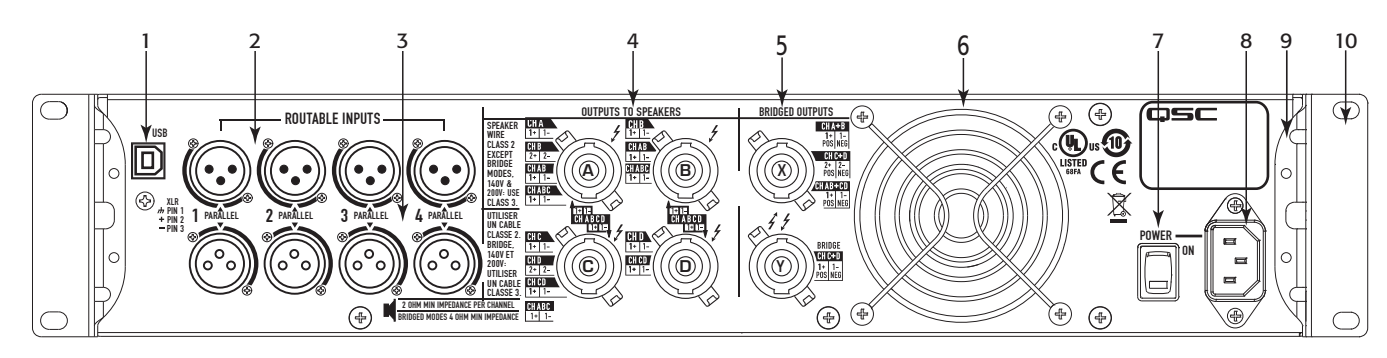

— Figura 2 —

- 1. USB tipo B, 4 patillas
- 2. Cuatro conectores XLR-F hembra de entrada de línea
- 3. Cuatro conectores XLR-M macho de salida de línea
- 4. Cuatro conectores NL4 de salida (individual y paralelo)
- 5. Dos conectores NL4 de salida (salidas puenteadas)
- 6. Ventilador de enfriamiento
- 7. Interruptor de alimentación
- 8. Conexión de alimentación tipo IEC con anclaje de seguridad (100 – 240 VCA, 50 – 60 Hz)
- 9. Soportes para montaje posterior en bastidor
- 10. Soportes para montaje frontal en bastidor

# Control del amplificador

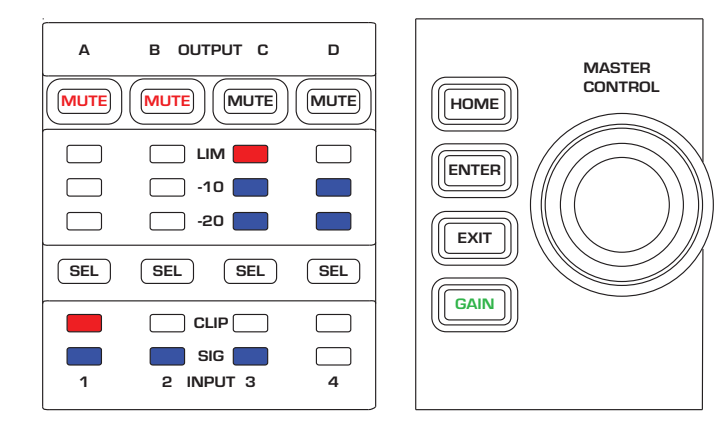

— Figura 3 —

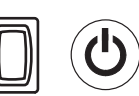

# Modo Off (Apagado)

- • El interruptor eléctrico posterior está apagado, el amplificador está en estado inoperante. El interruptor eléctrico es la desconexión del suministro eléctrico principal de CA.
- ES ES • El botón de encendido no está iluminado.
	- • Coloque el interruptor de alimentación en la posición de encendido. El amplificador se enciende en el modo en el que se encontraba cuando se desconectó la alimentación. El botón de encendido se ilumina según el modo.

## Modo Run (Funcionamiento)

- Desde los modos Standby (En espera) o Mute All (Silenciar todo), pulse y suelte el botón de encendido en el panel frontal.
- • El botón de encendido está iluminado de color azul.
- • El amplificador está en estado completamente operativo; puede transmitirse el audio.

# Modo Standby (En espera)

- Desde los modos Mute All (Silenciar todo) o Run (Funcionamiento), pulse y mantenga pulsado el botón de encendido en el panel frontal durante dos a tres segundos.
- • El botón de encendido se ilumina de color rojo sólido.
- • La pantalla LCD del panel frontal está apagada.
- • El amplificador no está en estado operativo; no se transmitirá el audio.

# Modo Mute All (Silenciar todo)

- Desde el modo Run (Funcionamiento), pulse y suelte rápidamente el botón de encendido.
- • El botón de encendido parpadea de color rojo.
- Las salidas están silenciadas y los amplificadores están apagados.
- El panel frontal y la funcionalidad DSP están en estado completamente operativo. Se guardará cualquier cambio que hubiera hecho, el cual tendrá efecto en el modo Run (Funcionamiento).

# Perilla Master Control (Control maestro)

- 
- Se desplaza hacia arriba/abajo y hacia la derecha/izquierda para seleccionar elementos y parámetros del menú.
- Ajusta los parámetros.

# Botón ENTER (INTRO)

- • Permite la navegación dentro de la estructura de menús.
- Accede al modo de edición para ajustar los parámetros.
- Confirma los cambios que usted ha hecho y sale del modo de edición.

### Botón EXIT (SALIR)

- • Permite navegar fuera de la estructura de menús y de la selección de parámetros.
- • En el modo de edición, pulsar EXIT (SALIR) revierte el valor nuevamente a su estado anterior, y sale del modo de edición.

# Botón HOME (INICIO)

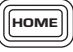

- • Si usted se encuentra en la pantalla de inicio, pulsar HOME (INICIO) mostrará la pantalla de inicio alternativa. Volver a pulsar HOME (INICIO) lo devolverá a la pantalla principal de inicio.
- • Si se encuentra en una pantalla de navegación, pulsar HOME (INICIO) lo llevará a la pantalla de inicio.
- Si se encuentra en una pantalla de edición, pulsar HOME (INICIO) confirmará cualquier valor que se esté editando y lo llevará a la pantalla de inicio.

# Botón GAIN (GANANCIA)

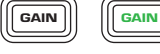

 $\left[\begin{array}{c} \begin{bmatrix} \text{SEL} \end{bmatrix} \end{array}\right] \begin{bmatrix} \begin{bmatrix} \text{SEL} \end{bmatrix} \end{bmatrix}$ 

LIM<sup>1</sup>

 $\blacksquare$ 

 $-10 & 8 - 20$ 

CLIP

SIG<sub>I</sub>

- • Pulsar el botón GAIN (GANANCIA) desde cualquier pantalla lo llevará a la pantalla de ganancia de salida para el canal de salida al cual se tuvo acceso más recientemente.
- • Pulsar GAIN (GANANCIA) una vez más confirma el cambio en la ganancia y vuelve a la pantalla en la cual se encontraba en el momento de pulsar GAIN (GANANCIA).
- • El botón Gain (Ganancia) se ilumina de color verde cuando se lo selecciona.

### Botones SEL

- Utilice estos botones para navegar entre los canales de entrada y los canales de salida. Por ejemplo, si está ajustando la ganancia de salida en el canal A, pulsar el botón SEL del canal B lo llevará al ajuste de ganancia para el canal B.
- Los botones SEL están activos únicamente cuando la pantalla LCD está activada en una pantalla de ajuste de parámetros de entrada o salida.
- Los botones SEL se iluminan de color azul para los canales de salida, y de color ámbar para los canales de entrada.

### Indicadores LED LIM

• Se ilumina de color rojo al activarse el limitador.

#### Indicadores LED de -10 y -20

• Indica el nivel de salida del canal.

### Indicadores LED CLIP (DE RECORTE)

• Se ilumina de color rojo cuando se recorta la señal de entrada.

# Indicadores LED SIG (DE SEÑAL)

• Se ilumina de color azul cuando hay una señal presente.

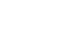

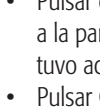

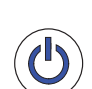

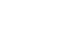

ENTER

EXIT

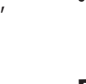

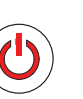
# Flujo de señales del amplificador PLD

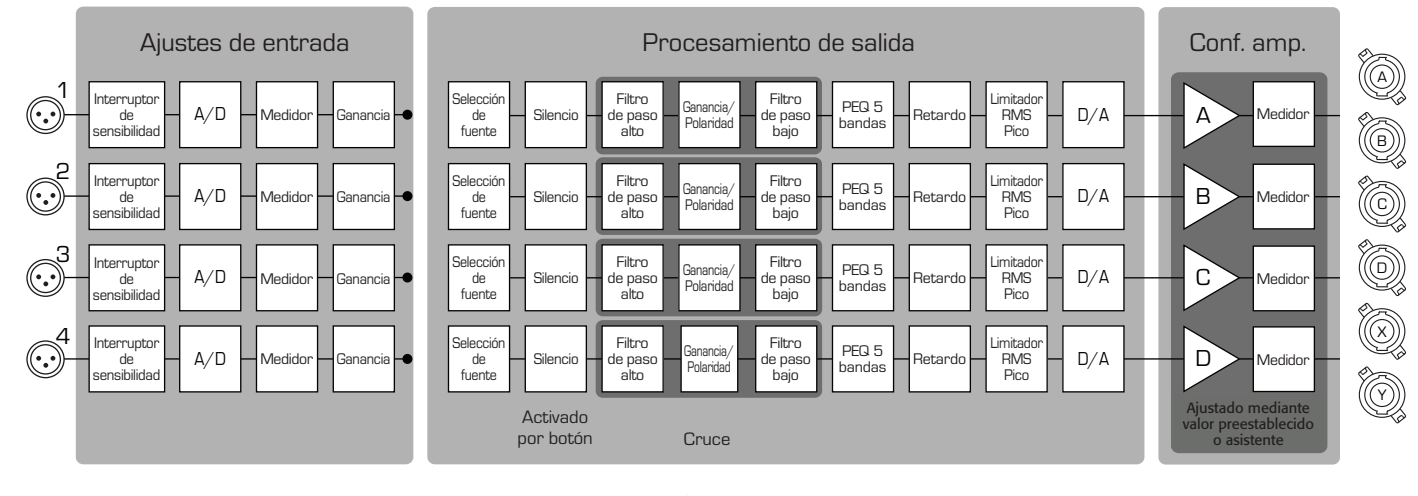

— Figura 4 —

# Tipos de pantalla Información

Las pantallas de información, como la pantalla HOME (INICIO), están diseñadas para proporcionarle una buena cantidad de información de utilidad a simple vista.

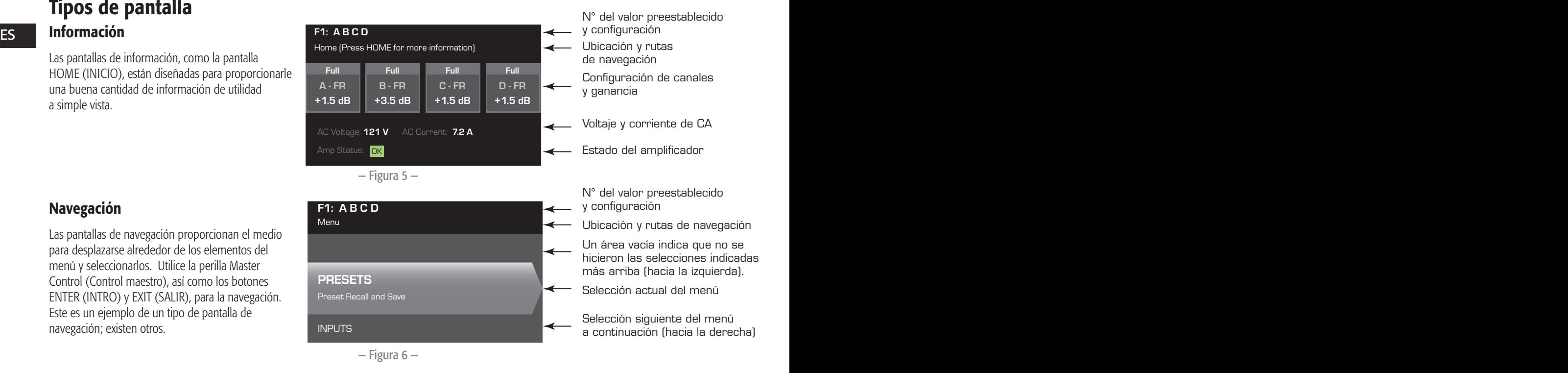

# Navegación

Las pantallas de navegación proporcionan el medio para desplazarse alrededor de los elementos del menú y seleccionarlos. Utilice la perilla Master Control (Control maestro), así como los botones ENTER (INTRO) y EXIT (SALIR), para la navegación. Este es un ejemplo de un tipo de pantalla de navegación; existen otros.

### Edición de parámetros

Las pantallas de edición de parámetros le permiten seleccionar, editar y confirmar cambios para diversos parámetros del sistema. Utilice el botón ENTER (INTRO) para editar y confirmar los cambios a los parámetros. Utilice la perilla Master Control (Control maestro) para seleccionar el parámetro y para hacer ajustes. Utilice el botón EXIT (SALIR) para salir del modo de edición sin guardar los cambios.

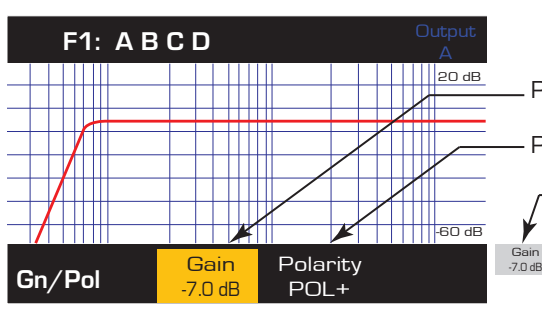

Parámetro que se está editando

Parámetro no seleccionado

Parámetro seleccionado

— Figura 7 —

# Árbol de menús

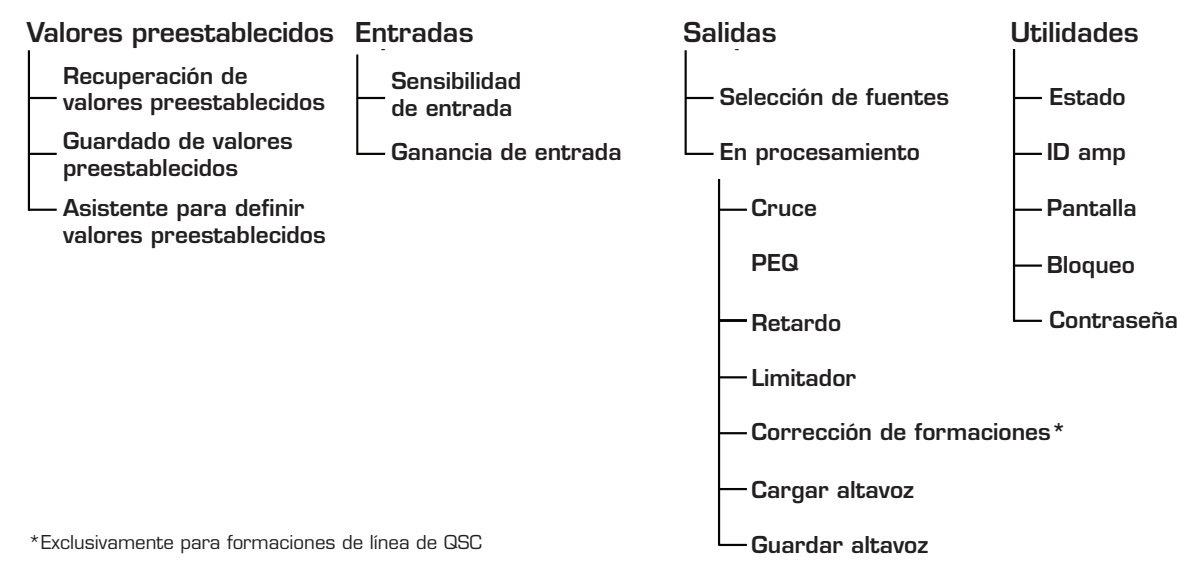

# Acerca de los valores preestablecidos

Los amplificadores PLD son controlados mediante valores preestablecidos. Para obtener el máximo provecho de los amplificadores, resulta esencial tener un entendimiento de cómo funcionan los valores preestablecidos. Un valor preestablecido, en el contexto de los amplificadores PLD, es una combinación de configuraciones del amplificador (entradas y salidas), y de asignaciones de DSP y altavoces. Al recuperarse un valor preestablecido, éste podrá cambiar el enrutamiento y cableado de la salida y/o cualquiera de los ajustes del DSP.

Los amplificadores PLD vienen con 20 valores preestablecidos de fábrica que no se pueden cambiar, y con 50 valores preestablecidos definidos por el usuario. Los valores preestablecidos en la fábrica están diseñados como puntos de partida para crear los valores preestablecidos que usted necesita para su instalación en particular. Los valores preestablecidos en la fábrica F1: a F9: no tienen asignaciones de DSP ni de altavoces, sólo tienen configuraciones de salida. Los valores preestablecidos en la fábrica F10: a F20: incluyen ajustes básicos, junto con las configuraciones de salida.

### Creación de valores preestablecidos definidos por el usuario

Un valor preestablecido puede crearse de dos maneras; la primera es modificar un valor preestablecido existente y luego guardarlo como un nuevo valor preestablecido. La segunda es utilizar el asistente para definir valores preestablecidos para crear un nuevo valor preestablecido sin utilizar otro como modelo.

### Guardar como nuevo valor preestablecido

Después de seleccionar un valor preestablecido inicial, navegue a través de los menús Input (Entrada) y Output (Salida) para seleccionar y modificar los parámetros necesarios para su sistema. Después de modificar los parámetros para cada canal, regrese al menú Preset (Valores preestablecidos) y guarde su trabajo. Si comenzó con un valor preestablecido definido por el usuario, podrá actualizarlo utilizando la función SAVE (GUARDAR) o bien, puede utilizar la función SAVE AS (GUARDAR COMO).

### Asistente para definir valores preestablecidos

El asistente para definir valores preestablecidos simplifica el proceso de creación de valores preestablecidos, y le permite crear un valor preestablecido sin utilizar otro como modelo. El asistente para definir valores preestablecidos proporciona un mecanismo mediante el cual puede seleccionar la potencia y carga deseadas. Basándose en estas selecciones, se selecciona la mejor configuración del amplificador y a continuación se le permite seleccionar y asignar altavoces en cada salida.

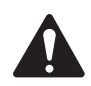

NOTA: De manera predeterminada, los 50 valores preestablecidos definidos por el usuario están configurados de la misma manera que el valor preestablecido en fábrica F1. Cualquiera de los métodos descritos anteriormente "sobrescribirá" algún valor preestablecido existente. La diferencia principal es que la función SAVE (GUARDAR) sobrescribe sólo el número preestablecido con el que comenzó, mientras que la función SAVE AS (GUARDAR COMO) le permite guardar a un número preestablecido de usuario diferente y cambiar el nombre.

# Instalación

Los siguientes pasos se han redactado en el orden de instalación recomendado.

# Montar el amplificador PLD

Los amplificadores de la serie PLD están diseñados para ser montados en una unidad estándar montada en bastidor. Los amplificadores tienen 2 unidades de bastidor (RU) de alto, los modelos PLD4.3 y 4.5 tienen 381 mm (15 pulg) de profundidad, mientras que el PLD4.2 tiene 229 mm (9 pulg) de profundidad.

Según la profundidad del bastidor, puede requerirse el juego de apoyo de oreja posterior del bastidor (FG-000031-00) para realizar el montaje en bastidor. Consulte http://qsc.com/products/ bajo Accesorios para conocer los detalles pertinentes.

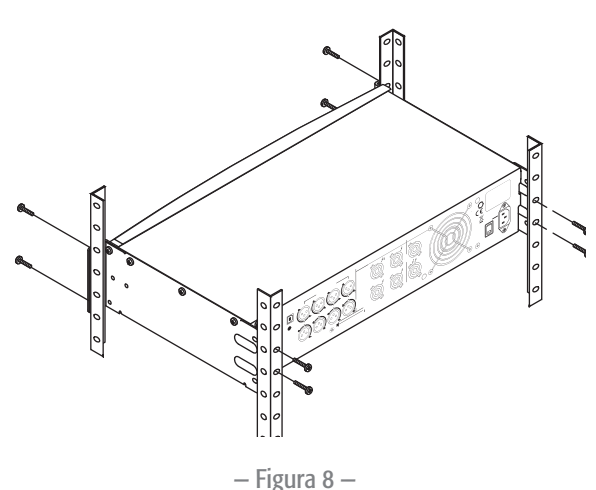

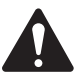

**iPRECAUCIÓN!:** Asegúrese de que nada esté bloqueando las aberturas frontales o posteriores de ventilación, y que cada lado tenga una separación mínima de 2 cm.

Los amplificadores PLD tienen una fuente de alimentación universal de 100 – 240 VCA,

1. Conecte el cable eléctrico IEC de CA a la entrada posterior de CA y a la fuente de CA.

1. Utilice la quincallería apropiada de sujeción (no incluida) para fijar el amplificador en el bastidor. Los modelos PLD4.3 y PLD4.5 tienen cuatro lengüetas frontales de montaje y cuatro lengüetas posteriores de montaje. El modelo PLD4.2 tiene cuatro lengüetas frontales de montaje.

#### $ES = 1$ inos eléctrica de CA Línea eléctrica de CA

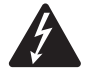

iADVERTENCIA!: Cuando la alimentación de CA está activada, es posible que exista un voltaje peligroso en los terminales de salida en la parte posterior del amplificador. Tenga cuidado de no tocar estos contactos. Apague el interruptor de desconexión de la línea de alimentación eléctrica principal de CA antes de hacer ninguna conexión.

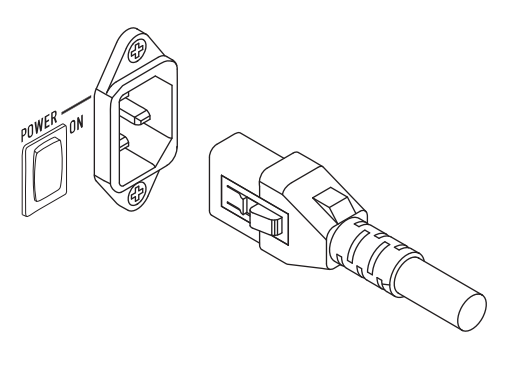

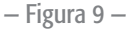

### Alimentación de CA

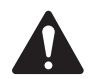

### NOTA:

50 – 60 Hz, con un conector de cierre IEC.

Si el amplificador no tiene audio durante quince minutos, el amplificador dejará de conmutar. El amplificador vuelve al modo Run (Funcionamiento) en el preciso momento en que haya presencia de audio.

Cuando quita la alimentación del amplificador y luego vuelve a aplicar la alimentación, el amplificador regresa a su estado anterior.

# Entradas

### Conectar las entradas de audio

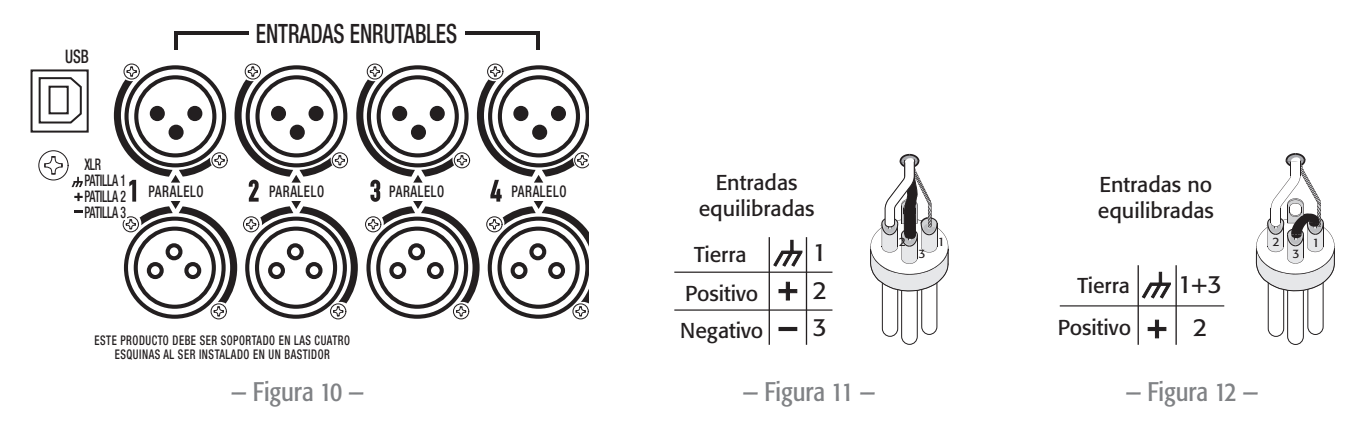

Hay cuatro conectores XLR hembra rotulados del 1 al 4 que proporcionan las entradas de audio a los amplificadores PLD. Una entrada individual puede enrutarse a una salida o a una combinación de ellas. Puede usar de una a cuatro de las entradas. Las entradas son de 10 kΩ balanceadas o no balanceadas, con una sensibilidad seleccionable de +4 o +14 dBu. Hay cuatro conectores XLR macho en paralelo con los cuatro conectores hembra. Los conectores XLR macho sirven para la conexión en cadena a las entradas de otros amplificadores.

- The Association of the Sustainability of the control of the control of the ESCS of the Control of the CSCS of the CSCS of the CSCS of the CSCS of the CSCS of the CSCS of the CSCS of the CSCS of the CSCS of the CSCS of the 1. Asegúrese de que sus dispositivos de fuentes de audio estén apagados.
	- 2. Conecte los XLR de la fuente de entrada a los cuatro XLR hembra. (Figura 10)

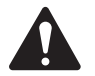

NOTA: La serie PLD tiene la capacidad de enrutar las entradas a diferentes salidas. Asegúrese de que las conexiones que usted haga aquí coincidan con la configuración del amplificador.

### USB (Opcional)

El cable USB (suministrado) se conecta a un equipo Mac o PC para uso con el software Amplifier Navigator. Puede actualizar el firmware del amplificador, guardar y desplegar archivos de configuración, y mucho más. Consulte la ayuda en línea de Amplifier Navigator para conocer más detalles.

# Salidas

Los amplificadores PLD tienen cuatro salidas configurables. Puede establecer la potencia, combinar las salidas (puenteadas y en paralelo) y ajustar el DSP para cada salida. Cuando cambia la configuración de salida del amplificador, también cambian las conexiones de salida, controladas mediante relés. Utilice los diagramas mostrados en la Figura 14 a la Figura 22 como referencia para cablear los altavoces.

### Seleccionar la configuración de salida

El primer paso es seleccionar un valor preestablecido dependiendo de los altavoces que se conectan al amplificador. Puede utilizar un valor preestablecido de fábrica, y luego ajustar los parámetros según resulte necesario, para a continuación guardar la configuración como valor preestablecido definido por el usuario. Además, puede utilizar "Cuadros de distribución de potencia" en la página 15 para crear valores preestablecidos sin utilizar ningún otro valor como modelo. Cuando se cambia la configuración, se silencian automáticamente los cuatro canales.

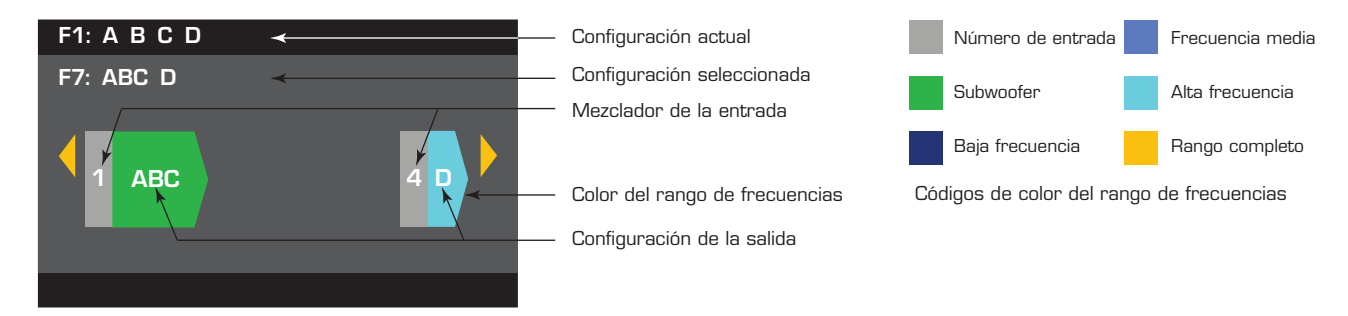

— Figura 13 —

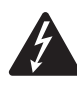

iADVERTENCIA!: Cuando la alimentación de CA está activada, es posible que exista un voltaje peligroso en los terminales de salida en la parte posterior del amplificador. Tenga cuidado de no tocar estos contactos. Apague el interruptor de desconexión de la línea de alimentación eléctrica principal de CA antes de hacer ninguna conexión.

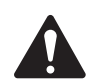

IMPORTANTE: QSC recomienda que conecte puentes donde los terminales representen los mismos puntos eléctricamente. Consulte la Figura 14 a la Figura 22.

- 1. Coloque el interruptor eléctrico del suministro principal de CA en la posición de encendido. El amplificador comienza en el modo Run (Funcionamiento), o en el último modo en el que se encontraba antes de haberse apagado el suministro eléctrico.
- 2. Pulse y suelte el botón de encendido del panel frontal. El botón parpadea de color rojo, y el amplificador se encuentra en el modo Mute All (Silenciar todo).
- 3. Seleccione la configuración apropiada para sus altavoces, utilizando ya sea Preset Recall (Recuperación de valores preestablecidos) o el asistente para definir valores preestablecidos.

A continuación se presenta una lista de configuraciones para salidas de 1, 2, 3 y 4 canales. No se trata de una lista exhaustiva, sino que su intención es darle una idea de lo que está disponible y cómo se cablearían las salidas.

### Configuraciones de un canal

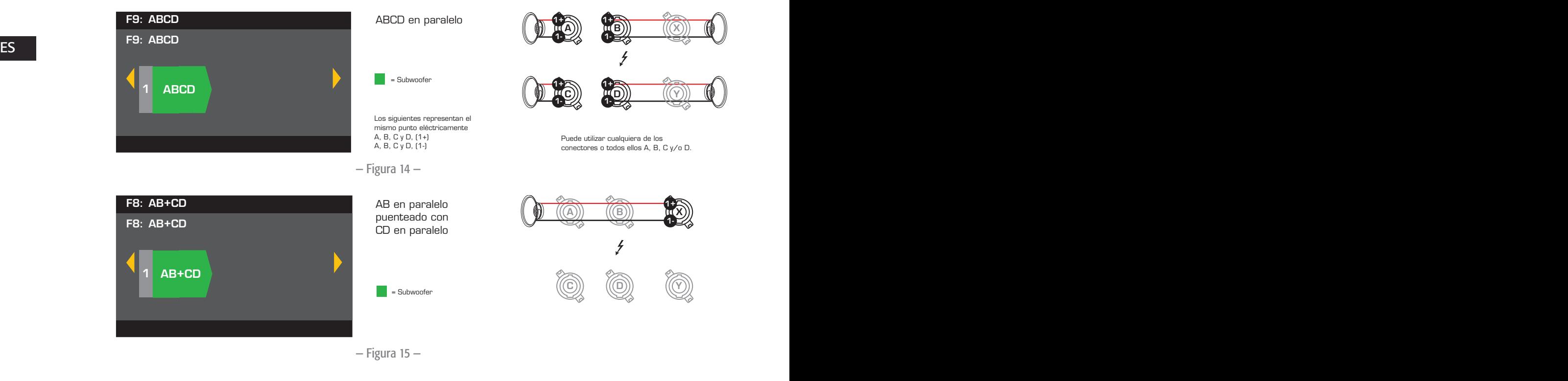

### Configuraciones de dos canales

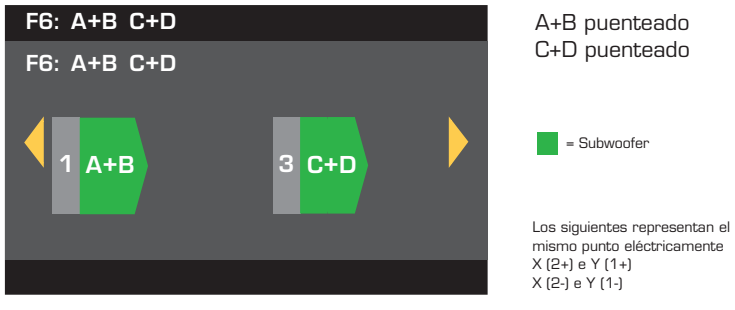

mismo punto eléctricamente X (2+) e Y (1+) X (2+) e Y (1+)<br>X (2-) e Y (1-) Opcional

— Figura 16 —

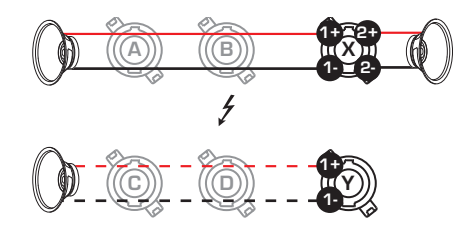

Opcional  $2 \equiv \equiv 2$ 

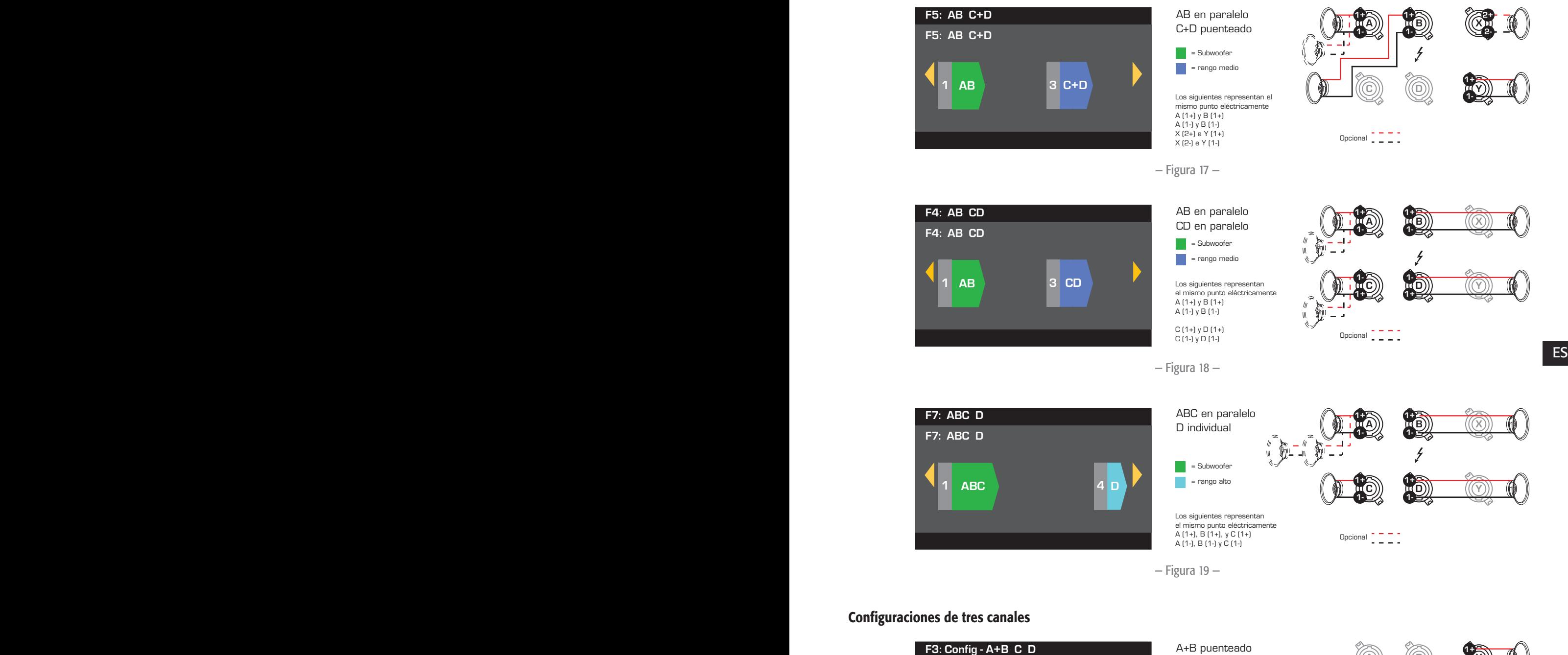

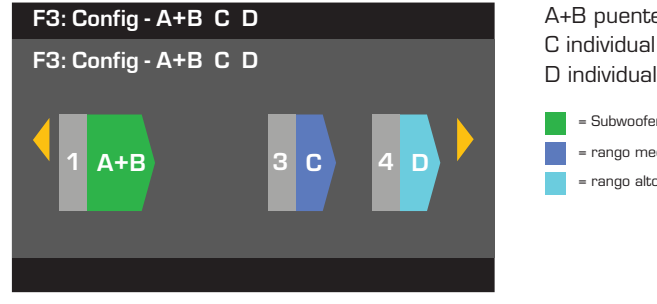

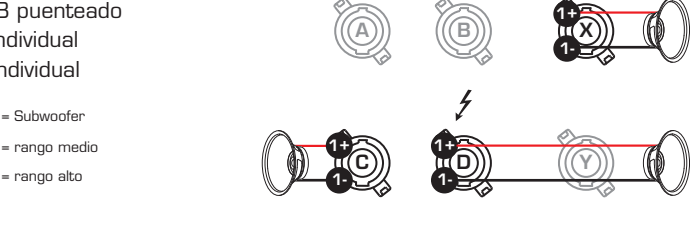

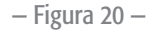

= Subwoofer = Subwoofer = Mid Range = rango medio

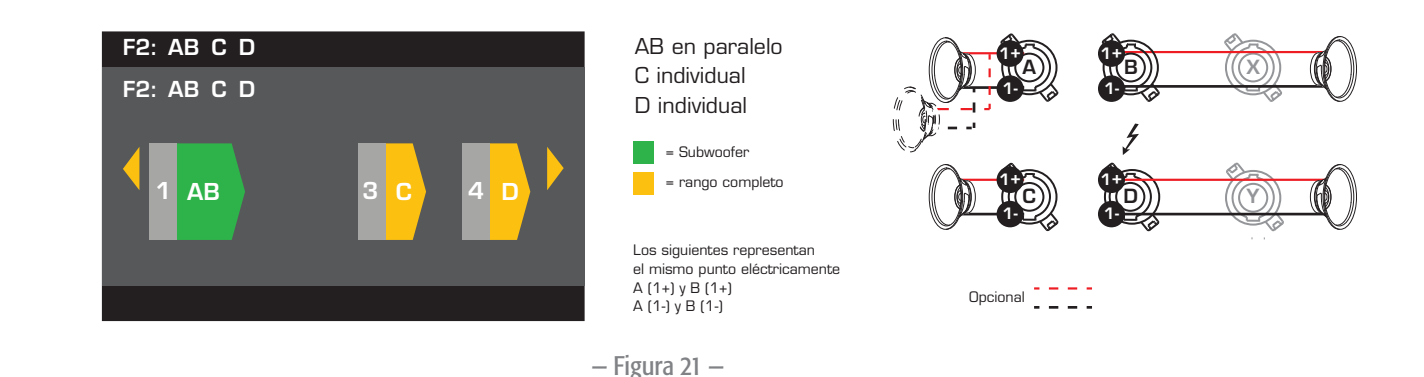

### Configuración de cuatro canales

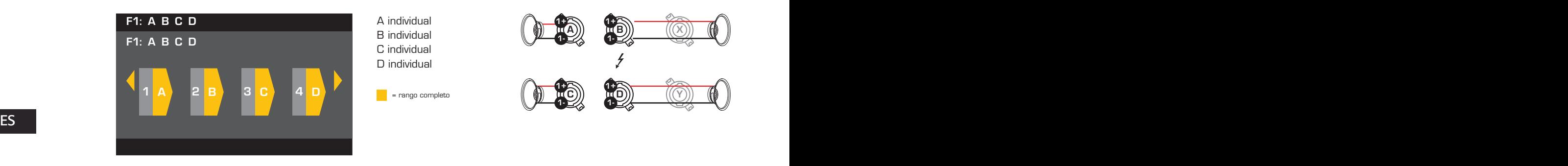

— Figura 22 —

### Conectar los altavoces

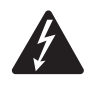

**iADVERTENCIA!:** Cuando la alimentación de CA está activada, es posible que exista un voltaje peligroso en los terminales de salida en la parte posterior del amplificador. Tenga cuidado de no tocar estos contactos. Apague el interruptor de desconexión de la línea de alimentación eléctrica principal de CA antes de hacer ninguna conexión.

1+ 1- 2- 2+

Cableado NL4 macho

— Figura 23 —

en la posición OFF (APAGADO).

1. Coloque el interruptor eléctrico del suministro eléctrico principal de CA, en la parte posterior del amplificador,

- 2. Conecte el cableado del altavoz a los conectores NL4 macho (Figura 23) según sea necesario para la configuración del amplificador. Consulte la Figura 14 a la Figura 22 para ver los diagramas de cableado. Al combinar canales, QSC recomienda que conecte puentes entre los terminales de salida que representen un mismo punto eléctricamente. Consulte la Figura 14 para conocer los detalles pertinentes.
- 3. Conecte los conectores NL4 macho a los conectores NL4 hembra, en la parte posterior del amplificador, según la configuración del amplificador.

La tabla siguiente muestra cuáles patillas en cuáles NL4 puede utilizar para cada modo. Donde haya más de un conector para un modo dado, el PLD le permite utilizar uno, todos o algunos de los conectores disponibles. Por ejemplo, en el modo ABCD Parallel (ABCD en paralelo), puede utilizar las patillas 1+ y 1- de NL4 (A, B, C y D), (A o B o C o D), o (A y B), y así sucesivamente; las patillas están todas en paralelo y eléctricamente representan el mismo punto. Se recomienda que, donde las patillas sean eléctricamente las mismas, se utilicen todas las patillas disponibles, ya sea mediante puentes entre patillas o mediante el cableado directo a cada altavoz.

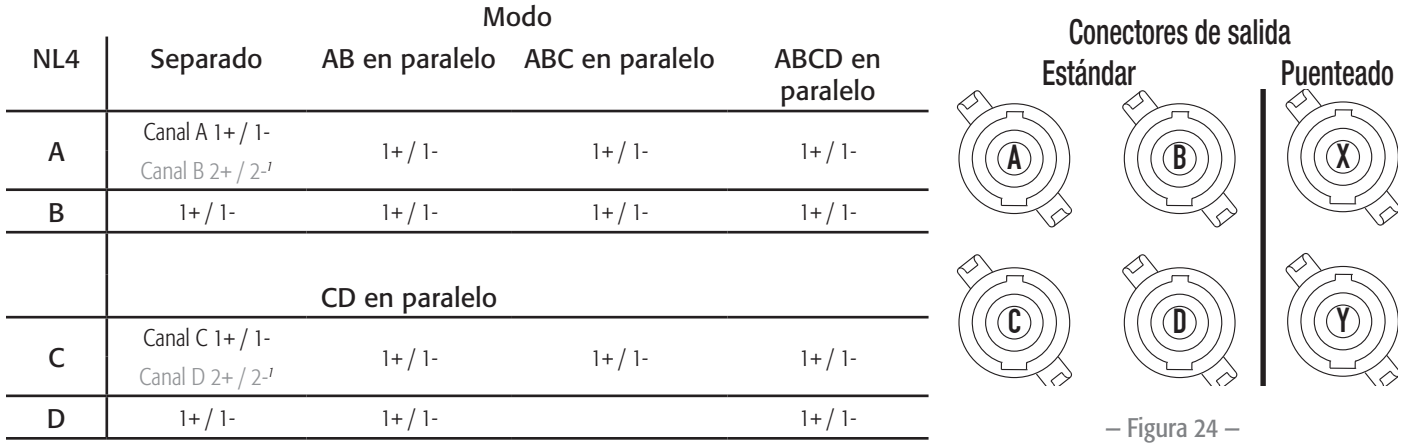

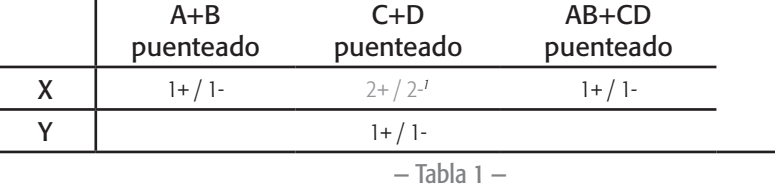

*1 Para operación Bi-Amp.*

# Alimentación de CA encendida

Después de conectar las salidas a los altavoces, puede encender el amplificador.

- 1. Asegúrese de que los ajustes de ganancia de salida para todos los dispositivos de fuentes de audio (reproductores de CD, mezcladores, instrumentos, etc.) se encuentren en la salida más baja (máxima atenuación).
- 2. Encienda todas las fuentes de audio.
- 3. Coloque el interruptor eléctrico del suministro eléctrico principal de CA, en la parte posterior del amplificador, en la posición ON (ENCENDIDO). El amplificador arranca en el estado en el que se encontraba cuando se quitó el suministro eléctrico.
- 4. Puede ahora subir las salidas de sus fuentes de audio.

# Cuadros de distribución de potencia

Los cuadros siguientes muestran la máxima salida de potencia para cada canal en cada configuración, y bajo cargas diferentes.

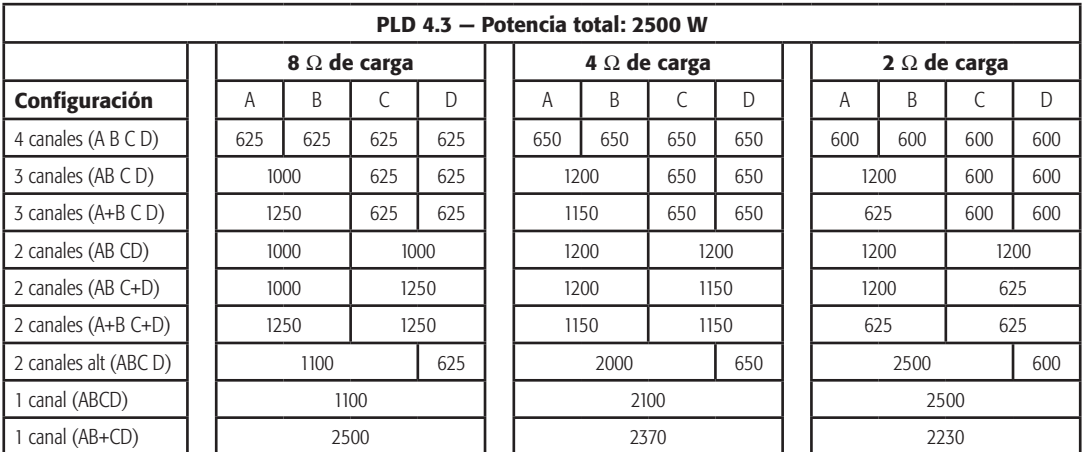

15

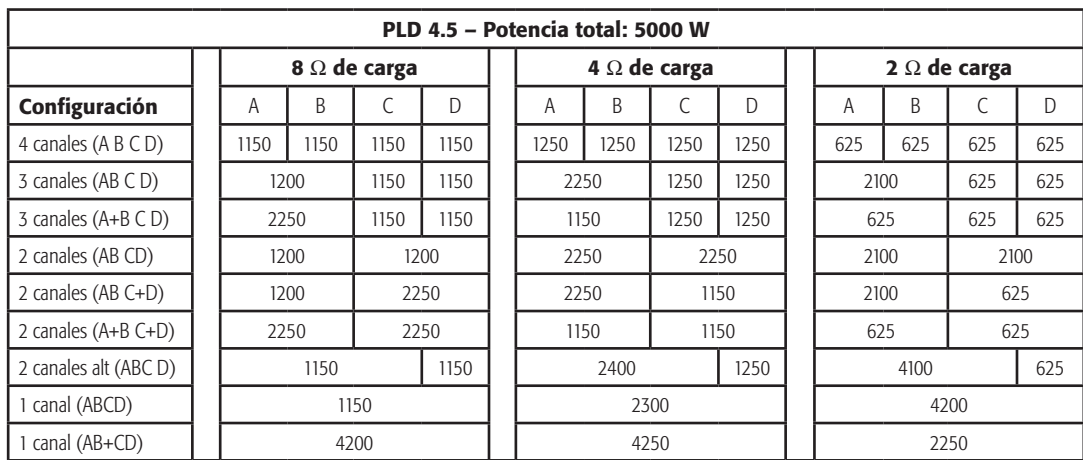

— Tabla 3 —

# Asistente para definir valores preestablecidos

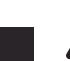

ES el protocontrario. El modelo PLD4.2 mostrará menos potencia y el modelo PLD4.5 mostrará más potencia. NOTA: Los niveles de potencia que se muestran en este procedimiento se toman del modelo PLD4.3, a menos que se indique

*HOME > PRESETS > PRESET WIZARD > ENTER (INICIO > VALORES PREESTABLECIDOS > ASISTENTE PARA DEFINIR VALORES PREESTABLECIDOS > INTRO)*

#### Paso 1 - Ajustar la impedancia y la potencia

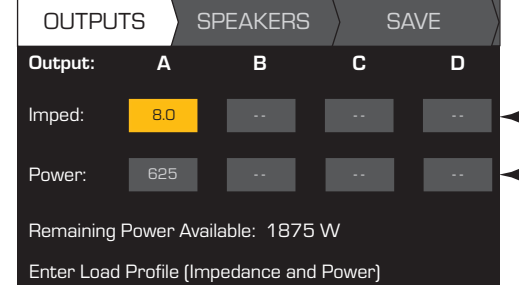

Ajuste la impedancia en función de la base de carga total de altavoces conectada al canal.

Valor predeterminado = 8 Ω

Default = min. for amp Valor predeterminado = La impedancia y la potencia están enlazadas dinámicamente para los ajustes. mín. para amp

Scroll to select (Imped or Power) (impedancia o potencia) Desplácese para seleccionar

Para editar, presione (ENTER

Gire para ajustar el parámetro

Para confirmar, presione (

Repita para los canales de salida restantes

Posibles combinaciones del modo de salida utilizando el asistente para definir valores preestablecidos

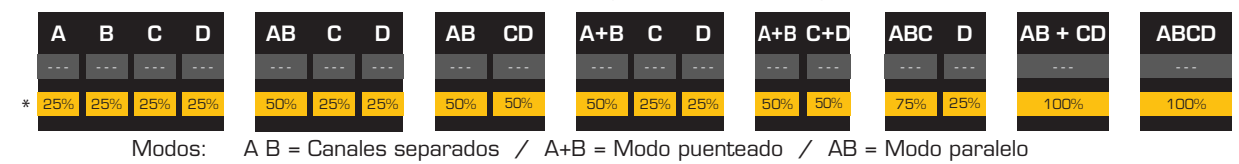

\* Los porcentajes se utilizan para representar la potencia para diferentes modelos de amplificador.

— Figura 25 —

#### Paso 2 — Seleccionar el canal de salida para la asignación de altavoces

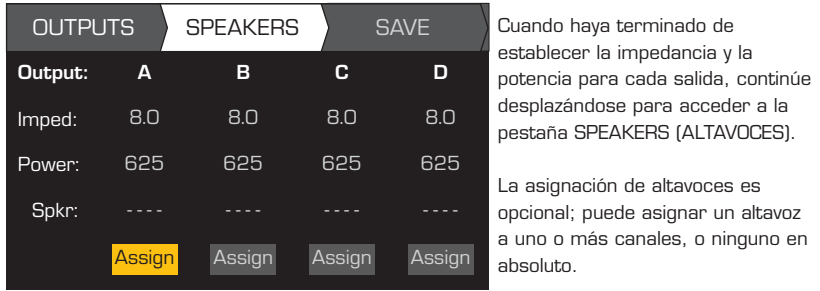

Cuando haya terminado de establecer la impedancia y la establecer la impedancia y la<br>potencia para cada salida, continúe desplazándose para acceder a la pestaña SPEAKERS (ALTAVOCES).

La asignación de altavoces es opcional; puede asignar un altavoz a uno o más canales, o ninguno en absoluto.

Scroll to select Output channel el canal de salida Desplácese para seleccionar

Para asignar un altavoz, presione Continúe con el paso 3.

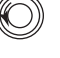

ENTER

Paso 3 - Seleccionar el tipo de altavoz para el canal

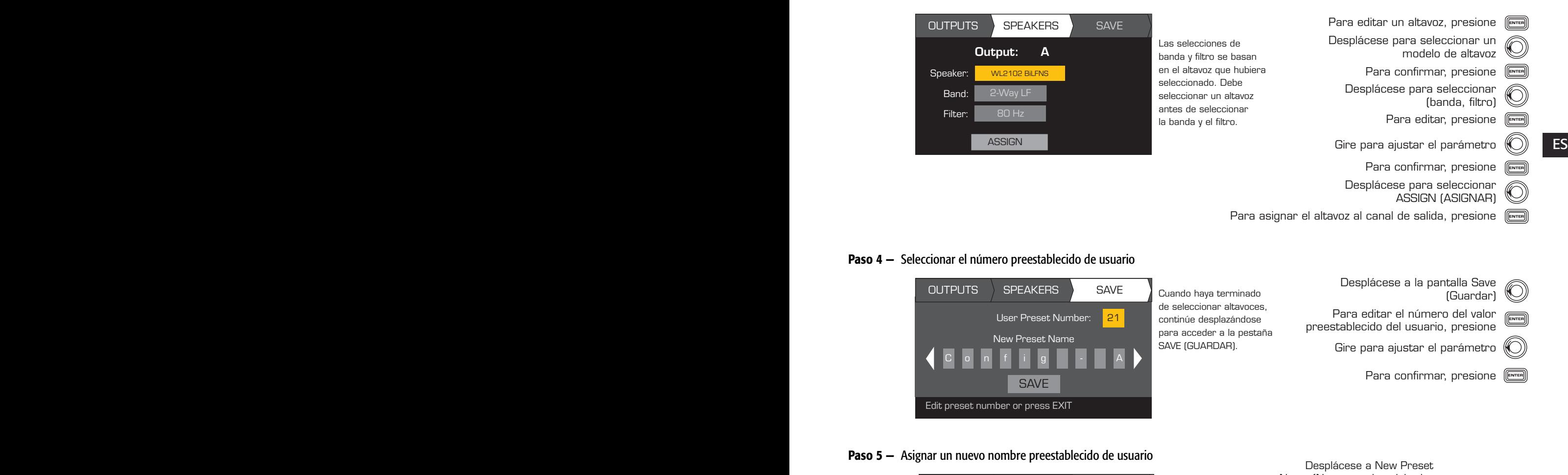

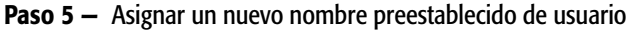

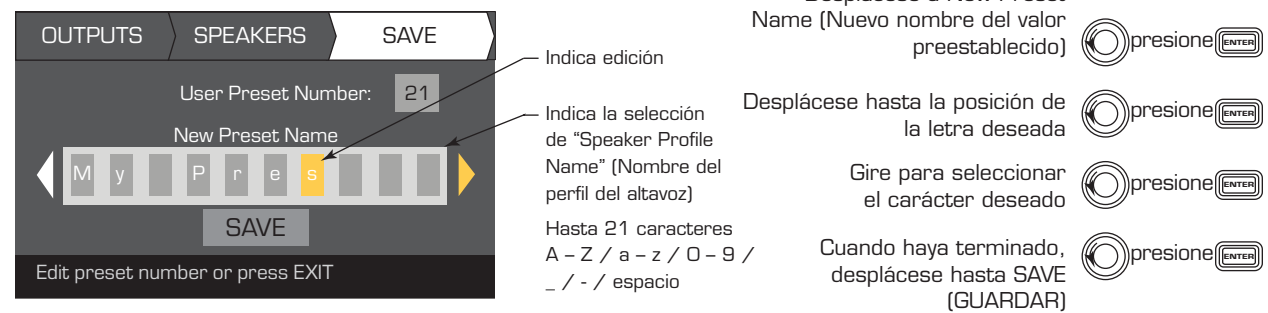

# Crear un nuevo valor preestablecido a partir de un valor preestablecido existente

Para crear un valor preestablecido a partir de un valor preestablecido preexistente, recupere el valor preestablecido con la configuración de salida deseada, modifique los parámetros de entrada y los parámetros de salida, y luego guarde el valor preestablecido. Además, puede guardar el valor preestablecido a medida que pasa por el proceso de creación.

### Recuperar un valor preestablecido

Un valor preestablecido incluye la configuración de salida, los parámetros de entrada y los perfiles de altavoz (DSP, carga y asignaciones). Existen 20 valores preestablecidos en la fábrica que se pueden recuperar, pero no sobrescribir.

- • Los valores preestablecidos en la fábrica F1: a F9: contienen únicamente configuraciones de salida.
- • Los valores preestablecidos en la fábrica F10: a F20: contienen las configuraciones de salida y el DSP básico para las configuraciones.
- Existen 50 valores preestablecidos del usuario que se pueden recuperar y sobrescribir.

*HOME > PRESETS > PRESET RECALL > ENTER (INICIO > VALORES PREESTABLECIDOS > RECUPERACION DE VALORES PREESTABLECIDOS > INTRO)*

#### Paso 1 - Seleccionar el valor preestablecido

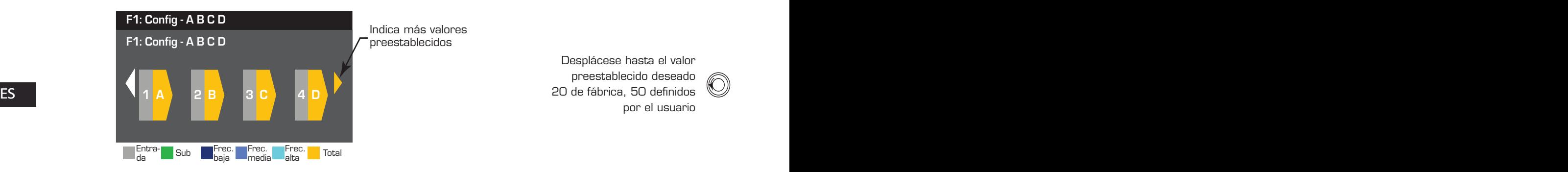

preestablecido deseado 20 de fábrica, 50 definidos Desplácese hasta el valor por el usuario

### Paso 2 - Confirmar la selección

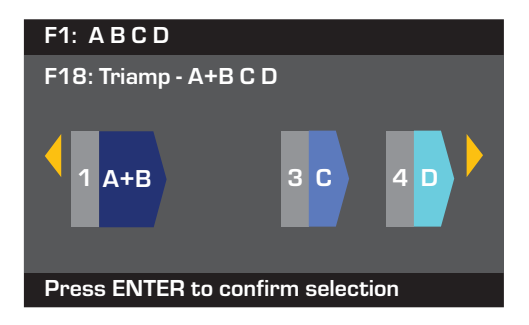

Para seleccionar la configuración de los valores (ENTER<br>ENTER preestablecidos, presione

Para confirmar la selección, presione (

(Recuperando valor preestablecido ahora...) Puede oír los chasquidos de los relés El mensaje en la parte inferior cambia a: "Recalling Preset now..."

### Configurar las entradas

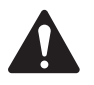

NOTA: Los cambios se hacen a los niveles de entrada en tiempo real.

*HOME > INPUTS > INPUT SENS > ENTER (INICIO > ENTRADAS > SENS ENTRADA > INTRO)*

#### Paso 1 - Seleccionar la sensibilidad de la entrada

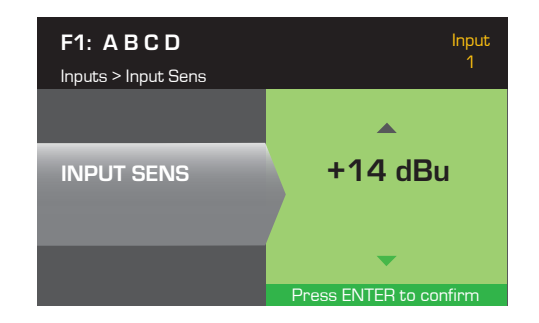

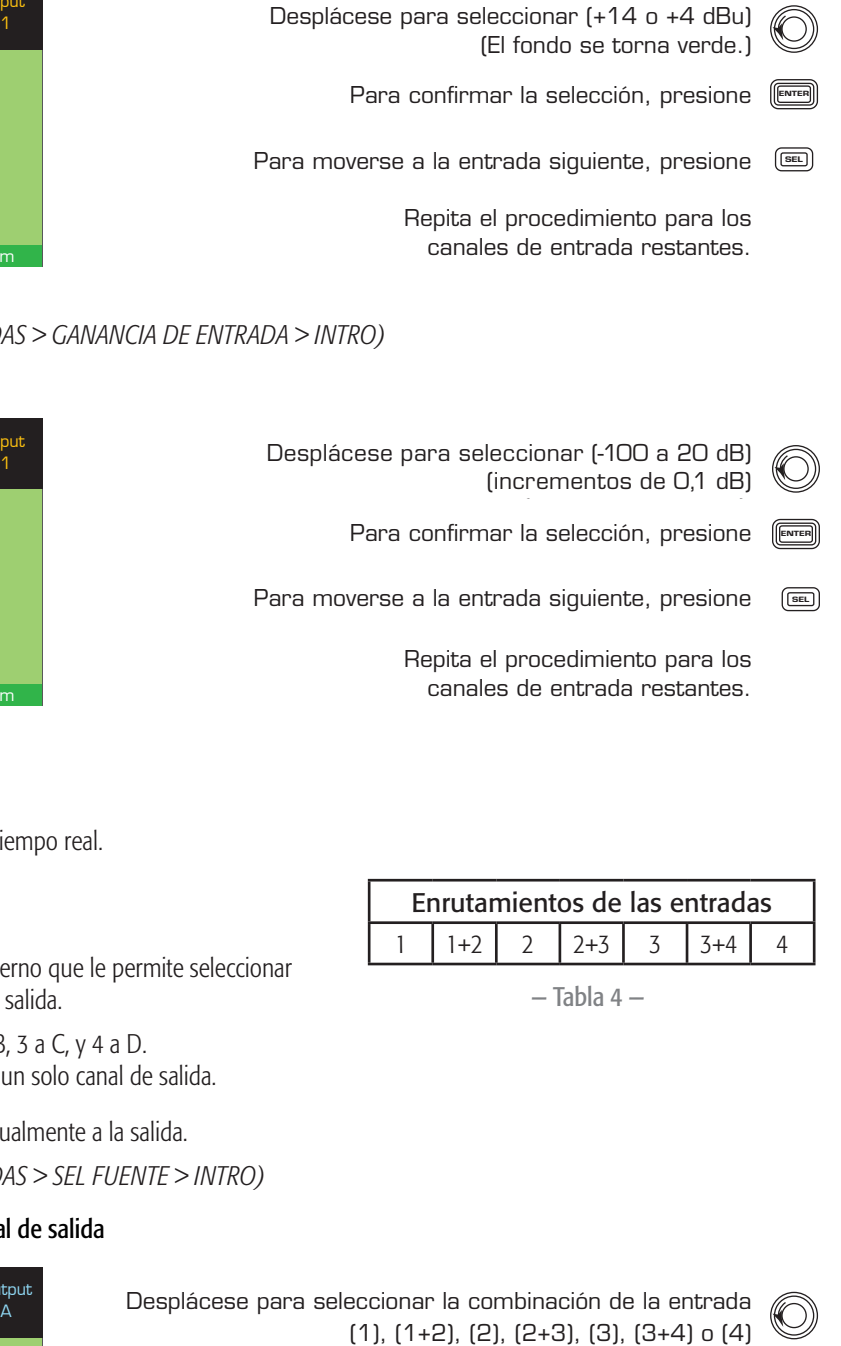

*HOME > INPUTS > INPUT GAIN > ENTER (INICIO > ENTRADAS > GANANCIA DE ENTRADA > INTRO)*

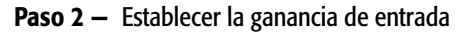

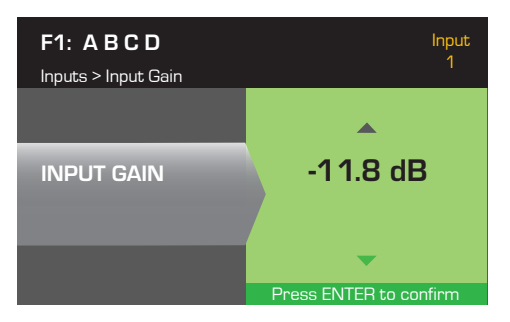

ES ES Desplácese para seleccionar (-100 a 20 dB)  $(increments de O, 1 dB)$ Para confirmar la selección, presione (

Para moverse a la entrada siguiente, presione (

Repita el procedimiento para los canales de entrada restantes.

### Configurar las salidas

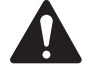

NOTA: Los cambios se hacen a las salidas en tiempo real.

### Selección de fuentes

Los amplificadores PLD están equipados con un enrutador interno que le permite seleccionar las fuentes de entrada para cada uno de los cuatro canales de salida.

- • El ajuste predeterminado es la entrada 1 a la salida A, 2 a B, 3 a C, y 4 a D.
- • Tabla 4 indica los posibles enrutamientos de entrada para un solo canal de salida.

Cuando combina las entradas, el audio de entrada se suma igualmente a la salida.

*HOME > OUTPUTS > SOURCE SEL > ENTER (INICIO > SALIDAS > SEL FUENTE > INTRO)*

#### Paso 1 - Seleccionar la fuente de entrada para cada canal de salida

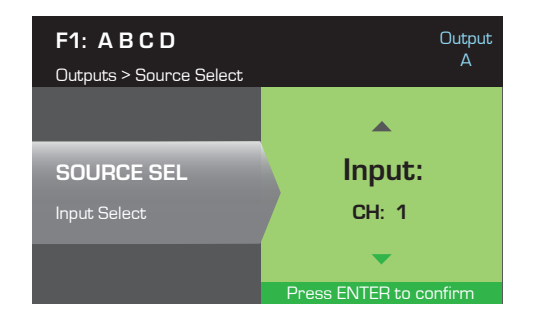

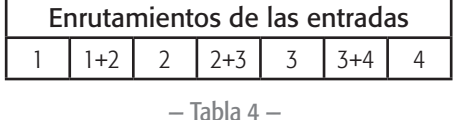

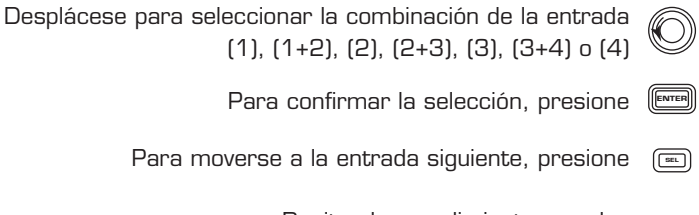

Repita el procedimiento para los canales de entrada restantes.

### Procesamiento de altavoces

La sección Speaker Processing (Procesamiento de altavoces) le permite hacer ajustes a los detalles de Crossover (Cruce), EQ (Ecualizador), Delay (Retardo), Limiter (Limitador) y QSC Array (Formación QSC) para cada canal de salida. Además, puede cargar un altavoz predefinido y luego hacer cualquier ajuste que resulte necesario, y guardar los cambios como un altavoz definido por el usuario. Según la selección del altavoz, diversos parámetros no están disponibles para el ajuste. Al realizar ajustes, los hace en tiempo real. Si se transmite audio al hacer los cambios, dicho audio se verá afectado por el cambio.

Las instrucciones siguientes no están todas en el orden del menú, y son todas opcionales. Repita el procedimiento siguiente para cada canal de salida según sea necesario.

### Cargar el perfil del altavoz

*HOME > OUTPUTS > SPKR PROC > LOAD SPKR > ENTER (INICIO > SALIDAS > PROC ALTAVOCES > CARGAR ALTAVOZ > INTRO)* 

Un perfil de altavoz incluye todas las características del DSP y del altavoz disponibles en la sección SPKR PROC (PROC ALTAVOCES). Cuando opta por cargar un altavoz con LOAD (CARGAR), estará cargando todos los DSP y todas las características de dicho altavoz. Puede empezar cargando un altavoz y luego haciendo modificaciones y guardando el nuevo perfil, o bien puede elaborar el perfil sin cargar un altavoz y luego guardarlo como nuevo perfil. Si carga un altavoz QSC, el amplificador se ajusta para dicho altavoz específico y algunos parámetros pueden quedar bloqueados porque han sido establecidos a su valor óptimo por la calculadora Intrinsic Correction, y no deben volver a ajustarse. El modelo PLD admite un número de altavoces de otros fabricantes. Consulte la lista bajo "Perfiles de altavoz incluidos" en la página 26. En el futuro puede haber adiciones a esta lista que podrán cargarse con actualizaciones del firmware.

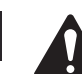

**ES** NOTA: Si hace cambios a cualquiera de los parámetros de procesamiento del altavoz, y luego carga un perfil de altavoz con LOAD (CARGAR), se sobrescribirán todos los cambios que haya hecho.

#### Paso 1 - Cargar un altavoz existente para la salida seleccionada

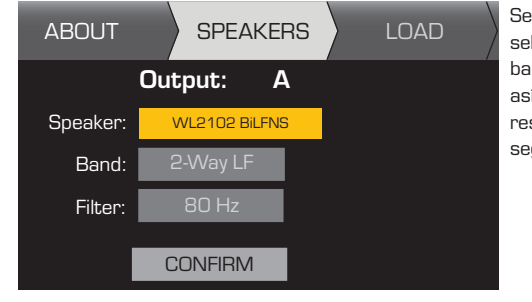

banda y filtro, así como sus restricciones, según el altavoz. Se muestran las selecciones de

Desplácese para seleccionar un<br>Especie de eliminaz Para editar un altavoz, presione (ENTER Scroll to (Band, Filter) Desplácese a (Band, Filter) Para confirmar, presione ( Ajuste el parámetro seleccionado Para ajustar, presione (ENTER (Banda, Filtro) modelo de altavoz

- Para confirmar, presione <sup>(ENTER</sup>
- Desplácese a LOAD (CARGAR)

Para cargar el perfil del altavoz a la salida seleccionada, presione  $\rm \textcolor{black}{\bullet}$ 

#### **Cruce**

*HOME > OUTPUTS > SPKR PROC > CROSSOVER > HIGH-PASS (o LOW-PASS) > FREQ > ENTER (INICIO > SALIDAS > PROC ALTAVOCES > CRUCE > PASO ALTO (o PASO BAJO) > FREC > INTRO)*

Paso 1 - Establecer los filtros de cruce de paso alto y/o bajo

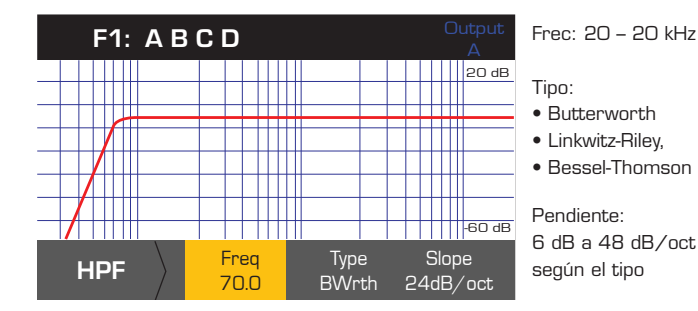

Freq: 20 - 20 kHz Scroll to select (Freq, Type, Slope) Type, Slope) (Frec., Tipo, Pendiente) Gire para ajustar el parámetro Para editar, presione (ENTER Para confirmar, presione (ENTER Para salir, presione (Exit Desplácese para seleccionar (Freq,

*HOME > OUTPUTS > SPKR PROC > CROSSOVER > GAIN/POL > GAIN > ENTER (INICIO > SALIDAS > PROC ALTAVOCES > CRUCE > GANANCIA/POL > GANACIA > INTRO)*

#### Paso 2 — Establecer la ganancia y polaridad de cruce

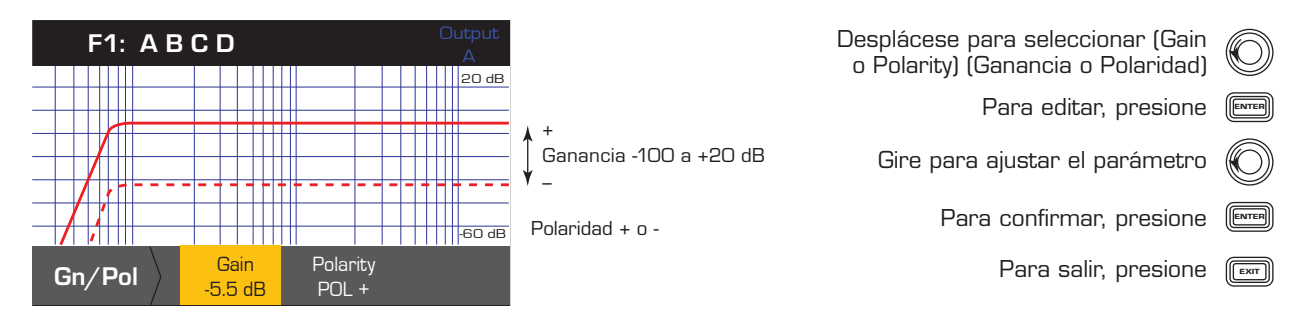

#### Ecualización paramétrica

*HOME > OUTPUTS > SPKR PROC > PEQ > BAND 1, 2, 3, 4, o 5 > BAND BYPASS > ENTER (INICIO > SALIDAS > PROC ALTAVOCES > PEQ > BANDA 1, 2, 3, 4 o 5 > DESVIO BANDA > INTRO)*

El gráfico está compuesto de las cinco bandas. Cada banda consta de un rango completo de 20 Hz a 20 kHz.

#### Paso 1 — Establecer la ecualización de cruce

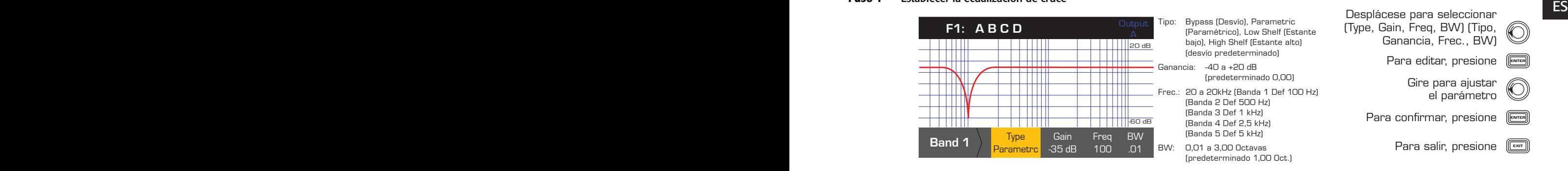

### Retardo

*HOME > OUTPUTS > SPKR PROC > DELAY > DELAY TIME > ENTER (INICIO > SALIDAS > PROC ALTAVOCES > RETARDO > TIEMPO RETARDO > INTRO)*

#### Paso 1 - Establecer el tiempo de retardo de salida

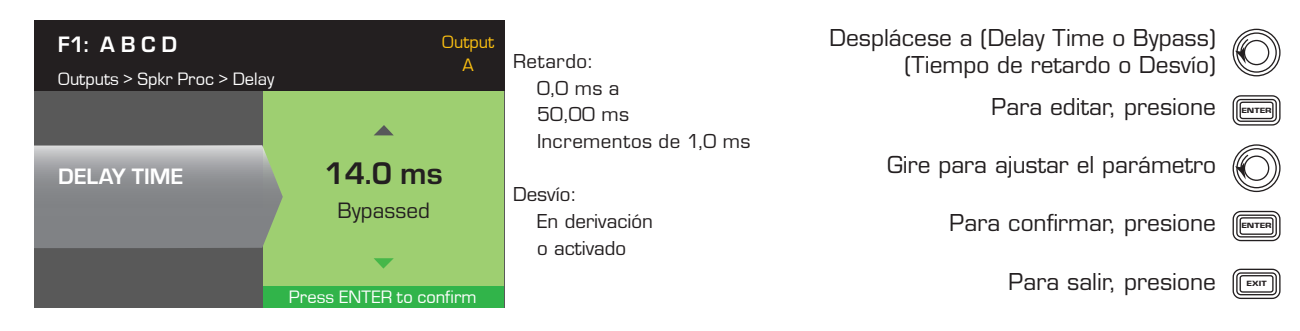

### Limitador

*HOME > OUTPUTS > SPKR PROC > LIMITER > ENTER (INICIO > SALIDAS > PROC ALTAVOCES > LIMITADOR > INTRO)*

Paso 1 — Establecer el modo limitador

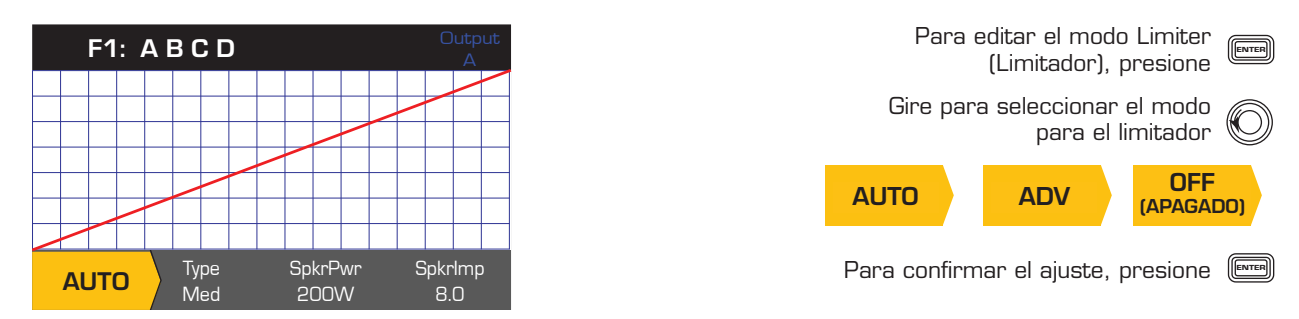

*HOME > OUTPUTS > SPKR PROC > LIMITER > AUTO (INICIO > SALIDAS > PROC ALTAVOCES > LIMITADOR > AUTO)*

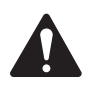

 NOTA: La salida máxima de SpkrPwr (Potencia del altavoz) depende del amplificador y de la configuración de salida que usted seleccione. El valor máximo para canales separados es de 1250 W, un único canal combinado (ABCD o AB+CD) puede tener hasta 5000 W, según el amplificador.

**ES** Paso 2 — Establecer los parámetros del modo AUTO

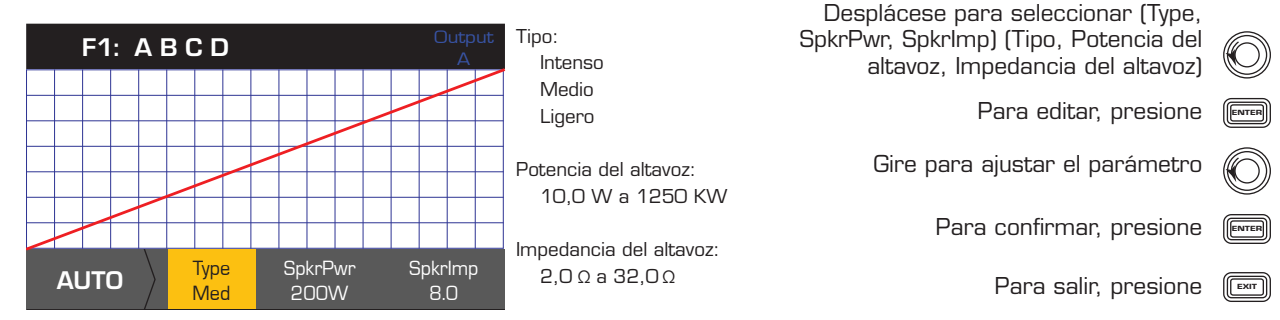

Type (Tipo): el valor Auto Limiter Type (Tipo de limitador automático) es un nivel de protección, y sus valores son Mild (Ligero), Medium (Medio) y Aggressive (Intenso). Este parámetro Type (Tipo), junto con los valores de Power Rating (Clasificación de potencia) e Impedance (Impedancia) accionan un algoritmo diseñado para maximizar el rendimiento de sus altavoces. Establecen los valores umbral de RMS y Peak (Pico) así como su configuración de ataque y liberación.

SpkrPwr (Potencia del altavoz): si se está accionando un solo altavoz, el valor de SpkrPwr (Potencia del altavoz) debería ser la clasificación de potencia continua de dicho altavoz. Si se accionan múltiples altavoces, este valor debería ser la clasificación de potencia combinada para la carga.

SpkrImp (Impedancia del altavoz): si se está accionando un solo altavoz, el valor de SpkrImp (Impedancia del altavoz) debe ser la impedancia nominal de dicho altavoz. Si se accionan múltiples altavoces, este valor debería ser la impedancia combinada para la carga.

*HOME > OUTPUTS > SPKR PROC > LIMITER > ADV (INICIO > SALIDAS > PROC ALTAVOCES > LIMITADOR > ADV)*

### Paso 3 - Establecer los parámetros del modo ADV

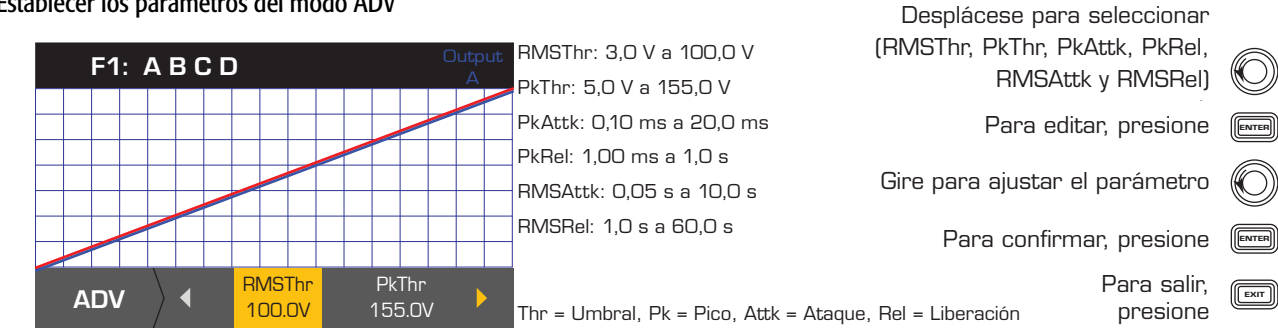

### Corrección de formaciones

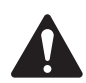

NOTA: Debe tener cargada una formación de línea de QSC a fin de acceder a los parámetros de Array Correction (Corrección de formaciones).

#### *HOME > OUTPUTS > SPKR PROC > ARRAY > ENTER (INICIO > SALIDAS > PROC ALTAVOCES > FORMACION > INTRO)*

#### Paso 1 — Establezca los valores de Splay Angle (Ángulo de abocinado) y Number of Boxes (Número de cajas) en la formación

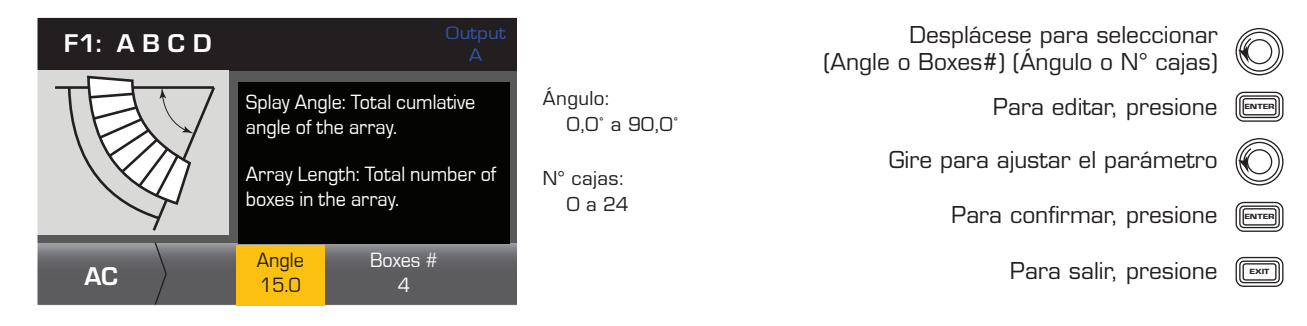

#### ES ES Guardar un altavoz

#### *HOME > OUTPUTS > SPKR PROC > SAVE SPKR > ENTER (INICIO > SALIDAS > PROC ALTAVOCES > GUARDAR ALTAVOZ > INTRO)*

Al guardar un perfil de altavoces, estará guardando todos los ajustes de salida actualmente activos para el canal. No es necesario que el nuevo perfil guardado esté cargado, dado que ya está activo.

#### Paso 1 - Guardar un altavoz con un perfil de carga personalizado

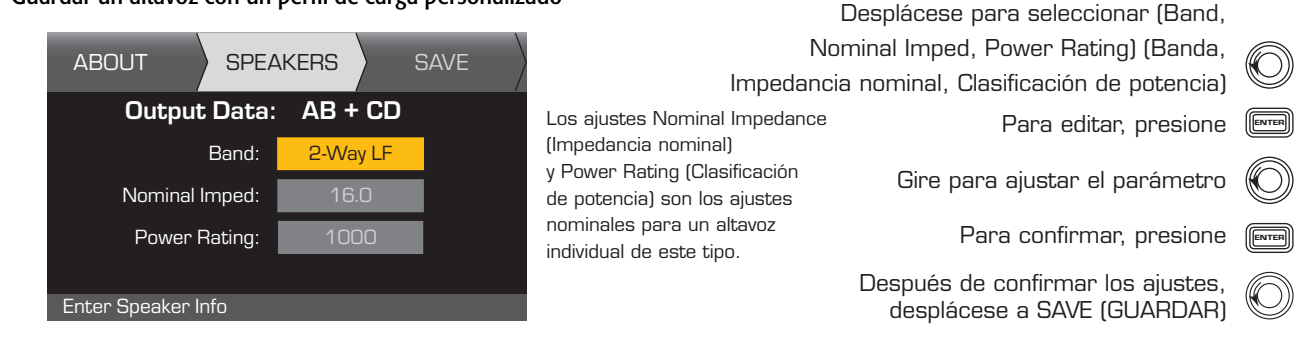

#### Paso 2 - Nombrar el perfil del altavoz

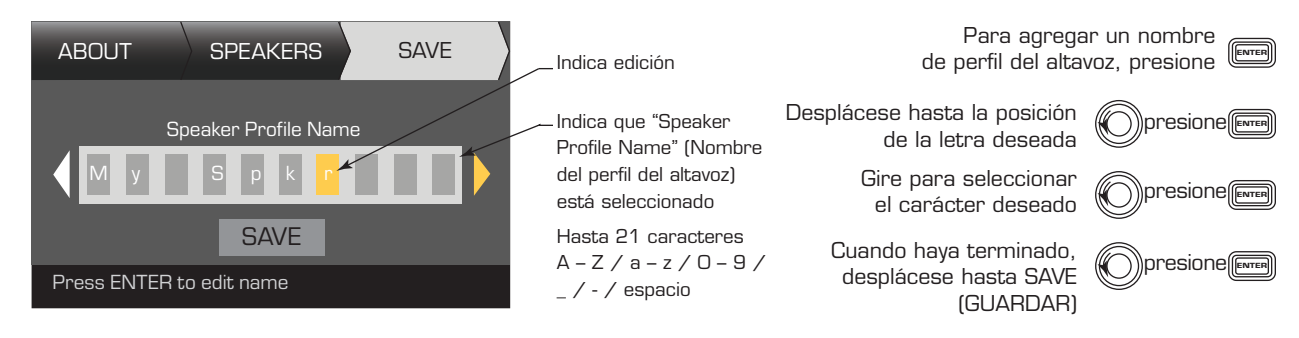

### Guardar el valor preestablecido

Después de modificar las entradas y salidas para todos los canales, guarde los ajustes actuales como uno de los 50 valores preestablecidos definidos por el usuario (U1: a U50:). De manera predeterminada, cada uno de los valores preestablecidos del usuario es igual al valor preestablecido en la fábrica F1: Config A B C D, de modo que al guardar el valor preestablecido estará "sobrescribiendo" el valor preestablecido que se encuentra actualmente en dicha posición numerada. Si comenzó recuperando un valor preestablecido en la fábrica, deberá utilizar la función SAVE AS (GUARDAR COMO). Si comenzó con un valor preestablecido definido por el usuario, podrá sobrescribir el valor preestablecido con el que comenzó utilizando la función SAVE (GUARDAR), o puede utilizar la función SAVE AS (GUARDAR COMO) para sobrescribir un valor preestablecido diferente del usuario. *HOME > PRESETS > PRESET > SAVE> SAVE AS > ENTER (INICIO > VALORES PREESTABLECIDOS > VALOR PREESTABLECIDO > GUARDAR> GUARDAR COMO > INTRO)*

### Paso 1 — Guardar un nuevo valor preestablecido - Seleccionar y editar el número del valor preestablecido

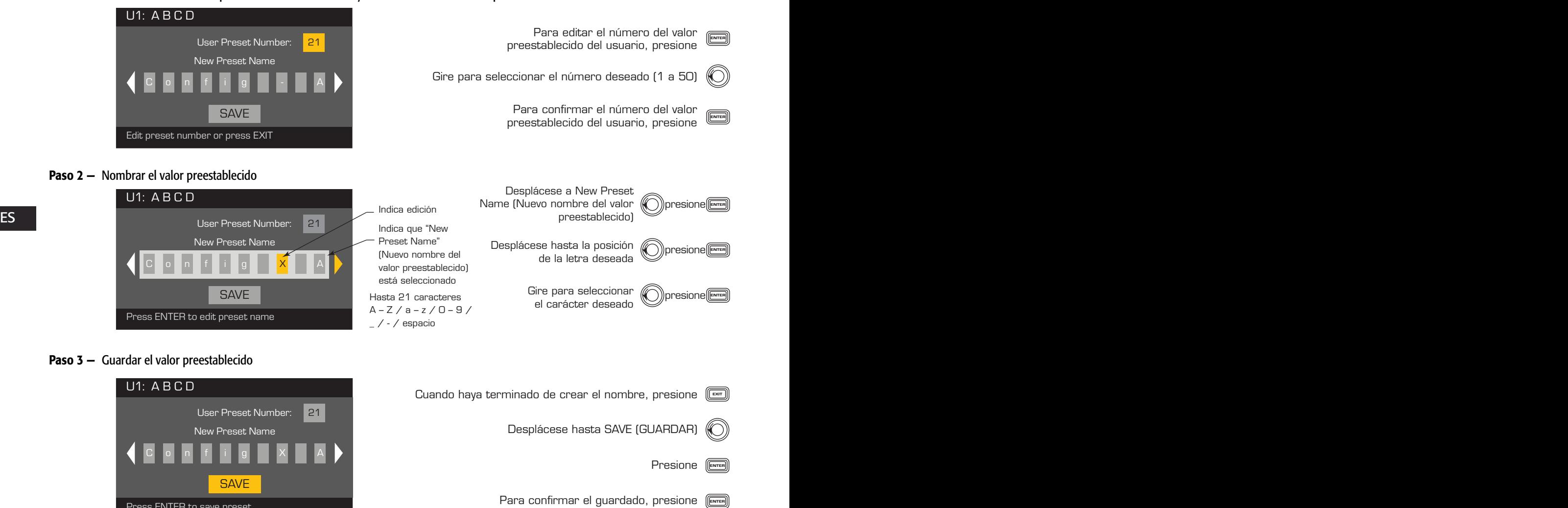

*HOME > PRESETS > PRESET SAVE> SAVE > ENTER (INICIO > VALORES PREESTABLECIDOS > GUARDADO VALOR PREESTABLECIDO > GUARDAR> INTRO)* Utilice este procedimiento cuando guarde el valor preestablecido al sobrescribir el valor preestablecido actualmente activo del usuario. Después de utilizar la función SAVE AS (GUARDAR COMO) para guardar el valor preestablecido sobre el cual está trabajando, éste se convierte luego en el valor preestablecido actualmente activo, y podrá utilizar la función SAVE (GUARDAR) para guardar periódicamente a medida que trabaja en el valor preestablecido.

#### Paso 1 — Sobrescribir el valor preestablecido

Press ENTER to save preset

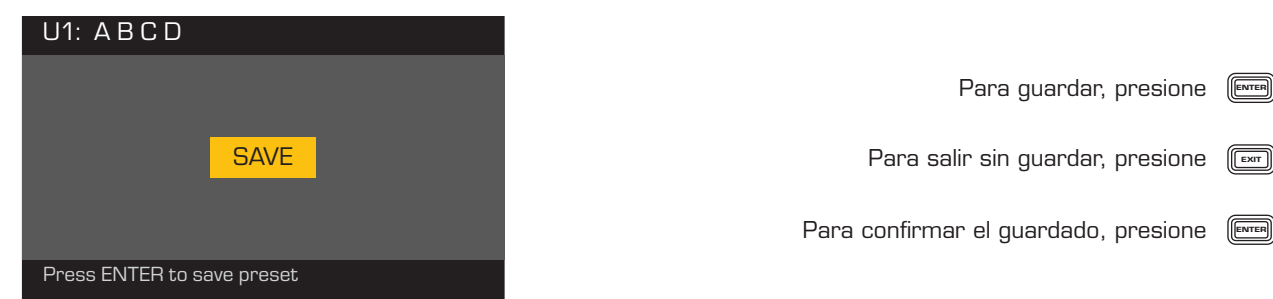

# Utilidades

*HOME > UTILITIES > STATUS > ENTER (INICIO > UTILIDADES > ESTADO > INTRO)*

Paso 1 — Verificar el estado del amplificador

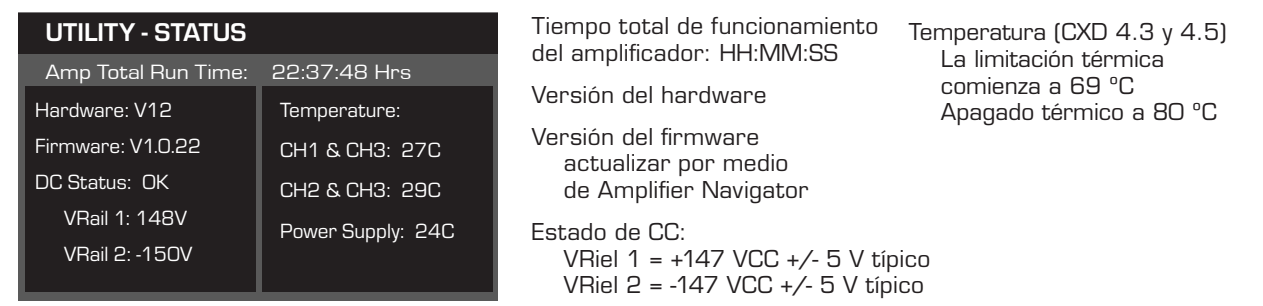

#### *HOME > UTILITIES > AMP ID > ENTER (INICIO > UTILIDADES > ID AMP > INTRO)* Paso 2 - Nombrar el amplificador

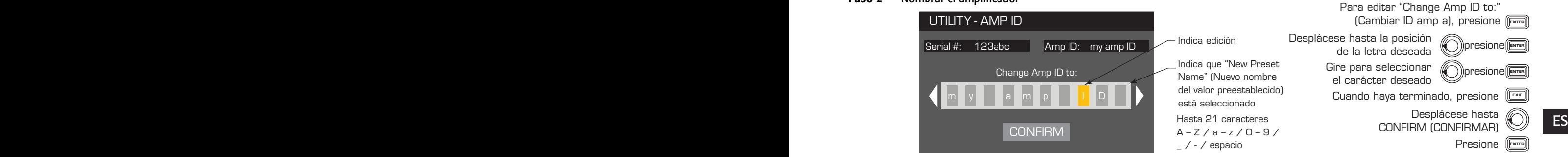

### *HOME > UTILITIES > PASSWORD > ENTER (INICIO > UTILIDADES > CONTRASEÑA > INTRO)*

La contraseña predeterminada para todos los amplificadores es QSC, todo en mayúsculas. La contraseña depende del uso del mayúsculas y minúsculas, puede tener un máximo de 10 caracteres de largo, y contener,

#### $A - Z$   $a - z$   $0 - 9$  - espacio Paso 1 - Añadir o cambiar la contraseña

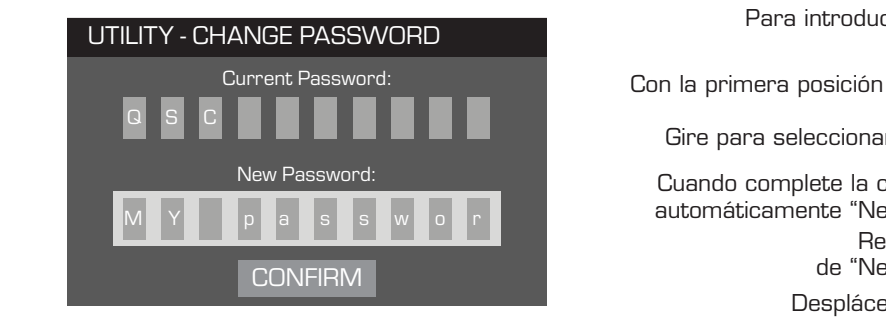

### Presione (ENTER Desplácese hasta CONFIRM (CONFIRMAR) duell el valor de Garrent Password:<br>"(Contraseña actual), presione Con la primera posición de la letra seleccionada, presione (ENTER Gire para seleccionar el carácter deseado *((*C))presione(<del>Dues</del> Cuando complete la contraseña actual, se seleccionará automáticamente "New Password:" (Nueva contraseña) Repeat the procedure for the "New Password:" de "New Password:" (Nueva contraseña) Para introducir el valor de "Current Password:" Repita el procedimiento para el valor

### *HOME > UTILITIES > LOCKOUT > ENTER (INICIO > UTILIDADES > BLOQUEO > INTRO)*

Todos los controles están bloqueados excepto los botones Mute (Silencio), los botones de encendido del panel frontal y posterior, el botón Enter (Intro) y la perilla Master Control (Control maestro) para desbloquear el amplificador.

### Paso 2 - Introduzca la contraseña para bloquear o desbloquear

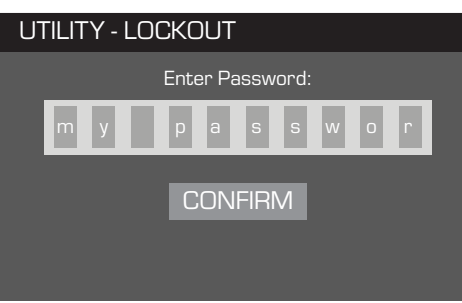

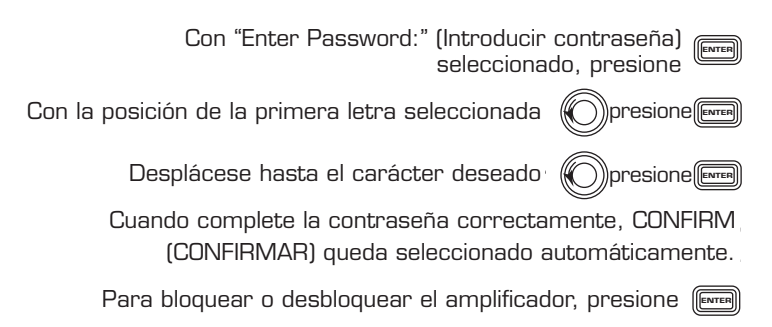

# Perfiles de altavoz incluidos

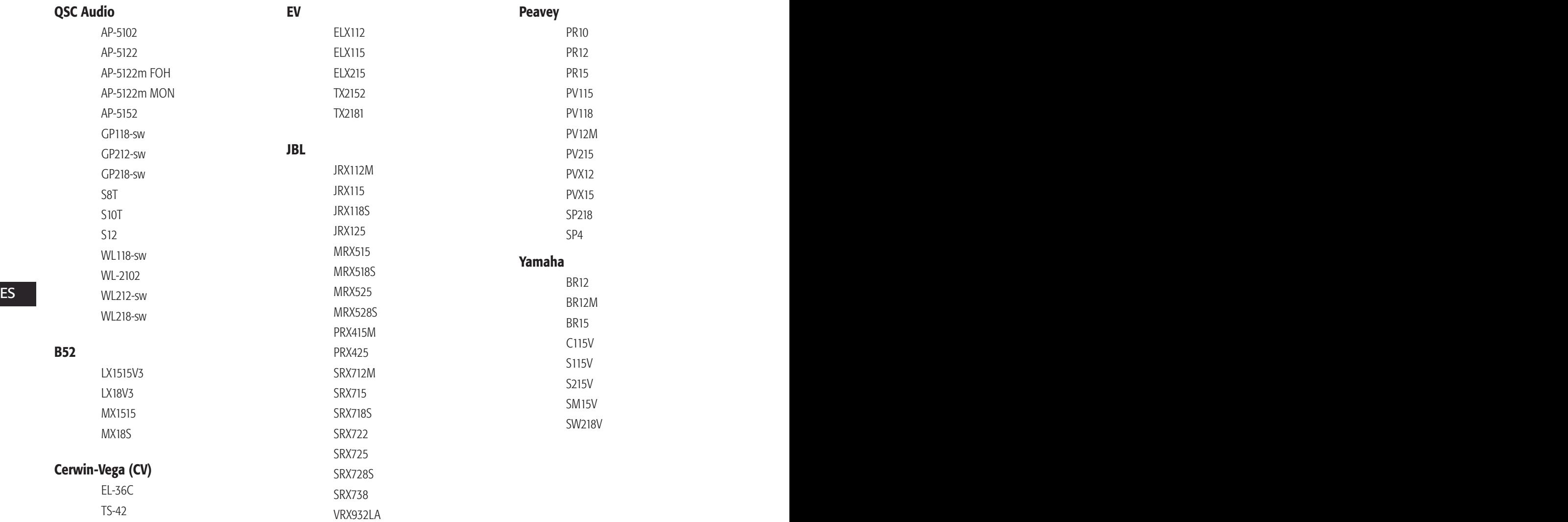

# Especificaciones

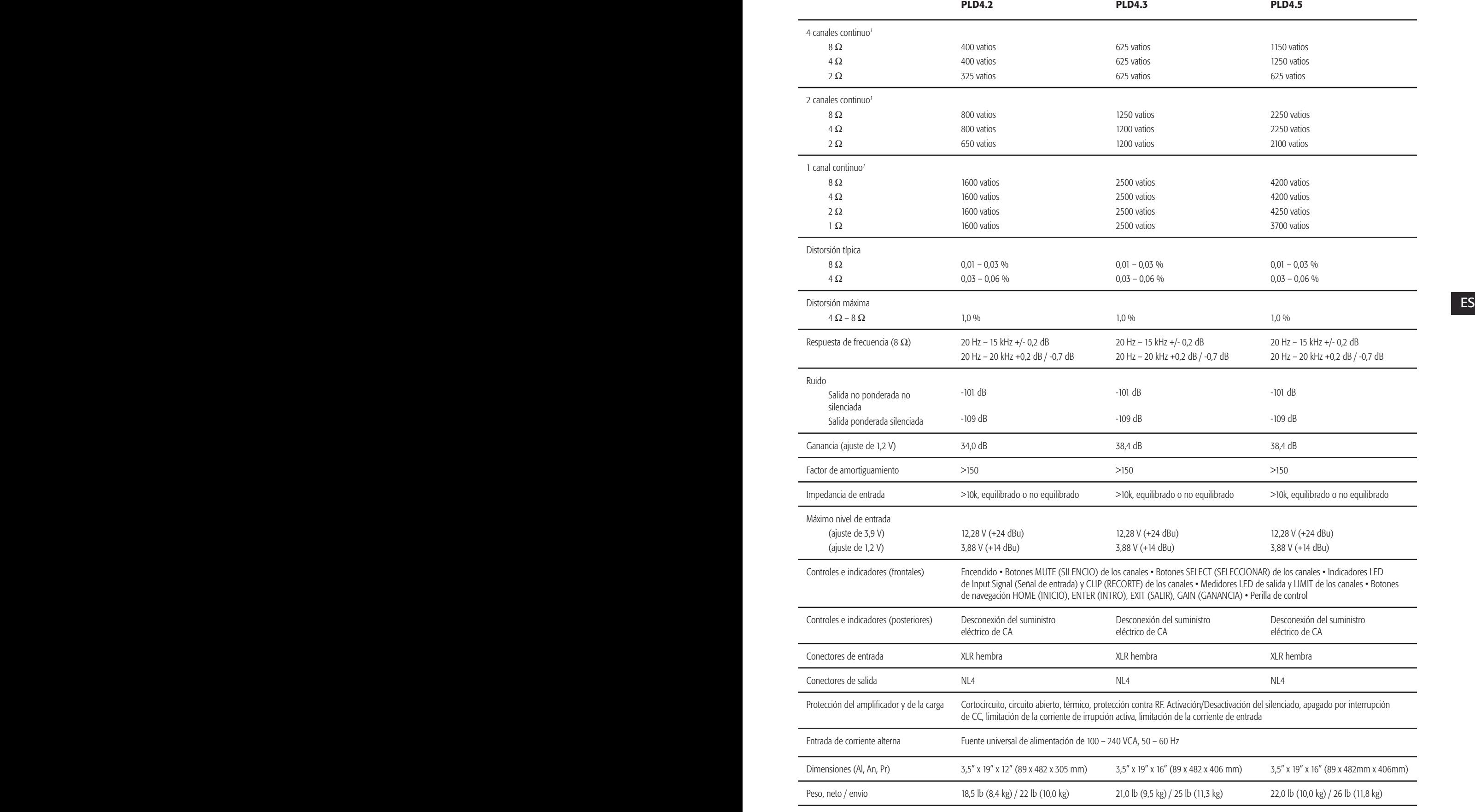

1 – Onda sinusoidal de 1,0 kHz, 1 % THD, 1 canal accionado

### Cuadros de pérdida térmica

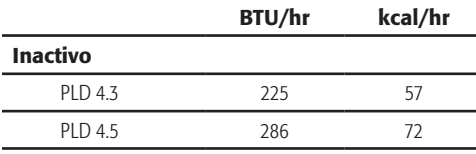

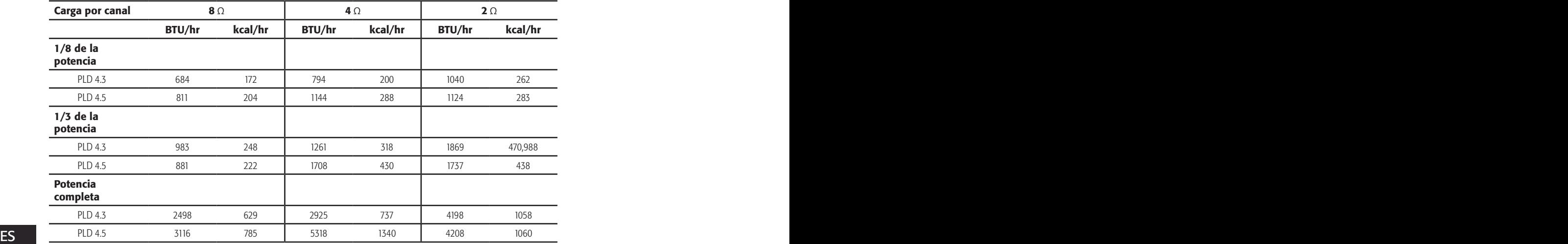

### Inactivo

Pérdida térmica en estado inactivo o con un nivel de señal muy bajo.

### 1/8 de la potencia

La pérdida térmica a 1/8 de la potencia total se mide con ruido rosa. Se aproxima a la operación con música o voz con un ligero recorte, y representa el nivel máximo típico "limpio" del amplificador, sin recortes audibles. Utilice estas cifras para la operación típica al nivel máximo.

### 1/3 de la potencia

La pérdida térmica a 1/3 de la potencia total se mide con ruido rosa. Se aproxima a la operación con música o voz con mucho recorte y un rango dinámico muy comprimido.

### Potencia completa

La pérdida térmica a potencia completa se mide con una onda sinusoidal de 1 kHz. Sin embargo, no representa ninguna condición operativa del mundo real.

NOTA: Las especificaciones están sujetas a cambio sin previo aviso.

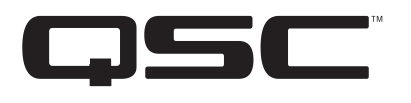

Dirección postal: QSC Audio Products, LLC 1675 MacArthur Boulevard Costa Mesa, CA 92626-1468 EE.UU.

Números de teléfono:

Número principal: (714) 754-6175

 $\sim$  ES  $\sim$  ES  $\sim$  ES Ventas y Comercialización: (714) 957-7100 o línea gratuita (sólo EE.UU.) (800) 854-4079

> Servicio al cliente: (714) 957-7150 o línea gratuita (sólo en EE.UU.) (800) 772-2834

Números de fax: Ventas y Comercialización FAX: (714) 754-6174 Servicio al cliente FAX: (714) 754-6173

World Wide Web:

www.qsc.com

Correo electrónico:

info@qscaudio.com

service@qscaudio.com

*© 2013 QSC Audio Products, LLC. Reservados todos los derechos. QSC y el logotipo de QSC son marcas comerciales registradas de QSC Audio Products, LLC en la Oficina de Patentes y Marcas Comerciales de EE.UU. y en otros países.* 

 *Todas las demás marcas comerciales son propiedad de sus respectivos propietarios.* 

*http://patents.qsc.com.*

# **Amplificateurs** Manuel d'utilisation

- PLD4.2 Amplificateur 4 canaux, 1 600 W
- PLD4.3 Amplificateur 4 canaux, 2 500 W
- PLD4.5 Amplificateur 4 canaux, 5 000 W

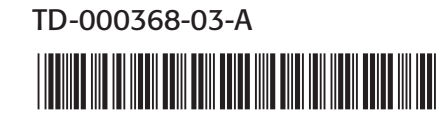

# EXPLICATION DES SYMBOLES

La mention « **AVERTISSEMENT!** » indique des instructions concernant la sécurité personnelle. Risque de blessures ou de mort si les instructions ne sont pas suivies.

La mention « **ATTENTION !** » indique des instructions concernant des dégâts possibles pour le matériel. Risque de dégâts matériels non couverts par la garantie si ces instructions ne sont pas suivies.

La mention « IMPORTANT ! » indique des instructions ou des informations vitales à l'exécution de la procédure.

La mention « REMARQUE » indique des informations utiles supplémentaires.

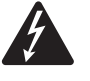

L'éclair fléché situé dans un triangle a pour objet de signaler à l'utilisateur la présence d'une tension « dangereuse » non isolée dans le boîtier du produit suffisante pour présenter un risque d'électrocution pour l'homme.

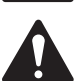

Le point d'exclamation dans un triangle équilatéral a pour objet de signaler à l'utilisateur la présence de consignes de sécurité et d'instructions importantes d'utilisation et de maintenance dans ce manuel.

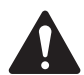

CONSIGNES DE SÉCURITÉ IMPORTANTES

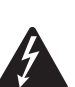

AVERTISSEMENT !: POUR ÉCARTER LES RISQUES D'INCENDIE ET D'ÉLECTROCUTION, NE PAS EXPOSER CE MATÉRIEL À LA PLUIE OU L'HUMIDITÉ.

- FR FR Conserver ces instructions.
	- Respecter tous les avertissements.
	- Suivre toutes les instructions.
	- • Ne pas utiliser cet appareil près de l'eau.
	- Nettoyer uniquement avec un chiffon sec.
	- Ne pas bloquer les bouches d'aération. Installer conformément aux instructions du fabricant.
	- • N'installer à proximité d'aucune source de chaleur comme des radiateurs, des registres de chaleur, des poêles ou d'autres appareils (y compris des amplis) qui dégagent de la chaleur.
	- • Ne pas éliminer la sécurité de la fiche de terre ou polarisée. Une fiche polarisée comporte deux broches, l'une étant plus large que l'autre. Une fiche de terre a trois broches dont une broche de terre. La broche large ou troisième broche assure la sécurité. Si la fiche fournie n'entre pas dans la prise, consulter un électricien pour faire remplacer la prise obsolète.
	- • Protéger le cordon d'alimentation pour que personne ne puisse marcher dessus, qu'il ne puisse pas être pincé, surtout les fiches, les prises de courant d'entretien et le point d'émergence du cordon de l'appareil.
	- • Utiliser uniquement les accessoires spécifiés par le fabricant.
	- Débrancher l'appareil en cas d'orage électrique ou lorsqu'il est inutilisé pendant longtemps.
	- • Confier toutes les réparations à un personnel qualifié. Une réparation s'impose lorsque l'appareil a été endommagé d'une manière quelconque, par exemple endommagement du cordon d'alimentation ou de sa fiche, déversement de liquide ou chute d'objets sur ou à l'intérieur de l'appareil, exposition de l'appareil à la pluie ou l'humidité, fonctionnement anormal ou chute de l'appareil.
	- • Le coupleur de l'appareil ou la fiche secteur est le sectionneur général et il doit être immédiatement utilisable après l'installation.
	- Respecter tous les codes locaux applicables.
	- • Consulter un technicien professionnel diplômé en cas de doute ou de question concernant l'installation physique de l'équipement.

# Déclaration FCC

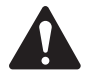

REMARQUE : Suite à des tests, cet appareil s'est avéré conforme aux limites d'un appareil numérique de classe A, dans le cadre de la section 15 des règlements de la FCC. Ces limites ont été conçues pour fournir une protection raisonnable contre les interférences nuisibles lorsque l'appareil est utilisé dans un cadre commercial. Cet appareil produit, utilise et peut rayonner une énergie haute fréquence et, s'il n'est pas installé et utilisé conformément aux instructions, il risque d'interférer avec les communications radio. L'utilisation de cet appareil dans une zone résidentielle causera probablement des interférences nuisibles, auquel cas l'utilisateur sera tenu de corriger les interférences à ses propres frais.

# DÉCLARATION RoHS

Les amplificateurs QSC PLD4.2, PLD4.3 et PLD4.5 sont conformes à la Directive européenne 2002/95/CE – Restriction d'utilisation de substances dangereuses (RoHS).

Les amplificateurs QSC PLD4.2, PLD4.3 et PLD4.5 sont conformes aux directives RoHS chinoises. Le tableau suivant est fourni pour une utilisation du produit en Chine et sur ses territoires :

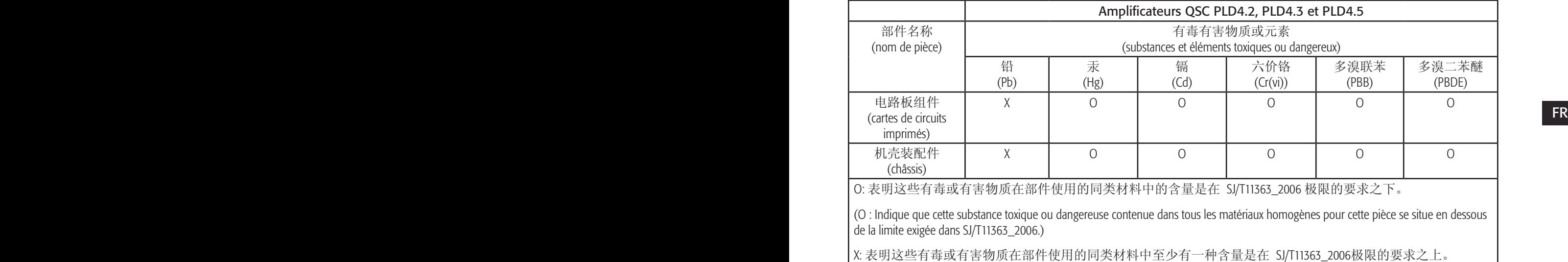

(X : indique que cette substance toxique ou dangereuse contenue dans au moins un des matériaux homogènes utilisés pour cette pièce est au-dessus de la limite indiquée dans SJ/T11363\_2006.)

# Garantie (États-Unis seulement ; dans les autres pays, consulter le revendeur ou le distributeur)

### QSC Audio Products – Garantie limitée de 3 ans

QSC Audio Products, LLC (« QSC ») garantit que ses produits sont dépourvus de tout vice de fabrication et/ou de matériel et remplacera les pièces défectueuses et réparera les produits qui fonctionnent mal dans le cadre de cette garantie si le défaut survient dans des conditions normales d'installation et d'utilisation – à condition que l'appareil soit retourné à l'usine, à l'un de nos centres de réparation agréés ou à un distributeur international QSC agréé en port pré-payé, accompagné d'un justificatif d'achat (facture, par ex.). Cette garantie prévoit que l'examen du produit retourné doit indiquer, selon notre jugement, un défaut de fabrication. Cette garantie ne s'étend à aucun produit qui a été soumis à une utilisation abusive, un acte de négligence, un accident, une installation incorrecte ou un produit dont le code-date a été retiré ou effacé. QSC ne pourra être tenue pour responsable de dommages accessoires et/ou indirects. Cette garantie vous accorde des droits spécifiques. Cette garantie limitée est librement cessible durant sa période de validité. La garantie portant sur les produits QSC n'est PAS VALABLE si les produits ont été achetés chez un revendeur/vendeur en ligne non agréé, ou si le numéro de série de l'usine a été retiré, effacé ou remplacé d'une manière quelconque. L'altération ou la perte de tout logiciel ou toute donnée résidant sur le produit n'est pas couverte par la garantie. Pour tout service de réparation ou de remplacement, QSC consentira des efforts raisonnables pour réinstaller le logiciel du produit à sa configuration initiale, ainsi que les mises à jour ultérieures, mais n'assurera pas la récupération ou le transfert de logiciel ou de données contenues sur l'appareil réparé ne figurant pas au départ sur le produit.

Les clients pourront avoir des droits supplémentaires, qui peuvent varier d'un État ou d'un pays à l'autre. Si une disposition de cette garantie limitée est nulle, interdite ou périmée en vertu des lois locales, les dispositions restantes seront toujours en vigueur.

#### La garantie limitée QSC est valide pendant une période de trois (3) ans à partir de la date d'achat aux États-Unis et de nombreux autres pays (mais pas tous).

FR  $\mathbb{R}$  from the contract of the contract of the contract of the contract of the contract of the contract of the contract of the contract of the contract of the contract of the contract of the contract of the contract Pour des informations sur la garantie QSC dans d'autres pays que les États-Unis, contactez votre distributeur international QSC agréé. La liste des distributeurs internationaux QSC est disponible à www.qsc.com.

Pour enregistrer votre produit QSC en ligne, aller à www.qsc.com et sélectionner « Product Registration ». Pour toute autre question sur cette garantie, appeler, envoyer un courriel ou contacter votre distributeur QSC agréé.

Téléphone : 1-800-854-4079 (États-Unis et Canada), +1-714-754-6175 (international), Courriel : warranty@qscaudio.com, Site web : www.qsc.com.

# Introduction

Conçu pour les intégrateurs de systèmes, les amplificateurs série PLD offrent une amplification multi-canal avec DSP intégré, assez de puissance pour piloter toute une variété de systèmes de haut-parleurs et un rendement énergétique optimal. La série PLD se compose de trois amplificateurs à 4 canaux et 2unités de bâti légers avec DSP embarqué et une combinaison de canaux flexible. Ces amplificateurs fournissent non seulement la puissance et le traitement nécessaires pour augmenter la performance de votre système, mais ils offrent un rendement énergétique exceptionnel, garantissant une réduction maximum de la facture énergétique sur toute la vie de l'installation.

Les amplificateurs PLD utilisent la Flexible Amplifier Summing Technology (FAST). Selon le modèle, une puissance totale de 1 600, 2 500 ou 5 000 W peut être distribuée entre une à quatre sorties.

Les amplificateurs série PLD utilisent un concept d'amplificateur puissant de classe D de la troisième génération QSC combiné à un étage de puissance personnalisé utilisant un nouvel appareil de sortie. Par ailleurs, les amplificateurs PLD emploient l'alimentation PowerLight qui n'a plus à faire ses preuves, en conjonction avec la correction du facteur de puissance (PFC), qui aligne la forme d'onde actuelle sur celle de la tension secteur (~). La PFC permet aux amplificateurs série PLD de puiser le courant du mur de manière plus efficace et maîtrisée, ce qui se traduit par une très haute puissance d'un seul disjoncteur secteur standard. En outre, les amplificateurs série PLD proposent des modes Veille multi-étage qui économisent l'énergie sans nuire à la performance. Il en résulte une plate-forme extrêmement puissante et flexible qui est légère et écoénergétique.

Avec quatre canaux d'amplification plus un traitement du signal dans 2 unités de bâti seulement, la série PLD remplace les équipements pouvant occuper trois fois cet espace de bâti.

Un amplificateur série PLD est un processeur de haut-parleur capable et sophistiqué. L'intégration du traitement et de l'amplification signifie que le DSP sait exactement ce que fait l'amplificateur ; ainsi, le traitement dynamique des signaux peut être nettement plus précis et efficace. Cette approche emploie à la fois des limiteurs RMS et de crête qui permettent à l'amplificateur et au haut-parleur de produire plus en sortie sans être poussés jusqu'à la distorsion ou la destruction.

Le DSP embarqué offre quatre canaux de filtre passif, égalisation paramétrique 5 bandes/alvéole basse/alvéole haute, retard d'alignement et **FR** traitement dynamique des signaux — tout le nécessaire pour optimiser un système de haut-parleurs. Par ailleurs, lorsque vous utilisez des hautparleurs QSC, les amplificateurs fournissent l'Intrinsic Correction™ – un savoir-faire en matière de filtrage, limitation et haut-parleur qui fut développé pour les haut-parleurs de réseau linéaire WideLine de QSC. L'Intrinsic Correction compense la non-linéarité du concept à pavillon, ce qui se traduit par une performance exceptionnelle.

> Le PLD inclut également les accords recommandés par le fabricant pour la plupart des haut-parleurs passifs les plus populaires. Un assistant de configuration du système vous permet de sélectionner le préréglage adéquat ou de sélectionner un des 20 modèles de configuration et crée des accords que vous pouvez enregistrer dans la bibliothèque des préréglages de l'utilisateur.

> Avec une interface utilisateur sur le panneau avant dédié, qui comporte des compteurs et des voyants LED, un affichage couleur TFT 400 x 240, un encodeur rotatif et des boutons de navigation, les amplificateurs PLD fournissent un moyen intuitif de commander le système.

# Déballage

Il n'y a aucune instruction de déballage particulière. Il est conseillé de conserver le matériel d'emballage dans l'éventualité peu probable que l'amplificateur doive être renvoyé pour réparation.

# Contenu du paquet

- 1. Guide de mise en route rapide TD-000351-00
- 2. Feuille d'avertissements TD-000420-00
	-
- 3. Amplificateur PLD
- 4. Cordon d'alimentation (~) CEI
- 5. Câble USB

# **Caractéristiques**

# Panneau avant de l'amplificateur

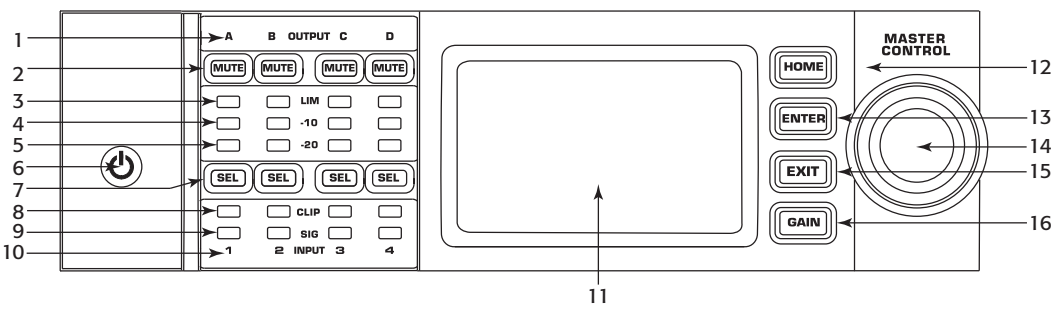

— Illustration 1 —

- 1. Canaux de sortie libellés A, B, C et D
- 2. Boutons Sourdine canaux de sortie et voyants (rouges)
- 3. Boutons Limiteur canaux de sortie et voyants (rouges)
- 4. Voyants Canaux de sortie -10 dB en dessous du limiteur (rouges)
- FR FR 5. Voyants Canaux de sortie -20 dB en dessous de l'écrêtage (bleus)
	- 6. Bouton de mise sous tension (bleu/rouge)
	- 7. Boutons de sélection des canaux et voyants (orange pour entrée, bleu pour sortie)
	- 8. Voyant d'écrêtage des canaux d'entrée (rouges)
- 9. Voyants Signal présent aux canaux d'entrée (bleus)
- 10.Les canaux d'entrée sont étiquetés 1, 2, 3 et 4
- 11. Écran graphique plat
- 12. Bouton HOME (accueil)
- 13. Bouton ENTER (entrée)
- 14. Bouton de commande principal
- 15. Bouton EXIT (quitter)
- 16. Bouton GAIN

### Panneau arrière de l'amplificateur

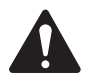

REMARQUE : Les modèles PLD4.3 et PLD4.5 ont un panneau arrière différent de celui du modèle PLD4.2. La différence est la position du ventilateur et des connecteurs.

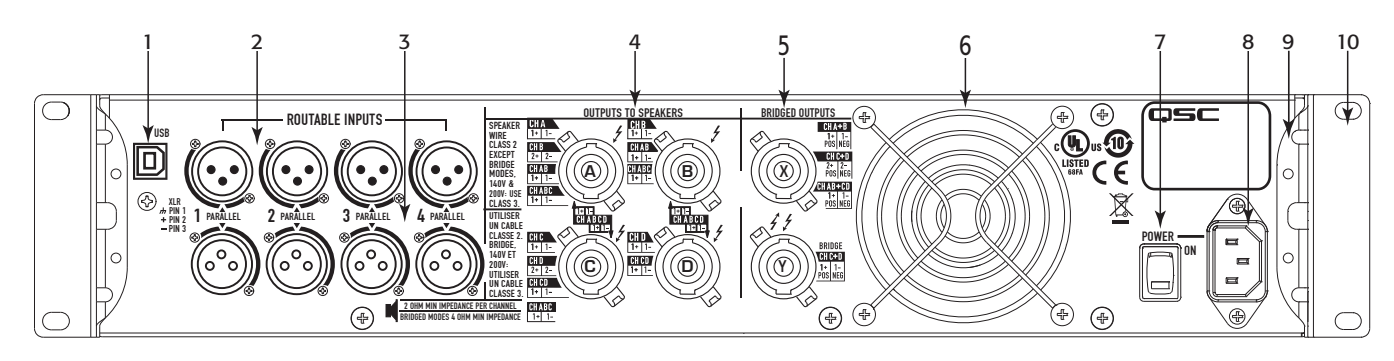

— Illustration 2 —

- 1. Port USB type B, 4 broches
- 2. Quatre connecteurs d'entrée de ligne femelles XLR-F
- 3. Quatre connecteurs de sortie de ligne femelles XLR-M
- 4. Quatre connecteurs de sortie NL4 (individuels et parallèles)
- 5. Deux connecteurs de sortie NL4 (sorties pontées)
- 6. Ventilateur
- 7. Interrupteur de marche/arrêt
- 8. Connecteur d'alimentation CEI verrouillable (100 240 V~, 50 60 Hz)
- 9. Supports de montage sur bâti arrière
- 10. Supports de montage sur bâti avant

# Commande de l'amplificateur

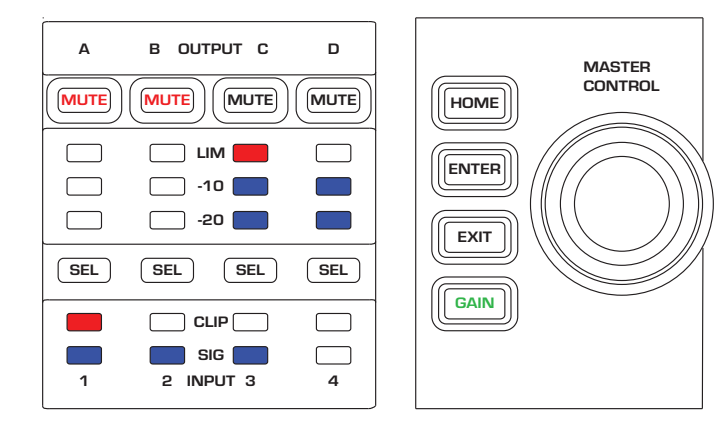

— Illustration 3 —

# Mode Arrêt

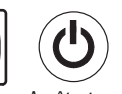

- • L'interrupteur d'alimentation (POWER) arrière est en position Arrêt et l'amplificateur est inopérant. Cet interrupteur est l'interrupteur général.
- • Le bouton POWER est éteint.
- FR FR FR FR FRESH STATE OF EXAMPLE THE SOLUTION ON THE RESERVE THE SOLUTION OF THE SOLUTION OF THE SOLUTION OF<br>Tramène à l'écran de gain de sortie correspondant au dernier canal • Mettre l'interrupteur en position ON. L'amplificateur accède au mode dans lequel il était au moment de sa mise hors tension. Le bouton POWER s'allume en fonction du mode.

# Mode Marche

- En mode Attente ou Sourdine tous, appuyer brièvement sur le bouton POWER du panneau avant.
- Le bouton POWER s'allume en bleu.
- • L'amplificateur est entièrement opérant ; l'audio passe.

# Mode Attente

- En mode Sourdine tous ou Marche, appuyer pendant 2 à 3 secondes sur le bouton POWER du panneau avant.
- Le bouton POWER s'allumine en rouge continu.
- L'écran plat du panneau avant est éteint.
- • L'amplificateur est inopérant ; l'audio ne passe pas.

# Mode Sourdine tous

- • En mode Marche, appuyer brièvement sur le bouton POWER.
- Le bouton POWER clignote en rouge.
- Les sorties sont mises en sourdine et les amplificateurs sont mis hors tension.
- • Le panneau avant et la fonctionnalité DSP sont entièrement utilisables. Toute modification apportée est enregistrée et prend effet en mode Marche.

# Bouton de commande principal

- Permet de faire défiler vers le haut/le bas et à droite/à gauche pour sélectionner articles de menu et paramètres.
- • Permet d'ajuster les paramètres.

### Bouton ENTER

- • Permet de naviguer dans la structure des menus.
- Permet d'accéder au mode Édition pour l'ajustement des paramètres.
- Confirme les modifications apportées et permet de quitter le mode Édition.

### Bouton EXIT

- • Permet de quitter la structure des menus et la sélection des paramètres.
- En mode Édition, une pression sur EXIT rétablit la valeur à ce qu'elle était précédemment et permet de sortir du mode.

### Bouton HOME

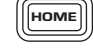

**ENTER** 

**EXIT** 

- • Dans l'écran d'accueil, une pression sur HOME permet d'afficher l'autre écran d'accueil. Une nouvelle pression sur HOME ramène à l'écran d'accueil principal.
- Dans un écran de navigation, une pression sur HOME ramène à l'écran d'accueil.
- Dans un écran Édition, une pression sur HOME confirme toute valeur modifiée et ramène à l'écran d'accueil.

### Bouton GAIN

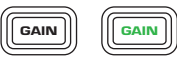

 $(sE)$   $(sE)$ 

- Une pression sur le bouton GAIN depuis n'importe quel écran de sortie ayant fait l'objet d'un accès.
- Une nouvelle pression sur GAIN confirme le changement de gain et ramène à l'écran qui s'affichait au moment où la pression sur GAIN a eu lieu.
- Le bouton Gain s'allume en vert lorsqu'il est sélectionné.

### Boutons SEL

- • Utiliser ces boutons pour naviguer d'un canal d'entrée ou de sortie à l'autre. Par exemple, si l'utilisateur ajuste le gain de sortie sur le canal A, une pression sur le bouton SEL du canal B le ramène au réglage du gain pour le canal B.
- Les boutons SEL sont actifs uniquement lorsqu'un écran de réglage des paramètres d'entrée ou de sortie s'affiche.
- Les boutons SEL s'allument en bleu pour les canaux de sortie et en orange pour les canaux d'entrée.

### Voyants LIM

• S'allument en rouge lorsque le limiteur est enclenché.

### Voyants -10 et -20

 $-10 & 8 - 20$ 

CLIP

SIG<sub>I</sub>

LIM **I** 

• Indiquent le niveau de sortie du canal.

### Voyants CLIP

• S'allument en rouge quand le signal d'entrée est écrêté.

### Voyants SIG

• S'allument en bleu lorsqu'un signal est présent.

# Diagramme des signaux de l'amplificateur PLD

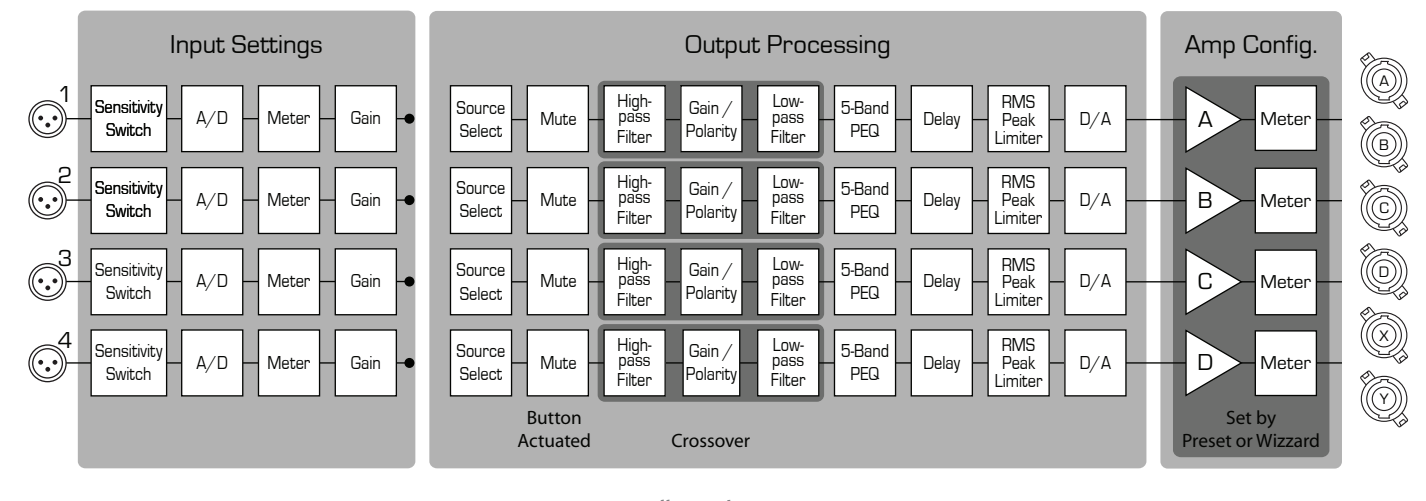

— Illustration 4 —

# Types d'écran Écrans d'information

Écrans de navigation

Les écrans d'information, tels que l'écran d'accueil, sont conçus pour apporter un certain nombre d'informations d'un coup d'œil.

Les écrans de navigation permettent de parcourir l'interface et de faire des sélections. Utiliser le bouton de commande principal et les boutons ENTER et EXIT pour la navigation. C'est un exemple d'un type

d'écran de navigation – il y en a d'autres.

Les écrans de modification des paramètres

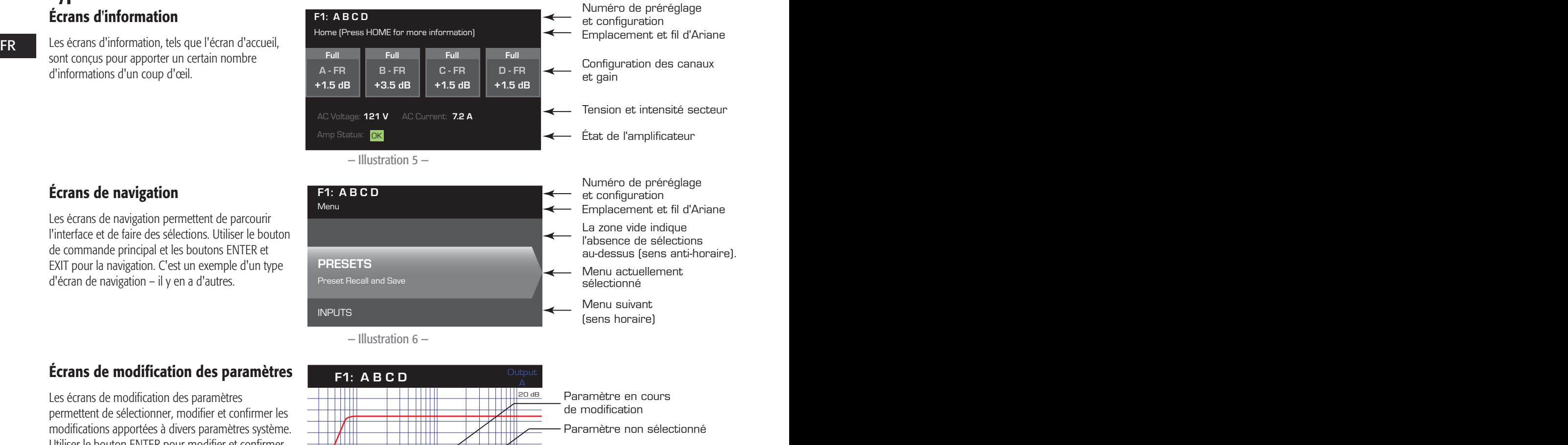

Paramètre sélectionné

 $\perp$ 

TXT

— Illustration 7 —

Polarity POL+

-60 dB

И

Gain -7.0 dB

 $Gn/Pol$   $Gain$ 

 $\sqrt{111}$ 

4111

permettent de sélectionner, modifier et confirmer les modifications apportées à divers paramètres système. Utiliser le bouton ENTER pour modifier et confirmer les modifications apportées aux paramètres. Utiliser le bouton de commande principal pour sélectionner un paramètre et y apporter des modifications. Utiliser le bouton EXIT pour quitter le mode Édition sans enregistrer les modifications.

Écrans de modification des paramètres

# Arborescence des menus

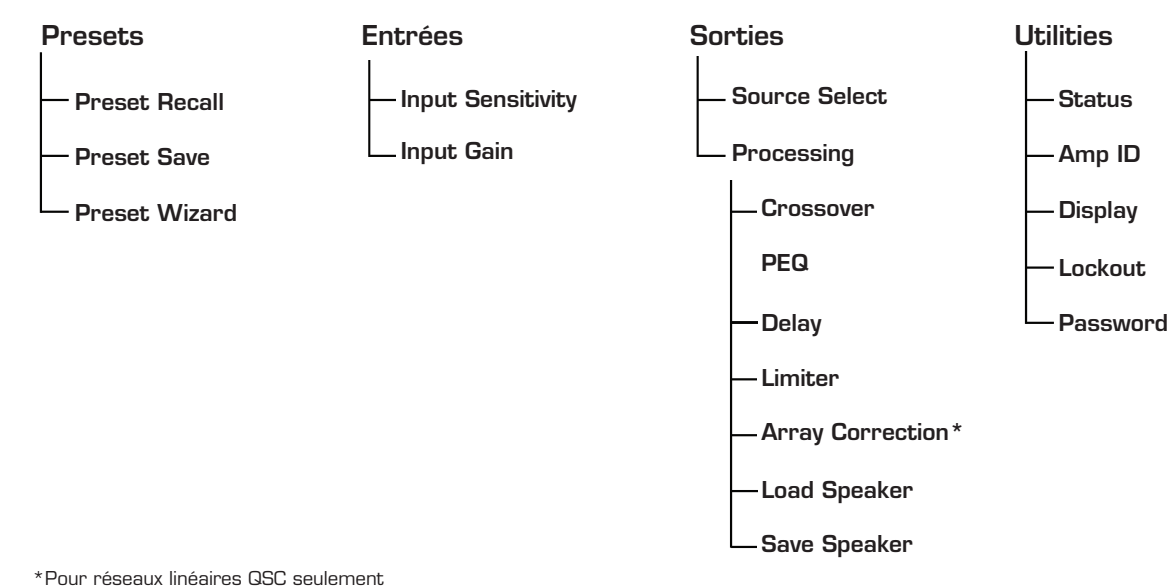

# **A propos des préréglages des contracts de la proposition de la proposition de la proposition de la proposition**

Les amplificateurs PLD sont pilotés par des préréglages. Pour en tirer le maximum, il est essentiel de comprendre comment fonctionnent les préréglages. Un préréglage, dans le contexte des amplificateurs PLD, est une combinaison de la configuration des amplificateurs (entrées et sorties) et des assignations de haut-parleurs et DSP. Quand un préréglage est rappelé, il peut modifier l'acheminement et le câblage de la sortie et/ou l'un quelconque des paramètres DSP.

Les amplificateurs PLD sont fournis avec 20 préréglages usine modifiables et 50 préréglages définis par l'utilisateur. Les préréglages usine sont destinés à servir de points de départ à la création des préréglages dont vous avez besoin pour votre installation particulière. Les préréglages usine F1: à F9: n'ont pas d'assignations de DSP ou de haut-parleur, seulement des configurations de sortie. Les préréglages usine F10: à F20: incluent des paramètres de base, ainsi que les configurations de sortie.

# Création de préréglages définis par l'utilisateur

Un préréglage peut être créé de deux manières – la première consiste à modifier un préréglage existant, puis de l'enregistrer comme un nouveau préréglage. La seconde consiste à utiliser l'assistant Préréglages pour créer un préréglage de A à Z.

### Enregistrement comme un nouveau préréglage

Après avoir sélectionné un préréglage de départ, naviguer dans les menus Input et Output pour sélectionner et modifier les paramètres nécessaires pour le système en question. Après avoir modifié les paramètres pour chaque canal, retourner au menu Preset et enregistrer son travail. Si l'utilisateur part d'un préréglage qu'il a lui-même défini, il peut mettre à jour le préréglage de départ en utilisant la fonction SAVE ou SAVE AS.

### Preset Wizard

Le Preset Wizard simplifie la procédure de création de préréglages et permet de créer un préréglage de A à Z. Le Preset Wizard permet de sélectionner la puissance et la charge souhaitées. D'après ces sélections, la meilleure configuration d'amplificateur est sélectionnée, après quoi l'utilisateur peut ensuite sélectionner et assigner des haut-parleurs à chaque sortie.

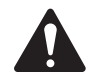

REMARQUE : Par défaut, les 50 préréglages définis par l'utilisateur sont configurés comme le préréglage usine F1. Chaque méthode décrite ci-dessus « écrase » un préréglage existant. La principale différence tient à ce que la fonction SAVE écrase seulement le numéro de préréglage qui a servi de point de départ, alors que la fonction SAVE AS permet d'enregistrer le préréglage sous un autre numéro de préréglage utilisateur et d'en modifier le nom.

# Installation

Les étapes de la procédure suivante sont écrites dans l'ordre d'installation recommandé.

### Montage de l'amplificateur PLD

Les amplificateurs série PLD sont conçus pour être montés dans un bâti standard. Ils mesurent 2 unités de bâti de hauteur – le PLD4.3 et le 4.5 mesurent 381 mm de profondeur et le PLD4.2 229 mm.

Selon la profondeur du bâti, kit de pattes pour bâti arrière (FG-000031-00) pourra être requis pour le montage sur bâti. Pour des détails, voir http://qsc.com/products/ sous « Accessoires ».

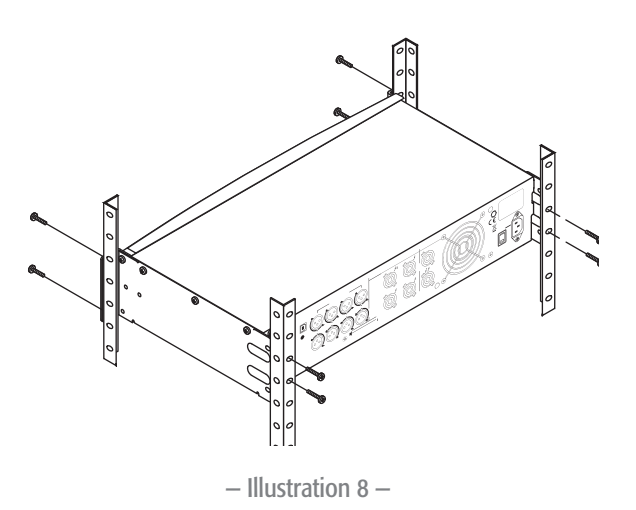

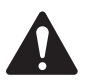

ATTENTION ! : Veiller à ce que rien ne bloque les ouvertures de ventilation avant et arrière et que chaque amplificateur ait un dégagement minimum de 2 cm de chaque côté.

1. Utiliser la visserie d'attache adéquate (non incluse) pour attacher l'amplificateur dans le bâti. Le PLD4.3 et le PLD4.5 ont quatre ergots de montage avant et arrière. Le PLD4.2 a quatre ergots de montage sur l'avant.

### Alimentation secteur (~)

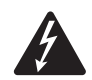

FR AVERTISSEMENT !: Lorsque l'appareil est sous tension, il existe un risque  $\sqrt{\textcircled{\AA}}$ de tension dangereuse aux bornes de sortie à l'arrière de l'amplificateur. Veiller à ne pas toucher ces contacts. Couper le secteur au niveau de l'interrupteur général avant d'effectuer le moindre branchement.

Les amplificateurs PLD ont une alimentation universelle 100 – 240 V~, 50 – 60 Hz, avec un connecteur verrouillable CEI.

1. Brancher le cordon d'alimentation secteur CEI sur l'entrée secteur et la prise secteur.

— Illustration 9 —

**Read of the Second Second** 

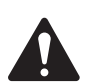

### REMARQUE :

Alimentation secteur

Si l'amplificateur n'a pas d'audio pendant quinze minutes, l'amplificateur cesse de commuter. L'amplificateur repasse en mode Marche dès rétablissement de l'audio.

Lorsque l'amplificateur est mis hors tension, puis de nouveau sous tension, l'amplificateur retourne à l'état qui était le sien au moment de la coupure.

# Entrées

### Connexion des entrées audio

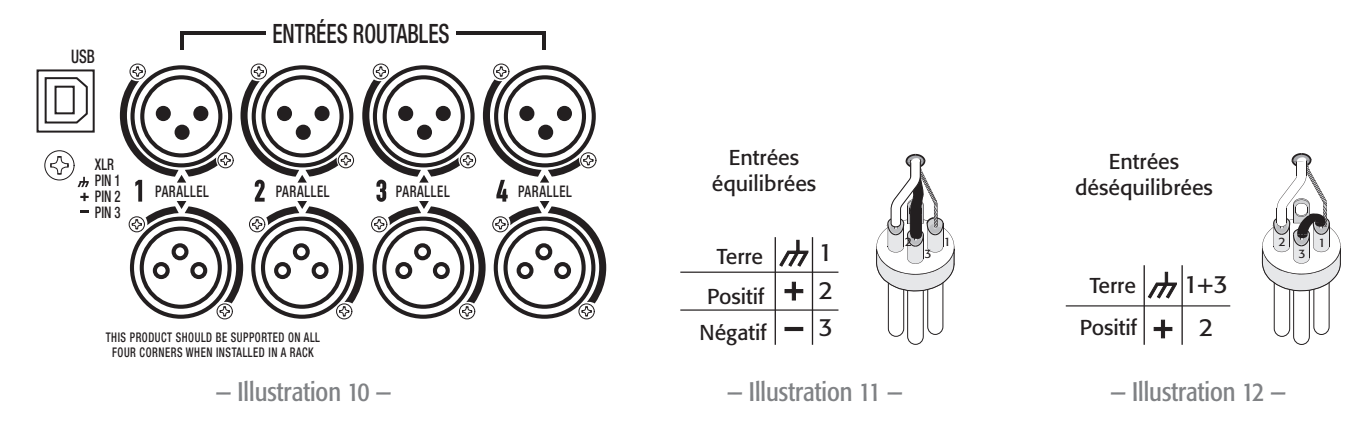

Quatre connecteurs XLR femelles libellés 1 à 4 fournissent les entrées audio aux amplificateurs PLD. Une entrée peut être branchée sur une ou plusieurs sorties combinées. Il est possible d'utiliser une à quatre entrées. Les entrées sont de 10 kΩ équilibrées ou non équilibrées, avec une sensibilité sélectionnable entre +4 ou +14 dBu. Il y a quatre connecteurs XLR mâles en parallèle avec les quatre connecteurs femelles. Les connecteurs XLR mâles sont destinés à un branchement en guirlande sur les entrées des autres amplificateurs.

- 1. S'assurer que les appareils de source audio sont hors tension.
- 2. Brancher les connecteurs XLR de la source d'entrée sur les quatre connecteurs femelles XLR. (Illustration 10)

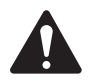

REMARQUE : La série PLD a la capacité d'acheminer les entrées à différentes sorties. Veiller à ce que les branchements effectués ici correspondent à la configuration de l'amplificateur.

# USB (facultatif)

Le câble USB (fourni) se branche sur un Mac ou un PC pour permettre l'utilisation du logiciel Amplifier Navigator. L'utilisateur peut mettre à jour le micrologiciel de l'amplificateur, enregistrer et déployer des fichiers de configuration, et plus encore. Pour des détails, consulter l'aide en ligne d'Amplifier Navigator.

# **Sorties**

Les amplificateurs PLD ont quatre sorties configurables. L'utilisateur peut régler la puissance, combiner des sorties (pontées et parallèles) et ajuster le DSP pour chaque sortie. Lorsque la configuration des sorties de l'amplificateur change, les connecteurs de sortie, contrôlés par des relais, changent en conséquence. Utiliser les diagrammes de l'illustration 14 à l'illustration 22 comme référence de câblage des haut-parleurs.

### Sélection de la configuration des sorties

La première étape consiste à sélectionner un préréglage en fonction des haut-parleurs connectés à l'amplificateur. L'utilisateur peut choisir un préréglage usine, puis ajuster ses paramètres au besoin, avant d'enregistrer la configuration sous la forme d'un préréglage défini par l'utilisateur. Par ailleurs, vous pouvez utiliser le pour créer des préréglages de A à Z. Une fois la configuration modifiée, les quatre canaux sont automatiquement mis en sourdine.

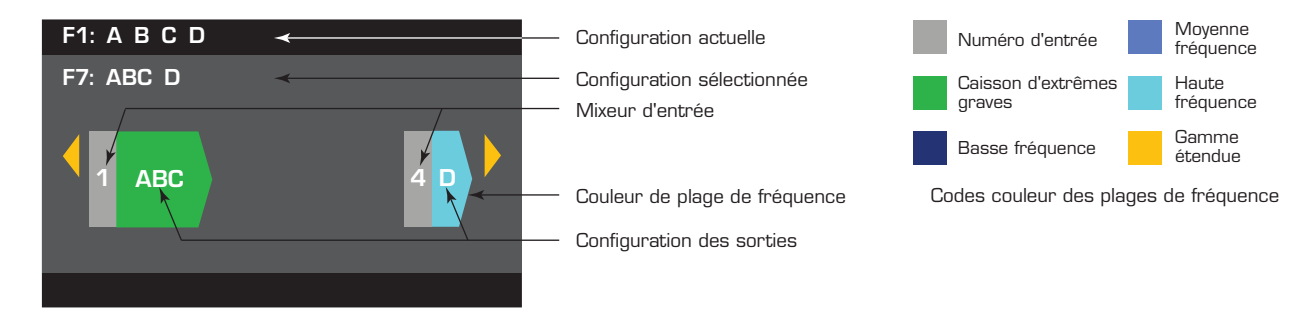

11

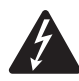

AVERTISSEMENT ! : Lorsque l'appareil est sous tension, il existe un risque de tension dangereuse aux bornes de sortie à l'arrière de l'amplificateur. Veiller à ne pas toucher ces contacts. Couper le secteur au niveau de l'interrupteur général avant d'effectuer le moindre branchement.

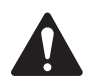

IMPORTANT: QSC recommande le branchement de cavaliers là où les bornes sont électriquement identiques. (Illustration 14 à Illustration 22).

- 1. Mettre sous tension. L'amplificateur démarre en mode Marche ou dans le dernier mode utilisé avant sa mise hors tension.
- 2. Appuyer brièvement sur le bouton de mise sous tension du panneau avant. Le bouton clignote en rouge ; l'amplificateur est en mode Sourdine tous.
- 3. Sélectionner la configuration appropriée pour vos haut-parleurs, en utilisant la fonction Preset Recall ou Preset Wizard.

La liste suivante représente les configurations pour les sorties 1, 2, 3 et 4 canaux. Il ne s'agit pas d'une liste exhaustive – elle a pour fonction de montrer ce qui est disponible et de la manière dont il faut câbler les sorties.

### Configurations 1 canal

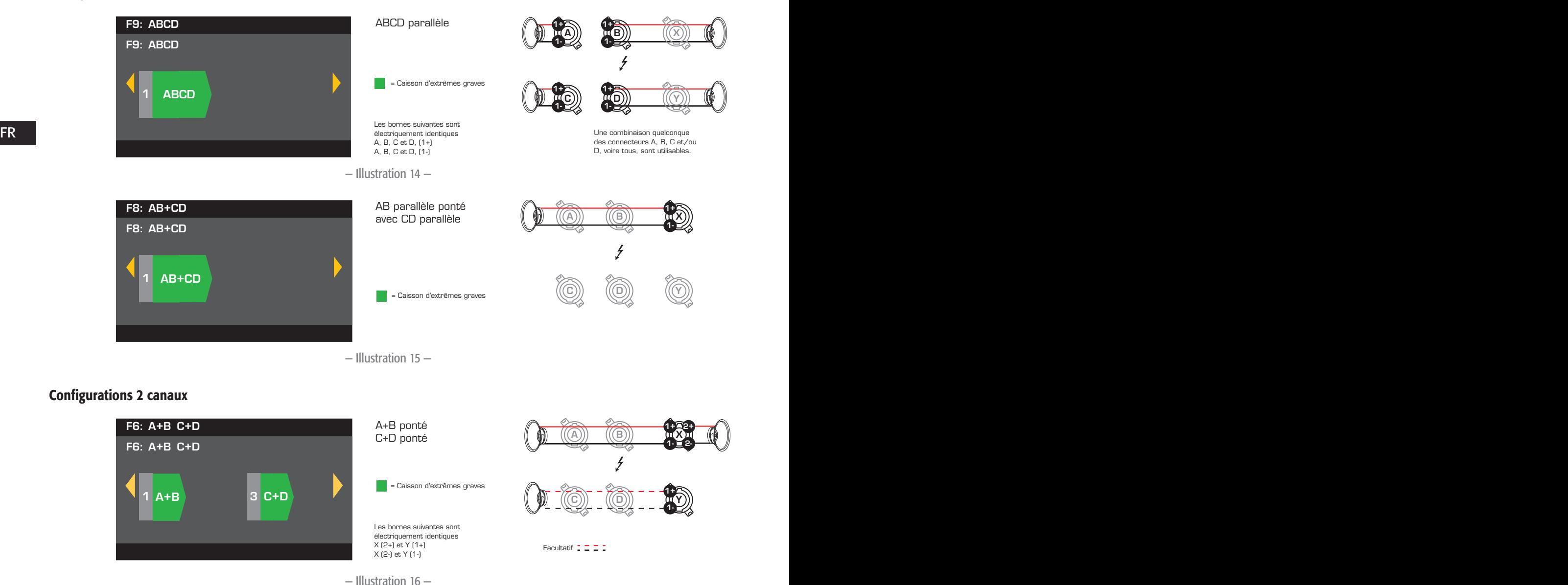

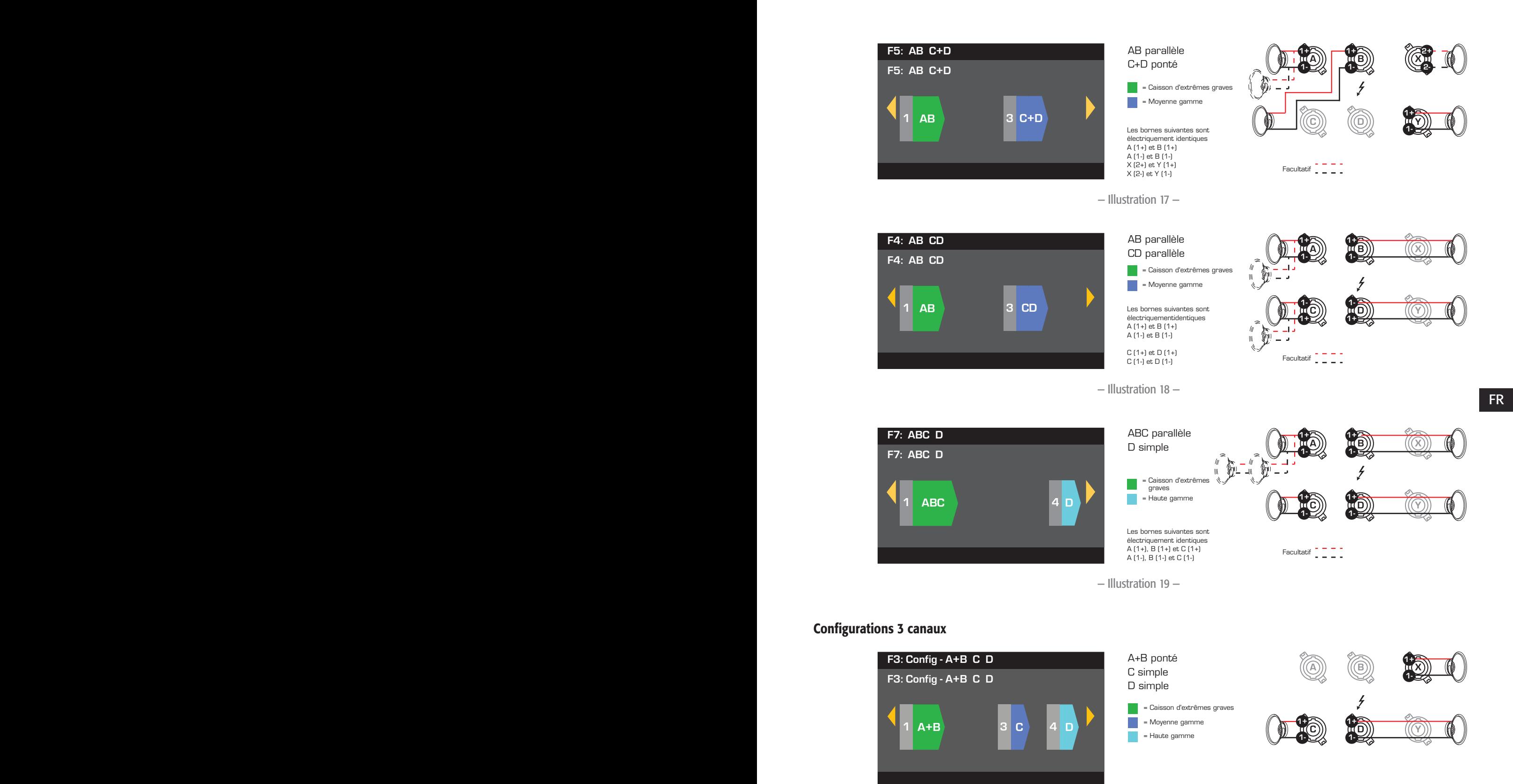

— Illustration 20 —

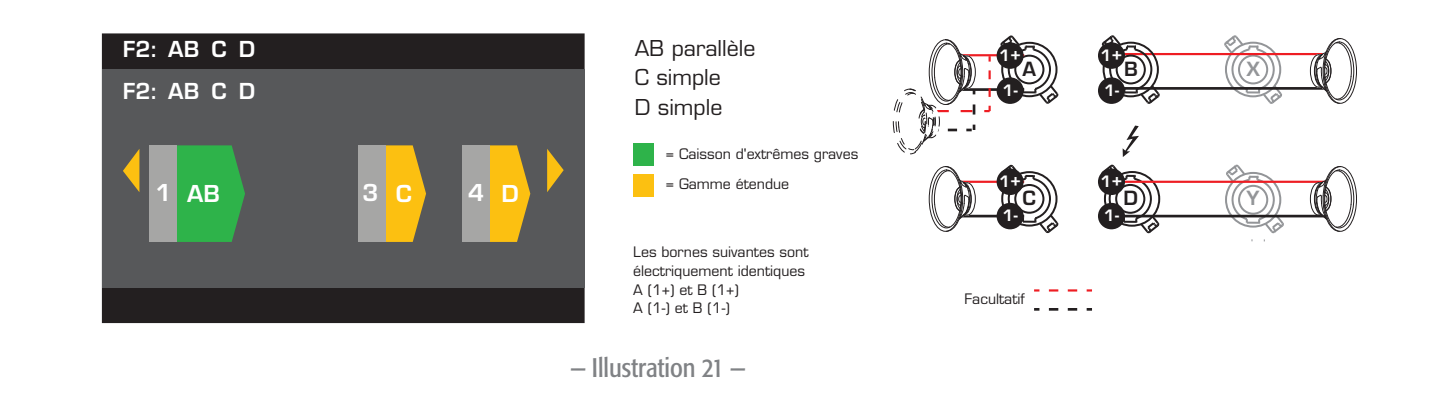

### Configurations 4 canaux

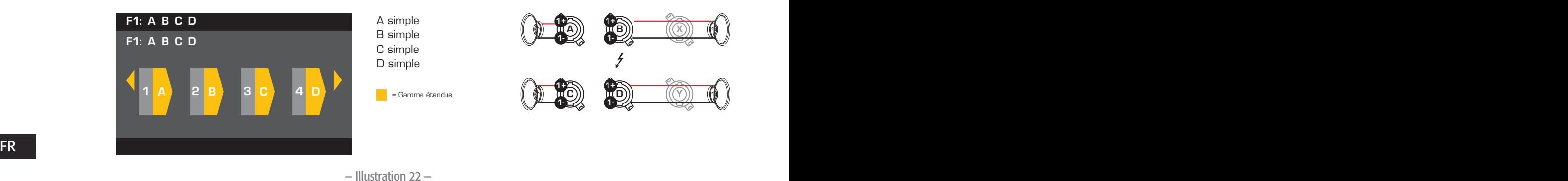

### Branchement des haut-parleurs

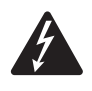

AVERTISSEMENT ! : Lorsque l'appareil est sous tension, il existe un risque de tension dangereuse aux bornes de sortie à l'arrière de l'amplificateur. Veiller à ne pas toucher ces contacts. Couper le secteur au niveau de l'interrupteur général avant d'effectuer le moindre branchement.

- 1. Placer l'interrupteur d'alimentation POWER à l'arrière de l'amplificateur en position OFF.
- 2. Brancher le câblage du haut-parleur sur les connecteurs NL4 mâles (Illustration 23) si nécessaire pour la configuration de l'amplificateur. Pour les schémas de câblage, voir l'illustration 14 à l'illustration 22. Si l'utilisateur combine les canaux, QSC lui recommande de connecter les cavaliers entre des bornes de sortie électriquement identiques. Pour des détails, voir Illustration 14.
- 3. Relier les connecteurs NL4 aux connecteurs NL4 femelles, à l'arrière de l'amplificateur, conformément à sa configuration.

Le tableau suivant montre quelles broches utiliser pour chaque NL4 selon le mode. Quand il y a plus d'un connecteur pour un mode donné, le PLD permet d'utiliser un, certains ou tous les connecteurs disponibles. Par exemple, en mode ABCD parallèle, les broches 1+ et 1- de NL4 (A, B, C et D), (A, B, C ou D) ou (A et B), etc. sont disponibles ; les broches sont toutes en parallèle et électriquement identiques. Lorsque les broches sont électriquement identiques, il est recommandé d'utiliser toutes celles qui sont disponibles que ce soit en les pontant ou en les branchant directement sur chaque haut-parleur.

Câblage NL4 mâle

— Illustration 23 —
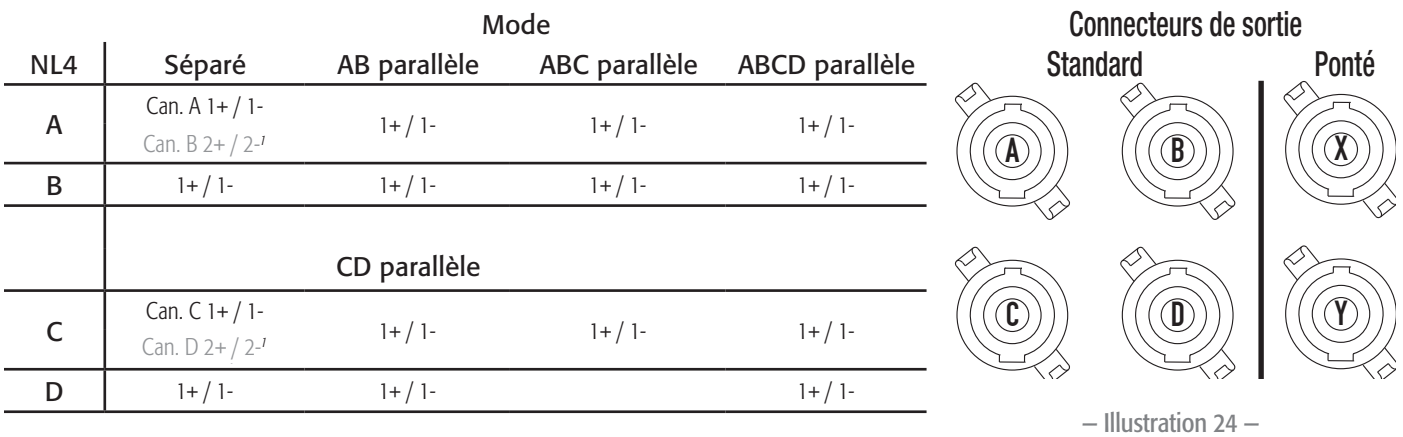

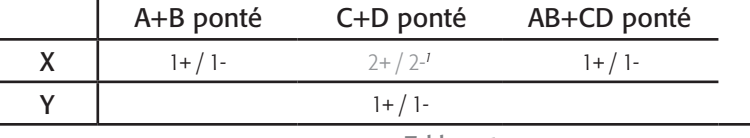

— Tableau 1 —

*1 Pour un fonctionnement avec deux amplificateurs.*

# Mise sous tension

Une fois les sorties connectées aux haut-parleurs, mettre l'amplificateur sous tension.

- 1. S'assurer que les paramètre de gain de sortie pour tous les appareils de source audio (lecteurs de CD, mixeurs, instruments, etc.) au réglage de sortie le plus bas (atténuation maximale).
- 2. Mettre toutes les sources audio sous tension.
- 3. Placer l'interrupteur d'alimentation POWER à l'arrière de l'amplificateur en position ON. L'amplificateur démarre dans l'état qui était le sien à sa mise hors tension.
- 4. Le réglage des sorties des sources audio peut maintenant être augmenté.

# Tableaux de distribution de puissance

Les tableaux suivants indiquent la puissance de sortie maximum pour chaque canal dans chaque configuration et sous des charges différentes.

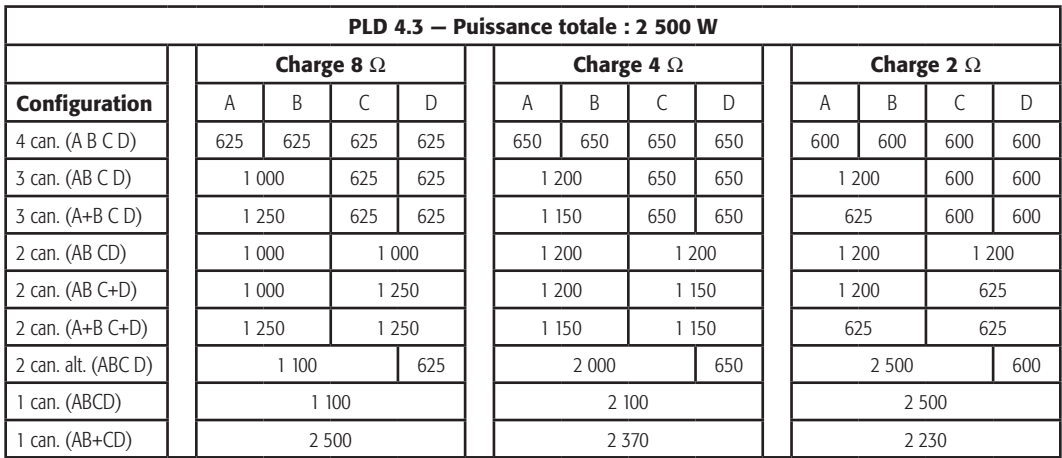

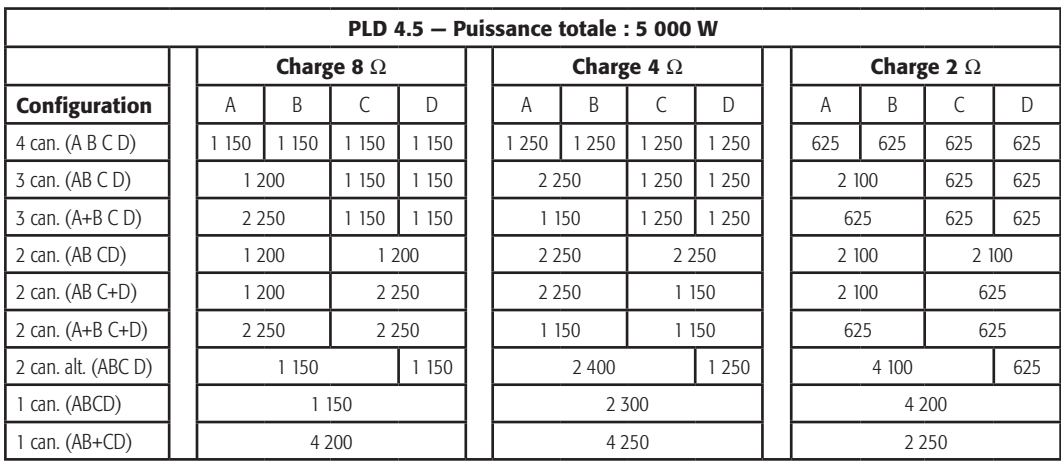

— Tableau 3 —

# Preset Wizard

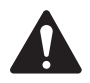

REMARQUE : Les niveaux de puissance indiqué dans cette procédure sont issus du PLD4.3, sauf indication contraire. PLD4.2 sera moins puissant et PLD4.5 plus puissant.

# FR FR *HOME > PRESETS > PRESET WIZARD > ENTER*

#### Étape 1 — Réglage de l'impédance et de la puissance

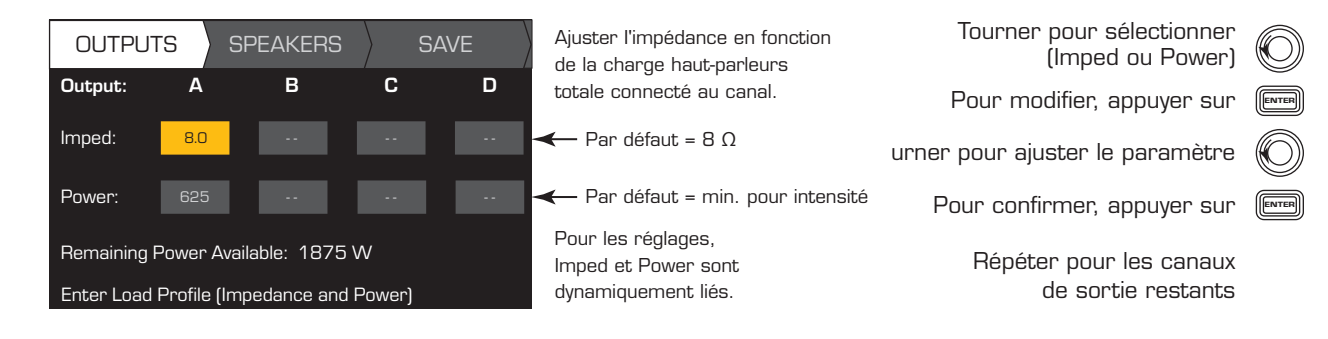

#### Combinaisons de modes de sortie possibles à l'aide du Preset Wizard

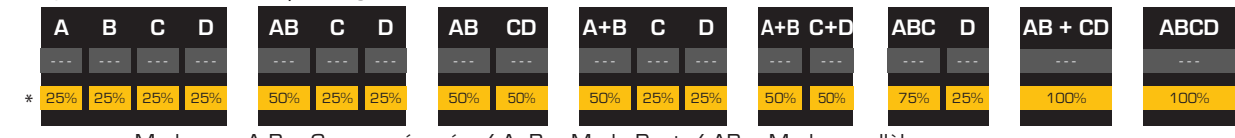

Modes : A B = Canaux séparés / A+B = Mode Pont / AB = Mode parallèle

\* Les pourcentages représentent la puissance pour différents modèles d'amplificateur.

— Illustration 25 —

#### Étape 2 — Sélection du canal de sortie pour l'affectation du haut-parleur

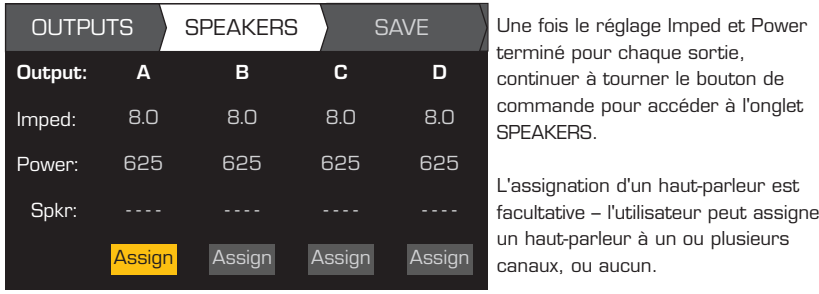

**Étape 3**  $-$  Sélection du

**OUTPL** 

**Speake** Ban

Filte

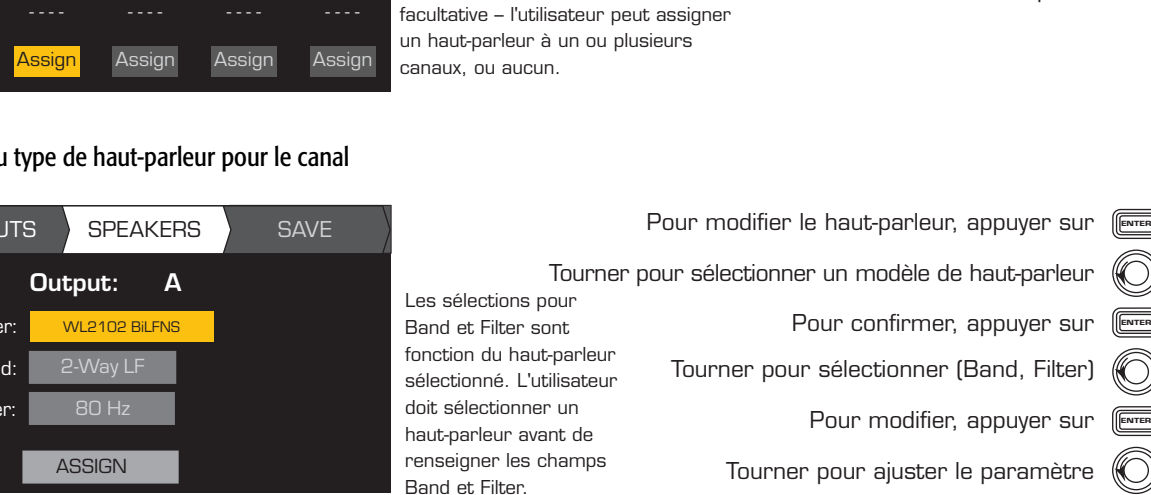

L'assignation d'un haut-parleur est

SPEAKERS.

Une fois le réglage Imped et Power terminé pour chaque sortie, continuer à tourner le bouton de commande pour accéder à l'onglet

- Frour confirmer, appuyer sur start of the start of the start of the start of the start of the start of the start of  $\mathsf{FR}$ Pour confirmer, appuyer sur (
	- Tourner pour sélectionner ASSIGN

Tourner pour ajuster le paramètre

Pour confirmer, appuyer sur (

Tourner pour sélectionner ASSIGN<br>Pour assigner le haut-parleur au canal de sortie, appuyer sur

Pour modifier le numéro du préréglage utilisateur, appuyer sur <sup>[ENTER</sup>

#### Étape 4 — Sélection d'un numéro de préréglage utilisateur

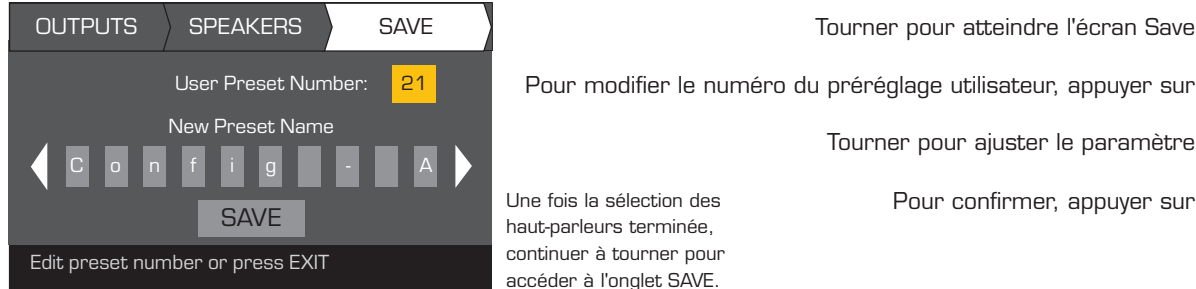

Une fois la sélection des haut-parleurs terminée, continuer à tourner pour accéder à l'onglet SAVE.

#### Étape 5 — Assignation d'un nom à un nouveau préréglage

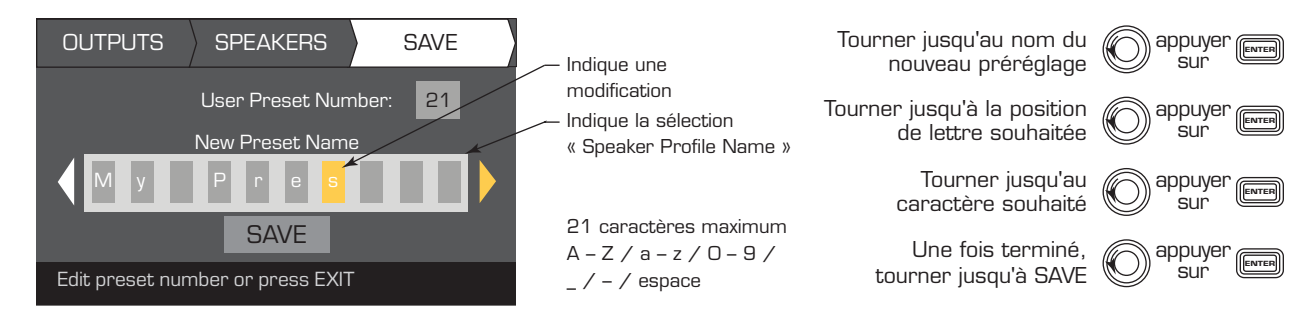

Tourner pour sélectionner le<br>Canal de sertie canal de sortie

Pour assigner un haut-parleur,<br>موسوعة Continue to Step 3. Passer à l'étape 3. appuyer sur

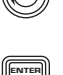

O)

# Création d'un préréglage à partir d'un préréglage existant

Pour créer un préréglage à partir d'un préréglage existant, rappeler le préréglage ayant la configuration de sorties souhaitée, modifier les paramètres d'entrée et les paramètres de sortie, puis enregistrer le préréglage. Par ailleurs, le préréglage peut être enregistré au cours du processus de création.

# Rappel d'un préréglage

Un préréglage inclut la configuration des sorties, les paramètres d'entrée et les profils de haut-parleur (DSP, charge et assignations). Vingt préréglages usine peuvent être rappelés, mais pas écrasés.

- Les préréglages usine F1: à F9: contiennent seulement les configurations de sorties.
- Les préréglages usine F10: Config à F20: Config contiennent les configurations de sorties et le DSP de base pour les configurations.
- • Cinquante préréglages utilisateur peuvent être rappelés et écrasés.

### *HOME > PRESETS > PRESET RECALL > ENTER*

#### Étape 1 — Sélection d'un préréglage

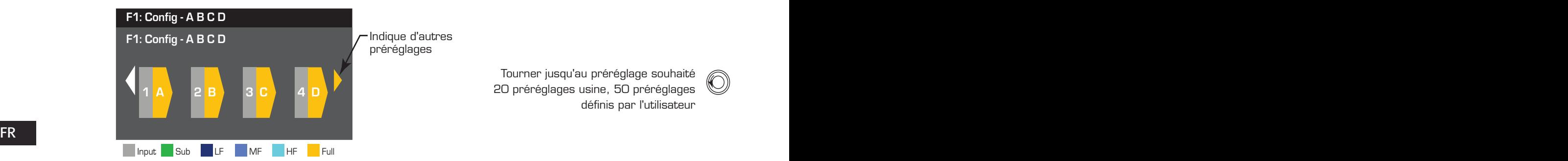

Indique d'autres préréglages

> Tourner jusqu'au préréglage souhaité 20 préréglages usine, 50 préréglages définis par l'utilisateur

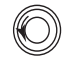

# Étape 2 — Confirmation de la sélection

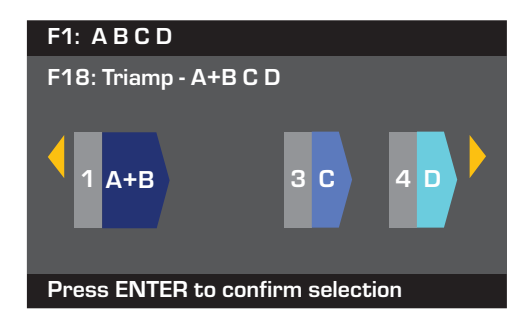

Pour sélectionner la configuration prédéfinie, appuyer sur ENTER

Pour confirmer la sélection, appuyer sur <sup>[ENTER</sup>

Le message en bas est remplacé par : « Recalling Preset now... » Le son du cliquetis des relais pourra être audible

# Configuration des entrées

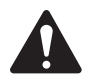

REMARQUE : Les modifications apportées aux entrées ont lieu en temps réel.

*HOME > INPUTS > INPUT SENS > ENTER*

#### Étape 1 — Sélection de la sensibilité d'entrée

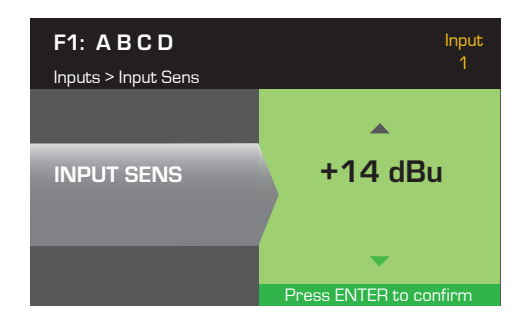

### *HOME > INPUTS > INPUT GAIN > ENTER*

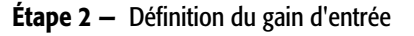

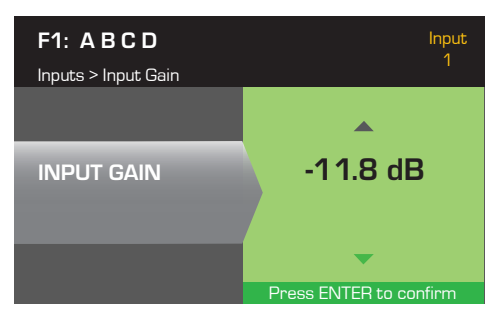

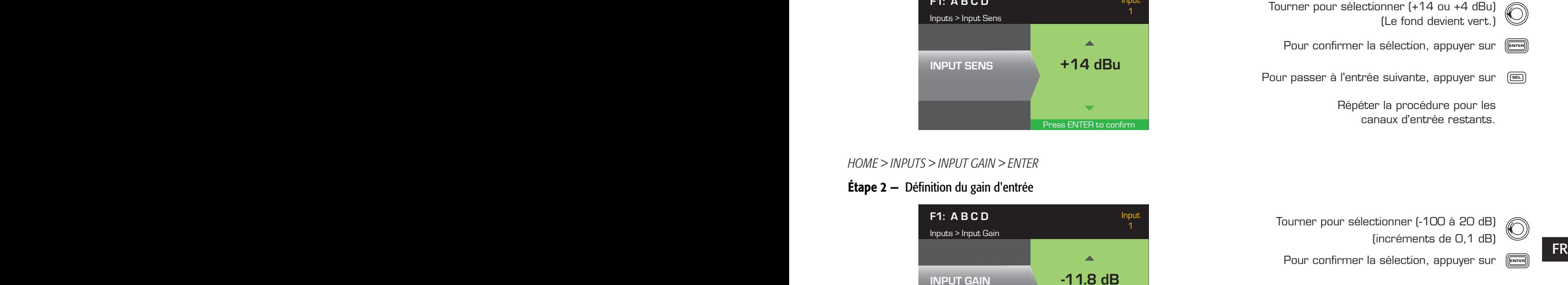

Pour passer à l'entrée suivante, appuyer sur <sup>(BEL</sup>

Répéter la procédure pour les canaux d'entrée restants.

# Configuration des sorties

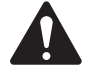

REMARQUE : Les modifications apportées aux sorties ont lieu en temps réel.

### Sélection des sources

Les amplificateurs PLD sont équipés d'un routeur interne qui vous permet de sélectionner les sources d'entrée pour chacun des quatre canaux de sortie.

- Le réglage par défaut est Entrée 1 sur Sortie A, 2 sur B, 3 sur C et 4 sur D.
- • Le Tableau 4 montre les combinaisons d'entrée possibles pour un canal de sortie.

Quand des entrées sont combinées, l'audio entrant est additionné pour égaler la sortie.

*HOME > OUTPUTS > SOURCE SEL > ENTER*

### Étape 1 — Sélection d'une source d'entrée pour chaque canal de sortie

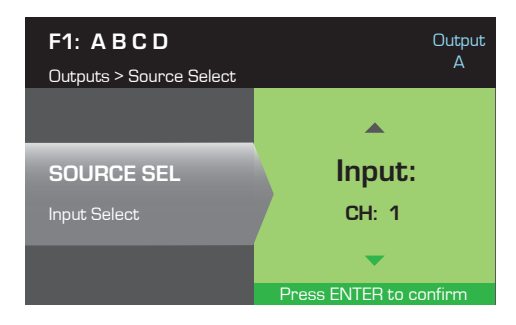

| Branchements d'entrée |  |  |  |  |  |  |  |  |  |
|-----------------------|--|--|--|--|--|--|--|--|--|
|                       |  |  |  |  |  |  |  |  |  |

— Tableau 4 —

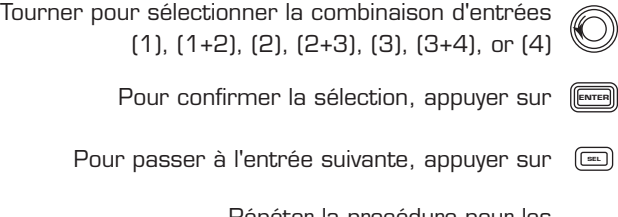

Répéter la procédure pour les canaux d'entrée restants.

# Loudspeaker Processing

La section Speaker Processing permet à l'utilisateur d'effectuer des ajustements aux paramètres Crossover, EQ, Delay, Limiter et QSC Array pour chaque canal de sortie. Par ailleurs, il peut charger un haut-parleur prédéfini puis faire les ajustements nécessaires, avant d'enregistrer les modifications sous la forme d'un haut-parleur défini par l'utilisateur. Selon le haut-parleur sélectionné, certains paramètres ne peuvent pas être ajustés. Les ajustements se font en temps réel. Si de l'audio passe durant les modifications, il est affecté par ces changements.

Les instructions suivantes ne sont pas toutes présentées dans l'ordre des menus et toutes sont facultatives. Répéter la procédure suivante pour chaque canal de sortie, si nécessaire.

### Chargement du profil de haut-parleur

*HOME > OUTPUTS > SPKR PROC > LOAD SPKR > ENTER* 

Un profil de haut-parleur inclut toutes les caractéristiques de haut-parleur et DSP disponibles dans la section SPKR PROC. Lorsque l'utilisateur charge (LOAD) un haut-parleur, tous les DSP et caractéristiques de ce haut-parleur sont chargés. Il peut commencer par charger un haut-parleur, puis y apporter des modifications avant d'enregistrer son nouveau profil, ou il peut créer le profil sans charger de haut-parleur, puis l'enregistrer comme un nouveau profil. Si un haut-parleur QSC est chargé, l'amplificateur est défini pour ce haut-parleur spécifique et certains paramètres pourront être verrouillés, car ils sont réglés à leur valeur optimale par l'Intrinsic Correction Calculator (calculateur de correction intrinsèque), et ils ne doivent pas être ajustés. Le PLD prend en charge plusieurs haut-parleurs d'autres marques. Voir la liste à la section « Profils de haut-parleurs inclus » à la page 26. Cette liste pourra s'allonger à l'avenir dans les mises à jour du micrologiciel.

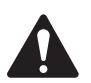

 REMARQUE : Si l'utilisateur apporte des modifications à l'un des paramètres de traitement du haut-parleur, puis charge (LOAD) un profil de haut-parleur, toutes les modifications apportées sont écrasées.

# **FR**  $\blacksquare$  **Étape 1** – Chargement d'un haut-parleur existant pour la sortie sélectionnée

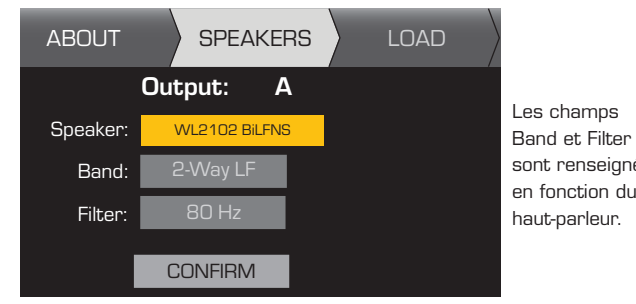

Les enamps<br>Band et Filter  $\frac{1}{2}$  constrained based based based based based based based based based based based based based based based based based based based based based based based based based based based based based based based based based b sont renseignés<br>. Tourner pour sélectionner un modèle<br>. Pour modifier le haut-parleur, appuyer sur 〔 Tourner jusqu'à (Band, Filter) Pour confirmer, appuyer sur [ENTER Ajuster le paramètre sélectionnér Pour ajuster, appuyer sur 〔 Pour confirmer, appuyer sur [ENTER Tourner jusqu'à LOAD Tourner jusqu'à (Band, Filter)<br>Pour ajuster, appuyer sur<br>er le paramètre sélectionnér<br>Pour confirmer, appuyer sur<br>Tourner jusqu'à LOAD<br>tie sélectionnée, appuyer sur<br>Tourner pour sélectionner<br>(Freq, Type, Slope)<br>Pour modifi de haut-parleur Les champs<br>
Band et Filter<br>
sont renseignés<br>
en fonction du<br>
haut-parleur.<br>
Ajuster le paramètre sélectionnér<br>
Ajuster le paramètre sélectionnér

Pour charger le profil de haut-parleur jusqu'à la sortie sélectionnée, appuyer sur 〔

### Crossover

*HOME > OUTPUTS > SPKR PROC > CROSSOVER > HIGH-PASS (or LOW-PASS) > FREQ > ENTER*

#### Étape 1 — Définition de filtres passifs passe-haut et/ou passe-bas

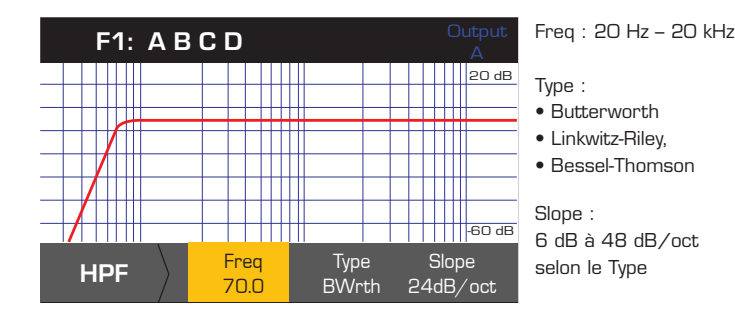

Freq: 20 - 20 kHz Scroll to select (Freq, Type, Slope) Tourner pour sélectionner Tourner pour ajuster le paramètre Pour modifier, appuyer sur ( Pour confirmer, appuyer sur Pour quitter, appuyer sur (رَبِيَة (Freq, Type, Slope)

### *HOME > OUTPUTS > SPKR PROC > CROSSOVER > GAIN/POL > GAIN > ENTER*

### Étape 2 — Définition du gain et de la polarité du filtre passif

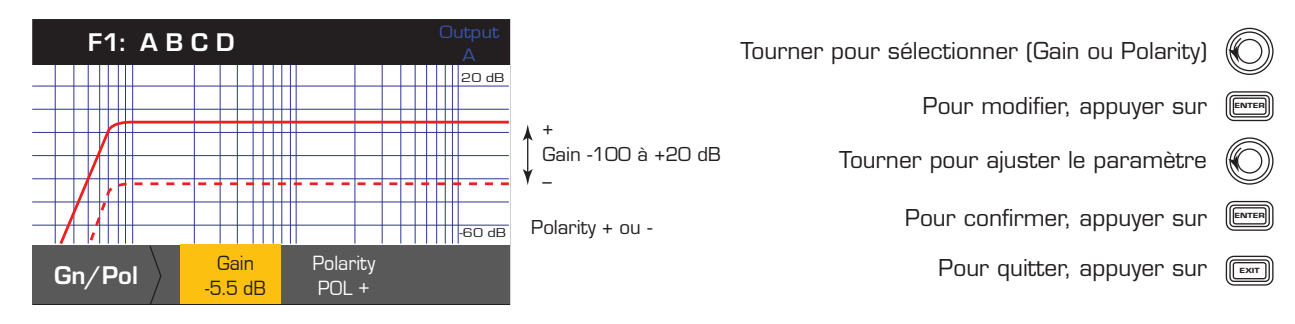

# Égalisation paramétrique

*HOME > OUTPUTS > SPKR PROC > PEQ > BAND 1, 2, 3, 4, or 5 > BAND BYPASS > ENTER*

Le graphe est un composite des cinq bandes. Chaque bande une gamme étendue allant de 20 Hz à 20 kHz.

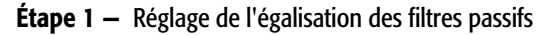

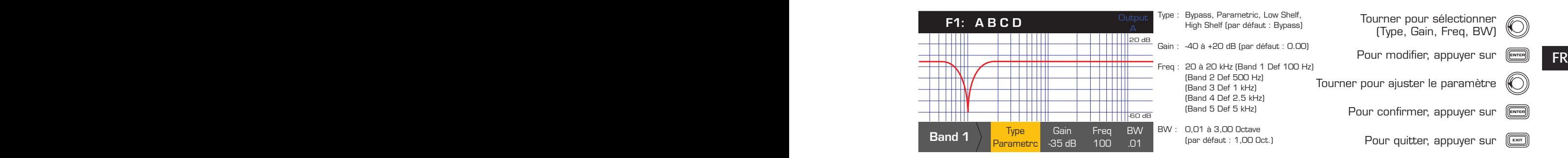

### Délai

*HOME > OUTPUTS > SPKR PROC > DELAY > DELAY TIME > ENTER*

### Étape 1 — Définition du délai de sortie

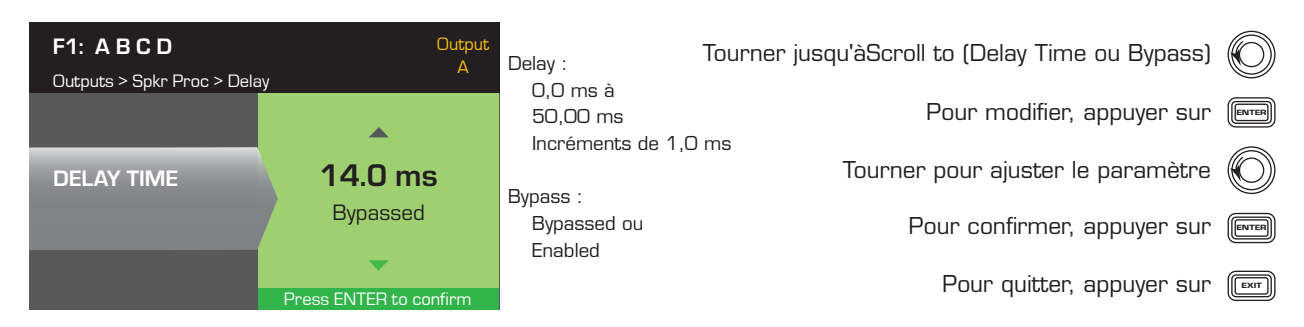

### Limiter

*HOME > OUTPUTS > SPKR PROC > LIMITER > ENTER*

### Étape 1 — Définition du mode de limiteur

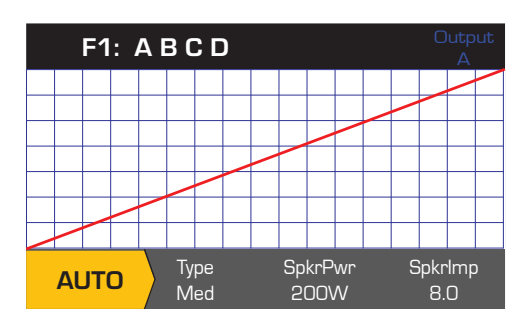

Tourner pour sélectionner le mode pour le limiteur To confirm setting, press Type ENTER Pour confirmer le paramètre, appuyer sur AUTO ADV OFF AUTO ADV OFF Pour modifier le mode de limiteur, appuyer sur 〔

### *HOME > OUTPUTS > SPKR PROC > LIMITER > AUTO*

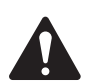

REMARQUE : La sortie maximum SpkrPwr dépend de l'amplificateur et de la configuration de sorties sélectionnés. Le maximum pour des canaux séparés est de 1 250 W ; un canal combiné simple (ABCD ou AB+CD) peut atteindre 5 000 W, selon l'amplificateur.

### Étape 2 — Définition des paramètres en mode AUTO

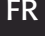

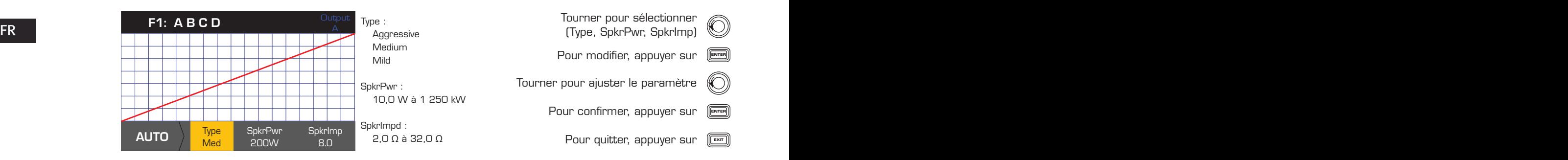

Type – le type de limiteur Auto est un niveau de protection et ses valeurs sont Mild, Medium et Aggressive. Ce paramètre Type, ainsi que Power Rating et Impedance, pilotent un algorithme destiné à maximiser la performance des haut-parleurs. Ils définissent les valeurs de seuil RMS et Peak, de même que leur réglage d'attaque et libération.

SpkrPwr – si un seul haut-parleur est piloté, le paramètre SpkrPwr doit correspondre à la puissance nominale continue de ce haut-parleur. Si plusieurs haut-parleurs sont pilotés, cette valeur doit correspondre aux puissances nominales combinées pour la charge.

SpkrImp – si un seul haut-parleur est piloté, le paramètre SpkrPwr doit correspondre à l'impédance nominale de ce haut-parleur. Si plusieurs haut-parleurs sont pilotés, cette valeur doit correspondre aux impédances nominales combinées pour la charge.

*HOME > OUTPUTS > SPKR PROC > LIMITER > ADV*

#### Étape 3 — Définition des paramètres en mode ADV

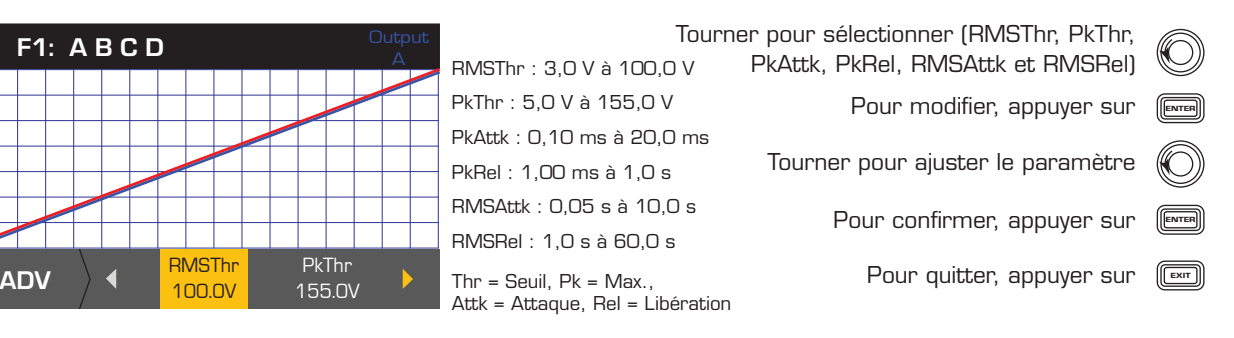

### Correction de réseau linéaire

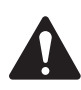

REMARQUE : Pour accéder aux paramètres Array Correction, un réseau linéaire QSC doit être chargé.

#### *HOME > OUTPUTS > SPKR PROC > ARRAY > ENTER*

#### Étape 1 — Définition de l'angle de divergence et du nombre d'enceintes dans le réseau linéaire

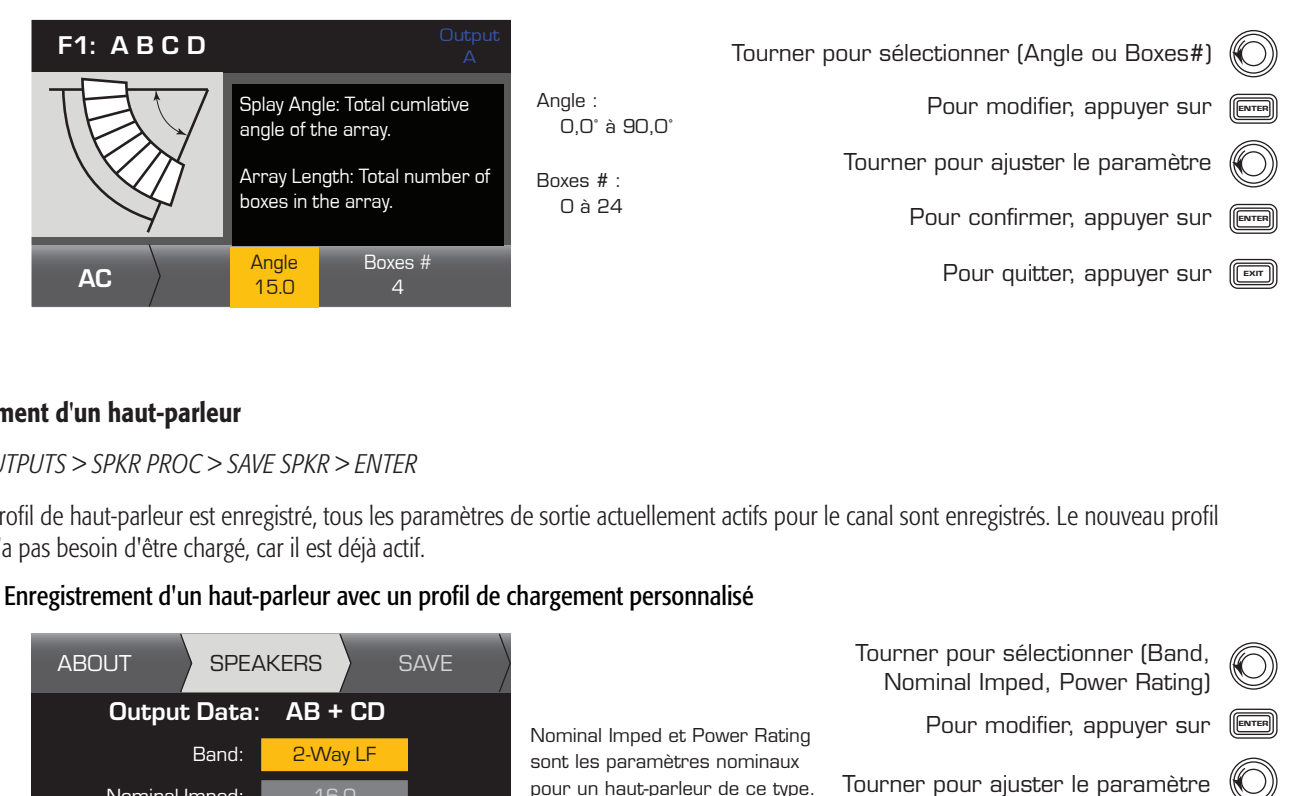

#### Enregistrement d'un haut-parleur

#### *HOME > OUTPUTS > SPKR PROC > SAVE SPKR > ENTER*

Lorsqu'un profil de haut-parleur est enregistré, tous les paramètres de sortie actuellement actifs pour le canal sont enregistrés. Le nouveau profil **FR** enregistré n'a pas besoin d'être chargé, car il est déjà actif.

#### Étape 1 — Enregistrement d'un haut-parleur avec un profil de chargement personnalisé

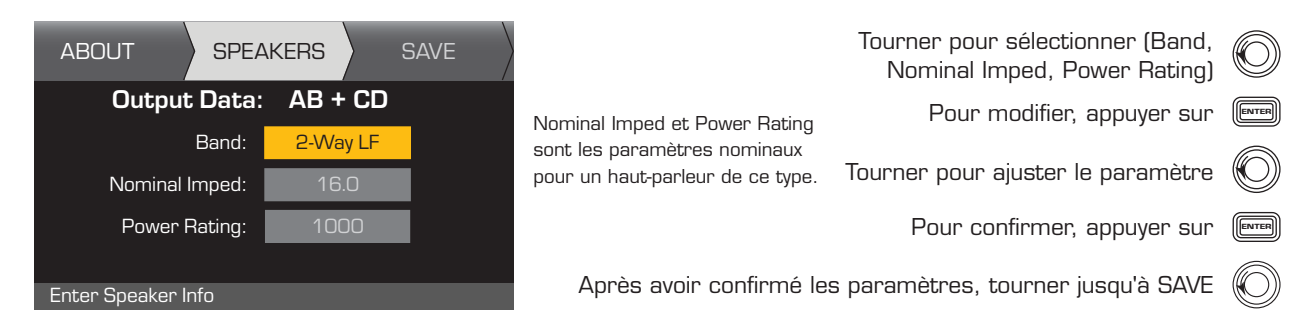

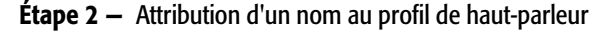

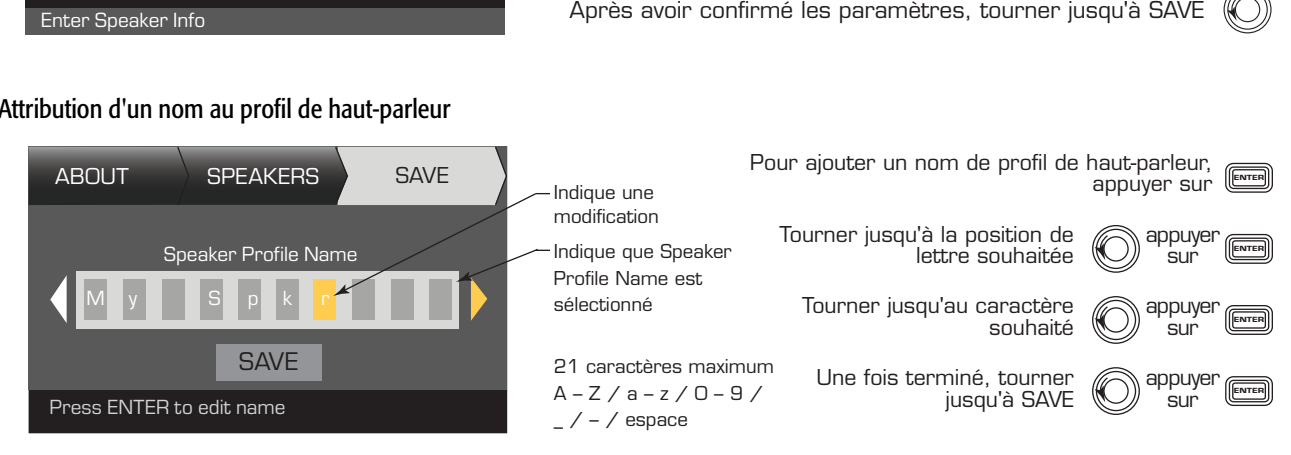

# Enregistrement du préréglage

Après modification des entrées et des sorties pour tous les canaux, enregistrer les paramètres en cours comme un des 50 préréglages définis par l'utilisateur (U1: à U50:). Chaque préréglage utilisateur est par défaut identique au préréglage usine F1: Config A B C D ; par conséquent, lorsque l'utilisateur enregistre le préréglage, il « écrase » le préréglage se trouvant actuellement dans cette position numérotée. S'il part d'un préréglage usine, il doit utiliser la fonction SAVE AS. S'il part d'un préréglage utilisateur, il peut écraser le préréglage de départ en utilisant la fonction SAVE ou utiliser la fonction SAVE AS pour écraser un autre préréglage utiilisateur.

#### *HOME > PRESETS > PRESET > SAVE> SAVE AS > ENTER*

### Étape 1 — Enregistrement d'un nouveau préréglage – Sélection et modification d'un numéro de préréglage

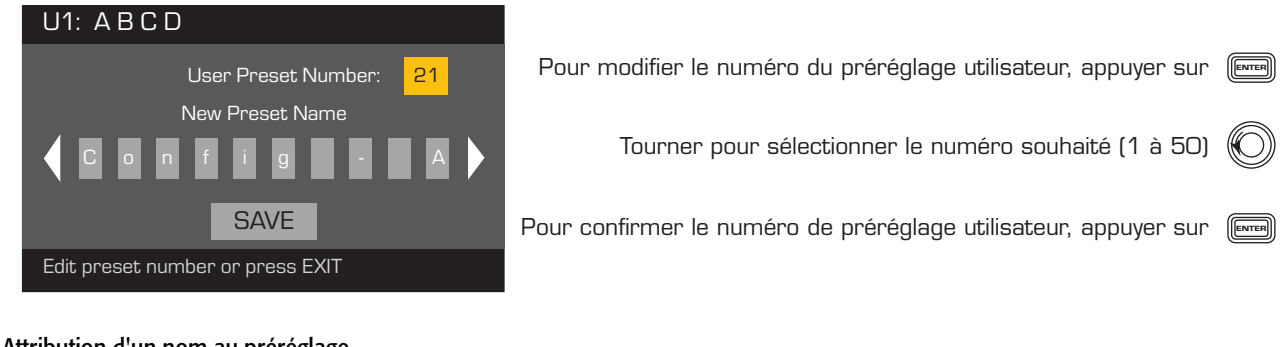

Étape 2 — Attribution d'un nom au préréglage

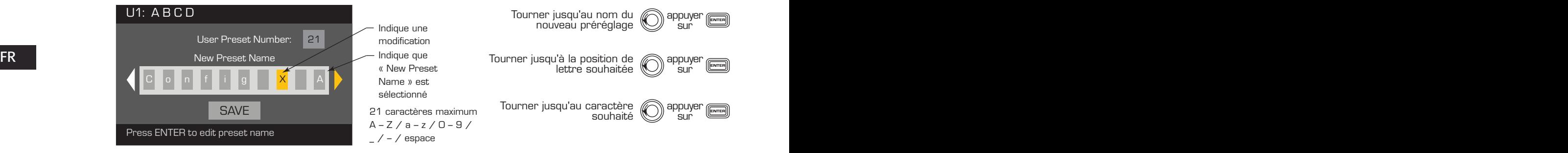

### Étape 3 — Enregistrement du préréglage

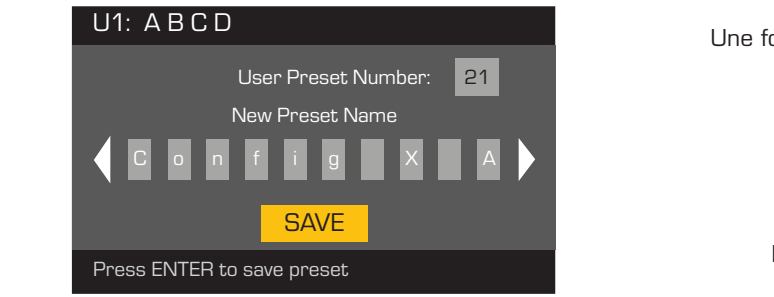

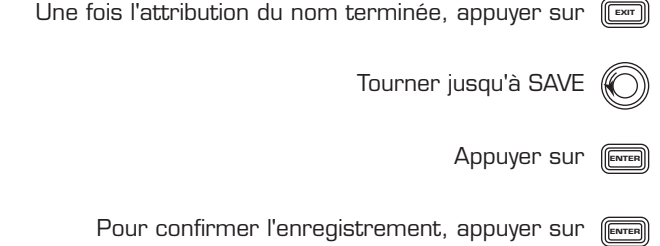

ENTER

### *HOME > PRESETS > PRESET SAVE > SAVE > ENTER*

Utiliser cette procédure pour enregistrer le préréglage en écrasant le préréglage utilisateur actuellement actif. Après avoir utilisé la fonction SAVE AS pour enregistrer le préréglage en question, il devient le préréglage actuellement actif et la fonction SAVE peut être utilisée pour l'enregistrer périodiquement tout en travaillant dessus.

### Étape 1 — Écrasement du préréglage

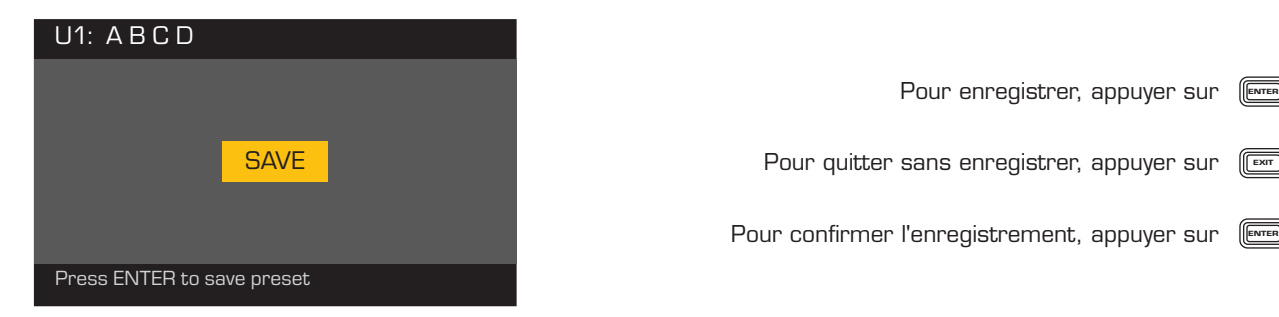

# **Utilities**

*HOME > UTILITIES > STATUS > ENTER*

### Étape 1 — Contrôle de la santé de l'amplificateur

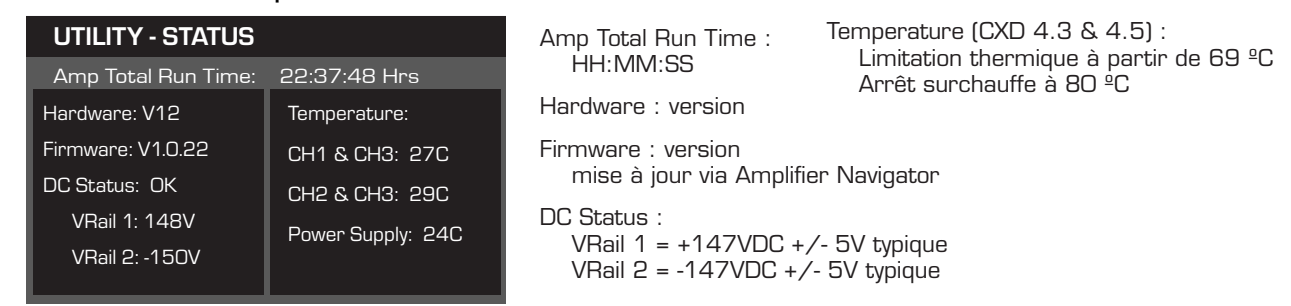

### *HOME > UTILITIES > AMP ID > ENTER*

### Étape 2 — Attribution d'un nom à l'amplificateur

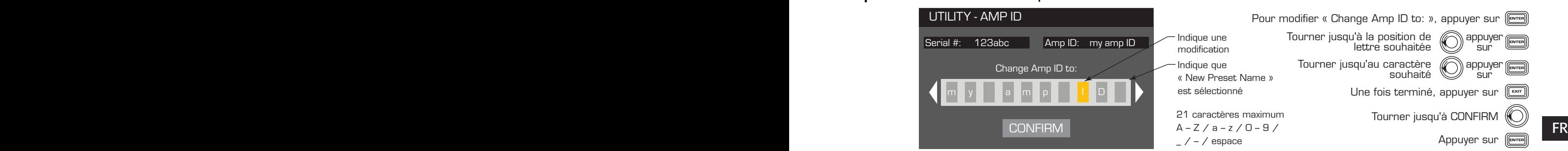

### *HOME > UTILITIES > PASSWORD > ENTER*

Le mot de passe par défaut pour tous les amplificateurs est QSC – en lettres majuscules. Le mot de passe est sensible à la casse, peut compter 10 caractères et contenir  $A - Z a - z 0 - 9$  - espace

### **Étape 1**  $-$  Ajout ou modification du mot de passe

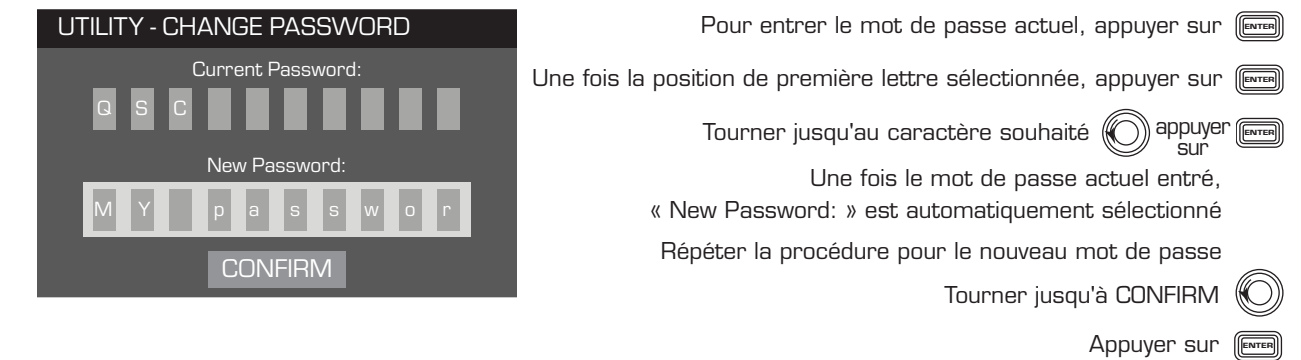

### *HOME > UTILITIES > LOCKOUT > ENTER*

Toutes les commandes sont verrouillées, mis à part les boutons Mute, les boutons des panneaux avant et arrière, le bouton Enter et le bouton de commande principal pour déverrouiller l'amplificateur.

#### Étape 2 — Entrée d'un mot de passe de verrouillage ou déverrouillage

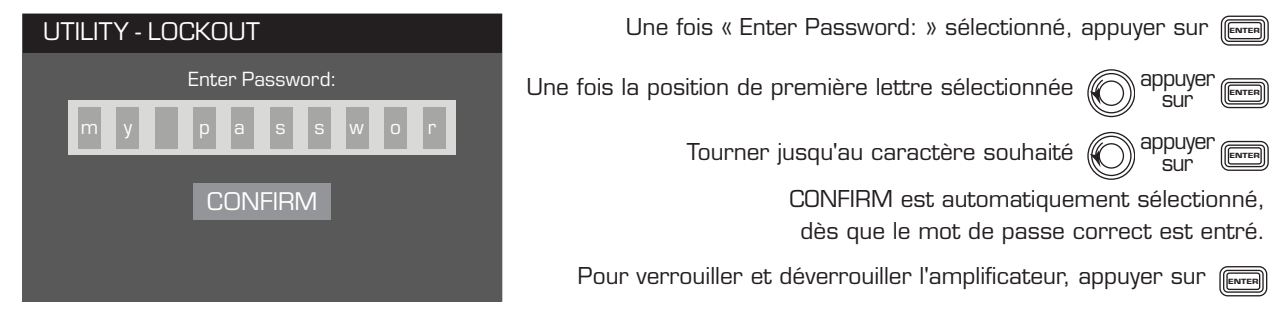

# Profils de haut-parleurs inclus

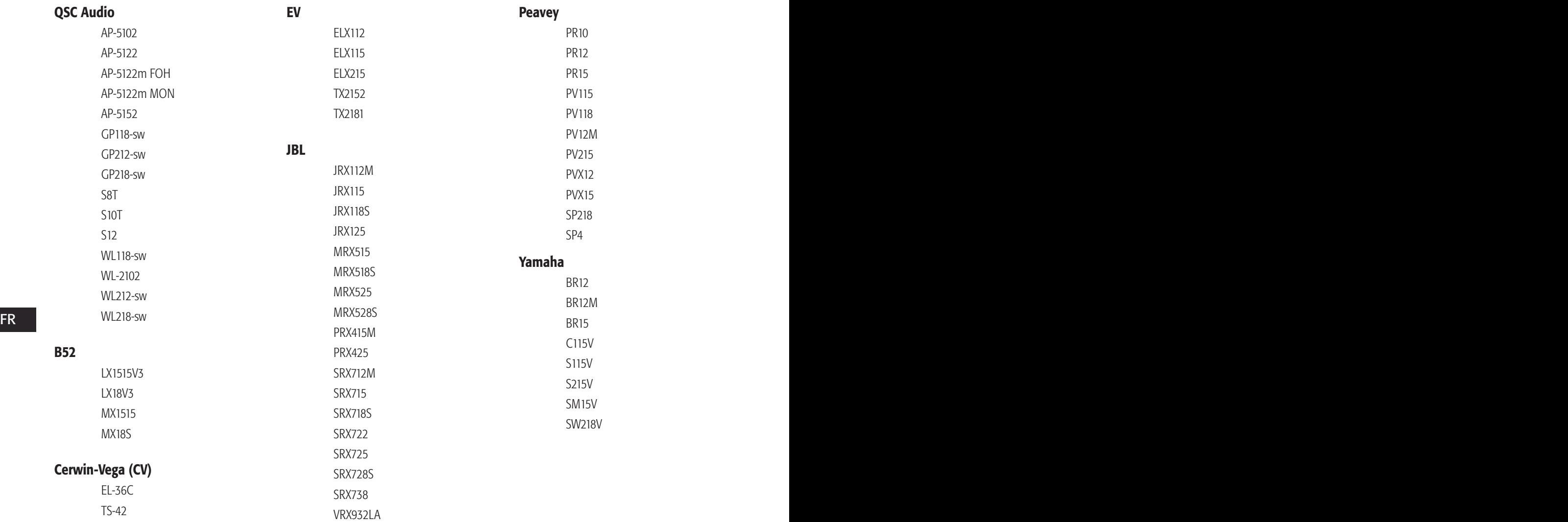

# Caractéristiques techniques

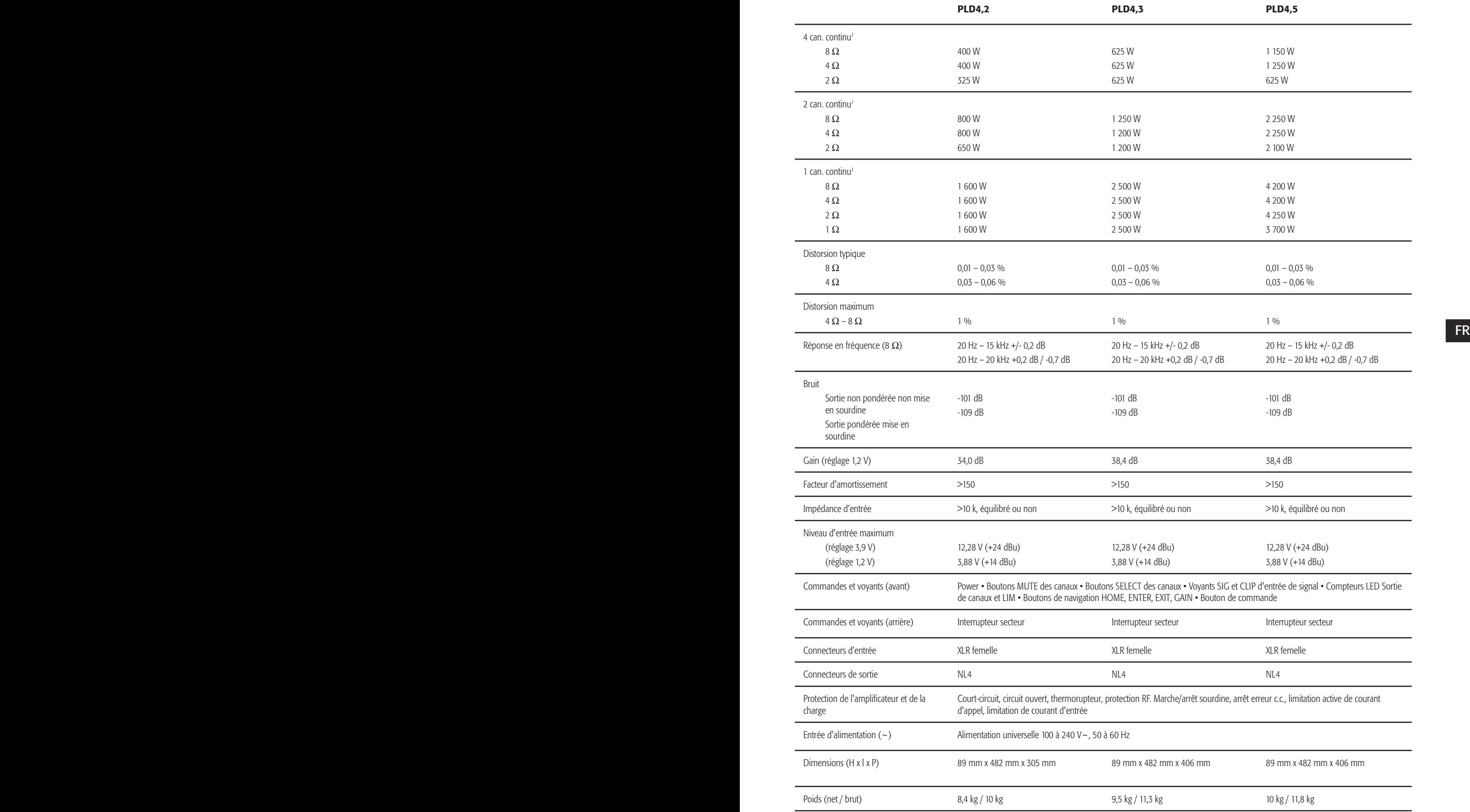

Onde sinusoïdale 1 – 1,0 kHz, THD 1 %, 1 canal piloté

# Tableaux des déperditions thermiques

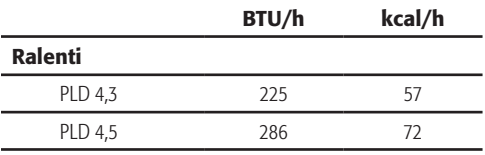

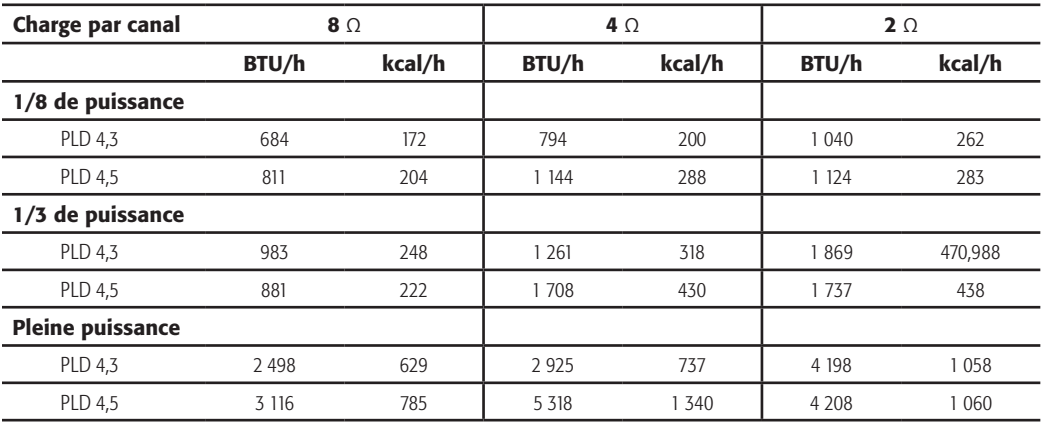

### Ralenti

**FR** Péperdition thermique à l'état inactif ou à très faible niveau de signal.

### 1/8 de puissance

La déperdition thermique à 1/8 de la pleine puissance est mesuré avec le bruit rose. Elle correspond approximativement à une utilisation avec de la musique ou une voix avec léger écrêtage et représente le niveau maximum « propre » typique de l'amplificateur, sans écrêtage audible. Utiliser ces valeurs pour une utilisation au niveau maximum typique.

### 1/3 de puissance

La déperdition thermique à 1/3 de la pleine puissance est mesuré avec le bruit rose. Elle correspond approximativement à une utilisation avec de la musique ou une voix avec écrêtage très prononcé et une plage dynamique très compressée.

### Pleine puissance

La déperdition thermique à pleine puissance est mesurée avec une onde sinusoïdale de 1 kHz. Toutefois, elle ne représente pas une condition d'utilisation dans le monde réel.

REMARQUE : Les spécifications sont sujettes à modification sans préavis.

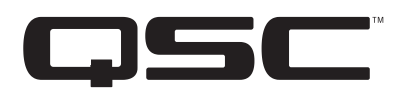

#### Adresse :

QSC Audio Products, LLC

1675 MacArthur Boulevard

Costa Mesa, CA 92626-1468 États-Unis

Téléphone :

Standard : (714) 754-6175

Ventes & Marketing : (714) 957-7100 ou numéro vert (États-Unis seulement) (800) 854-4079

Service clientèle : (714) 957-7150 ou numéro vert (États-Unis seulement)<br>Coor 772 2074 (800) 772-2834

Télécopieur :

Fax Ventes & Marketing : (714) 754-6174

Fax Service clientèle : (714) 754-6173

Site Web :

www.qsc.com

E-mail : info@qscaudio.com

service@qscaudio.com

*© 2013 QSC Audio Products, LLC. Tous droits réservés. QSC et le logo QSC sont des marques de QSC Audio Products, LLC déposées auprès de l'U.S. Patent and Trademark Office et dans d'autres pays.* 

*Toutes les autres marques de commerce appartiennent à leur propriétaire respectif.* 

*http://patents.qsc.com.*

# **PLD-Verstärker**

# Benutzerhandbuch

- PLD4.2 4-Kanal-, 1.600-W-Verstärker
- PLD4.3 4-Kanal-, 2.500-W-Verstärker
- PLD4.5 4-Kanal-, 5.000-W-Verstärker

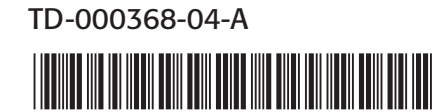

# ERLÄUTERUNG DER SYMBOLE

Der Begriff ACHTUNG! kennzeichnet Anweisungen, die die persönliche Sicherheit betreffen. Werden die Anweisungen nicht befolgt, können Körperverletzungen oder tödliche Verletzungen die Folge sein.

Der Begriff VORSICHT! kennzeichnet Anweisungen, die mögliche Geräteschäden betreffen. Werden diese Anweisungen nicht befolgt, können Geräteschäden verursacht werden, die eventuell nicht von der Garantie gedeckt sind.

Der Begriff WICHTIG! kennzeichnet Anweisungen oder Informationen, die zur erfolgreichen Durchführung des Verfahrens unerlässlich sind.

Der Begriff HINWEIS verweist auf weitere nützliche Informationen.

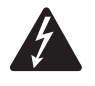

Das aus einem Blitz mit einer Pfeilspitze bestehende Symbol in einem Dreieck soll den Benutzer auf das Vorhandensein nicht isolierter, gefährlicher Spannungen innerhalb des Gehäuses aufmerksam machen, die stark genug sein können, um einen elektrischen Schlag zu verursachen.

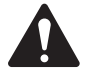

Das Ausrufezeichen in einem Dreieck soll den Benutzer auf das Vorhandensein wichtiger Sicherheits-, Betriebs- und Wartungsanleitungen in diesem Handbuch aufmerksam machen.

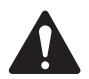

# WICHTIGE SICHERHEITSHINWEISE

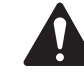

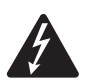

 ACHTUNG! Zur Vermeidung von Bränden und Stromschlägen darf diese Ausrüstung weder Regen noch Feuchtigkeit ausgesetzt werden.

- $DE$   $\bullet$  Diese Anleitung gut aufbewahren Diese Anleitung gut aufbewahren.
	- Alle Warnhinweise beachten.
	- Alle Anweisungen befolgen.
	- • Dieses Gerät nicht in Wassernähe verwenden.
	- • Nur mit einem trockenen Tuch reinigen.
	- • Keine Lüftungsöffnungen blockieren. Zur Installation die Anleitung des Herstellers beachten.
	- Nicht in der Nähe von Wärmequellen wie Heizkörpern, Warmluftschiebern, Öfen oder anderen Geräten (einschließlich Verstärkern) aufstellen, die Wärme abstrahlen.
	- • Die Sicherheitsfunktion des Schutzkontaktsteckers nicht außer Kraft setzen. Ein Stecker mit Verpolschutz verfügt über zwei Stifte, von denen einer breiter ist als der andere (nur für USA/Kanada). Ein Schutzkontaktstecker besitzt zwei Stifte und einen Erdungspol (nur für USA/Kanada). Der breite Stift bzw. der dritte Pol ist zu Ihrer Sicherheit vorgesehen. Wenn der im Lieferumfang enthaltene Stecker nicht in Ihre Steckdose passt, ist diese veraltet und muss von einem Elektriker ersetzt werden.
	- • Das Netzkabel so verlegen, dass niemand darauf treten oder es eingeklemmt werden kann. Dies gilt insbesondere für Stecker, Steckdosen und die Stelle, an der das Kabel aus dem Gerät austritt.
	- • Nur vom Hersteller spezifiziertes Zubehör verwenden.
	- • Das Netzkabel dieses Geräts während Gewittern, oder wenn es längere Zeit nicht benutzt wird, von der Steckdose abziehen.
	- • Wartungsarbeiten nur von qualifiziertem Instandhaltungspersonal ausführen lassen. Das Gerät muss immer dann gewartet werden, wenn es auf irgendeine Weise beschädigt wurde, z. B. wenn das Netzkabel oder der Netzstecker beschädigt ist, Flüssigkeiten auf dem Gerät verschüttet wurden oder Gegenstände in das Gerät gefallen sind, das Gerät Regen oder Feuchtigkeit ausgesetzt wurde, es nicht normal funktioniert oder fallen gelassen wurde.
	- Der Gerätekoppler bzw. der Netzstecker fungiert als Netzstrom-Trennvorrichtung und muss nach der Installation jederzeit betriebsfähig sein.
	- • Alle anwendbaren örtlichen Vorschriften beachten.
	- In Zweifelsfällen oder bei Fragen zur Installation eines Geräts sollten Sie einen qualifizierten Techniker hinzuziehen.

# FCC-Erklärung

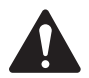

HINWEIS: Dieses Gerät wurde getestet und gemäß Teil 15 der FCC-Regeln als in Übereinstimmung mit den Grenzwerten für ein digitales Gerät der Klasse A befindlich befunden. Diese Grenzwerte sollen einen angemessenen Schutz vor schädlichen Empfangsstörungen bei einer Installation des Geräts in Gewerbegebieten bieten. Dieses Gerät erzeugt und nutzt Hochfrequenzenergie und kann diese ausstrahlen. Wenn es nicht in Übereinstimmung mit der Gebrauchsanleitung installiert und benutzt wird, kann es Störungen der Funkkommunikation verursachen. Der Betrieb dieses Geräts in Wohnbereichen hat wahrscheinlich Störstrahlungen zur Folge. In diesem Fall muss der Benutzer die Störungen auf eigene Kosten beseitigen.

# RoHS-HINWEIS

Die QSC-Verstärker PLD4.2, PLD4.3 und PLD4.5 erfüllen die Bestimmungen der EG-Richtlinie 2002/95/EG – Beschränkung der Verwendung bestimmter gefährlicher Stoffe in Elektro- und Elektronikgeräten (RoHS).

Die QSC-Verstärker PLD4.2, PLD4.3 und PLD4.5 erfüllen die chinesischen RoHS-Richtlinien. Die folgende Tabelle ist zur Nutzung der Produkte in China und seinen Hoheitsgebieten vorgesehen:

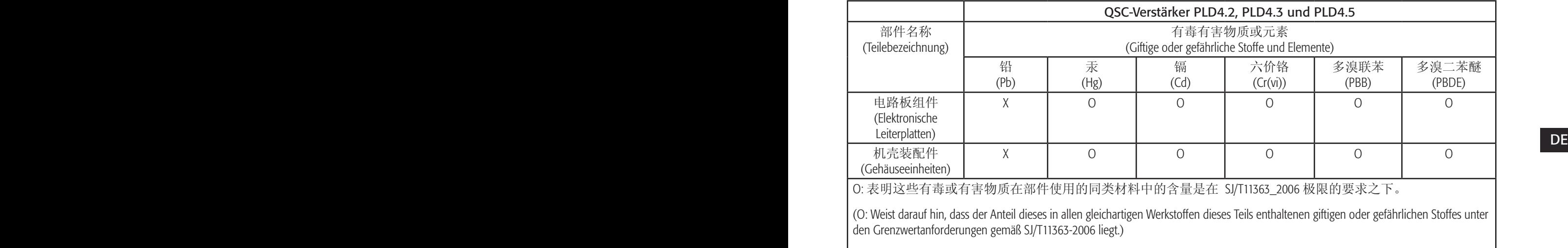

X: 表明这些有毒或有害物质在部件使用的同类材料中至少有一种含量是在 SJ/T11363\_2006 极限的要求之上。 (X: Weist darauf hin, dass der Anteil dieses in mindestens einem gleichartigen Werkstoff dieses Teils enthaltenen giftigen oder gefährlichen Stoffes über den Grenzwertanforderungen gemäß SJ/T11363\_2006 liegt.)

# Garantie (nur für die USA; wenden Sie sich zwecks Garantieinformationen für andere Länder an Ihren Händler oder Vertriebshändler)

# Beschränkte Dreijahresgarantie durch QSC Audio Products

QSC Audio Products, LLC ("QSC") gewährleistet, dass seine Produkte keine Material- und/oder Ausführungsfehler aufweisen, und QSC verpflichtet sich zum Ersatz defekter Teile und zur Reparatur funktionsgestörter Produkte gemäß dieser Garantie, wenn dieser Fehler bei einer normalen Installation und unter normalen Gebrauchsbedingungen auftritt – vorausgesetzt, dass das Gerät unter Vorauszahlung der Transportkosten und zusammen mit einer Kopie des Kaufnachweises (z. B. der Kaufquittung) an unser Werk zurückgeschickt oder an eine unserer autorisierten Kundendienststellen eingeschickt wird. Diese Garantie setzt voraus, dass die Prüfung des zurückgeschickten Produkts in unserem Ermessen einen Herstellungsdefekt zu erkennen gibt. Diese Garantie erstreckt sich auf keine Produkte, die einer unsachgemäßen oder fahrlässigen Behandlung, Unfällen oder einer unvorschriftsmäßigen Installation unterlagen, oder deren Datumscode entfernt oder unkenntlich gemacht wurde. QSC ist für keine Neben- und/oder Folgeschäden haftbar. Diese Garantie gewährt Ihnen bestimmte Rechte. Diese beschränkte Garantie ist während der Garantiezeit frei übertragbar. Die Garantie für QSC-Produkte ist NICHT GÜLTIG, wenn die Produkte von einem nicht autorisierten Händler/Online-Händler erworben wurden oder die werkseitig angebrachte Originalseriennummer auf irgendeine Weise entfernt, unkenntlich gemacht oder ersetzt wurde. Beschädigungen an oder Verlust von Software oder Daten, die auf dem Produkt gespeichert sind, sind nicht durch die Garantie abgedeckt. Bei Reparatur- oder Auswechselarbeiten wird sich QSC angemessen bemühen, die Originalsoftwarekonfiguration des Geräts und darauf folgende Update-Versionen wiederherzustellen, wird die auf dem reparierten Gerät enthaltenen Daten, die nicht ursprünglich im Produkt enthalten waren, aber nicht wiederherstellen oder übertragen.

Manche Kunden können je nach Rechtsprechung zusätzliche und andere Rechte besitzen. Erlischt eine Klausel dieser beschränkten Garantie oder wird sie durch die örtliche Rechtslage verboten oder außer Kraft gesetzt, bleiben die restlichen Klauseln in Kraft.

Die beschränkte Garantie von QSC gilt in den USA und vielen (aber nicht allen) anderen Ländern für einen Zeitraum von drei (3) Jahren ab dem Kaufdatum.

DE QSC-Garantieinformationen für andere Länder als die USA erhalten Sie von Ihrem autorisierten QSC-Händler oder Distributor. Eine Liste der internationalen QSC-Händler und Distributoren finden Sie unter www.qsc.com.

Um Ihr QSC-Produkt online zu registrieren, besuchen Sie www.qsc.com und wählen Sie "Product Registration" (Produktregistrierung). Andere Fragen zu dieser Garantie können per Telefon, E-Mail oder von Ihrem autorisierten QSC-Händler beantwortet werden.

Tel.: 1-800-854-4079 (innerhalb der USA und Kanadas), +1-714-754-6175 (international), E-Mail: warranty@qscaudio.com, Website: www.qsc.com.

# Einführung

Die für Systemintegratoren entwickelte Verstärkerserie PLD bietet eine Mehrkanalverstärkung mit eingebautem DSP und einer ausreichenden Leistung, um viele verschiedene Lautsprechersysteme mit optimaler Energieeffizienz anzusteuern. Die PLD-Serie besteht aus drei leichten Vierkanalverstärkern (2 RU) mit integriertem DSP und flexiblen Kanalkombinationen. Diese Verstärker stellen nicht nur das Leistungsvermögen und die Signalverarbeitung für eine bessere Systemleistung bereit, sondern bestechen auch durch eine hervorragende Effizienz, womit minimale Energiekosten über die gesamte Lebensdauer der installierten Geräte hinweg gewährleistet werden.

PLD-Verstärker basieren auf der Flexible Amplifier Summing Technology (FAST). Je nach dem jeweiligen Modell kann eine Gesamtleistung von 1.600, 2.500 oder 5.000 W auf einen bis vier Ausgänge verteilt werden.

Die Verstärker der Serie PLD beruhen auf dem Klasse-D-Leistungsverstärkerdesign der dritten Generation von QSC in Verbindung mit einer benutzerspezifischen Leistungsstufe unter Verwendung eines neuen Ausgabegeräts. Darüber hinaus verwenden PLD-Verstärker das bewährte PowerLight-Netzteil gemeinsam mit der Power Factor Correction (PFC), die die aktuelle Welle mit der Netzspannungswelle ausrichtet. PFC ersetzt die Verstärker der Serie PLD, um den Strom aus der Steckdose auf effizientere und kontrolliertere Weise aufzunehmen, was dazu führt, dass ein einziger AC-Standardtrennschalter eine sehr hohe Leistung bereitstellt. Außerdem bieten die Verstärker der Serie PLD mehrstufige Ruhemodi, die bei jeder sich bietenden Möglichkeit Energie sparen, ohne dass die Leistung herabgesetzt wird. Dies hat eine außergewöhnlich leistungsfähige und flexible Plattform zur Folge, die sich durch geringes Gewicht und hohe Effizienz auszeichnet.

Mit vier Verstärkungskanälen plus Signalverarbeitung in nur 2 RU ersetzt die Serie PLD ein Gerät, das bis zum Dreifachen dieses Platzes im Rack für sich beanspruchte.

Ein einziger Verstärker der Serie PLD ist ein leistungsstarker und komplexer Lautsprecherprozessor. Die Integration von Signalverarbeitung und Verstärkung bedeutet, dass das DSP genau weiß, was der Verstärker tut, was eine weitaus genauere und effektivere Dynamikverarbeitung ermöglicht. Bei dieser Technologie kommen sowohl RMS als auch Spitzenbegrenzer zum Einsatz, sodass Verstärker und Lautsprecher mehr Leistung erzeugen können, ohne dass es zu Verzerrungen oder Beschädigungen kommt.

Des meghere DDF Diesel vier erbodooren men namer, drame parametischen Equalitier, zow brien, men men, megbourgo Deut, and<br>DE DE DE DIE optimierung – alles, was für die Optimierung eines Lautsprechersystems benötigt wird. U Das integrierte DSP bietet vier Crossover-Filter-Kanäle, 5-Band-parametrischen Equalizer/Low-Shelf/High-Shelf, Anpassungs-Delay und bieten PLD-Verstärker Intrinsic Correction™, eine Kombination aus Filterung, Begrenzungsfunktion und Lautsprecher-Knowhow, die erstmals für die WideLine Line-Array-Lautsprecher von QSC entwickelt wurde. Intrinsic Correction kompensiert die Nichtlinearität in Array- und Horndesigns, um eine außergewöhnliche Leistung zu erzielen.

> Der PLD beinhaltet auch die vom Hersteller empfohlenen Tunings für die beliebtesten passiven Lautsprecher. Ein System-Setup-Assistent hilft bei der Wahl der richtigen Voreinstellung. Sie können aber auch eine der 20 Konfigurationsvorlagen auswählen und Ihre eigenen Tunings erstellen, die Sie dann in der Bibliothek der Benutzervoreinstellungen speichern können.

Mit einer eigenen Frontplatten-Benutzeroberfläche mit LED-Messanzeigen und anderen Anzeigen, einem 400x240-TFT-Farbdisplay, einem Dreh-Encoder und Navigationstasten ermöglicht der PLD eine intuitive Bedienung des Systems.

# Auspacken

Für das Auspacken muss keine besondere Anleitung beachtet werden. Es empfiehlt sich, die Versandmaterialien für den unwahrscheinlichen Fall aufzubewahren, dass der Verstärker zur Reparatur zurückgeschickt werden muss.

# Lieferumfang

- 1. Schnellstartanleitung TD-000351-00
- 2. Info-Blatt mit Warnhinweisen TD-000420-00
- 3. PLD-Verstärker
- 4. IEC-Netzkabel
- 5. USB-Kabel

# Funktionsmerkmale

# Verstärker-Frontplatte

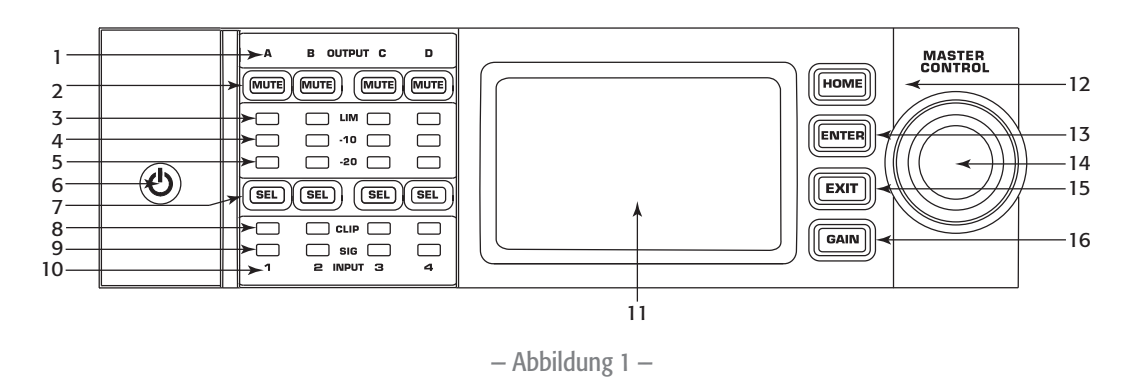

- 1. Ausgangskanäle sind mit A, B, C und D gekennzeichnet
- 2. Ausgangskanal-Stummschalttasten und LEDs (rot)
- 3. Ausgangskanalbegrenzer-LEDs (rot)
- 4. Ausgangskanal -10 dB Unter-Begrenzeraktivierungs-LEDs (blau)
- 5. Ausgangskanal -20 dB Unter-Clip-LEDs (blau)
- 6. Ein/Aus-Soft-Taste (blau/rot)
- DE 7. Kanalwahltasten und LEDs (gelb für Eingang, blau für Ausgang) 15. Beenden-Taste (EXIT)
	- 8. Eingangskanal-CLIP-LEDs (rot)
- 9. Eingangskanal-Signal-vorhanden-LEDs (blau)
- 10. Eingangskanäle sind mit 1, 2, 3 und 4 gekennzeichnet
- 11. LCD-Grafikdisplay
- 12. HOME-Taste
- 13. Eingabetaste (ENTER)
- 14. Hauptknopfregler (MASTER CONTROL)
- 15. Beenden-Taste (EXIT)
- 16. Verstärkungstaste (GAIN)

# Verstärker-Rückplatte

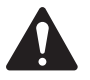

HINWEIS: Die Modelle PLD4.3 und PLD4.5 haben eine andere Rückplattenkonfiguration als das Modell PLD4.2. Der Unterschied liegt in der Position der Lüfter und Anschlüsse.

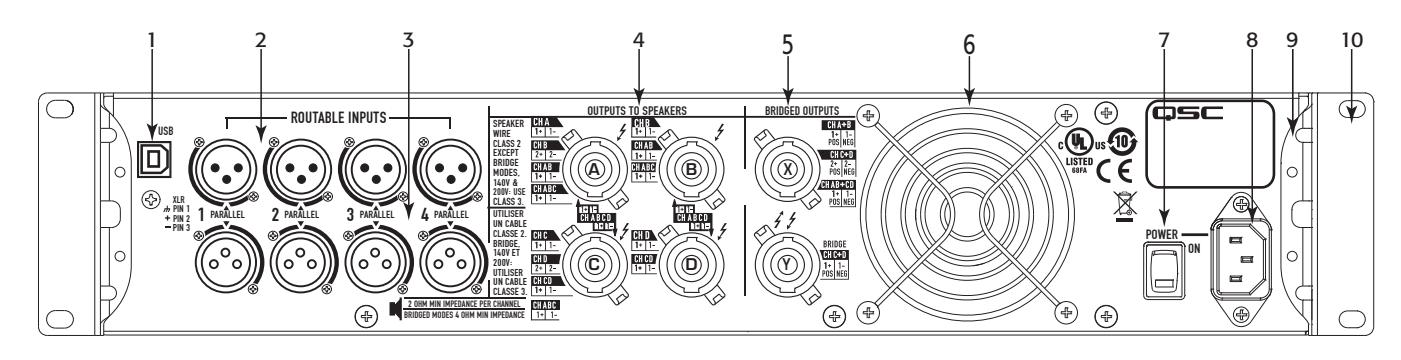

— Abbildung 2 —

- 1. USB Typ B, 4-polig
- 2. Vier XLR-F-Leitungseingangsbuchsen
- 3. Vier XLR-M-Leitungsausgangsstecker
- 4. Vier NL4-Ausgangsanschlüsse (individuell und parallel)
- 5. Zwei NL4-Ausgangsanschlüsse (überbrückte Ausgänge)
- 6. Lüfter
- 7. Netzschalter
- 8. Verriegelnde IEC-Netzverbindung (100–240 V AC, 50–60 Hz)
- 9. Hintere Rackmontagehalterungen
- 10. Vordere Rackmontagehalterungen

# Verstärkerbedienung

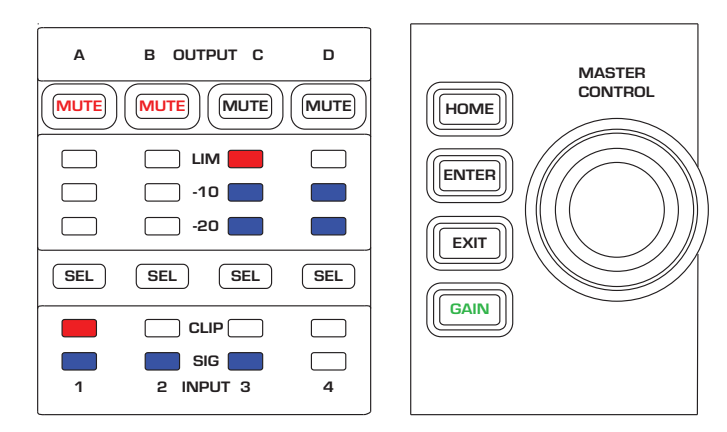

— Abbildung 3 —

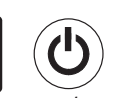

# Aus-Modus

- Hinterer Netzschalter ist aus Verstärker kann nicht betrieben werden. Der Netzschalter fungiert als Netzstrom-Trennvorrichtung.
- Die Ein/Aus-Taste ist nicht beleuchtet.
- der Ein/Aus-Taste hängt vom jeweiligen Modus ab. **Ein auch der Ein/Aus-Taste hängt vom jeweiligen Modus ab. DE** • Den Netzschalter einschalten. Der Verstärker schaltet in den Modus, in dem er sich beim Ausschalten befunden hatte. Die Beleuchtung

# Betriebsmodus

- Im Standby- oder Alle-Stummschalten-Modus die Ein/Aus-Taste an der Frontplatte drücken und gedrückt halten.
- Die Ein/Aus-Taste leuchtet blau.
- • Der Verstärker ist uneingeschränkt funktionsfähig; Audiosignale werden weitergeleitet.

# Standby-Modus

- Im Alle-Stummschalten- oder Betriebsmodus die Ein/Aus-Taste auf der Frontplatte drücken und 2–3 Sekunden gedrückt halten.
- Die Ein/Aus-Taste leuchtet durchgehend rot.
- • Das Frontplatten-LCD-Display ist aus.
- Der Verstärker ist nicht betriebsfähig; Audiosignale werden nicht weitergeleitet.

# Alle-Stummschalten-Modus

- Im Betriebsmodus die Ein/Aus-Taste kurz drücken und wieder loslassen.
- Die Ein/Aus-Taste blinkt rot.
- Die Ausgänge sind stumm- und die Verstärker ausgeschaltet.
- Frontplatte und DSP sind uneingeschränkt betriebsfähig. Alle vorgenommenen Änderungen werden gespeichert und im Betriebsmodus wirksam.

# Hauptknopfregler

- Durch Abrollen der Anzeige nach oben/unten und nach links/rechts werden Menüobjekte und Parameter ausgewählt.
- Ermöglicht das Einstellen einzelner Parameter.

# Eingabetaste (ENTER)

- • Navigiert in die Menüstruktur
- Ruft den Bearbeitungsmodus auf, in dem Parameter eingestellt werden können
- • Bestätigt die vorgenommenen Änderungen und beendet den **Bearbeitungsmodus**

# Beenden-Taste (EXIT)

- Navigiert aus der Menüstruktur und Parameterauswahl heraus
- Durch Drücken von EXIT im Bearbeitungsmodus wird der vorherige Wert wieder hergestellt und der Bearbeitungsmodus beendet.

# HOME-Taste

- Durch Drücken von HOME bei gleichzeitiger Anzeige des Home-Bildschirms wird der alternative Home-Bildschirm aufgerufen. Durch erneutes Drücken auf HOME wird wieder der Haupt-Home-Bildschirm angezeigt.
- Durch Drücken von HOME bei gleichzeitiger Anzeige eines Navigationsbildschirms wird wieder der Home-Bildschirm aufgerufen.
- Durch Drücken von HOME bei gleichzeitiger Anzeige eines Bearbeitungsbildschirms wird jeder gerade bearbeitete Wert bestätigt und der HOME-Bildschirm aufgerufen.

# Verstärkungstaste (GAIN)

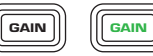

- Durch Drücken der GAIN-Taste auf einem beliebigen Bildschirm wird der Ausgangsverstärkungsbildschirm für den zuletzt aufgerufenen Ausgangskanal aufgerufen.
- • Durch erneutes Drücken von GAIN werden die Verstärkungsänderung bestätigt und wieder der Bildschirm aufgerufen, der beim Drücken von GAIN angezeigt wurde.
- Die Verstärkungstaste leuchtet bei Betätigung grün.

# Auswahltasten (SEL)

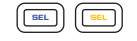

- Mit diesen Tasten wird zwischen Ein- und Ausgangskanälen navigiert. Beispiel: Beim Einstellen der Ausgangsverstärkung auf Kanal A wird durch Drücken der SEL-Taste für Kanal B die Verstärkungseinstellung für Kanal B aufgerufen.
- Die SEL-Tasten sind nur aktiv, wenn auf dem LCD-Display ein Eingangs- oder Ausgangsparameter-Einstellbildschirm angezeigt wird.
- • Die SEL-Tasten leuchten blau für Ausgangskanäle und gelb für Eingangskanäle.

# LIM-LEDs

• Leuchtet rot, wenn der Begrenzer (Limiter) aktiviert ist.

### -10 und -20-LEDs

-10 & -20

CLIP

SIG

LIM **DELL'ANTIQUE** 

• Gibt den Ausgangspegel des betreffenden Kanals an.

# CLIP-LEDs

• Leuchtet rot, wenn das Eingangssignal geclipt wird.

# SIG-LEDs

• Leuchtet blau, wenn ein Signal vorhanden ist.

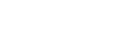

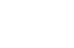

**EXIT** 

 $[$ HOME

**ENTER** 

# PLD Verstärkersignalfluss

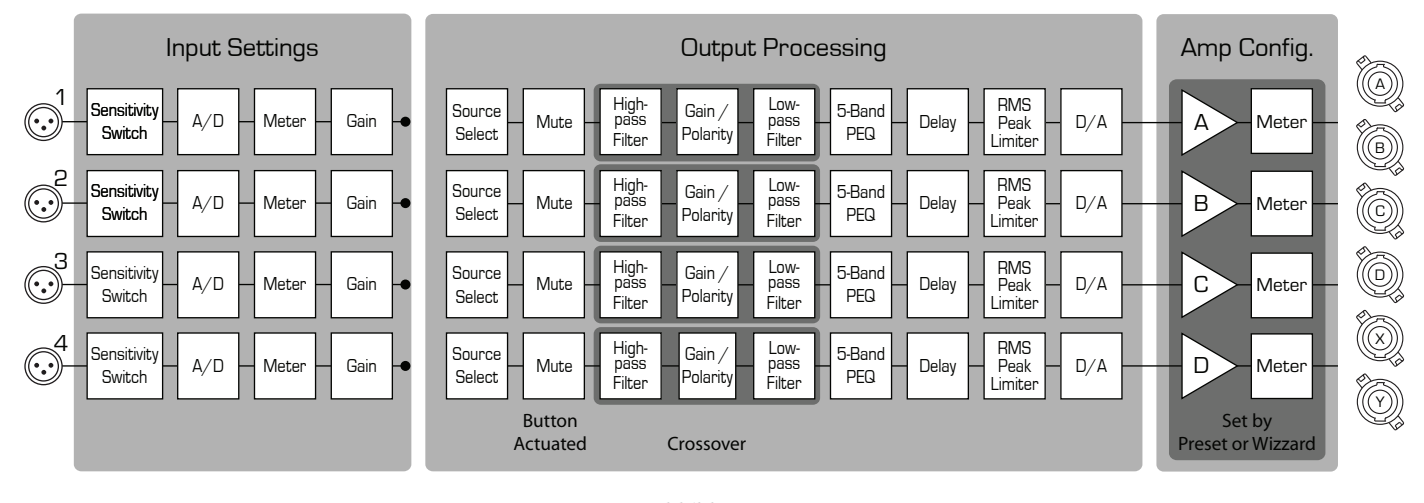

— Abbildung 4 —

# Bildschirmarten Informativ

Informationsbildschirme wie der HOME-Bildschirm stellen eine Menge nützlicher Informationen auf einen Blick zur Verfügung.

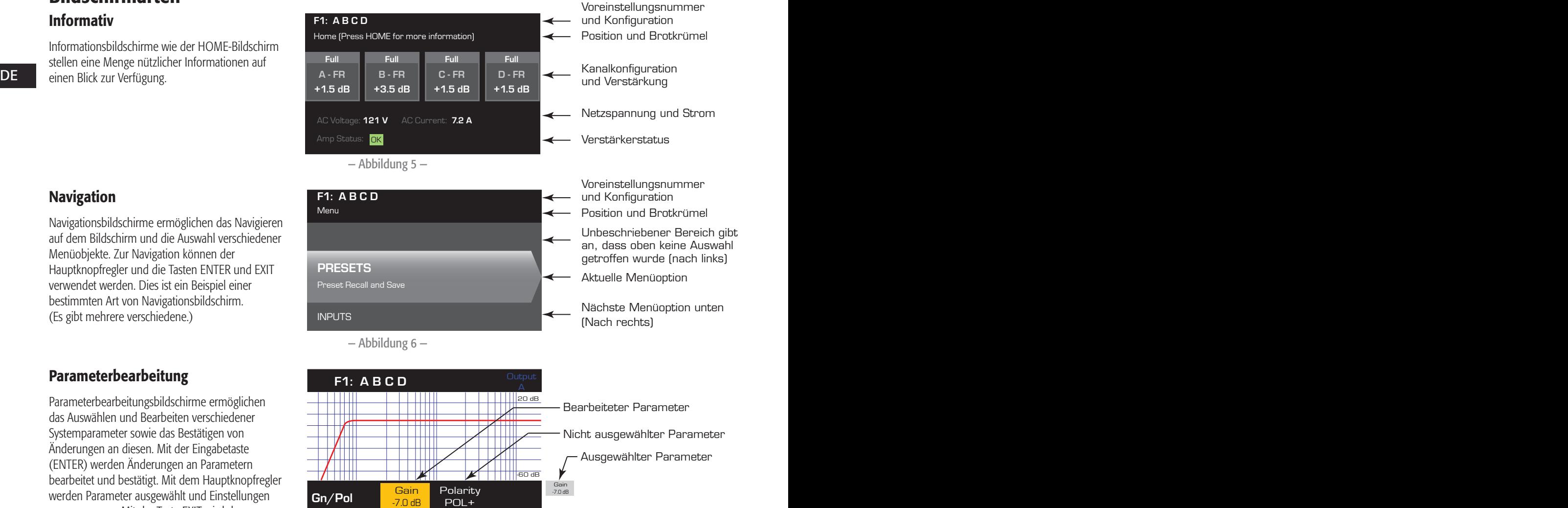

# Navigation

Navigationsbildschirme ermöglichen das Navigieren auf dem Bildschirm und die Auswahl verschiedener Menüobjekte. Zur Navigation können der Hauptknopfregler und die Tasten ENTER und EXIT verwendet werden. Dies ist ein Beispiel einer bestimmten Art von Navigationsbildschirm. (Es gibt mehrere verschiedene.)

# Parameterbearbeitung

Parameterbearbeitungsbildschirme ermöglichen das Auswählen und Bearbeiten verschiedener Systemparameter sowie das Bestätigen von Änderungen an diesen. Mit der Eingabetaste (ENTER) werden Änderungen an Parametern bearbeitet und bestätigt. Mit dem Hauptknopfregler werden Parameter ausgewählt und Einstellungen vorgenommen. Mit der Taste EXIT wird der Bearbeitungsmodus beendet, ohne dass evtl. Änderungen gespeichert werden.

— Abbildung 7 —

# Menüstruktur

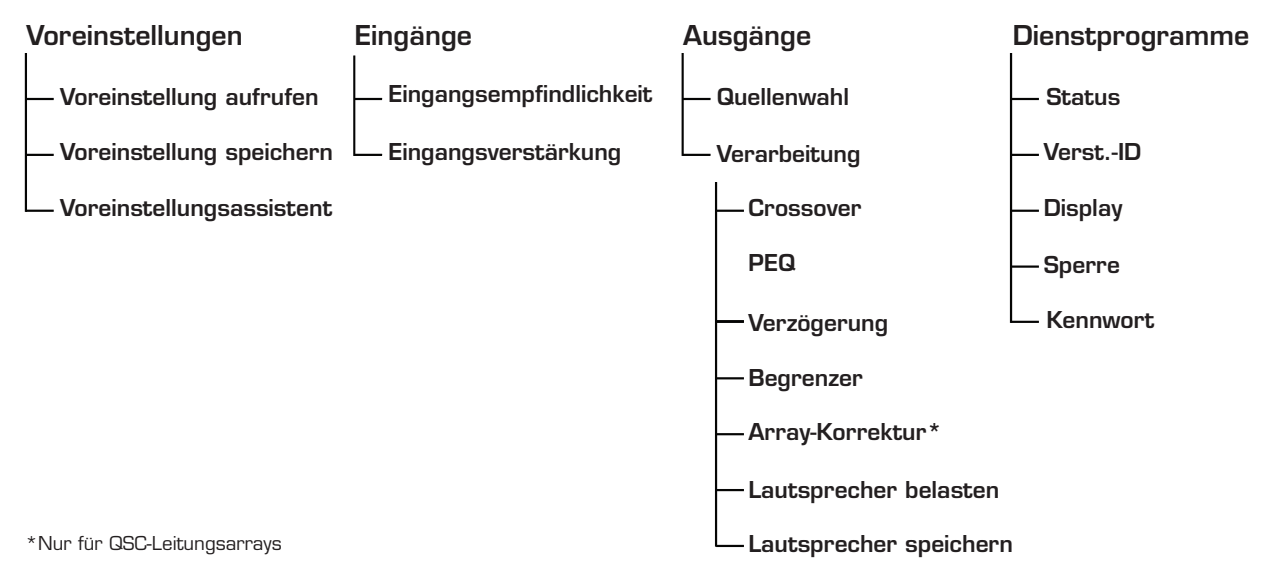

# Voreinstellungen

Die PLD-Verstärker werden von Voreinstellungen gesteuert. Um die Verstärker optimal nutzen zu können, müssen Sie das Prinzip hinter den Voreinstellungen verstehen. Im Zusammenhang mit den PLD-Verstärkern ist eine Voreinstellung eine Kombination aus Verstärkerkonfiguration (Ein- und Ausgänge), DSP- und Lautsprecherzuweisungen. Wenn eine Voreinstellung aufgerufen wird, kann dies die Ausgangsführung und -verdrahtung und/oder beliebige DSP-Einstellungen ändern.

> Die PLD-Verstärker sind ab Werk mit 20 nicht veränderbaren Voreinstellungen konfiguriert; außerdem sind 50 benutzerdefinierte Voreinstellungen möglich. Die Werksvoreinstellungen sind als Ausgangspunkte für das Definieren der Voreinstellungen gedacht, die Sie für Ihre jeweilige Installation brauchen. Für die Werksvoreinstellungen F1: bis F9: gelten keine DSP- oder Lautsprecherzuweisungen, sondern nur Ausgangskonfigurationen. Die Werksvoreinstellungen F10: bis F20: beinhalten grundlegende Einstellungen sowie die Ausgangskonfigurationen.

# Erstellen benutzerdefinierter Voreinstellungen

Für das Erstellen einer Voreinstellung gibt es zwei Möglichkeiten: Zum einen kann eine vorhandene Voreinstellung modifiziert und dann als neue Voreinstellung gespeichert werden. Zum anderen kann mithilfe des Voreinstellungsassistenten eine Voreinstellung von Null erstellt werden.

# Als neue Voreinstellung speichern

Navigieren Sie nach Auswahl einer Ausgangsvoreinstellung durch die Ein- und Ausgangsmenüs, um die für Ihr System benötigten Parameter auszuwählen und zu modifizieren. Kehren Sie nach dem Modifizieren der Parameter für jeden Kanal zum Voreinstellungsmenü zurück und speichern Sie Ihre Arbeit. Wenn Sie mit einer benutzerdefinierten Voreinstellung begonnen haben, können Sie die eingangs benutzte Voreinstellung mit der Funktion SAVE (SPEICHERN) aktualisieren oder die Funktion SAVE AS (SPEICHERN UNTER) verwenden.

# Voreinstellungsassistent

Der Voreinstellungsassistent vereinfacht das Erstellen von Voreinstellungen und ermöglicht es, diese von Null zu erstellen. Der Voreinstellungsassistent bietet einen Mechanismus, mit dem Sie die gewünschte Leistung und Last auswählen können. Auf der Basis der hier getroffenen Auswahl wird die optimale Verstärkerkonfiguration ausgewählt. Anschließend dürfen Sie Lautsprecher auswählen und jedem Ausgang zuordnen.

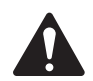

 HINWEIS: Standardmäßig sind alle 50 benutzerdefinierten Voreinstellungen wie die Werksvoreinstellung F1 konfiguriert. Mit beiden oben beschriebenen Methoden werden vorhandene Voreinstellungen überschrieben. Der Hauptunterschied besteht darin, dass die Funktion SAVE nur die eingangs verwendete Voreinstellungsnummer überschreibt, während Sie die Voreinstellung mit der Funktion SAVE AS unter einer anderen, vom Benutzer gewählten Nummer und mit einem anderen Namen speichern können.

# Installation

Die folgenden Schritte spiegeln die empfohlene Installationsreihenfolge wider.

# Montieren des PLD Verstärkers

Die Verstärker der Serie PLD sind für die Befestigung in einer standardmäßigen Rack-Montageeinheit vorgesehen. Die Verstärker sind zwei Rack-Einheiten (2RU) hoch. Der PLD4.3 und 4.5 sind 381 mm tief, der PLD4.2 ist 229 mm tief.

Je nach der Tiefe des Racks ist für die Rackmontage eventuell das Rackeinbau-Montagewinkel-Kit (FG-000031-00) erforderlich. Für Details siehe http://qsc.com/products/ unter "Zubehör".

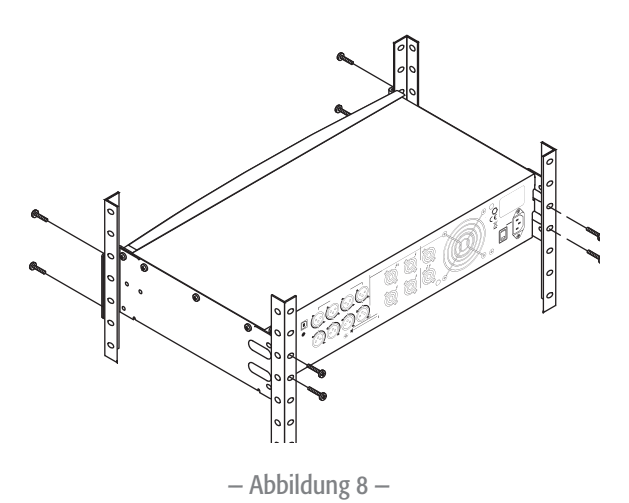

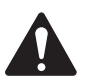

 VORSICHT!: Achten Sie darauf, dass die vorderen und hinteren Lüftungsschlitze nicht blockiert werden und dass auf jeder Seite ein Freiraum von mindestens 2 cm vorgesehen ist.

1. Zum Befestigen des Verstärkers im Rack die richtigen Befestigungsteile (nicht im Lieferumfang enthalten) verwenden. Der PLD4.3 und der PLD4.5 haben vier vordere und vier hintere Montagelaschen. Der PLD4.2 hat vier vordere Montagelaschen.

# **Netzanschluss**

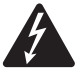

DE **DE DE DE STARE DER STARE DER STARE DER** EINE DER STARE DER STARE DER STARE DER STARE DER STARE DER STARE DER STARE DER STARE DER STARE DER STARE DER STARE DER STARE DER STARE DER STARE DER STARE DER STARE DER STARE DER ACHTUNG!: Wenn die Netzversorgung eingeschaltet ist, kann es an Spannungen kommen. Ein Berühren dieser Kontakte vermeiden. Vor dem Herstellen jeglicher Verbindungen den Netzstrom-Trennschalter ausschalten.

Die PLD-Verstärker besitzen ein Universalnetzteil (100–240 V AC, 50–60 Hz) mit einem verriegelbaren IEC-Anschluss.

1. Das IEC-Netzkabel mit dem hinteren Netzeingang und der Netzstromquelle verbinden.

### Netzstrom

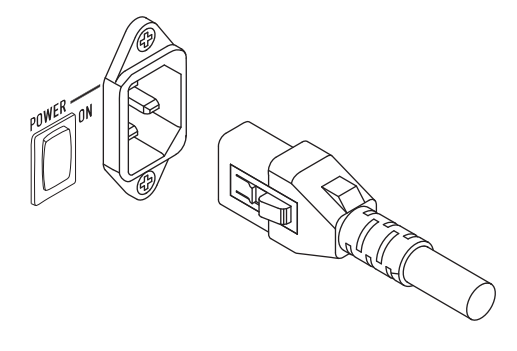

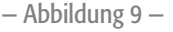

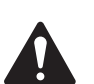

#### HINWEIS:

Wenn der Verstärker 15 Minuten lang kein Audiosignal empfängt, beendet er das Umschalten. Der Verstärker schaltet in dem Augenblick, in dem wieder ein Audiosignal vorliegt, in den Betriebsmodus um.

Wenn der Verstärker aus- und dann wieder eingeschaltet wird, kehrt der Verstärker zu seinem letzten Zustand zurück.

# Eingänge

# Anschließen der Audioeingänge

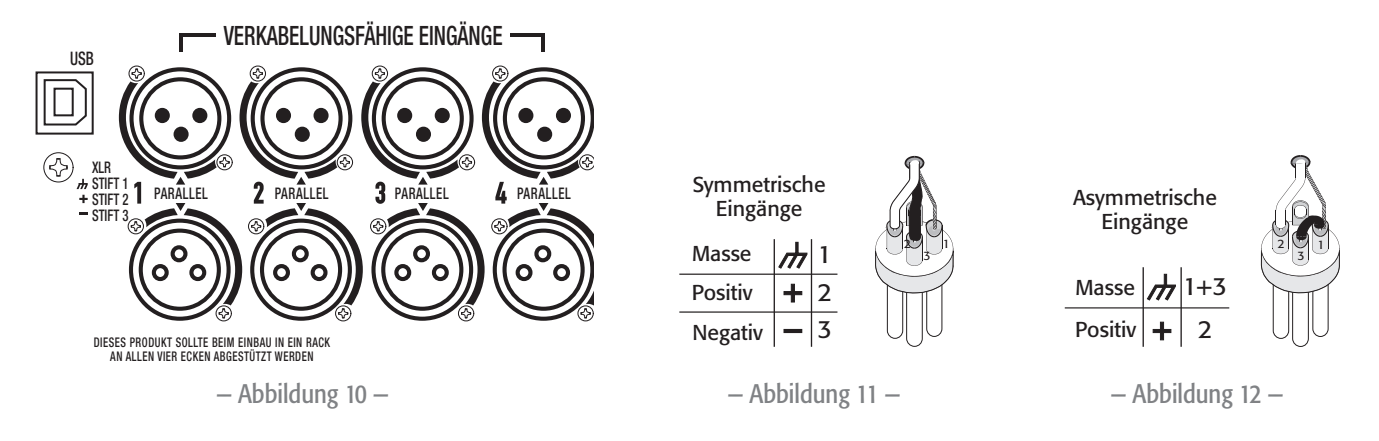

Vier mit 1 bis 4 gekennzeichnete XLR-Anschlussbuchsen stellen die Audioeingänge an den PLD-Verstärkern dar. Ein einzelner Eingang kann mit einem oder einer Kombination von Ausgängen verbunden werden. Sie können einen bis alle vier Eingänge verwenden. Es handelt sich um symmetrische oder asymmetrische 10-kΩ-Eingänge, deren Empfindlichkeit auf +4 oder +14 dBu eingestellt werden kann. Vier XLR-Anschlussstecker sind zu den vier Anschlussbuchsen parallel. Die XLR-Stecker dienen dem Daisy-Chaining zu den Eingängen anderer Verstärker.

- 1. Darauf achten, dass die Audio-Quellgeräte ausgeschaltet sind.
- 2. Die Eingangsquellen-XLR-Anschlüsse mit den vier XLR-Buchsen verbinden. (Abbildung 10)

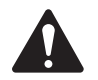

DE DE HINWEIS: Die PLD-Serie kann die Eingänge zu verschiedenen Ausgängen führen. Stellen Sie sicher, dass die hier hergestellten Verbindungen mit der Konfiguration des Verstärkers übereinstimmen.

# USB (optional)

Das (im Lieferumfang enthaltene) USB-Kabel wird zum Gebrauch mit der Amplifier Navigator-Software mit einem Mac oder PC verbunden. Sie können die Verstärker-Firmware aktualisieren, Konfigurationsdateien speichern und implementieren, und mehr. Details sind der Online-Hilfe zum Amplifier Navigator zu entnehmen.

# Ausgänge

Die PLD-Verstärker haben vier konfigurierbare Ausgänge. Sie können die Leistung festlegen, Ausgänge (überbrückt und parallel) kombinieren und das DSP für jeden Ausgang einstellen. Wenn die Ausgangskonfiguration des Verstärkers geändert wird, ändern sich auch die von Relais gesteuerten Ausgangsverbindungen entsprechend. Die Diagramme in Abbildung 14 bis einschl. Abbildung 22 veranschaulichen die Verdrahtung der Lautsprecher.

# Auswählen der Ausgangskonfiguration

Der erste Schritt besteht in der Auswahl einer Voreinstellung auf der Basis der am Verstärker angeschlossenen Lautsprecher. Sie können eine Werksvoreinstellung verwenden und die Parameter dann nach Bedarf korrigieren. Abschließend können Sie die Konfiguration als eine benutzerdefinierte Voreinstellung speichern. Außerdem können Sie mithilfe der "Inbegriffene Lautsprecherprofile" auf Seite 26 Voreinstellungen von Grund auf erstellen. Wenn die Konfiguration geändert wird, werden alle vier Kanäle automatisch stummgeschaltet.

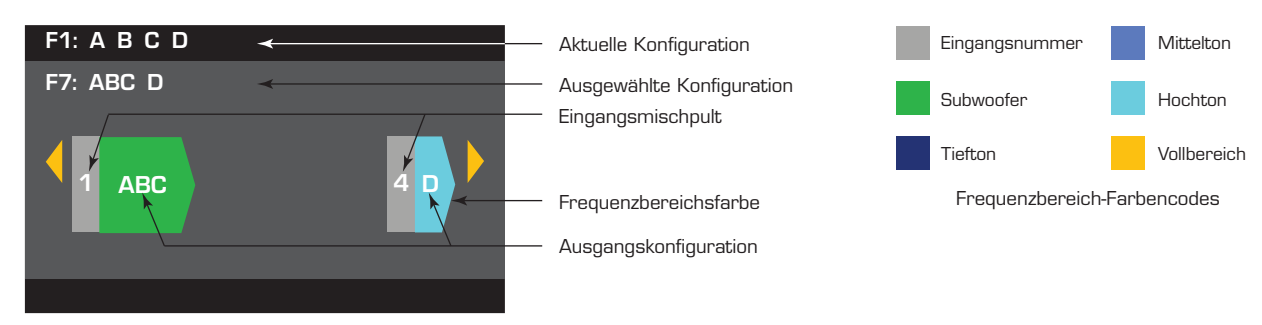

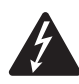

ACHTUNG!: Wenn die Netzversorgung eingeschaltet ist, kann es an den Ausgangsklemmen auf der Rückseite des Verstärkers zu gefährlichen Spannungen kommen. Ein Berühren dieser Kontakte vermeiden. Vor dem Herstellen jeglicher Verbindungen den Netzstrom-Trennschalter ausschalten.

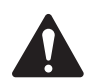

WICHTIG: QSC empfiehlt den Anschluss von Steckbrücken dort, wo die Klemmen sich an den gleichen elektrischen Punkten befinden. Siehe Abbildung 14 bis einschl. Abbildung 22.

- 1. Den Netzschalter ausschalten. Der Verstärker läuft im Betriebsmodus bzw. im letzten Modus an, in dem er sich vor dem Ausschalten befunden hatte.
- 2. Die Ein/Aus-Taste auf der Frontplatte drücken und loslassen. Die Taste blinkt rot der Verstärker befindet sich im Alle-Stummschalten-Modus.
- 3. Mit der Voreinstellungs-Aufruffunktion (Preset Recall) oder dem Voreinstellungsassistenten die für die Lautsprecher gewünschte Konfiguration auswählen.

Es folgt eine Liste von Konfigurationen für 1-, 2-, 3- und 4-Kanal-Ausgänge. Dies ist keine vollständige Liste. Sie soll Ihnen lediglich eine Vorstellung davon vermitteln, was verfügbar ist und wie die Ausgänge verdrahtet würden.

# Ein-Kanal-Konfigurationen

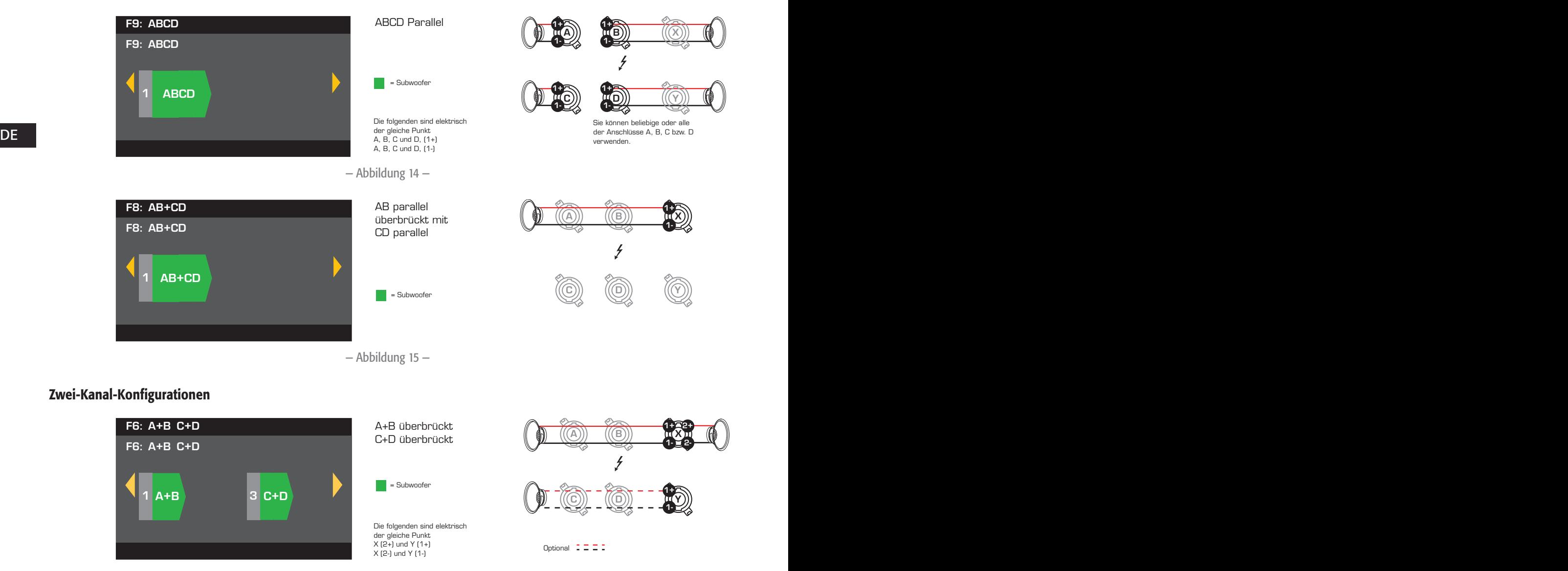

— Abbildung 16 —

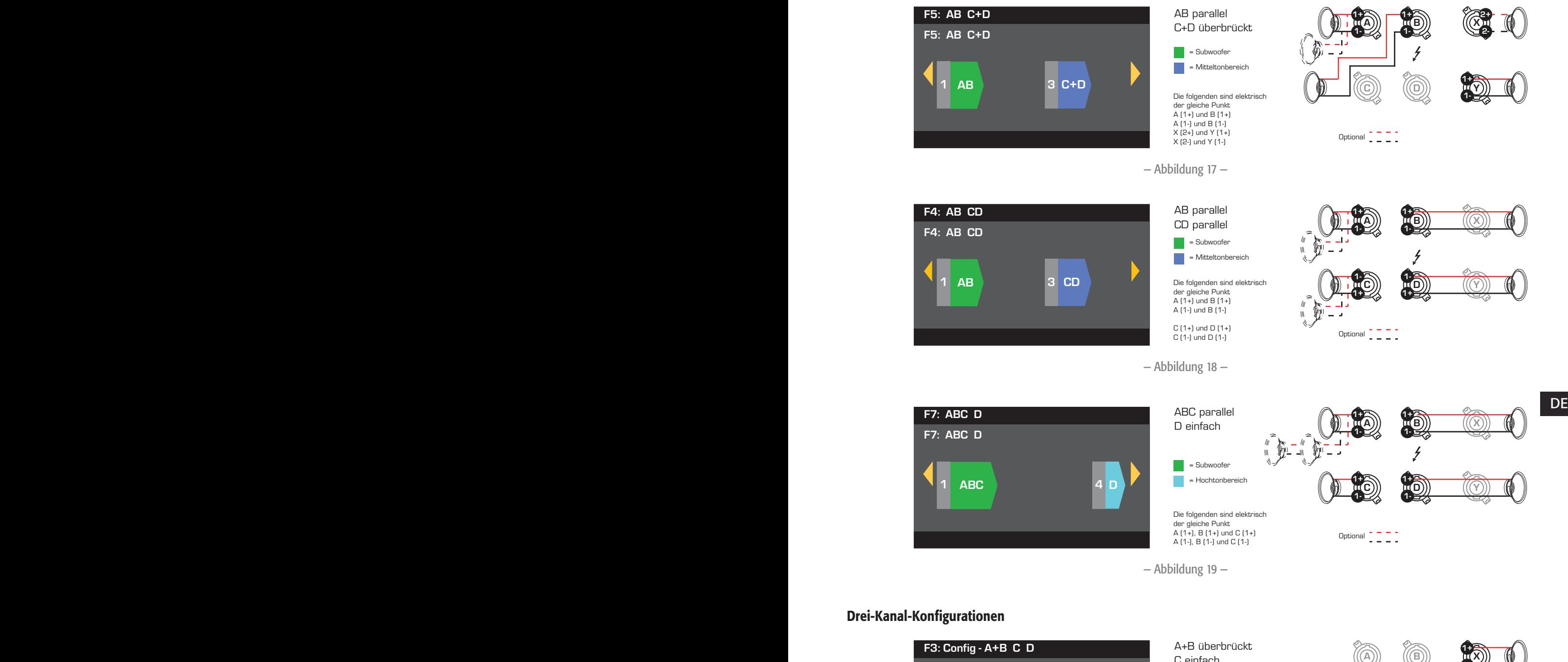

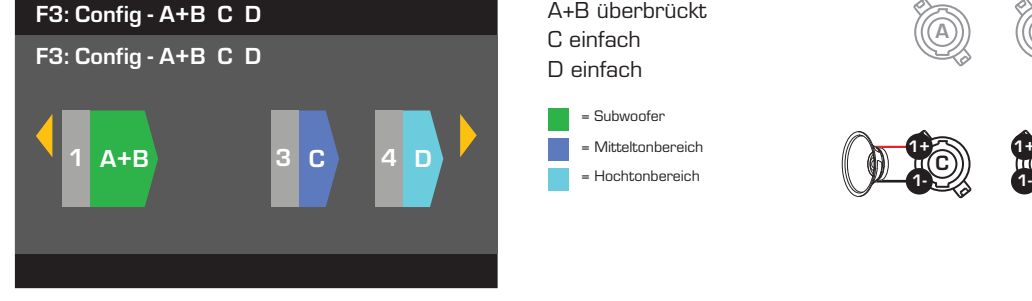

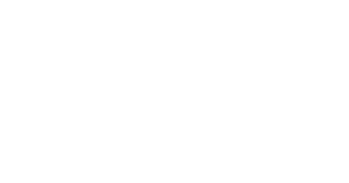

1-

 $\mathbb{C}$   $\mathbb{C}$ 

 $\overline{t}$ 

 $1+$ 1-

— Abbildung 20 —

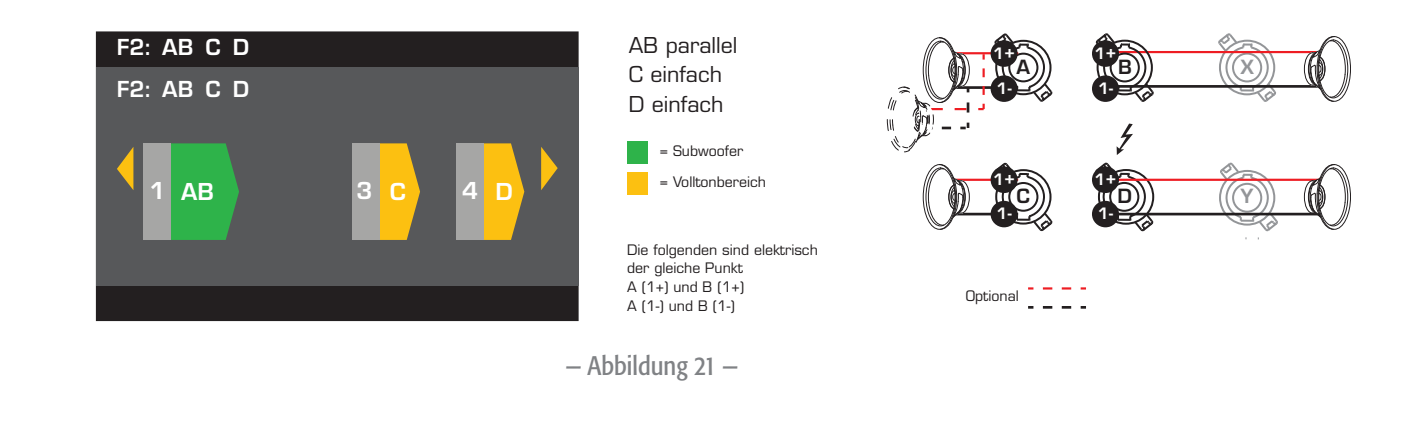

# Vier-Kanal-Konfiguration

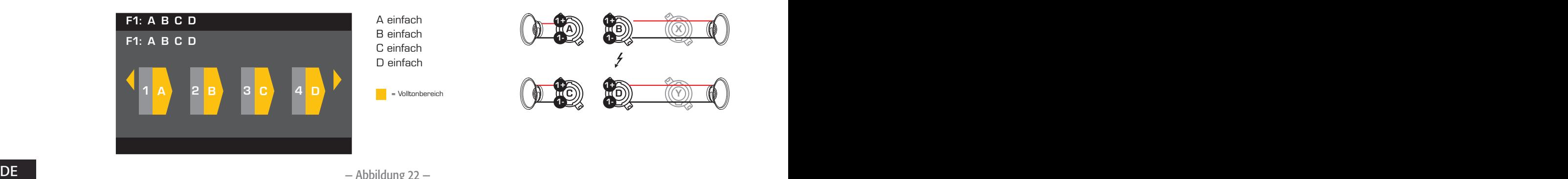

— Abbildung 22 —

# Anschließen der Lautsprecher

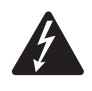

ACHTUNG!: Wenn die Netzversorgung eingeschaltet ist, kann es an den Ausgangsklemmen auf der Rückseite des Verstärkers zu gefährlichen Spannungen kommen. Ein Berühren dieser Kontakte vermeiden. Vor dem Herstellen jeglicher Verbindungen den Netzstrom-Trennschalter ausschalten.

- 1. Den Hauptnetzschalter auf der Rückseite des Verstärkers ausschalten (OFF).
- 2. Die Lautsprecherkabel je nach Konfiguration des Verstärkers mit den NL4-Anschlusssteckern (Abbildung 23) verbinden. Die Verdrahtungsdiagramme in Abbildung 14 bis einschl. Abbildung 22 beachten. Wenn Kanäle kombiniert werden, empfiehlt QSC, zwischen Ausgangsklemmen, die sich an den gleichen elektrischen Punkten befinden, Steckbrücken anzuschließen. Details hierzu finden Sie in Abbildung 14.
- 3. Die NL4-Anschlussstecker je nach Verstärkerkonfiguration mit den NL4-Anschlussbuchsen auf der Rückseite des Verstärkers verbinden.

Die folgende Tabelle zeigt, welche Stifte an welchem NL4 Sie für jeden Modus verwenden können. Wenn es für einen bestimmten Modus mehr als einen Anschluss gibt, ermöglicht der PLD die Verwendung eines, aller oder einiger der verfügbaren Anschlüsse. Beispiel: Im ABCD-Parallelmodus können Sie die Stifte 1+ und 1- von NL4 (A, B, C und D), (A oder B oder C oder D) oder (A und B) usw. verwenden; die Stifte sind alle parallel geschaltet und elektrisch der gleiche Punkt. Wenn die Stifte elektrisch alle gleich sind, wird empfohlen, alle verfügbaren Stifte zu verwenden, entweder mit Steckbrücken zwischen den Stiften oder durch direkte Verdrahtung mit jedem Lautsprecher.

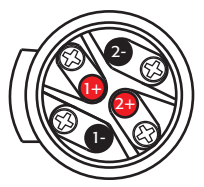

NL4-Buchsenverdrahtung

— Abbildung 23 —

|                |                                            | Modus       | Ausgangsanschlüsse                          |           |                        |                            |            |
|----------------|--------------------------------------------|-------------|---------------------------------------------|-----------|------------------------|----------------------------|------------|
| NL4            | Getrennt                                   | AB parallel | <b>ABCD Parallel</b><br><b>ABC</b> parallel |           | <b>Standard</b>        |                            | Überbrückt |
| $\overline{A}$ | Kan. $A 1 + / 1 -$                         | $1+ / 1-$   | $1+ / 1-$                                   | $1+ / 1-$ |                        |                            |            |
|                | Kan. B 2+/2-                               |             |                                             |           | $\mathbf{A}$           | $\left( \mathbf{B}\right)$ | Ā,         |
| $\sf B$        | $1+ / 1-$                                  | $1+ / 1-$   | $1+ / 1-$                                   | $1+ / 1-$ |                        |                            |            |
|                |                                            | CD parallel |                                             |           |                        |                            |            |
| $\mathsf C$    | Kan. $C$ 1 + / 1 -<br>Kan. $D 2+ / 2^{-1}$ | $1+ / 1-$   | $1+ / 1-$                                   | $1+ / 1-$ | $\widehat{\mathbb{C}}$ | $(\widehat{\mathbf{D}})$   |            |
| D              | $1+ / 1-$                                  | $1+ / 1-$   |                                             | $1+ / 1-$ |                        |                            |            |

— Abbildung 24 —

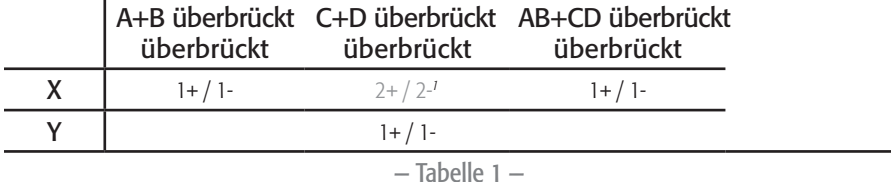

*1 Für Bi-Amp-Betrieb.*

# Netzstrom ein

Nach dem Verbinden der Ausgänge mit den Lautsprechern können Sie den Lautsprecher einschalten.

- 1. Sicherstellen, dass die Ausgangsverstärkungseinstellungen für alle Audioquellgeräte (CD Player, Mischpulte, Instrumente usw.) auf die niedrigste Leistung (max. Dämpfung) eingestellt sind.
- 2. Alle Audioquellen einschalten.
- 3. Den Hauptnetzschalter auf der Rückseite des Verstärkers wieder einschalten (EIN). Der Verstärker läuft in dem Zustand an, in dem er sich beim Ausschalten befunden hatte.
- 4. Jetzt können die Ausgänge der Audioquellen hochgedreht werden.

# Stromverteilungstabellen

Die folgenden Tabellen zeigen die maximale Leistung jedes Kanals in jeder Konfiguration und bei verschiedenen Lasten.

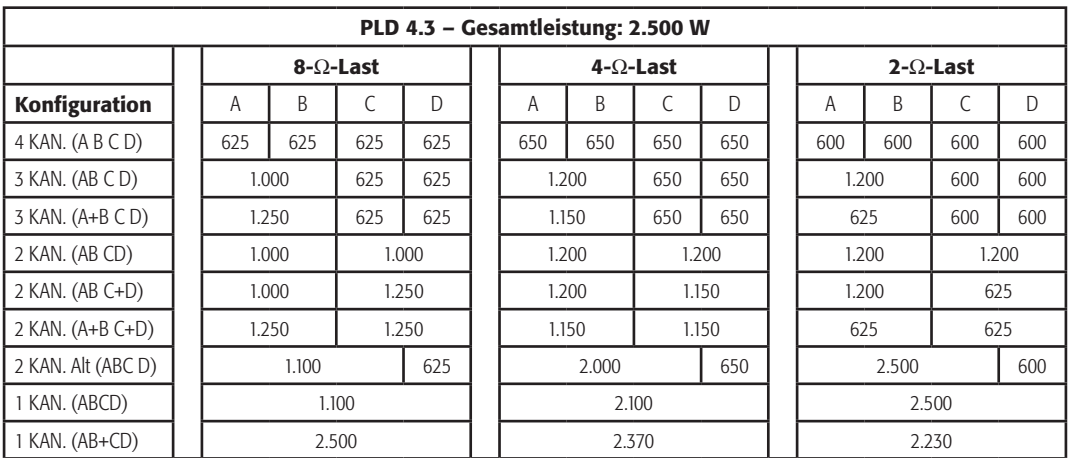

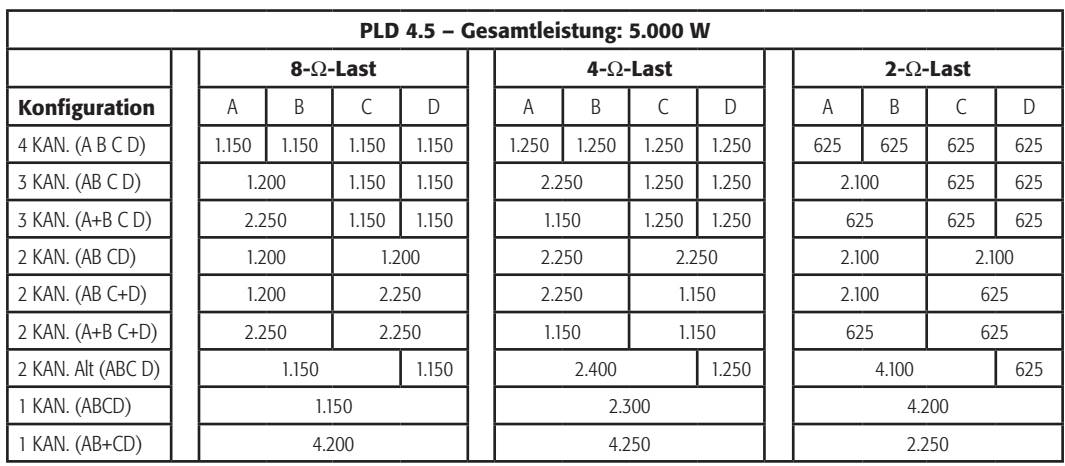

— Tabelle 3 —

# Voreinstellungsassistent

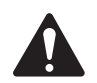

HINWEIS: Die in diesem Verfahren dargestellten Strompegel stammen, wenn nichts anderes angegeben ist, vom PLD4.3. Beim PLD4.2 ist der Strompegel geringer, beim PLD4.5 größer.

*HOME > PRESETS (VOREINSTELLUNGEN) > PRESET WIZARD (VOREINSTELLUNGSASSISTENT) > ENTER (EINGEBEN)*

# DE DE Schritt 1 — Impedanz und Leistung einstellen

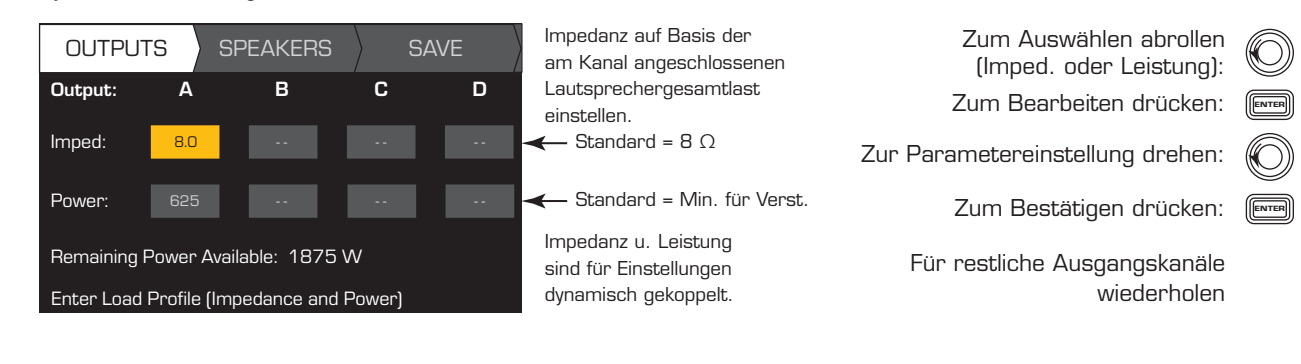

Mögliche Ausgangsmodus-Kombinationen mit dem Voreinstellungsassistenten

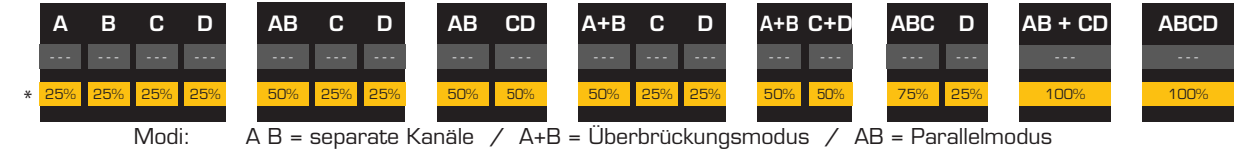

\* Die Prozentwerte geben die Leistung bei verschiedenen Verstärkermodellen an.

— Abbildung 25 —

#### Schritt 1 — Ausgabekanal für Lautsprecherzuweisung auswählen

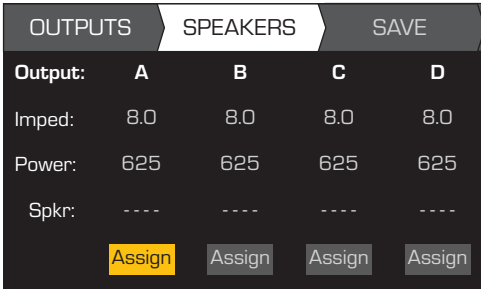

Nach erfolgter Einstellung der Impedanz und Leistung für jeden Ausgang bis zum Register SPEAKERS (LAUTSPRECHER) weiterrollen.

Lautsprecherzuweisung ist optional. Lautsprecherzuweisung ist optional.<br>Lautsprecher können einem, mehreren oder keinen Kanälen zugewiesen werden.

zur Auswanı des<br>:Ausgangskanals abrollen Zur Auswahl des

ENTER

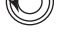

Zum Zuweisen eines Lautsprechers drücken: Weiter mit Schritt 3.

# Schritt 1 — Lautsprechertyp für Kanal auswählen

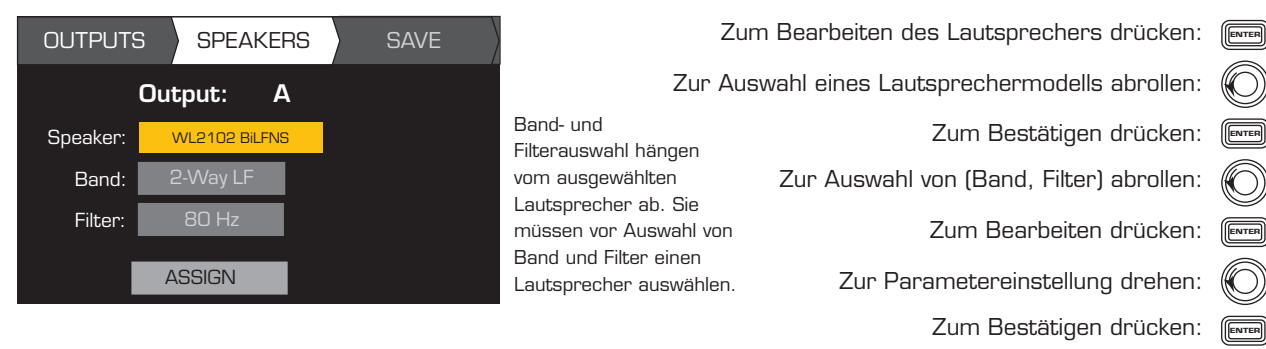

Zum Zuweisen abrollen: (ODD) Zum ZUWEISEN abrollen:

Zum Zuweisen des Lautsprechers zum Ausgangskanal drücken: (

#### Schritt 1 - Benutzer-Voreinstellungsnummer auswählen

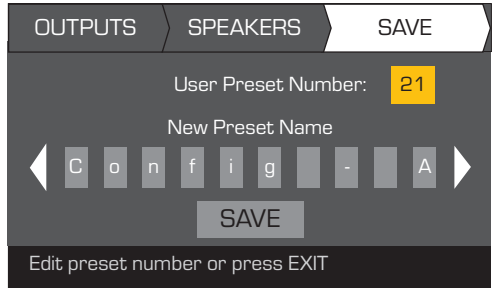

OUTPUTS SPEAKERS SAVE Scroll to the Save screen Zum Bildschirm "Speichern" abrollen: O) Zum Bearbeiten der Benutzer-Voreinstellungsnummer drücken: <sub>(E</sub>nrer Zur Parametereinstellung drehen: Wenn alle Lautsprecher Zum Bestätigen drücken: <mark>(</mark> ausgewählt wurden, zum Register SAVE (SPEICHERN) weiterrollen.

#### Schritt 1 — Neuen Benutzer-Voreinstellungsnamen zuweisen

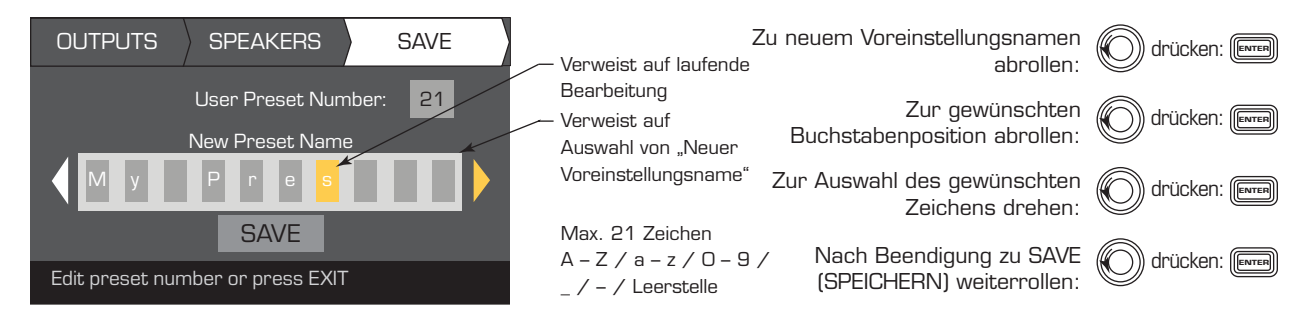

# Erstellen neuer Voreinstellungen auf der Basis bestehender Voreinstellungen

Um eine Voreinstellung auf der Basis einer bereits bestehenden Voreinstellung zu erstellen, rufen Sie die Voreinstellung mit der gewünschten Ausgangskonfiguration auf, modifizieren die Eingangs- und Ausgangsparameter und speichern abschließend die Voreinstellung. Sie können die Voreinstellung auch speichern, während Sie den Erstellungsprozess durchlaufen.

# Aufrufen einer Voreinstellung

Eine Voreinstellung enthält die Ausgangskonfiguration, Eingangsparameter und Lautsprecherprofile (DSP, Last und Zuweisungen). Die 20 Werksvoreinstellungen können aufgerufen, aber nicht überschrieben werden.

- • Die Werksvoreinstellungen F1: bis F9: enthalten nur Ausgangskonfigurationen.
- • Die Werksvoreinstellungen F10: bis F20: enthalten die Ausgangskonfigurationen und das grundlegende DSP für die Konfigurationen.
- • Die insgesamt 50 Benutzervoreinstellungen können aufgerufen und überschrieben werden.

#### *HOME > PRESETS (VOREINSTELLUNGEN) > PRESET RECALL (VOREINSTELLUNG AUFRUFEN) > ENTER (EINGEBEN)*

#### Schritt 1 — Voreinstellung auswählen

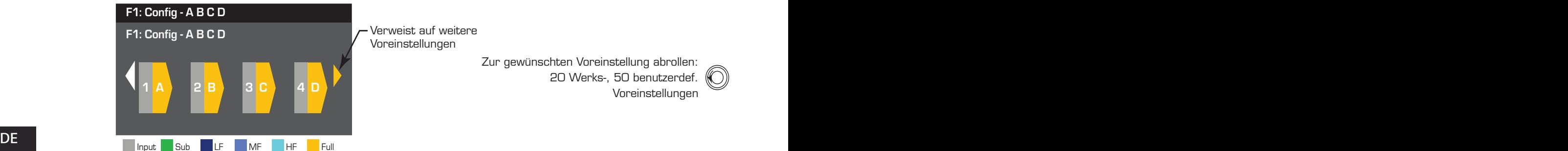

nten vorenistellang abrollen.<br>20 Werks-, 50 benutzerdef. 20 Factory, 50 User-defined Voreinstellungen Verweist auf weitere Voreinstellungen Zur gewünschten Voreinstellung abrollen:

#### Schritt 1 — Auswahl bestätigenn

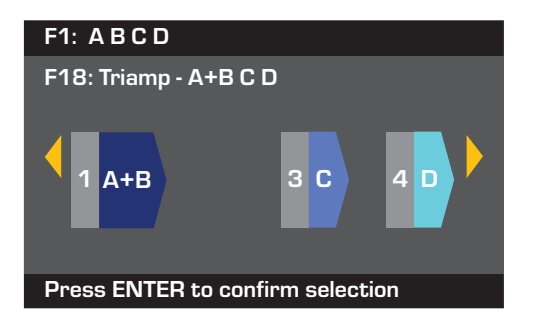

Zur Auswahl der Voreinstellungskonfiguration drücken: (ENTER

Zum Bestätigen der Auswahl drücken: (ENTER

"Voreinstellung wird jetzt aufgerufen..." Die Meldung am unteren Rand wird geändert zu:

Evtl. hören Sie das Klicken der Relais.

# Einrichten der Eingänge

**HINWEIS:** An den Eingangspegeln vorgenommene Änderungen werden in Echtzeit implementiert.

### *HOME > INPUTS (EINGÄNGE) > INPUT SENS (EINGANGSEMPF.) > ENTER (EINGEBEN)*

#### Schritt 1 — Eingangsempfindlichkeit auswählen

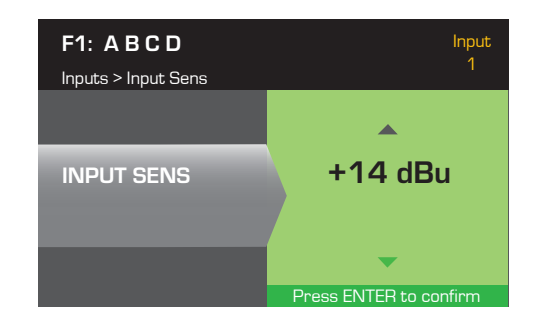

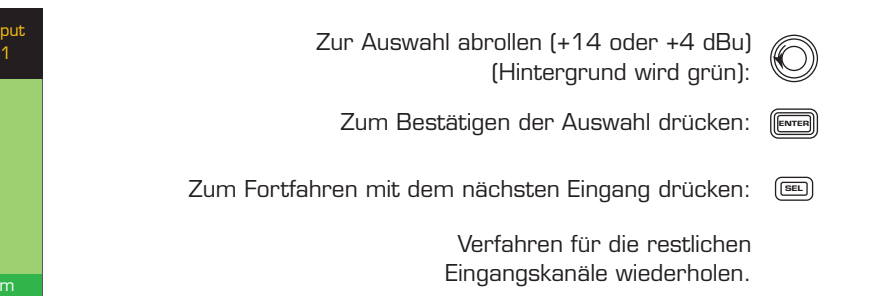

### *HOME > INPUTS (EINGÄNGE) > INPUT GAIN (EINGANGSVERSTÄRKUNG) > ENTER (EINGEBEN)*

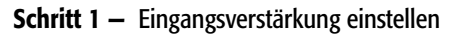

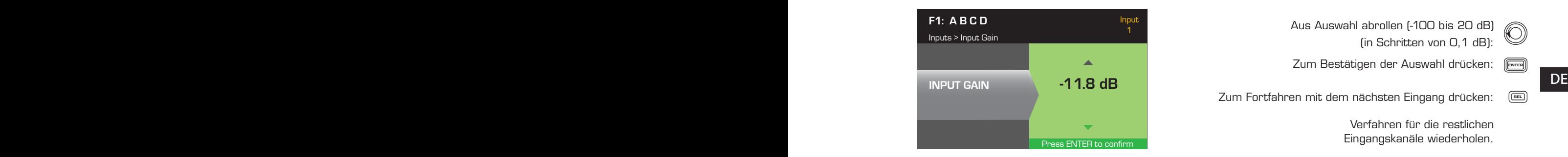

<sup>1</sup> Scroll to select (-100 thru 20 dB) Aus Auswahl abrollen (-100 bis 20 dB)(in Schritten von 0,1 dB): (in Schritten von O, 1 dB): Zum Bestätigen der Auswahl drücken: <sub>(E</sub>wrer

Zum Fortfahren mit dem nächsten Eingang drücken: 〔ब्ब

Verfahren für die restlichen Eingangskanäle wiederholen.

# Einrichten der Ausgänge

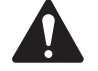

HINWEIS: An den Ausgängen vorgenommene Änderungen werden in Echtzeit implementiert.

### Quellenauswahl

Die PLD-Verstärker sind mit einem internen Router ausgestattet, mit dessen Hilfe Sie die Eingangsquellen für jeden der vier Ausgangskanäle auswählen können.

- Die Standardeinstellung ist Eingang 1 zu Ausgang A, 2 zu B, 3 zu C und 4 zu D.
- • Tabelle 4 enthält die möglichen Eingangsverkabelungen für einen einzelnen Ausgangskanal.

Wenn Eingänge kombiniert werden, wird das Eingangsaudio summiert, bis es dem Ausgang entspricht.

*HOME > OUTPUTS (AUSGÄNGE) > SOURCE SEL (QUELLENWAHL) > ENTER (EINGEBEN)*

#### Schritt 1 - Eingangsquelle für jeden Ausgangskanal auswählen

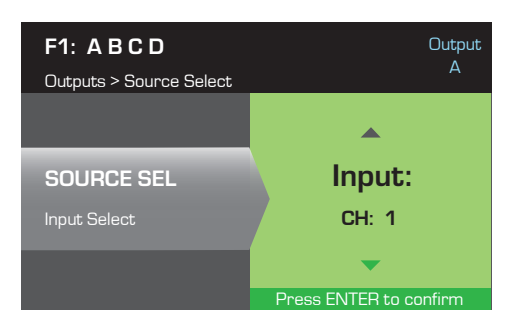

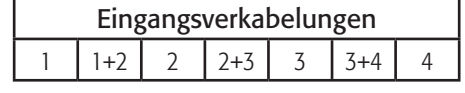

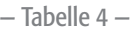

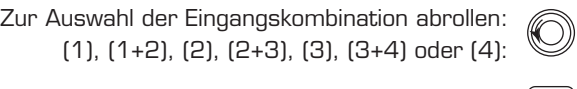

Zum Bestätigen der Auswahl drücken: (ENTER

Zum Fortfahren mit dem nächsten Eingang drücken:  $\quad \overline{\rule{0pt}{6pt}}$ 

Verfahren für die restlichen Eingangskanäle wiederholen.

# Lautsprecherverarbeitung

Im Lautsprecherverarbeitungsabschnitt können Sie Einstellungen an Details bzgl. Crossover, Equalizer, Verzögerung, Begrenzer und QSC-Array für jeden Ausgangskanal vornehmen. Außerdem können Sie einen vordefinierten Lautsprecher laden, alle erforderlichen Einstellungen vornehmen und die Änderungen als benutzerdefinierten Lautsprecher speichern. Je nach der Lautsprecherwahl stehen verschiedene Parameter nicht zum Einstellen zur Verfügung. Wenn Sie Einstellungen vornehmen, tun Sie das in Echtzeit. Wenn Audiosignale weitergeleitet werden, während Sie Ihre Änderungen vornehmen, ist die Audioqualität von diesen Änderungen unmittelbar betroffen.

Die folgenden – allesamt optionalen – Anweisungen entsprechen nicht alle der Menüreihenfolge. Wiederholen Sie das folgende Verfahren nach Bedarf für jeden Ausgangskanal.

### Laden des Lautsprecherprofils

#### *HOME > OUTPUTS (AUSGÄNGE) > SPKR PROC (LAUTSPR.-VERARB.) > LOAD SPKR (LAUTSPR. LADEN) > ENTER (EINGEBEN)*

Lautsprecherprofile enthalten alle im Abschnitt SPKR PROC verfügbaren DSP- und Lautsprechereigenschaften. Wenn Sie einen Lautsprecher LADEN, laden Sie auch alle DSP und Eigenschaften des betreffenden Lautsprechers. Sie können zunächst einen Lautsprecher laden, dann Modifizierungen vornehmen und Ihr neues Profil speichern, oder Sie können das Profil erstellen, ohne einen Lautsprecher zu laden, und es dann als neues Profil speichern. Wenn Sie einen QSC-Lautsprecher laden, wird der Verstärker für diesen Lautsprecher konfiguriert. Einige Parameter können gesperrt sein, weil sie vom Intrinsic Correction Calculator bereits auf ihren optimalen Wert eingestellt wurden und nicht weiter angepasst werden sollten. Der PLD unterstützt eine Vielzahl von Lautsprechern anderer Hersteller. Beachten Sie die Liste unter "Inbegriffene Lautsprecherprofile" auf Seite 26. In der Zukunft können dieser Liste weitere Profile hinzugefügt werden, die mit Firmware-Aktualisierungen geladen werden können.

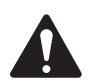

HINWEIS: Wenn Sie Änderungen an Lautsprecherverarbeitungsparametern vornehmen und dann ein Lautsprecherprofil LADEN, werden alle von Ihnen durchgeführten Änderungen überschrieben.

#### Schritt 1 - Einen vorhandenen Lautsprecher für den ausgewählten Ausgang laden

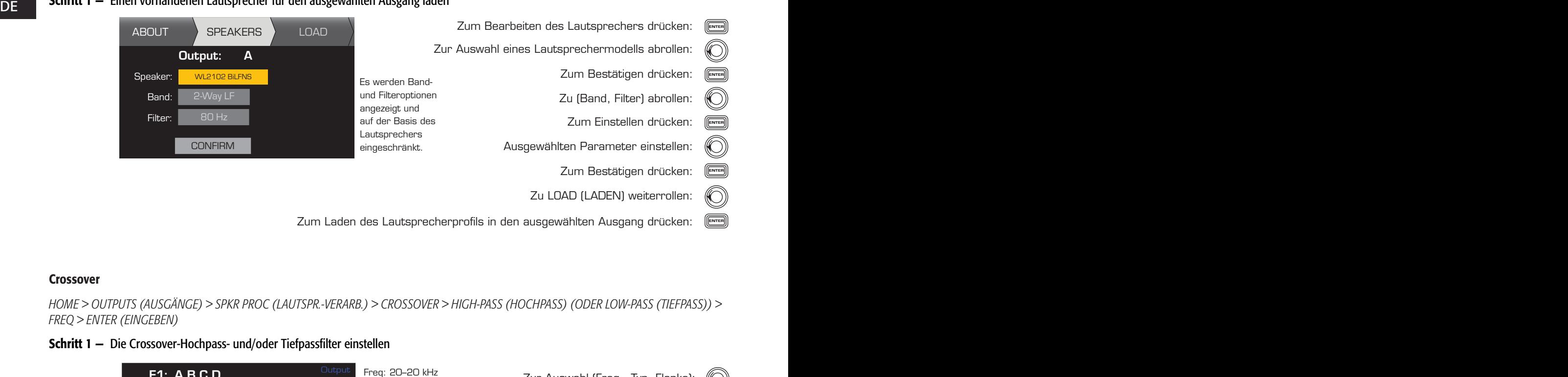

Zum Laden des Lautsprecherprofils in den ausgewählten Ausgang drücken: (E

#### Crossover

*HOME > OUTPUTS (AUSGÄNGE) > SPKR PROC (LAUTSPR.-VERARB.) > CROSSOVER > HIGH-PASS (HOCHPASS) (oder LOW-PASS (TIEFPASS)) > FREQ > ENTER (EINGEBEN)*

#### Schritt 1 — Die Crossover-Hochpass- und/oder Tiefpassfilter einstellen

![](_page_106_Figure_14.jpeg)

Freq: 20 - 20 kHz Scroll to select (Freq, Type, Slope) Zur Auswahl (Freq., Typ, Flanke): Zur Parametereinstellung drehen: Zum Bearbeiten drücken: ( Zum Bestätigen drücken: (

Zum Beenden drücken: <u>(</u>

*HOME > OUTPUTS (AUSGÄNGE) > SPKR PROC (LAUTSPR.-VERARB.) > CROSSOVER > GAIN/POL (VERST./POL.) > GAIN (VERST.) > ENTER (EINGEBEN)*

### Schritt 1 — Crossover-Verstärkung und Polarität einstellen

![](_page_107_Figure_2.jpeg)

# Parametrischer EQ

*HOME > OUTPUTS (AUSGÄNGE) > SPKR PROC (LAUTSPR.-VERARB.) > PEQ > BAND 1, 2, 3, 4, or 5 (BAND 1, 2, 3, 4 ODER 5) > BAND BYPASS (BANDUMGEHUNG) > ENTER (EINGEBEN)*

Die Grafik ist ein Kompositum aller fünf Bänder. Jedes Band hat einen Vollbereich von 20 Hz bis 20 kHz.

### Schritt 1 — Crossover EQ einstellen

![](_page_107_Figure_7.jpeg)

### Verzögerung

*HOME > OUTPUTS (AUSGÄNGE) > SPKR PROC (LAUTSPR.-VERARB.) > DELAY (VERZÖGERUNG) > DELAY TIME (VERZÖGERUNGZEIT) > ENTER (EINGEBEN)*

#### Schritt 1 — Ausgangsverzögerungszeit einstellen

![](_page_107_Figure_11.jpeg)
## Begrenzer

*HOME > OUTPUTS (AUSGÄNGE) > SPKR PROC (LAUTSPR.-VERARB.) > LIMITER (BEGRENZER) > ENTER (EINGEBEN)*

Schritt 1 — Begrenzermodus einstellen

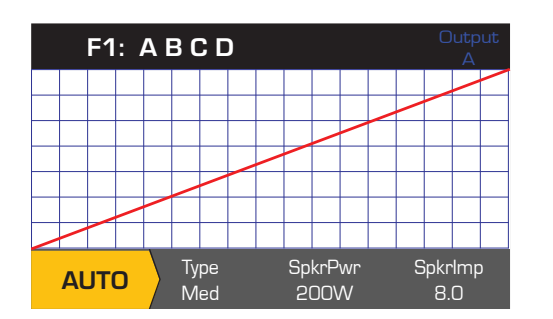

Zur Auswahl des Begrenzermodus drehen: To confirm setting, press Type ENTER Zum Bestätigen der Einstellung drücken: AUTO ADV AUS Zum Bearbeiten des Begrenzdermodus drücken: (

*HOME > OUTPUTS (AUSGÄNGE) > SPKR PROC (LAUTSPR.-VERARB.) > LIMITER (BEGRENZER) > AUTO (AUTOMATISCH)*

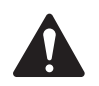

HINWEIS: Die maximale Lautsprecherleistung (SpkrPwr) hängt vom Verstärker und der ausgewählten Ausgangskonfiguration ab. Die maximale Leistung für jeden separaten Kanal beträgt 1.250 W. Ein einzelner kombinierter Kanal (ABCD oder AB+CD) kann je nach Verstärker eine Leistung bis 5.000 W erzeugen.

## Schritt 1 — Parameter für AUTO-Modus einstellen

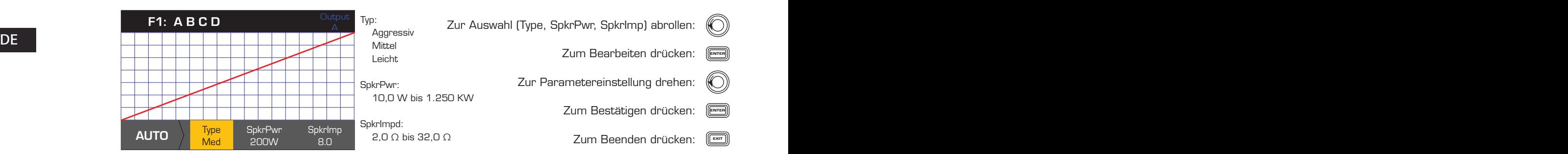

Type (Typ) – Der Typ "Autom Begrenzer" ist ein Schutzgrad (Leicht, Mittel oder Aggressiv) Dieser Typ-Parameter steuert zusammen mit dem Nennleistung und der Impedanz einen Algorithmus, der die Leistung der Lautsprecher maximieren soll. Diese Parameter definieren den Eff. und Spitzenschwellenwert wie auch ihre Einregelzeit (Attack)- und Ausregelzeit (Release)-Einstellung.

SpkrPwr (Lautsprecherleistung) – Wenn ein einzelner Lautsprecher angesteuert wird, sollte "SpkrPwr" die Dauernennleistung des betreffenden Lautsprechers sein. Wenn mehrere Lautsprecher angesteuert werden, sollte dieser Wert die kombinierte Nennleistung für die Last sein.

SpkrImp (Lautsprecherimpedanz) – Wenn ein einzelner Lautsprecher angesteuert wird, sollte "SpkrImp" die Nennimpedanz des betreffenden Lautsprechers sein. Wenn mehrere Lautsprecher angesteuert werden, sollte dieser Wert die kombinierte Impedanz für die Last sein.

*HOME > OUTPUTS (AUSGÄNGE) > SPKR PROC (LAUTSPR.-VERARB.) > LIMITER (BEGRENZER) > ADV*

## Schritt 1 — Parameter für ADV-Modus einstellen

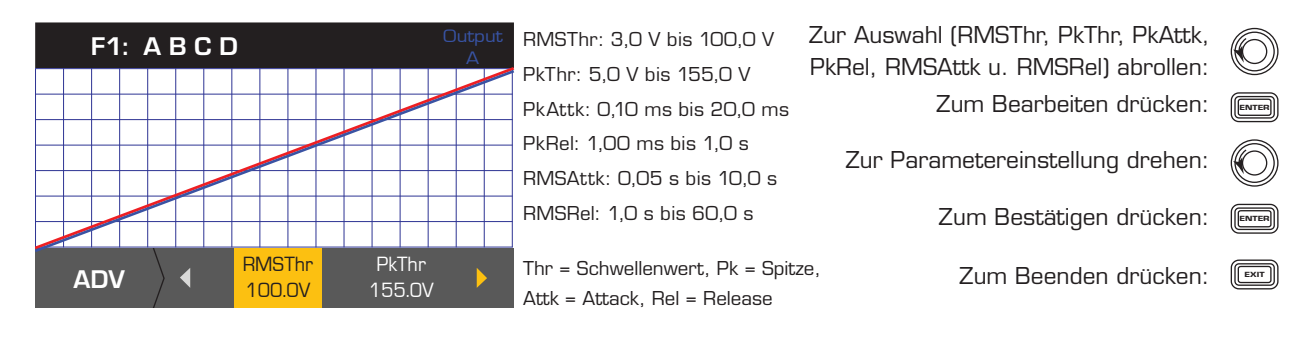

## Array-Korrektur

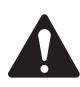

HINWEIS: Für den Zugriff auf die Array-Korrekturparameter muss ein QSC-Leitungsarray geladen sein.

## *HOME > OUTPUTS (AUSGÄNGE) > SPKR PROC (LAUTSPTR.-VERARB.) > ARRAY > ENTER (EINGEBEN)*

Schritt 1 - Spreizwinkel und Boxenzahl in das Array eingeben

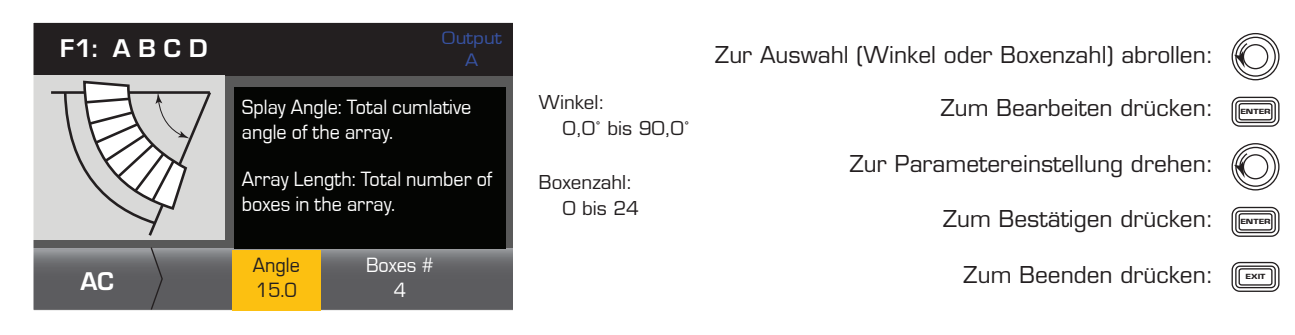

#### Speichern eines Lautsprechers

*HOME > OUTPUTS (AUSGÄNGE) > SPKR PROC (LAUTSPR.-VERARB.) > SAVE SPKR (LAUTSPR. SPEICHERN) > ENTER (EINGEBEN)* 

 $\sum$ Wenn Sie ein Lautsprecherprofil speichern, speichern Sie alle derzeit für den Kanal aktiven Ausgangseinstellungen. Das neue Profil, das Sie speichern, muss nicht geladen werden, weil es bereits aktiv ist.

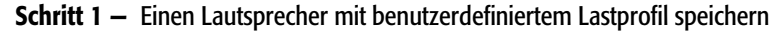

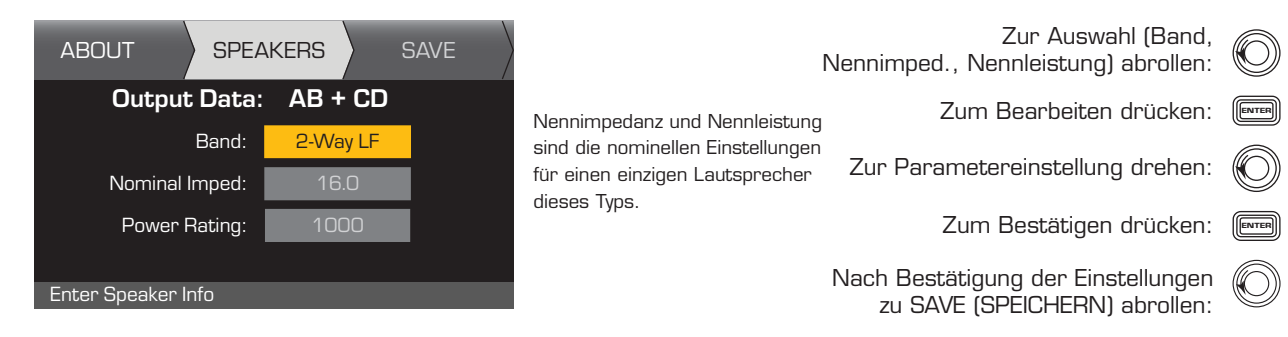

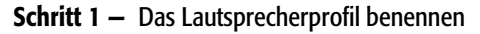

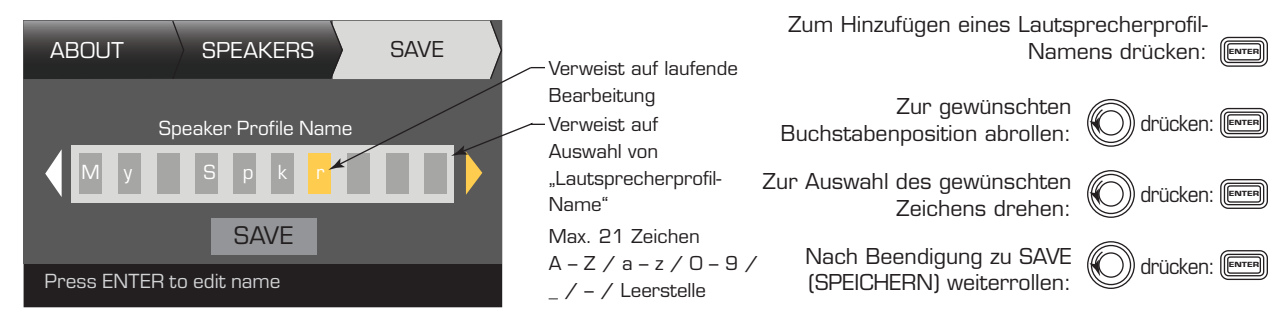

## Speichern der Voreinstellung

Speichern Sie nach dem Modifizieren der Eingänge und Ausgänge für alle Kanäle die aktuellen Einstellungen als eine der 50 benutzerdefinierten Voreinstellungen (U1: bis U50:). Jede der Benutzervoreinstellungen ist vorgabemäßig die gleiche wie die Werksvoreinstellung F1: Konfig A B C D. Wenn Sie die Voreinstellung speichern, überschreiben Sie also die aktuelle Voreinstellung mit dieser Nummer. Wenn Sie den Vorgang mit dem Aufrufen einer Werksvoreinstellung begonnen haben, müssen Sie die Funktion SAVE AS (SPEICHERN UNTER) verwenden. Wenn Sie ihn mit einer benutzerdefinierten Voreinstellung begonnen haben, können Sie diese mit der Funktion SAVE (SPEICHERN) überschreiben, oder Sie können mit der Funktion SAVE AS (SPEICHERN UNTER) eine andere Benutzervoreinstellung überschreiben.

*HOME > PRESETS (VOREINSTELLUNGEN) > PRESET (VOREINSTELLUNG) > SAVE (SPEICHERN) > SAVE AS (SPEICHERN UNTER) > ENTER (EINGEBEN)*

#### Schritt 1 — Eine neue Voreinstellung auswählen – Voreinstellungsnummer auswählen und bearbeiten

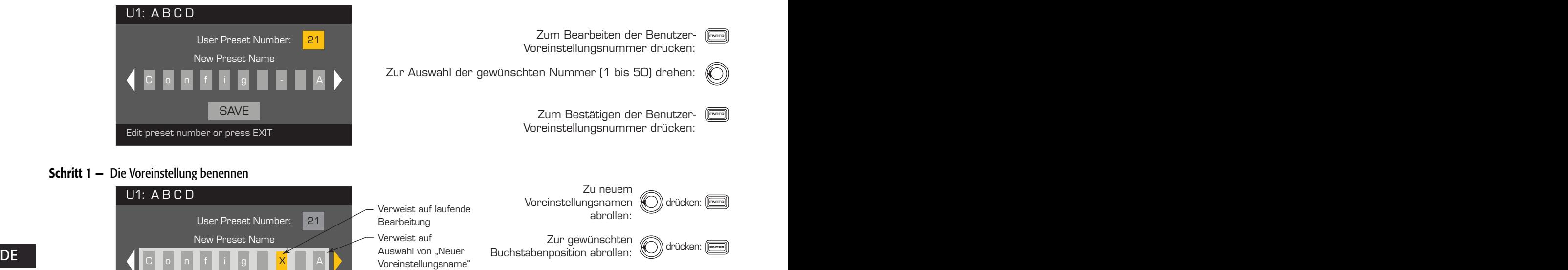

Dur Auswahl des gewünschten (@) drücken: [محمد السابق 21 Aax. 21 Zeichen A - Z / a - z / 0 - 9 / A – Z / a – z / 0 – 9 /

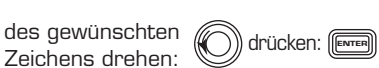

ENTER

## Schritt 1 — Die Voreinstellung speichern

Press ENTER to edit preset name

**SAVE** 

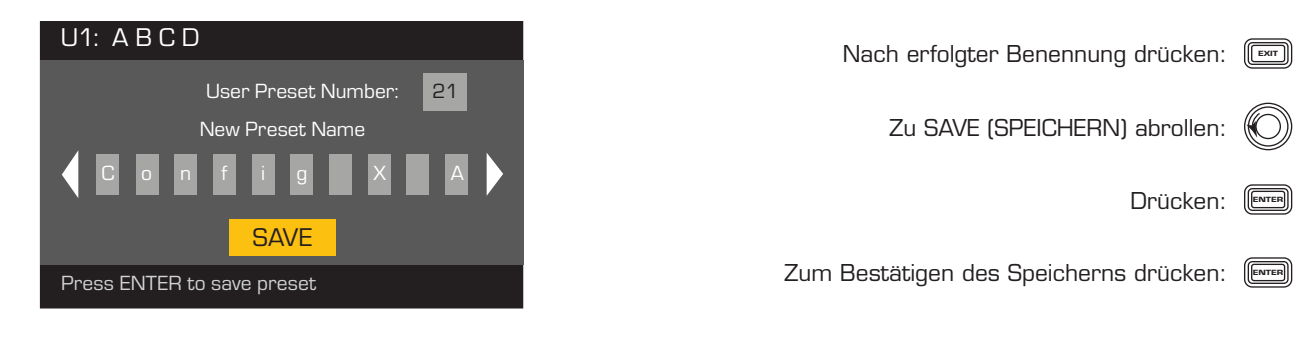

 $\_$  /  $-$  / Leerstelle

Max. 21 Zeichen

## *HOME > PRESETS (VOREINSTELLUNGEN) > PRESET SAVE (VOREINSTELLUNG SPEICHERN) > SAVE (SPEICHERN) > ENTER (EINGEBEN)*

Verwenden Sie dieses Verfahren, wenn Sie die Voreinstellung durch Überschreiben der aktuell aktiven Benutzervoreinstellung speichern. Nachdem Sie die Voreinstellung, an der Sie gerade arbeiten, mit der Funktion SAVE AS (SPEICHERN UNTER) gespeichert haben, wird diese zur aktuell aktiven Voreinstellung; dann können Sie mit der Funktion SAVE (SPEICHERN) Ihre Arbeit an der Voreinstellung regelmäßig speichern.

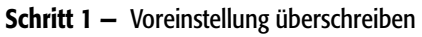

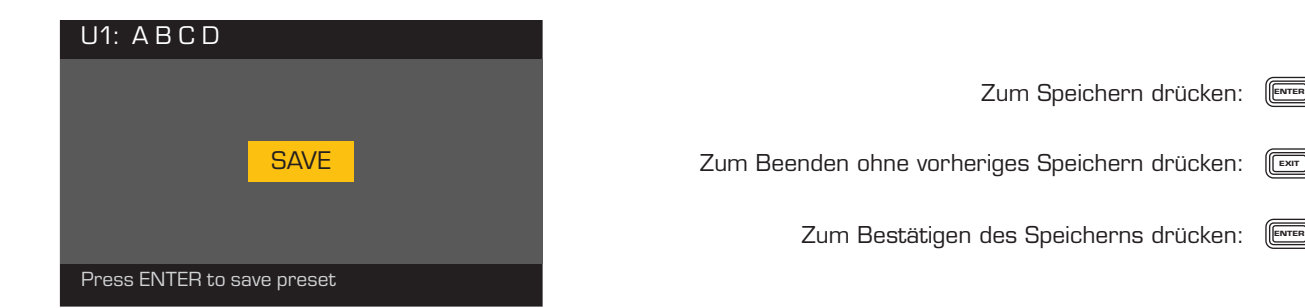

# Dienstprogramme

*HOME > UTILITIES (DIENSTPROGRAMME) > STATUS > ENTER (EINGEBEN)*

## Schritt 1 — Zustand des Verstärkers prüfen

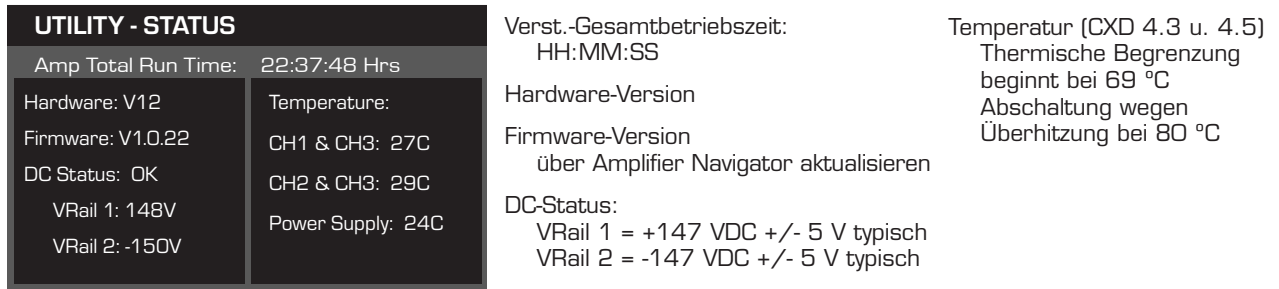

## *HOME > UTILITIES (DIENSTPROGRAMME) > AMP ID (VERST.-ID) > ENTER (EINGEBEN)*

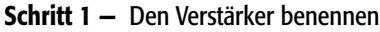

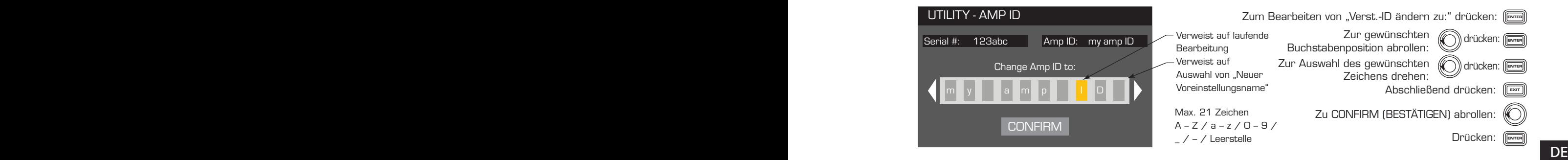

## *HOME > UTILITIES (DIENSTPROGRAMME) > PASSWORD (KENNWORT) > ENTER (EINGEBEN)*

Das Standardkennwort für alle Verstärker lautet QSC (nur Großbuchstaben). Beim Kennwort wird nach Groß- und Kleinschreibung unterschieden; es kann bis 10 Zeichen lang sein und Folgendes enthalten:  $A - Z$   $a - z$  00  $-99$  - Leerstelle

## Schritt 1 - Kennwort hinzufügen oder ändern

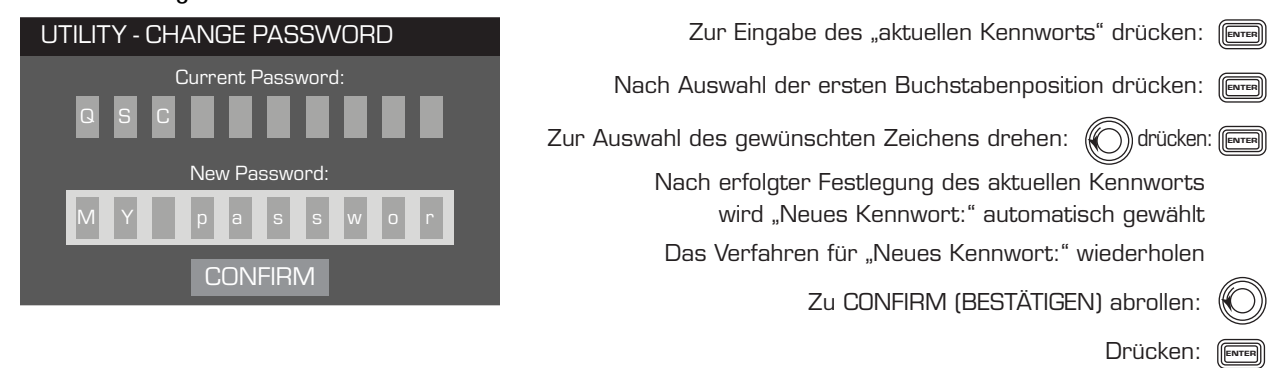

## *HOME > UTILITIES (DIENSTPROGRAMME) > LOCKOUT (SPERRE) > ENTER (EINGEBEN)*

Alle Bedienelemente sind gesperrt, mit Ausnahme der Stummschalttasten, der Ein/Aus-Tasten auf der Front- und Rückplatte, der Eingabetaste und des Hauptknopfreglers, womit der Verstärker entsperrt wird.

## Schritt 1 — Zum Sperren oder Entsperren Kennwort eingeben

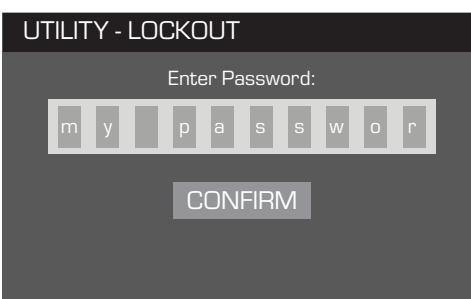

Zum Sperren bzw. Entsperren des Verstärkers drücken: (Enter Bei Markierung von "Kennwort eingeben:" drücken: *(* Nach Auswahl der ersten Buchstabenposition  $\left(\!\!\left(\bigcirc\right)\!\!\right)$ drücken:  $\left[\!\!\left(\mathop{\stackrel{\scriptscriptstyle{Evren}}{\scriptscriptstyle{Evren}}}\right.\right]$ Zum gewünschten Zeichen abrollen: («O))drücken: Nach richtiger Eingabe des Kennworts wird automatisch CONFIRM (BESTÄTIGEN) ausgewählt.

# Inbegriffene Lautsprecherprofile

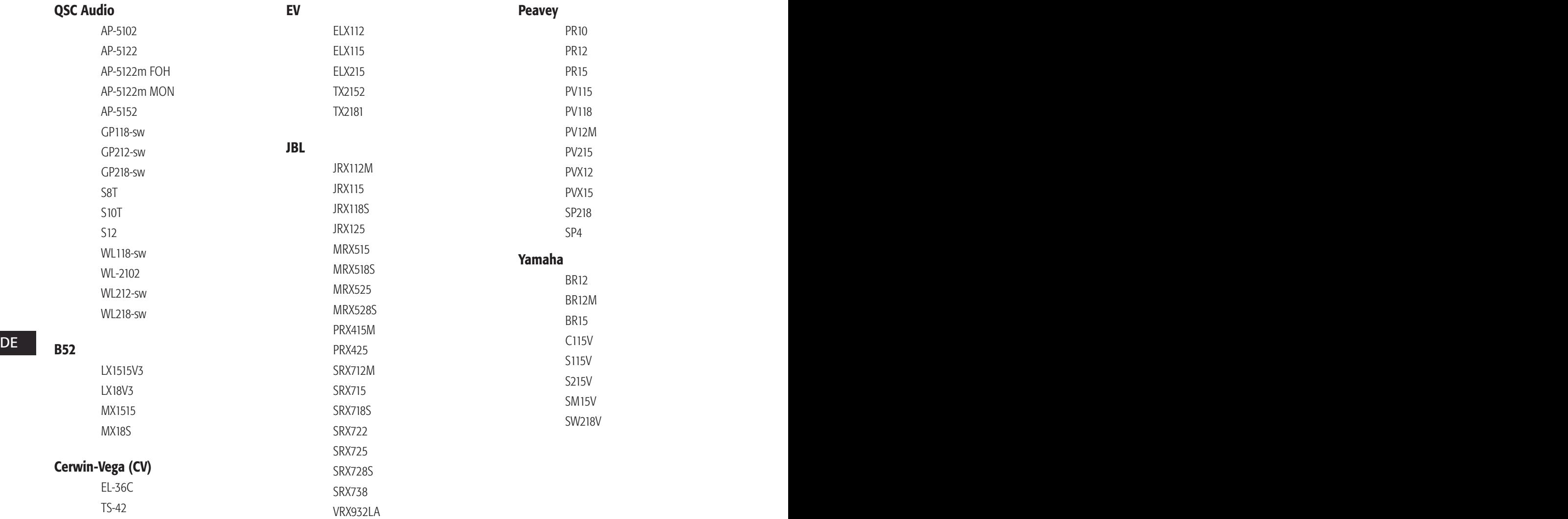

# Technische Daten

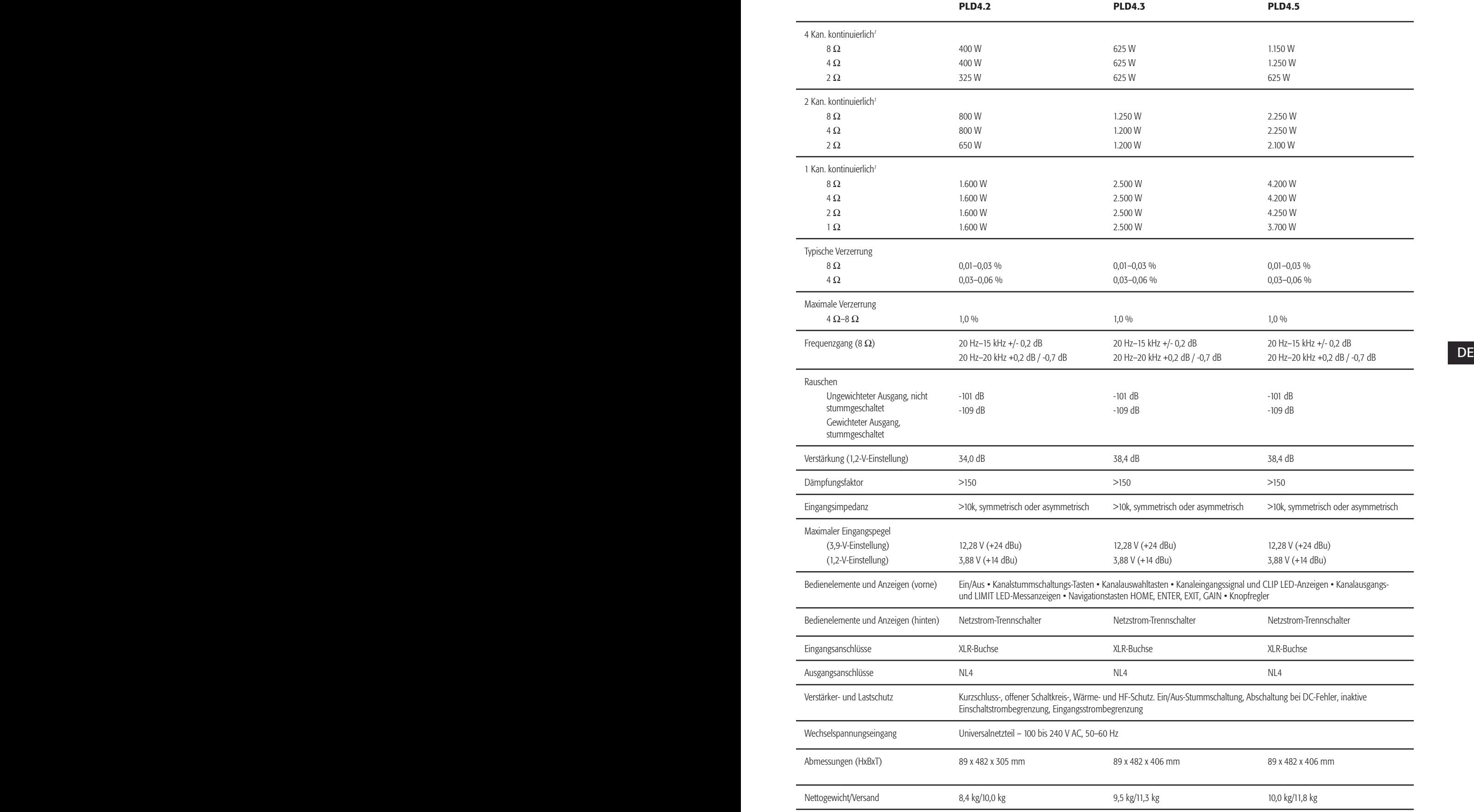

1 – 1,0 kHz Sinuswelle, 1 % THD, 1 kanalgesteuert

## Wärmeverlusttabellen

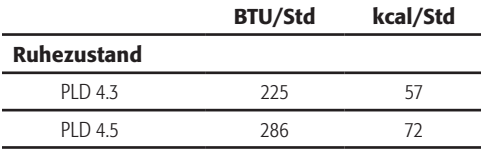

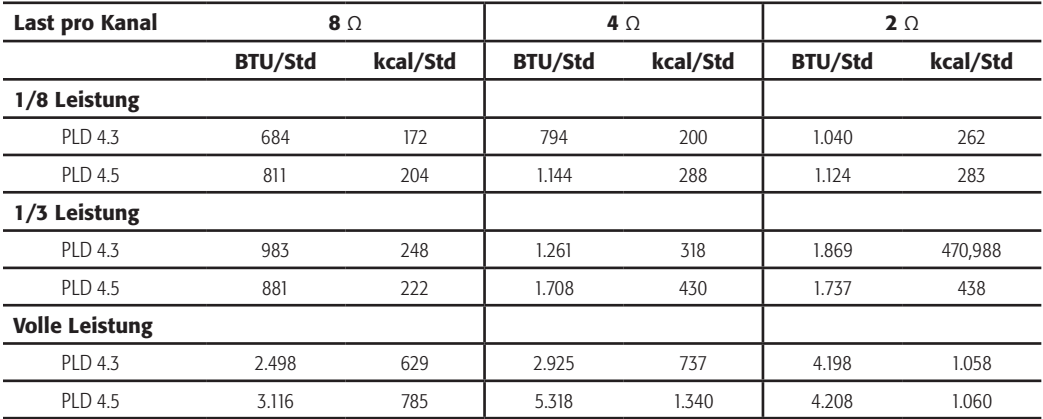

#### Ruhezustand

Wärmeverlust im Ruhezustand oder bei sehr niedrigem Signalpegel.

#### DE 1/8 Leistung der andere andere andere andere andere andere andere andere andere andere andere andere andere 1/8 Leistung

Wärmeverlust bei 1/8 der vollen Leistung wird anhand von Rosa-Rauschen gemessen. Er entspricht in etwa dem Betrieb mit Musik oder Stimme bei leichtem Clipping und stellt den typischen, "sauberen", maximalen Pegel des Verstärkers ohne hörbares Clipping dar. Verwenden Sie diese Werte für den typischen Betrieb bei maximalem Pegel.

## 1/3 Leistung

Wärmeverlust bei 1/3 der vollen Leistung wird anhand von Rosa-Rauschen gemessen. Er entspricht in etwa dem Betrieb mit Musik oder Stimme bei sehr starkem Clipping und einem sehr komprimierten dynamischen Bereich.

#### Volle Leistung

Wärmeverlust bei voller Leistung wird mit einer 1-kHz-Sinuswelle gemessen. Dies entspricht jedoch keinen realistischen Betriebsbedingungen.

HINWEIS: Alle technischen Daten können jederzeit geändert werden.

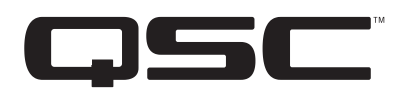

#### Adresse:

QSC Audio Products, LLC 1675 MacArthur Boulevard Costa Mesa, CA 92626-1468 USA

Telefonnummern: Zentrale: +1 (714) 754-6175 Verkauf und Marketing: +1 (714) 957-7100 oder gebührenfrei (nur in den USA) +1 (800) 854-4079 Kundendienst: +1 (714) 957-7150 oder gebührenfrei (nur in den USA) +1 (800) 772-2834

Fax-Nummern: **DE** Fax-Nummern: Verkauf und Marketing: +1 (714) 754-6174 Kundendienst – Fax: +1 (714) 754-6173

> Internet: www.qsc.com

E-Mail: info@qscaudio.com service@qscaudio.com

*© 2013 QSC Audio Products, LLC. Alle Rechte vorbehalten. QSC und das QSC-Logo sind eingetragene Marken von QSC Audio Products, LLC, und beim Patent- und Markenamt der USA und anderer Länder angemeldet.* 

*Alle anderen Marken sind Eigentum ihrer jeweiligen Inhaber.* 

*http://patents.qsc.com.*

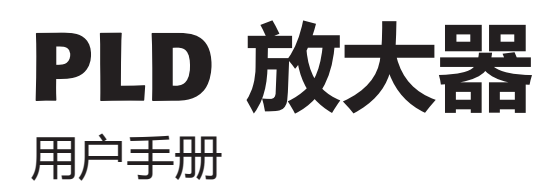

- PLD4.2 四通道, 1600W 放大器
- PLD4.3 四通道, 2500W 放大器
- PLD4.5 四通道, 5000W 放大器

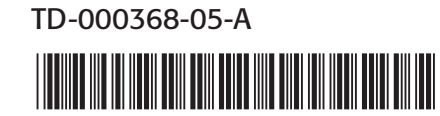

## **符号说明**

**"警告!"**一词 指示有关人身安全的说明。如果不遵照这些说明,可能会导致人身伤亡。

**"小心!"**一词 指示有关可能造成物理设备损坏的说明。如果不遵照这些说明操作,可能会导致设备损坏,而且这种 损坏不在质保范围内。

**"重要信息!"**一词 指示对于成功完成某一过程至关重要的说明或信息。

**"注意"**一词用于指示其他有用信息。

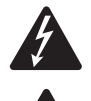

三角中的闪电箭头符号是为了警告用户:在产品外壳中存在未绝缘的"危险"电压,在其达到足够电压时有 可能会造成人体触电。

等边三角形内部的惊叹号用于提醒用户注意本手册中重要的安全、操作和维护说明。

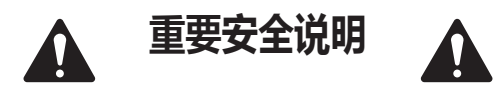

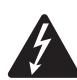

 **警告!: 为了防止火灾或电击,请勿将此设备暴露在雨中或潮湿环境中。**

- • 请保存好这些说明。
- • 请谨记所有警告。
- • 请遵守所有说明。
- • 请不要在靠近水的地方使用本设备。
- **CH → 清洁设备时只能用干布擦拭。** その そうしゃ しゅうしゃ しゅうしゅうしゅう しゅうしゅうしゅうしゅうしゅうしゅうしゅうしゅうしゅうしゅうしゅうしゅうしゅう • 清洁设备时只能用干布擦拭。
	- 不要堵塞任何通风口。根据制造商的说明进行安装。
	- 不要将本产品安装在会产生热量的热源, 如散热器、热调节装置、炉子或其他设备(包括放大器)附近。
	- 请勿使极化或接地插头的安全性失效。极化插头有两个叶片,一个较宽,另一个较窄。接地插头有两个叶片,还有第 三个接地引脚。较宽的叶片或第三个引脚用于安全目的。如果所提供的插头不适合于您的插座,请向电工咨询以更换 过时的插座。
	- • 保护电源线不被踩踏或挤压,特别是在插头、电源插座处,以及从设备上的引出点处。
	- • 只能使用制造商指定的附件/配件。
	- 在雷暴天气下或长时间不用时,请断开本设备的电源连接。
	- 应由合格人员进行维护。如果本设备损坏,必须进行维修,比如电源线或插头损坏、液体溅到或物体落入设备中、 设备遭受雨淋或受潮,不能正常工作或跌落等情况。
	- 电器耦合器或交流电源并是断开交流电的装置,需要在安装完成后保持随时可用的状态。
	- • 严格遵守所有适用的当地法规。
	- 如有任何关于物理设备安装的疑问或问题,请咨询持有执照的专业工程师。

## FCC **声明**

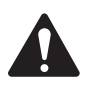

**注意:** 本设备经测试符合 FCC 准则第 15 部分中关于 A 类数字设备的限制。上述限制用于在商业环境安装中合 理防止有害干扰。该设备产生、使用并会辐射射频能量,如果未按照指导说明进行安装和使用,可能对无线 电通讯造成有害干扰。在住宅区操作本设备可能会造成有害干扰,修复干扰所造成的费用需要用户自己承担。

## RoHS **声明**

QSC PLD4.2、PLD4.3 和 PLD4.5 放大器都符合欧盟电子电气设备有害物质限用指令 (RoHS)。

QSC PLD4.2、PLD4.3 和 PLD4.5 放大器都符合"中国 RoHS"。以下图表适用于在中国及其各地区中使用的产品:

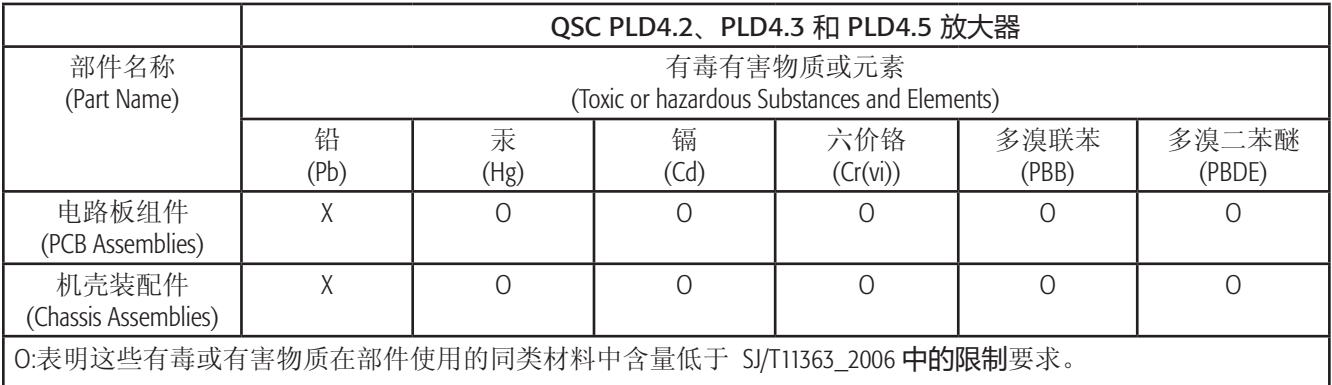

(O: Indicates that this toxic or hazardous substance contained in all of the homogeneous materials for this part is below the limit requirement in SJ/T11363\_2006.)

|X:表明这些有毒或有害物质在部件使用的同类材料中至少有一种含量高于 SJ/T11363\_2006 中的限制要求。 | CH (X: Indicates that this toxic or hazardous substance contained in at least one of the homogeneous materials used for this part is above the limit requirement in SJ/T11363\_2006.)

# **质保(仅限美国;其它国家**/**地区,请联系您的经销商或分销商)**

## QSC Audio Products 3 **年有限质保**

QSC Audio Products, LLC ("QSC") 担保其产品不会出现材料和/或制造工艺缺陷; 若在正常安装和使用条件下出现质量问题,QSC 将按照本质保协议更换有缺陷的零件并维修故障产品,但前提是,您需要预付运费将产品送回我们的工厂、任一授权维 修站或授权的 QSC 国际分销商,并附带购买证明(即销售收据)复印件。此质保协议规定,退回的产品必须经我们检查 断定是否存在制造缺陷。本质保不适用于任何因误用、疏忽、意外或不正确安装导致损坏的产品或日期编码被去掉或破 损的产品。QSC 不对意外和/或间接发生的损坏承担责任。此质保赋予您特定的法律权利。此有限质保在质保期内可自由 转让。如果产品购自未经授权的零售商/网上零售商,或者以任何方式去掉、破坏或覆盖了原始出厂序列号,则此 QSC 产 品质保无效。对于此产品中软件或数据的损坏或丢失,不属于质保范围。在进行维修或更换服务时,QSC 将只承担重新 安装此产品原始配置软件及后续更新版本等合理范围内的工作,对于所维修设备上非此产品原始附带的软件或数据, 不进行任何恢复或传输操作。

客户可能享有更多权利,具体取决于所在的国家/地区或州/省/自治区。如果本有限质保的某一条款被当地法律视为无效、 禁止或被取代,则其余条款仍然有效。

#### **在美国和许多(但不是全部)其他国家**/**地区,**QSC **有限质保期限为三** (3) **年,从购买之日算起。**

要了解美国之外其他国家/地区的 QSC 质保信息,请联系相应的 QSC 授权国际分销商。可在 www.qsc.com 中找到 QSC 国际 分销商列表。

若要在线注册您的 QSC 产品, 请转至 www.qsc.com 并选择 "Product Registration" (产品注册)。对于此质保协议的其他问题, 可以通过电话、电子邮件寻求答复,或者联系授权的 QSC 分销商。

**电话:**1-800-854-4079(美国和加拿大),+1-714-754-6175(国际),**电子邮件:**warranty@qscaudio.com,**网址:**www.qsc.com。

# **前言**

PLD 系列放大器专为系统集成商设计,内建的 DSP 多通道放大器和足够的功率能够以最高的能量效率驱动多种扬声器 系统。PLD 系列包含三个轻量级、2RU、四通道放大器, 并配有机载 DSP 和灵活的通道合成。这些放大器提供的功率和 进程不仅让您的系统运行处于更佳状态,而且这种高效率能让安装周期的能源消耗维持在最低的水平。

PLD 放大器采用了 Flexible Amplifier Summing Technology(FAST) 技术 根据不同的型号, 总功率为 1600W、2500W 或 5000W 可通过 一到四个输出进行分配。

PLD 系列放大器采用 QSC 第三代 D 级功率放大器设计,并使用了可自定义功率级别的全新输出设备。此外,PLD 放大器 采用了可靠的 PowerLight 供电和功率因数校正(PFC), 能够根据交流电压波形调整电流波形。PFC 让 PLD 系列放大器能够以 更效率和可控的方式从墙壁牵引电流,使单个标准电流断路器承载很高的功率。此外,PLD 系列放大器还可在不牺牲性 能的前提下提供节省能量的多级睡眠模式。这是一个极其强大灵活,且轻量高效的平台。

拥有四通道放大器和 2RUs 信号处理的 PLD 系列, 机架空间仅为同功率设备的三分之一。

单独的 PLD 系列放大器是一个性能卓越且复杂的扬声器处理器。集成处理和放大功能表明了 DSP 对放大器的深刻理解 这意味着放大器的动态过程可以变得更加准确、高效。这个方法采用了 RMS 和峰值限制器,让放大器和扬声器能够在不 被挤压变形或损坏的情况下产生更多的输出。

机载的 DSP 拥有四通道的交叉过滤器、五频带参量均衡器/低限频率/上限频率、校正延时和动态过程 - 所有能够优化扬声 器系统的配置。此外,使用 QSC 扬声器时, PLD 放大器拥有由 QSC 最初为 WideLine 线阵列扬声器开发的本征校正技术™, 集过滤、限制和扬声器专门技术于一身。本征校正技术弥补了阵列和喇叭设计中的非线性缺点,变现十分出众。

PLD 也包括厂商为最流行的被动扬声器所推荐的调音。系统设置向导能引导您选择正确的预配置,您也可以利用二十种 配置模板创建保存至用户预置库中的调音。

PLD 放大器拥有专用的前面板用户界面、LED 仪表和指示灯、400 x 240 TFT 彩色显示器、旋转编码器和导航按钮,可以直 观地控制系统。

#### CH CH **拆包**

本手册没有专门的开箱指南。您可能要保留运输包装,以防出现放大器损坏需要返厂的情况。

## **包装清单**

1. 快速入门指南 TD-000351-00

4. IEC 交流电源线

- 2. 警告信息表 TD-000420-00
- 3. PLD 放大器

5. USB 连接线

TD-000368-05-A

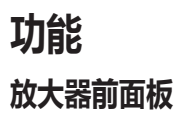

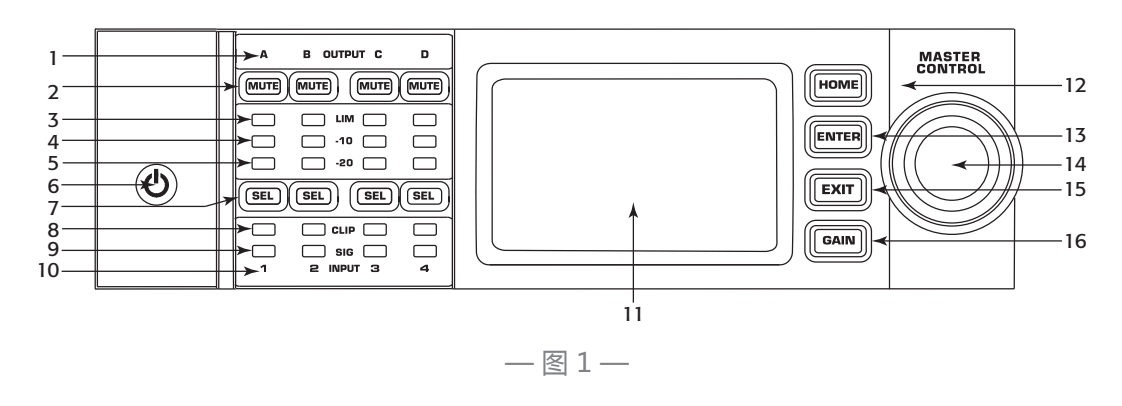

9. 输入通道信号 LED(蓝)

14. MASTER CONTROL 旋钮

11. LCD 图形显示 12. HOME 按钮 13. ENTER 按钮

15. EXIT 按钮 16. GAIN 按钮

10. 标签为 1、2、3、4 的输入通道

- 1. 标签为 A、B、C、D 的输出通道
- 2. 输出通道静音按钮和 LED(红)
- 3. 输出通道限制器 LED(红)
- 4. 输出通道 10 dB 以下激活限制器 LED(红)
- 5. 输出通道 20 dB 以下削波 LED(蓝)
- 6. 传感电源按钮(蓝/红)
- 7. 通道选择按钮和 LED (黄色用于输入,蓝色用于输出)
- $\mathsf{CH}$  16. GAIN 按钮 8. 输入通道削波 LED(红)
	- **放大器后面板**

 **注意:** 型号 PLD4.3 和 PLD4.5 的后面板配置与型号 PLD4.2 不同。风扇和连接器的位置不同。

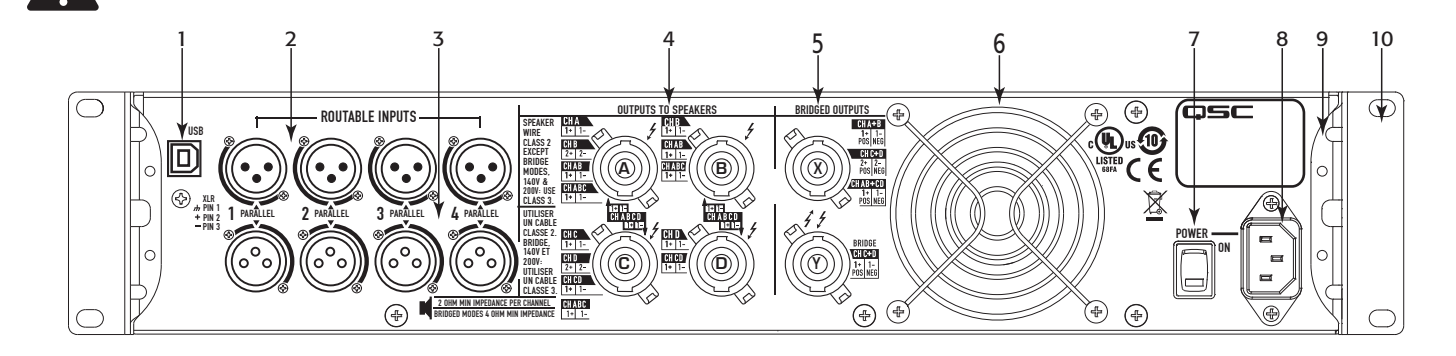

 $-$ 图 2-

- 1. 4 引脚 USB 类型 B
- 2. 四个 XLR-F 线路输入内孔连接器
- 3. 四个 XLR-M 线路输出针式连接器
- 4. 四个 NL4 输出连接器 (单独和并联)
- 5. 两个 NL4 输出连接器 ( 桥接输出 )
- 6. 冷却风扇
	-
	- 7. 电源开关
	- 8. 紧锁式 IEC 电源接头 (100 240 VAC, 50 60 Hz)
	- 9. 后机架支架
	- 10. 前机架支架

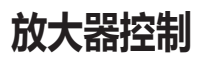

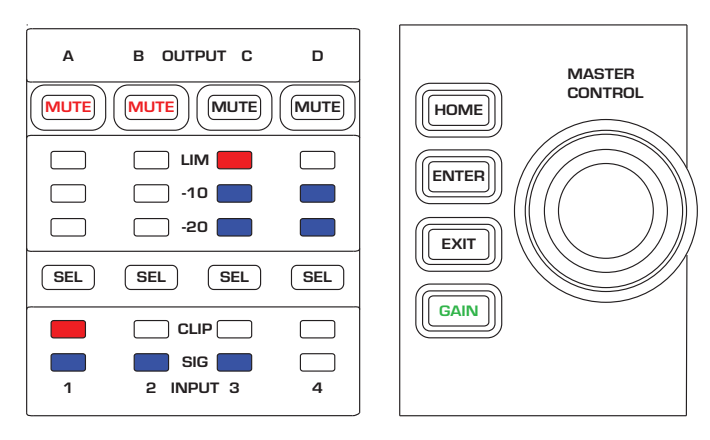

 $-\n 83 -$ 

## **"关闭"模式**

- 
- 前电源开关关闭,放大器停止工作。电源开关与交流电 源断开。
- • 电源按钮未亮起。
- • 开启电源开关。放大器进入上一次电源被关闭时所处的 模式。根据进入的模式,电源按钮呈不同颜色亮起。

## **"运行"模式**

- 在"待机"或"全部静音"模式中,按一下前面板的电 源按钮后松开。
- • 电源按钮呈蓝色亮起。
- • 放大器开始工作;音频可以通过。

## **"待机"模式**

- 在"全部静音"或"运行"模式中, 按住前面板的电源 按钮两至三秒。
- • 电源按钮呈纯红色亮起。
- 前面板的 LCD 关闭。
- 放大器停止工作;音频将不能通过。

## **"全部静音"模式**

- • 在"运行"模式中,快速按一下电源按钮后松开。
- • 电源按钮闪烁红光。
- 输出已被静音,放大器关闭。
- 前面板和 DSP 功能完全可用。您所做的一切更改将会 在"运行"模式中保存并生效。

## Master Control **旋钮**

- • 通过上/下和左/右滚动选择菜单项和参数。
- • 调整参数

## ENTER **按钮**

- • 导航至菜单结构
- • 进入"编辑"模式以调整参数
- • 确认您所做的变动并退出"编辑"模式。

## EXIT **按钮**

- • 导航跳出菜单结构和参数选择。
- 在"编辑"模式中, 按 EXIT 可将数值还原为以前的状 态,然后退出"编辑"模式。

## HOME **按钮**

- • 若您位于主屏幕,按 HOME 按钮显示备用主屏幕。再按 一次 HOME 按钮返回至原来的主屏幕。
- 若您位于导航屏幕,按 HOME 按钮跳转至主屏幕。
- 若您位于编辑屏幕, 按 HOME 按钮将会确认所有正在编 辑的值并跳转至主屏幕。

## GAIN **按钮**

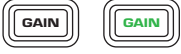

- 在任意屏幕按 GAIN 按钮可跳转至输出增益屏幕, 查看近 期使用的输出通道。
- • 再按一下 GAIN 按钮确认增益变动并返回至您上一次按 GAIN 按钮的屏幕。
- • GAIN 按钮在选中时呈绿色亮起。

## SEL **按钮**

- CH CH • 使用这些按钮在输入通道或输出通道之间导航。例如, 若您正在通道 A 调整输出增益,按通道 B 的 SEL 按钮能 跳转至通道 B 的增益调整屏幕。
	- SEL 按钮仅在 LCD 屏幕显示输入或输出参数调整屏幕时 可用。
	- SEL 按钮在输出通道呈红色, 在输入通道呈黄色。

## LIM LED

• 在限制器忙碌时呈红色。

## -10 **和** -20 LED

• 指示通道的输出电平。

## **削波** LED

• 输入信号被削波时呈红色亮起。

## SIG LED

• 在有信号时呈蓝色亮起。

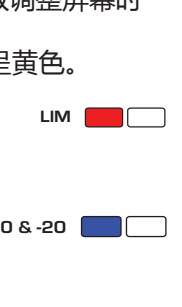

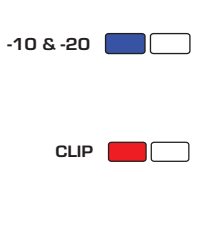

SIG<sup>I</sup>

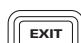

 $\lceil$ HOME $\rceil$ 

ENTER

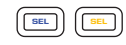

# PLD **放大器信号流**

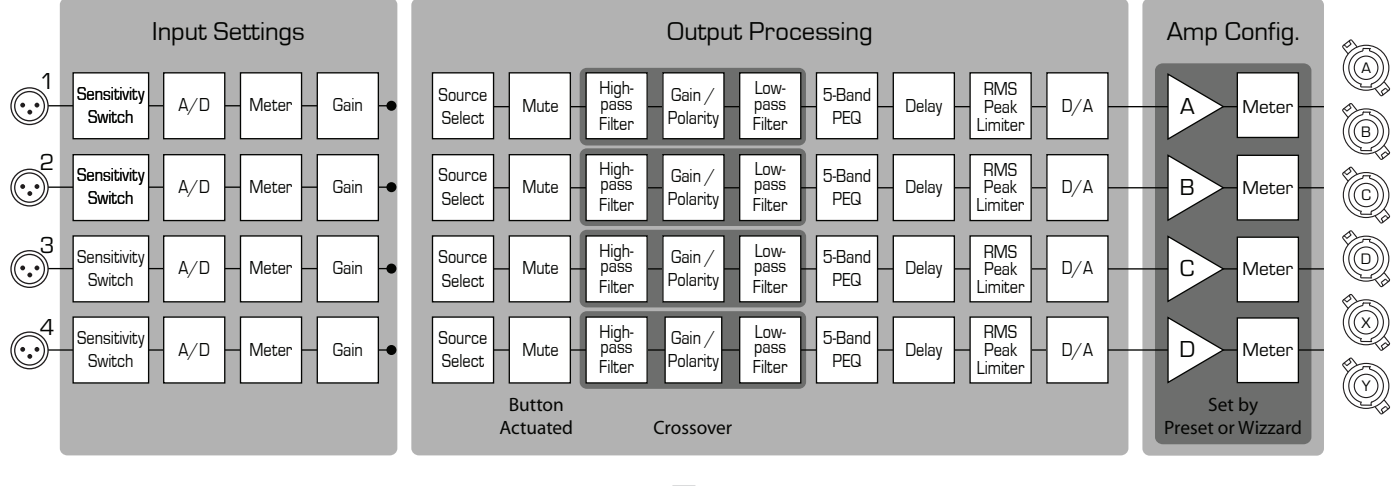

 $-$ 图 4-

## **屏幕类型**

## **信息型**

信息型屏幕(例如主屏幕)让大量的有用 信息一目了然。

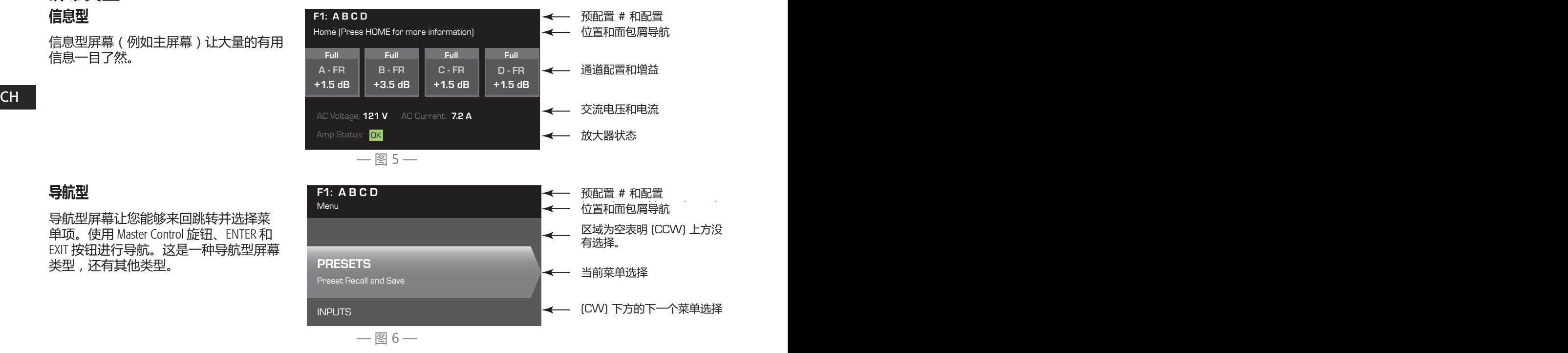

## **导航型**

导航型屏幕让您能够来回跳转并选择菜 单项。使用 Master Control 旋钮、ENTER 和 EXIT 按钮进行导航。这是一种导航型屏幕 类型,还有其他类型。

## **参数编辑**

在参数编辑屏幕中可编辑和确认各种系统 参数的变动。使用 ENTER 按钮编辑和确认 参数的变动。使用 Master Control 旋钮选择 参数,并做相应调整。使用 EXIT 按钮退 出"编辑"模式并保存任何变动。

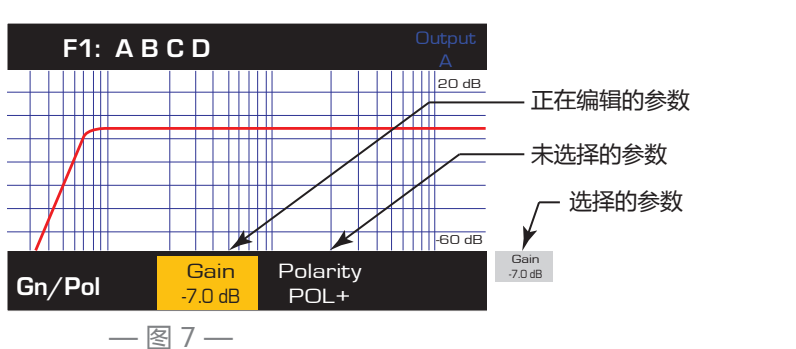

# **菜单树**

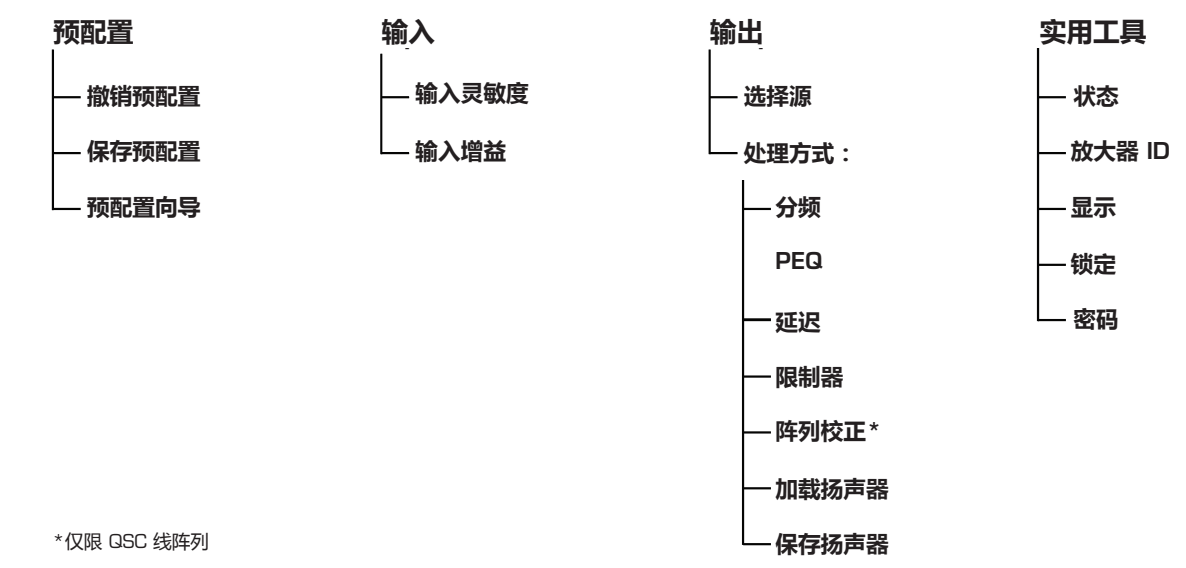

## **关于预配置**

PLD 放大器由预配置驱动。若要充分发挥放大器的功能,了解预配置如何工作是必要的。PLD 放大器的预配置包含了放 大器配置(输入和输出)、DSP 和扬声器分配。撤销预配置时,输出布线、线缆连接以及任何 DSP 设定随之变动。

 $\sim$  CH  $\sim$  CH  $\sim$  PLD 放大器自带二十种固定的出厂预配置和五十种用户定义的预配置。出厂预配置可以在特殊安装时为您创建预配置提 供模板。出厂预配置 F1 至 F9:仅包括输出配置,不包括 DSP 或扬声器分配。出厂预配置 F10 至 F20:包括基本设置和输 出配置。

## **创建用户定义的预配置**

可通过两种方式创建预配置, 第一种是修改现有的预配置, 然后保存为新的预配置。第二种是使用"预配置向导", 创建全新的预配置。

## **另存为新的预配置**

选择开始预配置后,浏览"输入和输出"菜单选择并修改您系统所需的参数。修改每个通道的参数后,返回"预配置" 菜单并保存您的工作。若使用用户定义预配置,您能够使用"保存"或"另存为"功能更新预配置。

#### **预配置向导**

"预配置向导"简化了预配置的创建过程,让您能够从头开始创建预配置。"预配置向导"提供了选择所需功率和负载 的机制。有了这些选择,您可以创建出最佳的放大器配置,并且您能够选择扬声器并分配到任意输出。

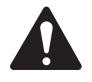

 **注意:** 默认情况下,所有五十种用户定义的预配置都与出厂预配置 F1 相同。上述提到"覆盖"现有预配置 的两种方法。主要区别在于"保存"功能只覆盖您当前所编辑的预配置编号,而"另存为"功能则可以覆盖 其他的用户预配置编号,并更改其名称。

**安装**

以下是推荐的安装顺序。

## **安装** PLD **放大器**

PLD 系列放大器需安装在标准的机架单元上。放大器高 2RU, PLD4.3 和 4.5 深 381 mm (15 in), PLD4.2 深 229 mm (9 in)。

根据机架的深度,在安装机架时可能会需要机架尾部耳子支撑装置 (FG-000031-00)。请参阅 http://qsc.com/products/ 了解"配件"的详细信息。

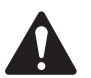

 **小心!:** 请确保前后通风口无异物阻塞,并且每一边至 少留出两厘米的空隙。

1. 使用合适的紧固件(包装内不包含)将放大器固定在 机架上。PLD4.3 和 PLD4.5 拥有四个前端安装卡销和 四个后端安装卡销。PLD4.2 拥有四个前端安装卡销。

## **交流电源**

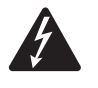

 **警告!:** 当交流电源开启时,放大器后端的输出终端处可能会产 生危险电压。务必保持警惕,请勿触碰这些接触器。连接放大器 之前请确保交流电源关闭。

PLD 放大器拥有 100 - 240 V AC, 50 - 60 Hz 的通用电源和紧锁式 IEC 接头。

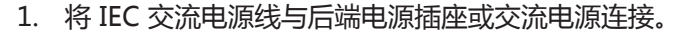

## **交流电源**

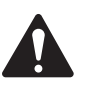

 **注意:** 超过十五分钟没有声音通过放大器,则放大器停止转换。当声音 通过时,放大器返回"运行"模式。

当您切断放大器的电源,再接通时放大器会保持切断电源时的状态。

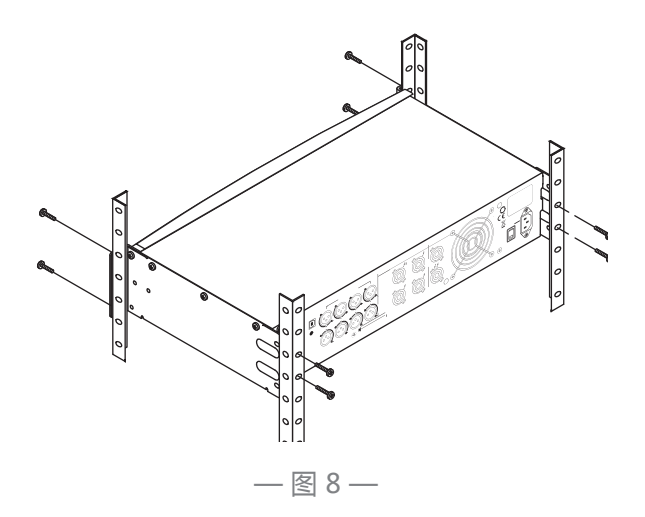

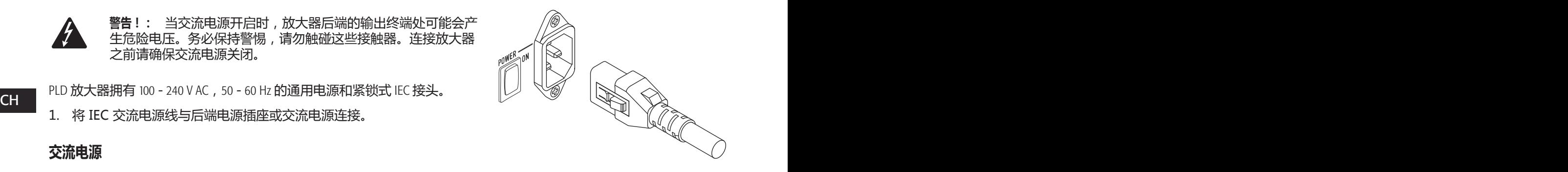

— 图 9 —

# **输入端**

## **连接音频输入**

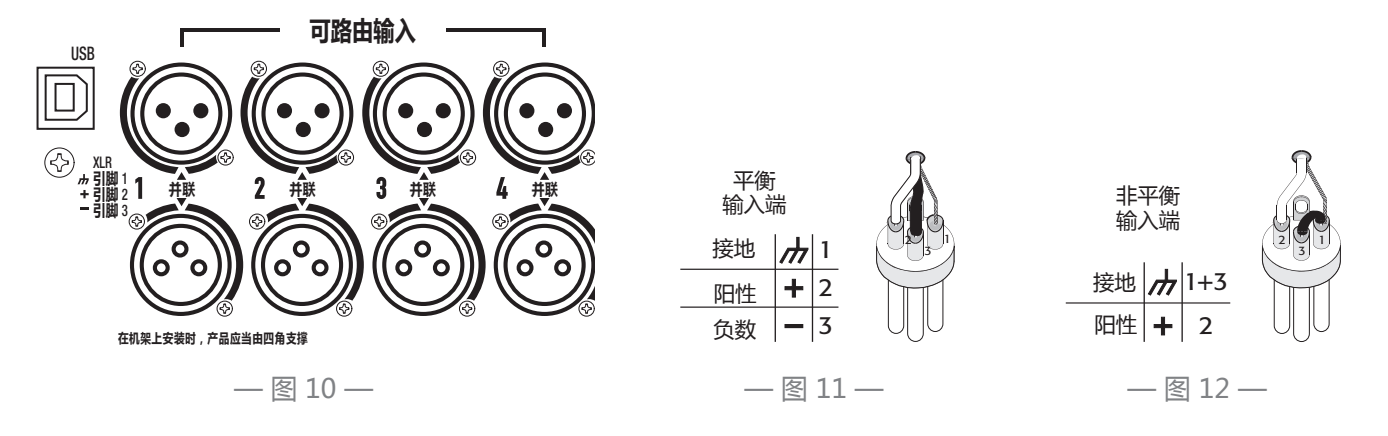

四个标签为 1 至 4 的内孔 XLR 连接器为 PLD 放大器提供音频输入。单个输入能够路由至一路或输出合成。您可以使用一 至四路的输入。输入为 10 kΩ 平衡或失衡,可选灵敏度为 +4 或 +14 dBu。四个插入式 XLR 连接器和四个内孔 XLR 连接器并 联。插入式 XLR 以菊花式链接至其他放大器的输入。

- 1. 确保您的音源设备已关闭。
- 2. 将输入源 XLR 连接至四个内孔 XLR。(图 10)

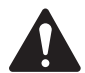

 **注意:** PLD 系列能够将输入路由至不同的输出。确保您此处的连接符合放大器的配置。

#### CH CH USB **(可选)**

使用放大器导航软件时,可将 USB 连接线(包装中提供)连接至 Mac 或 PC。您可以更新放大器的固件、保存并配置文 件等。要了解详细信息,请参见放大器导航在线帮助。

## **输出**

PLD 放大器拥有四路可配置输出。您能够设定功率、合成输出(桥接和并联),并为每个输出调整 DSP。若放大器的输 出配置改变,由继电器控制的输出连接器也会改变。图 14到图 22中的图表可作为扬声器的线缆连接参考。

## **选择输出配置**

首先根据连接放大器的扬声器选择预配置。您可以先使用出厂预配置,再按需调整参数,然后将配置保存为用户定义预 配置。此外,您还能使用二十六页上的"包含扬声器配置文件"重新创建预配置。配置更改时,四个通道会自动静音。

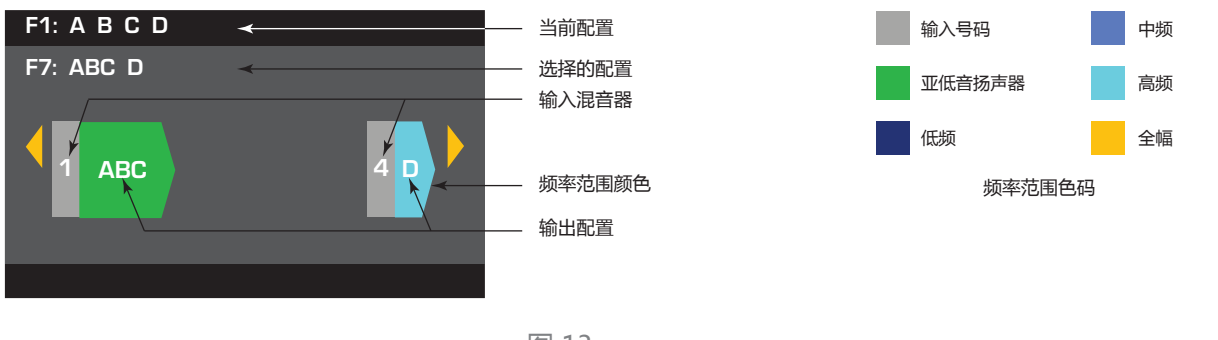

— 图 13 —

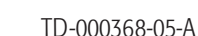

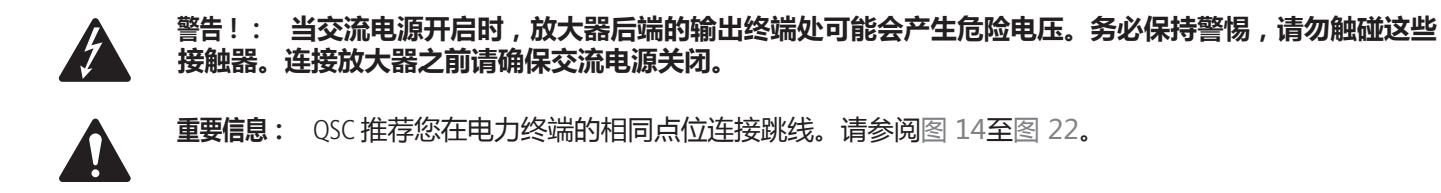

- 1. 将交流电源开关调到 ON。放大器在"运行"模式启动, 或是上次关闭电源时的模式。
- 2. 按一下前面板的电源按钮后松开。按钮呈红色闪烁,放大器进入"全部静音"模式。
- 3. 选择适合您扬声器的配置,使用"撤销预配置"或"预配置向导"。

以下是 1-、2-、3-、4-通道输出的配置清单。虽然本清单并不详细,但能为您提供一些可用的方法以及如何进行输出线缆 连接。

1-**通道配置**

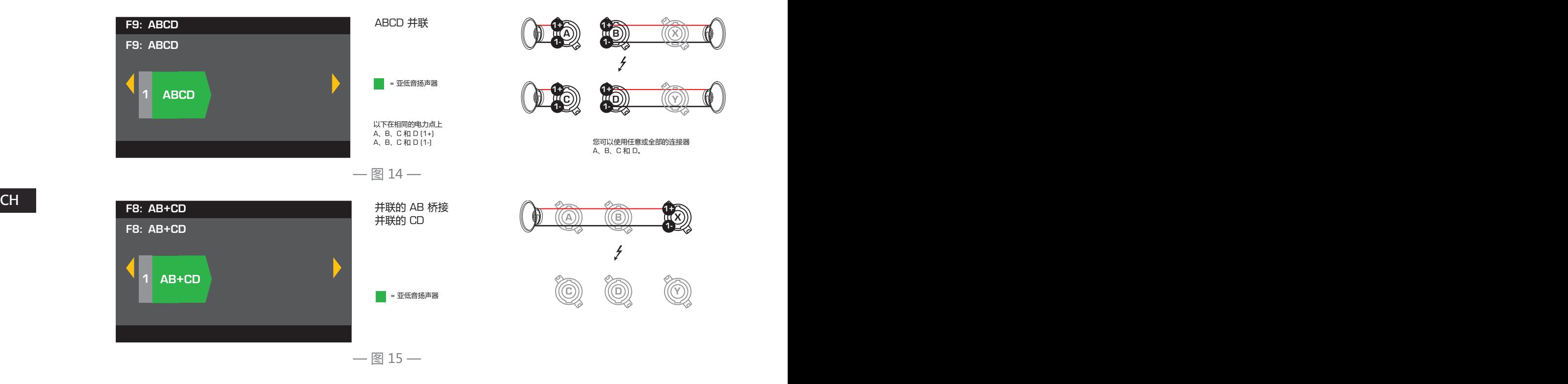

## 2-**通道配置**

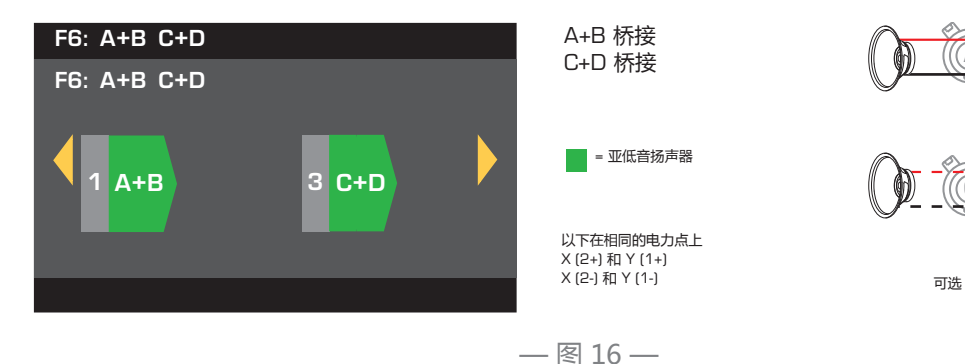

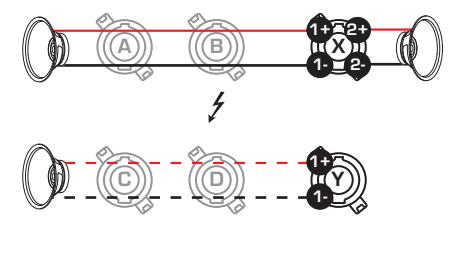

可选 : = = :

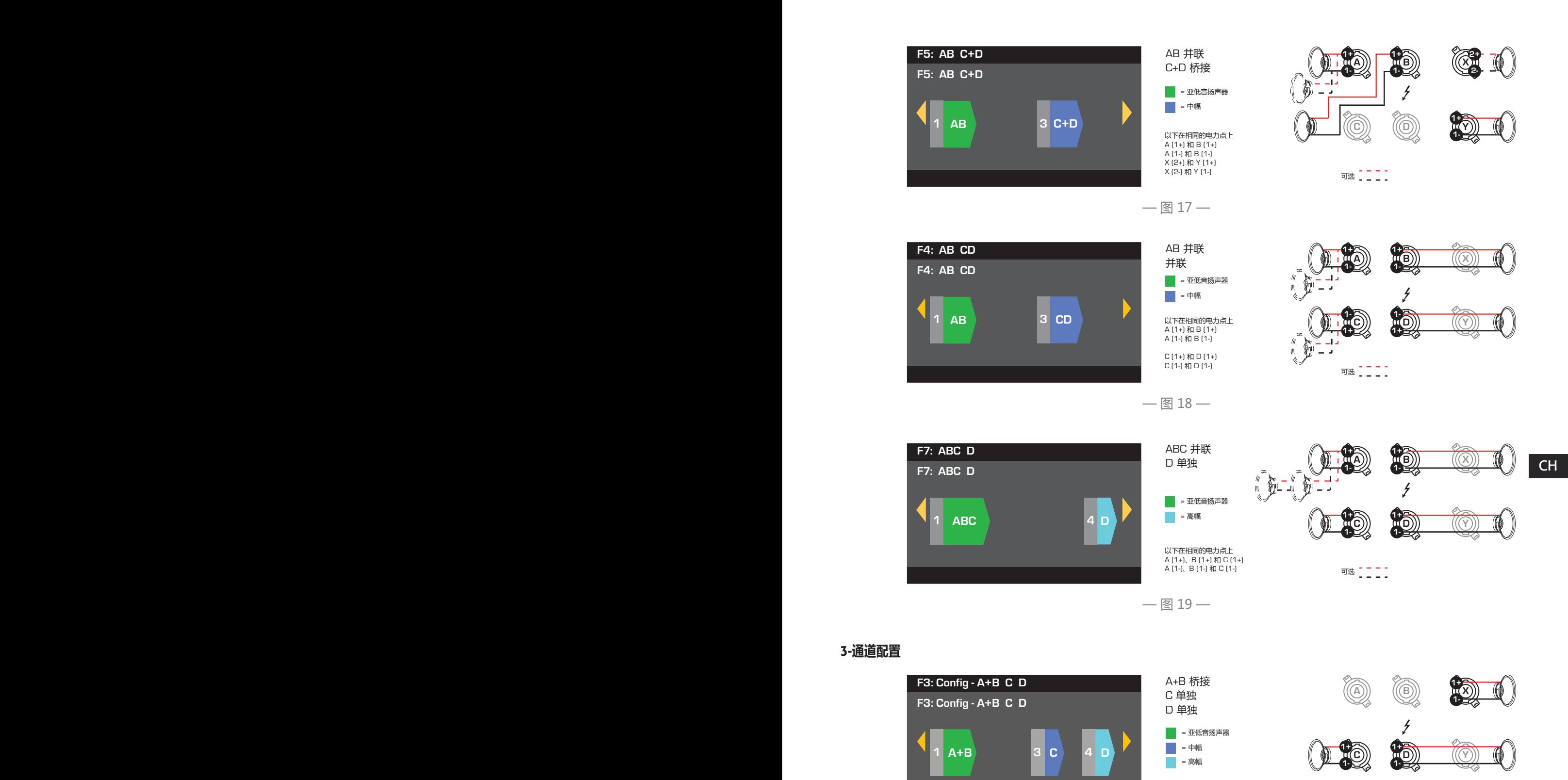

TD-000368-05-A

— 图 20 —

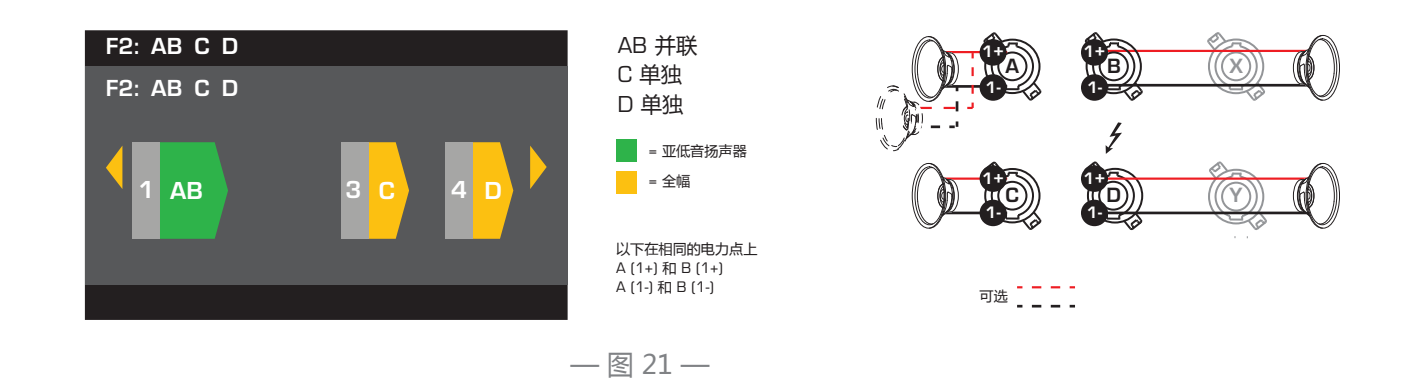

#### 4-**通道配置**

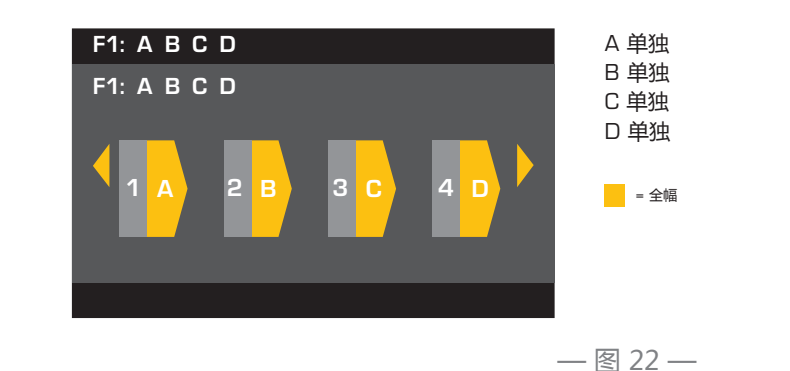

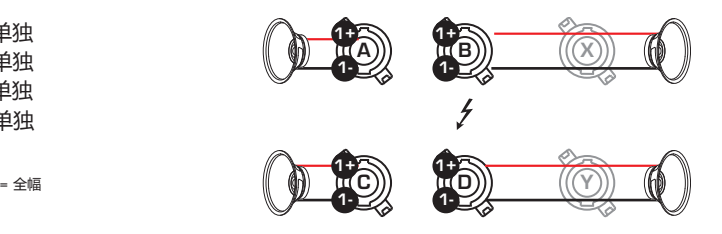

CH CH

#### **连接扬声器**

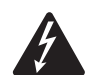

 **警告!: 当交流电源开启时,放大器后端的输出终端处可能会产生危险电压。务必保 持警惕,请勿触碰这些接触器。连接放大器之前请确保交流电源关闭。**

- 1. 将放大器背面的电源开关调到 OFF。
- 2. 根据放大器配置的需要,将扬声器线缆连接至内孔 NL4 连接器(图 23)。请参阅图 14至图 22 的线缆连接图表。合成通道时,QSC 推荐您在电力输出终端的相同点位连接跳线。请参阅图 14搜索详细信息。
- 3. 根据放大器的配置,在放大器背面将针式 NL4 连接器连接至内孔式 NL4 连接器。

下列图表标明每个模式所需要使用的 NL4 上的引脚。在特定模式下,若此处有超过一个连接器,PLD 可让您使用一个、 多个甚至所有可用的连接器。例如, 在 ABCD 并联模式下,您可以使用 NL4 的引脚 1+ 和 1- (A、B、C 和 D ), (A、或 B 或 C或 D), 或 (A或 B)等, 这些引脚并联且在相同的电力点上。由于引脚都相同, 您可以通过跳线使用任意可用的引脚, 或直接将线缆连接至每个扬声器。

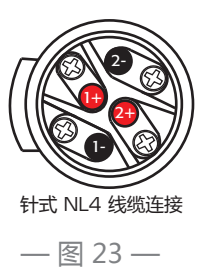

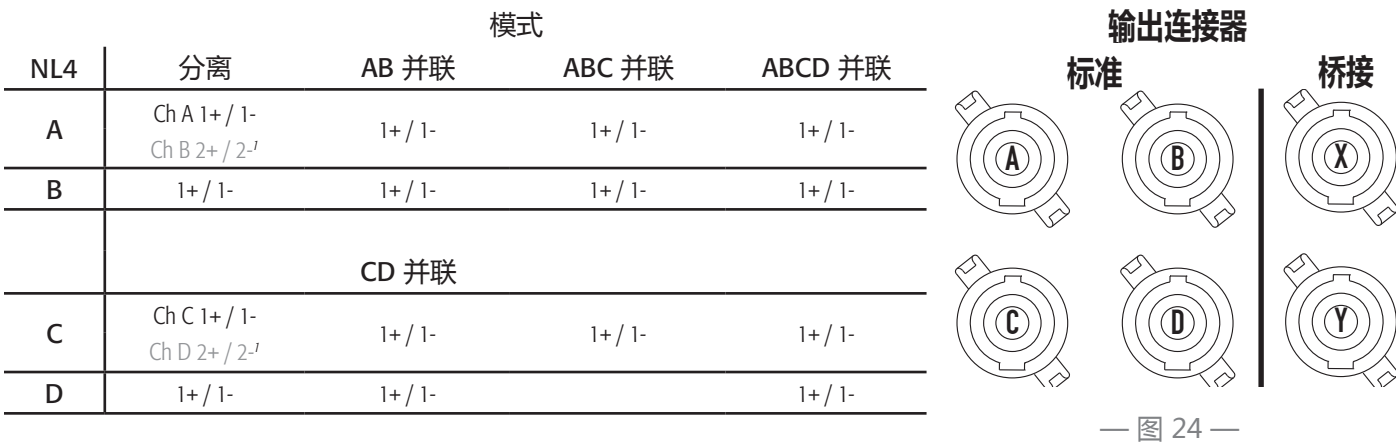

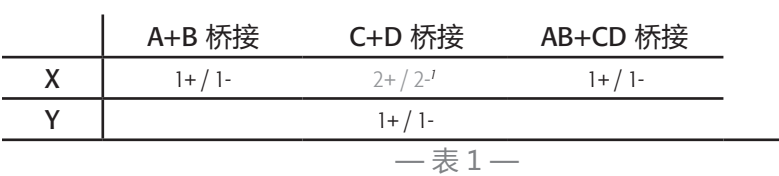

*1 Bi-Amp* 操作。

## **交流电源开**

输出连接至扬声器后,您可以打开放大器。 **CH** 

- 1. 确保所有音源设备 (CD 播放器、混音器、乐器等) 的输出增益设定为最低输出 (最大衰减)。
- 2. 打开所有音源。
- 1. 将放大器背面的电源开关调至 ON。放大器进入上一次电源被关闭时所处的模式。
- 2. 现在您可以启动音源输出。

## **功率分布图**

下列图表表明在每种配置下以及不同负载下,每个通道的最大功率输出。

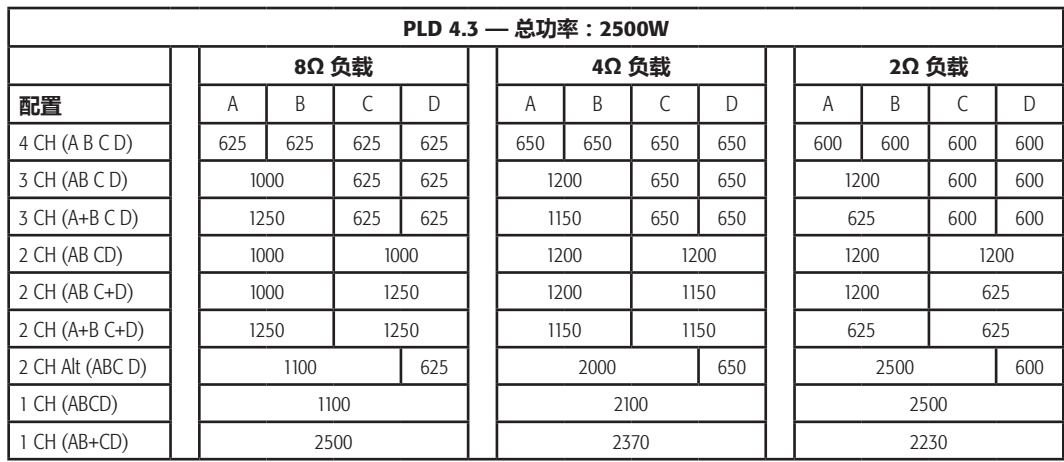

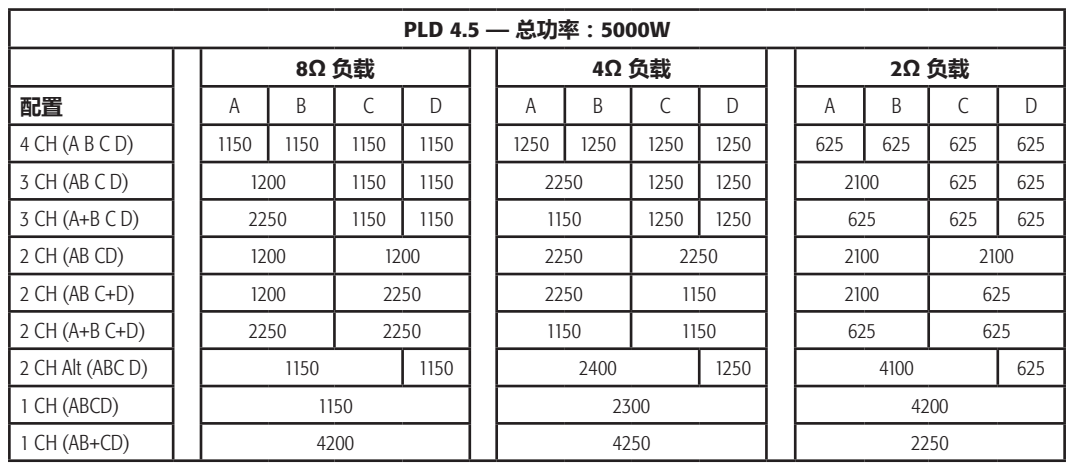

 $-$  表  $3-$ 

## **预配置向导**

 **注意:** 除非特别声明,在此流程中的功率级别数据来自于 PLD4.3。PLD4.2 功率稍弱,而 PLD4.5 功率更强。

主屏幕 > 预配置 > 预配置向导 > 输入

#### CH CH **步骤 1 — 调整阻抗和功率**

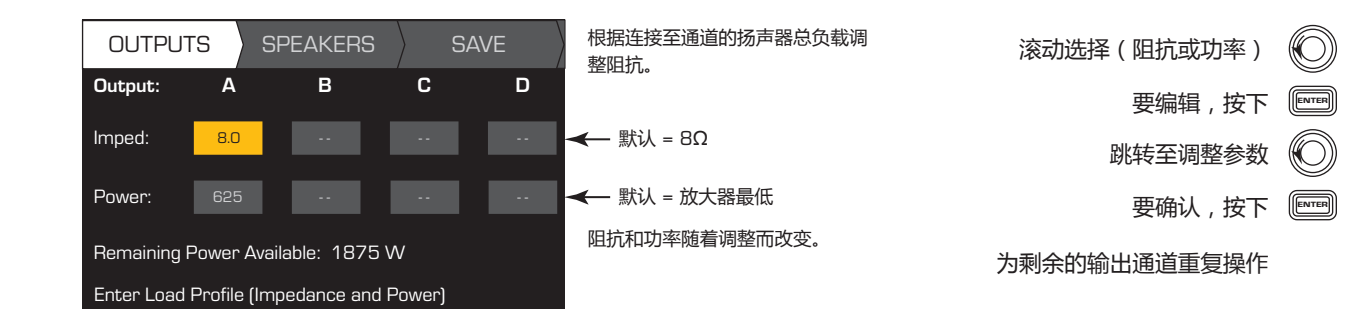

#### 使用"预配置向导"设置可能的输出模式合成

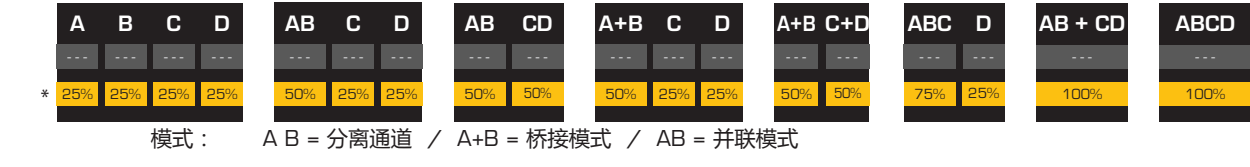

\* 使用百分比显示不同放大器模型的功率。

 $-$ 图 25-

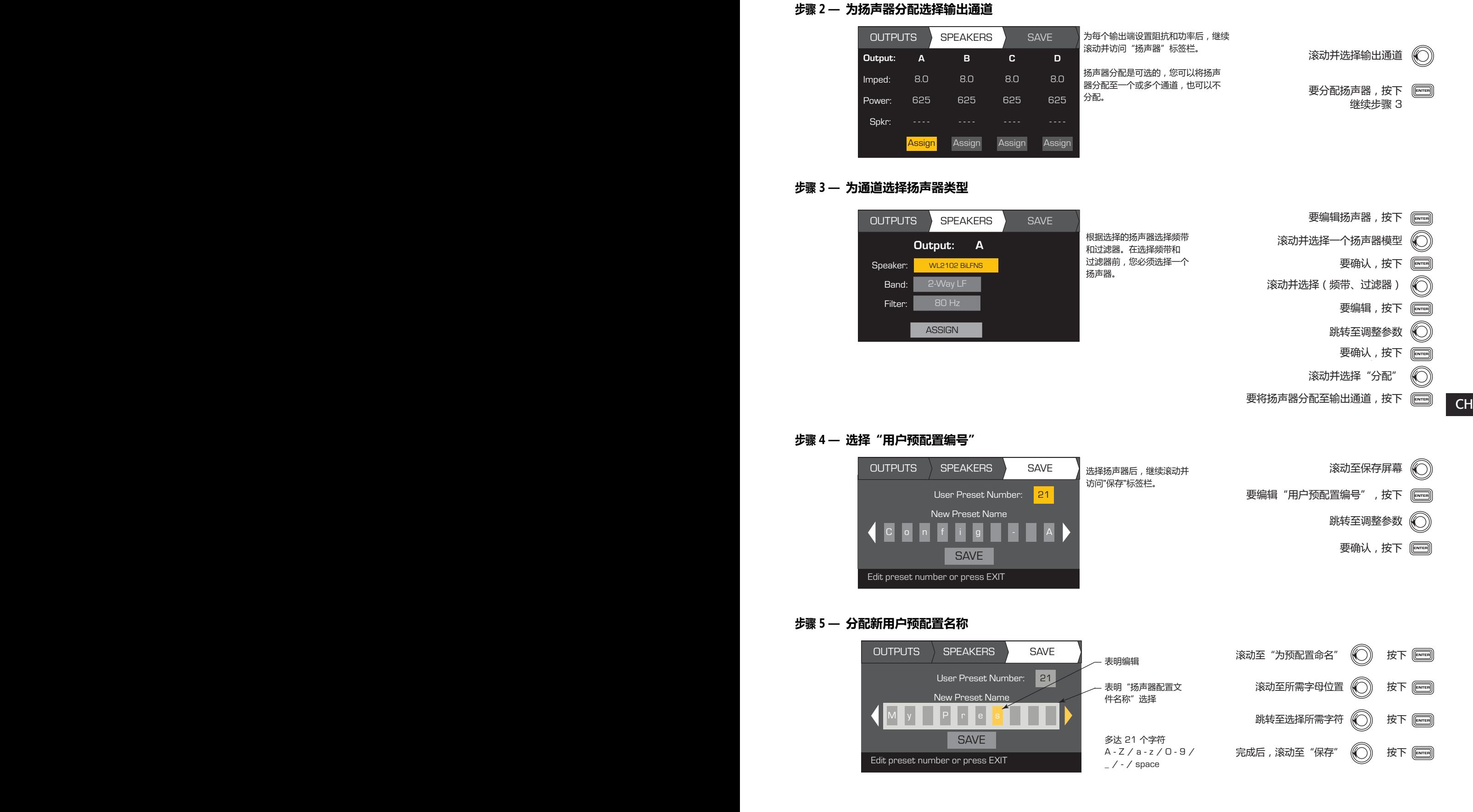

# **从现有的预配置中创建新的预配置**

从现有的预配置中创建预配置,撤销所需输出配置的预配置,修改输入参数、输出参数,然后保存预配置。此外,在创 建过程中您也能够保存预配置。

## **撤销预配置**

预配置包含输出配置、输入参数和扬声器配置文件(DSP、负载和分配) 二十种出厂预配置可被撤销,但不可被覆盖。

- • 出厂预配置 F1 至 F9:仅包括输出配置。
- 出厂预配置 F10 至 F20: 包括基本 DSP 配置和输出配置。
- • 五十种用户定义预配置可被撤销且覆盖。
- 主屏幕 > 预配置 > 撤销预配置 > 输入
- **步骤 1 选择"预配置"**

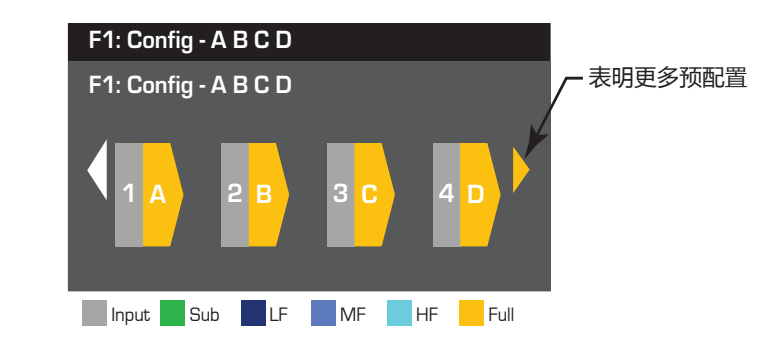

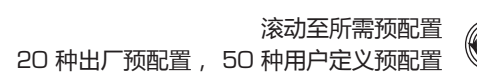

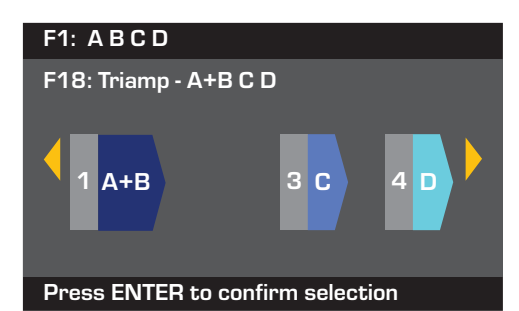

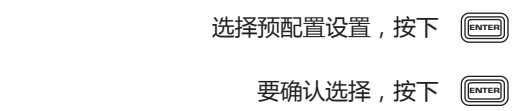

底部的信息变为:"正在撤销预设值..."您可以听见继电器发出的滴答声

## **设定输入**

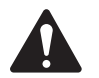

**注意:** 输入电平的更改结果会立即生效。

主屏幕 > 输入 > 输入灵敏度 > 输入

**步骤 1 — 选择"输入灵敏度"**

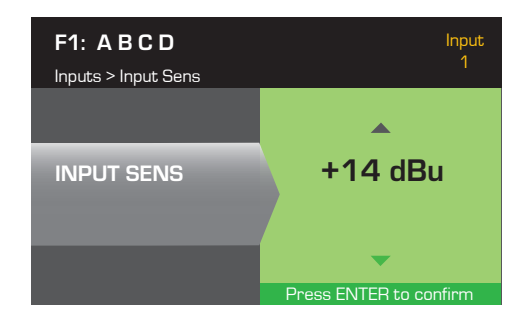

主屏幕 > 输入 > 输入增益 > 输入

## **步骤 2 — 设置"输入增益"**

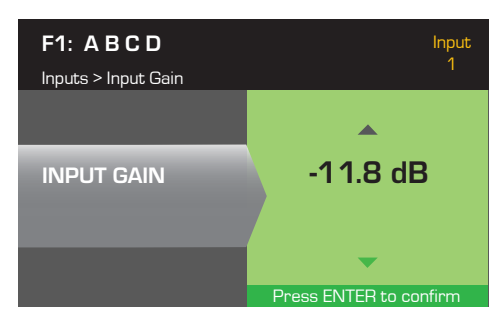

## **设置输出**

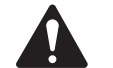

**注意:** 输出的更改结果会立即生效。

## **选择源**

PLD 放大器配有内部路由, 能让您为四个输出通道中的每个通道选择输入源。

- 默认设置为输入 1 对应 输出 A,输入 2 对应 输出 B,输入 3 对应 输出 C, 输入 4 对应 输出 D。
- 表 4让输入路由至一个单独的输出通道成为了可能。

当您合成输入时,输入的音频与输出的音频是等量的。

主屏幕 > 输出 > 选择源 > 输入

## **步骤 1 — 为每个输出通道选择输入源**

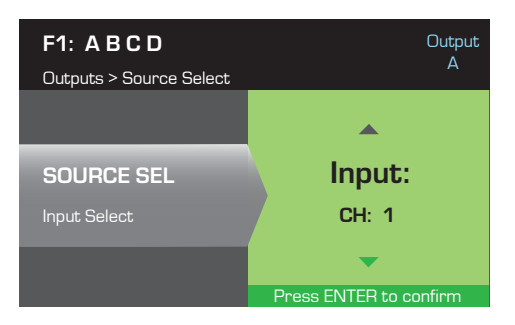

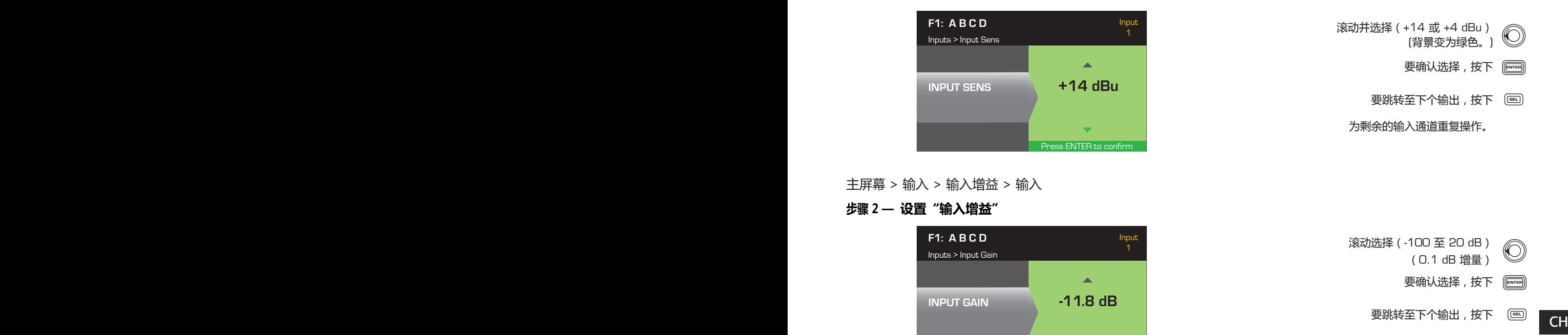

输入路由  $1 \mid 1+2 \mid 2 \mid 2+3 \mid 3 \mid 3+4 \mid 4$ — 表 4 —

为剩余的输入通道重复操作。

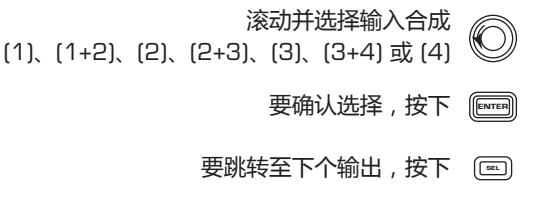

为剩余的输入通道重复操作。

## **扬声器处理**

"扬声器处理"部分让您能够为每个输出通道调整分频、均衡器、延迟、限制和 QSC 阵列的详细信息。此外,您也能加 载预定义扬声器并按照需要进行调整,然后将变动保存为 用户定义扬声器。根据扬声器的选择,在调整时很多参数不 可用。您调整的结果会立即生效。若音频在调整时通过,音频会根据调整而改变。

下列说明未完全按照菜单顺序排列,所有的说明都是可选的。如有必要,为每个输出通道重复下列流程。

#### **加载扬声器配置文件**

主屏幕 > 输出 > 扬声器处理 > 加载扬声器 > 输入

扬声器配置文件包括所有的 DSP 以及在"扬声器处理"部分中介绍的扬声器特性。当您加载扬声器时,您正在加载该扬 声器所有的 DSP 和特性。您可以在加载扬声器的情况下对其配置文件进行修改并保存,或在不加载扬声器的情况建立配 置文件,然后保存为一个新的配置文件。若您加载了 QSC 扬声器,本征校正计算器会提前设定该指定扬声器的放大器并 锁定其参数,因为本征校正计算器将设置最优值且无法调整。PLD 支持其他厂商的多种扬声器。请参阅二十六页上的"包 含扬声器配置文件"下方的列表。根据固件的更新,未来此列表的内容会不断增加。

 **注意:** 若您在修改了任意扬声器处理参数之后加载了扬声器配置文件,您所做的所有修改都被覆盖。 **步骤 1 — 为选择的输出加载现有的扬声器**

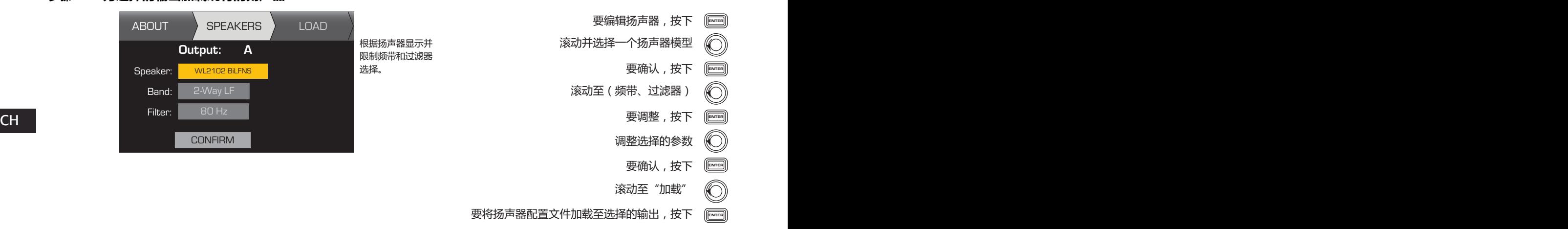

#### **分频**

主屏幕 > 输出 > 扬声器处理 > 分频 > 高通 (或低通) > 频率 > 输入

#### **步骤 1 — 设置分频高通滤波器或低通滤波器**

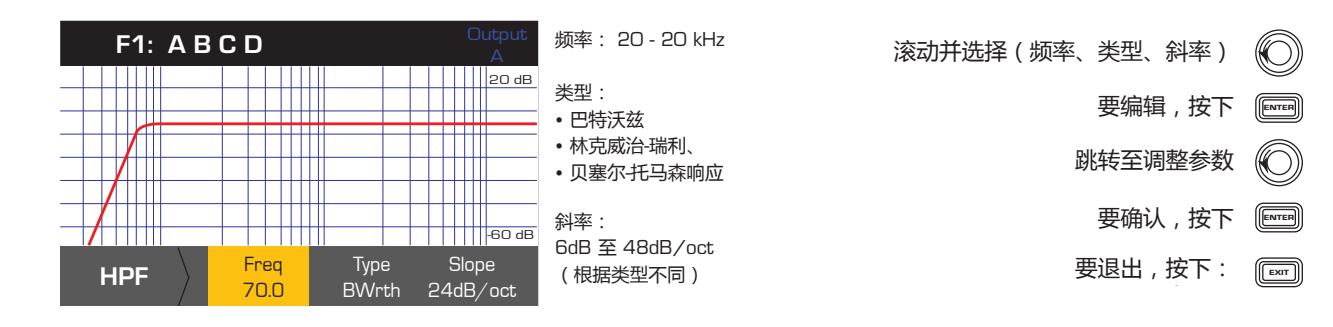

主屏幕 > 输出 > 扬声器处理 > 分频 > 增益/极性 > 增益 > 输入

## **步骤 2 — 设置分频增益和极性**

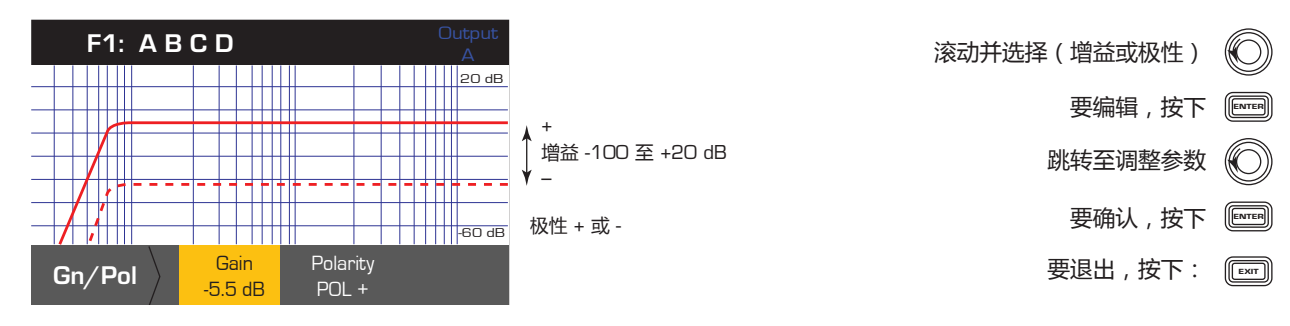

## **参量均衡器**

主屏幕 > 输出 > 扬声器处理 > 参量均衡器 > 频带 1、2、3、4、5 > 频带旁路 > 输入 此图表综合了所有五个频带。每个频带的范围是 20 Hz 至 20 kHz。

## **步骤 1 — 设置分频参量均衡器**

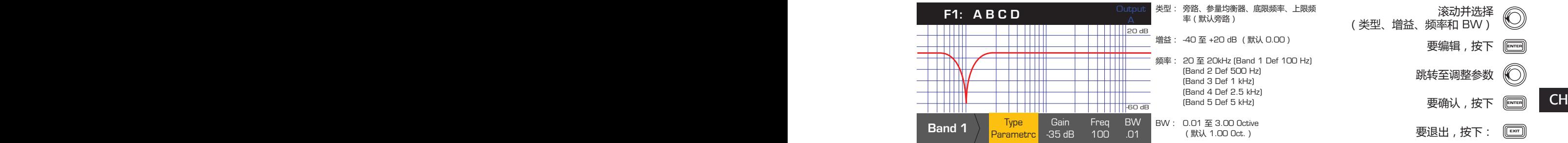

## **延迟**

主屏幕 > 输出 > 扬声器处理 > 延迟 > 延迟时间 > 输入

## **步骤 1 — 设置输出延迟时间**

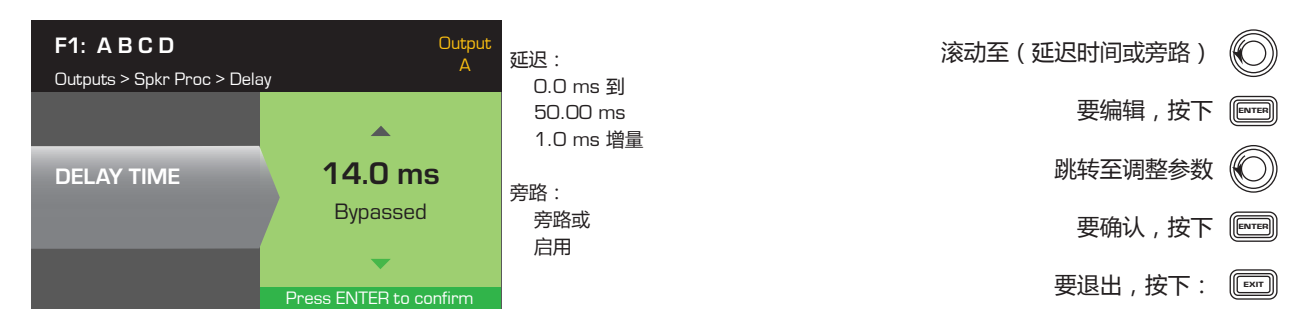

## **限制器**

主屏幕 > 输出 > 扬声器处理 > 限制器 > 输入

## **步骤 1 — 设置限制器模式**

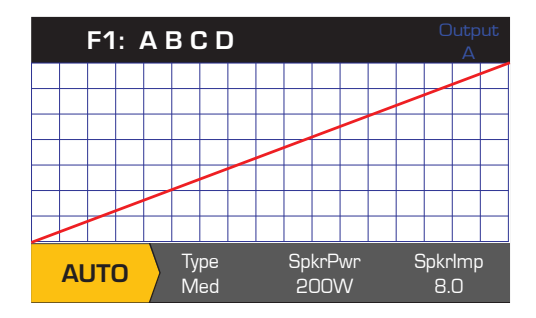

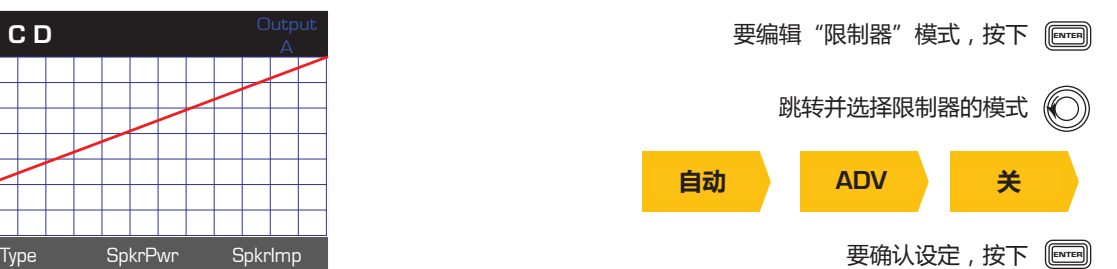

主屏幕 > 输出 > 扬声器处理 > 限幅器 > 自动

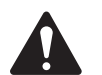

**注意:** 放大器和您选择的输出配置决定 SpkrPwr 最大输出。分开的通道最大输出为 1250 W , 而合成通道  $($  ABCD 或 AB+CD ) 能根据放大器的型号最高到 5000 W.

## **步骤 2 — 设置自动模式参数**

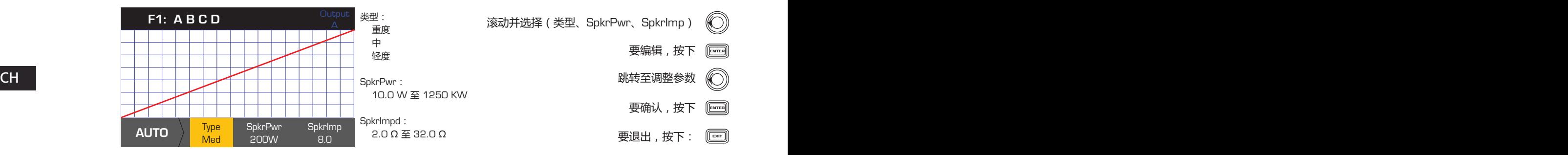

**类型** - 自动限幅器类型是一种保护级别,数值分为:轻度、中度和重度。此类型的参数、标称功率和阻抗都采用了能让 扬声器发挥最大功效的算法设计。通过不断地启动和释放设定了 RMS 和峰阈值。

**SpkrPwr** - 若单个的扬声器正在工作, 则 SpkrPwr 指的是该扬声器的持续标称功率。若多个扬声器正在工作, 则 SpkrPwr 的 值是负载的合成标称功率。

**SpkrImp** - 若单个扬声器正在工作, SpkrImp 指的是该扬声器的标称阻抗。若多个扬声器正在工作, 则 SpkrImp 的值是负载 的合成阻抗。

主屏幕 > 输出 > 扬声器处理 > 限幅器 > ADV

## **步骤 3 — 设置 ADV 模式参数**

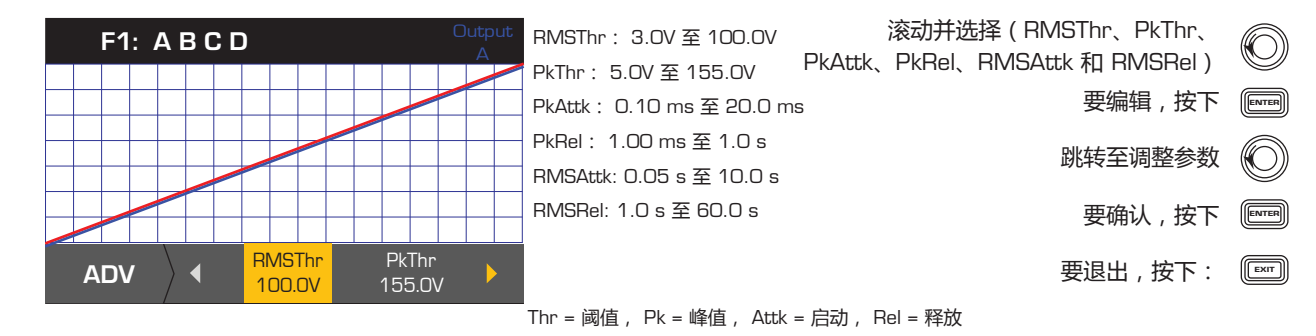

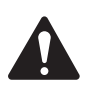

**注意:** 要想访问阵列校正参数,您必须加载一个 QSC 线阵列。

主屏幕 > 输出 > 扬声器处理 > 阵列 > 输入

## **步骤 1 — 在阵列中设置展开角度与方格数量**

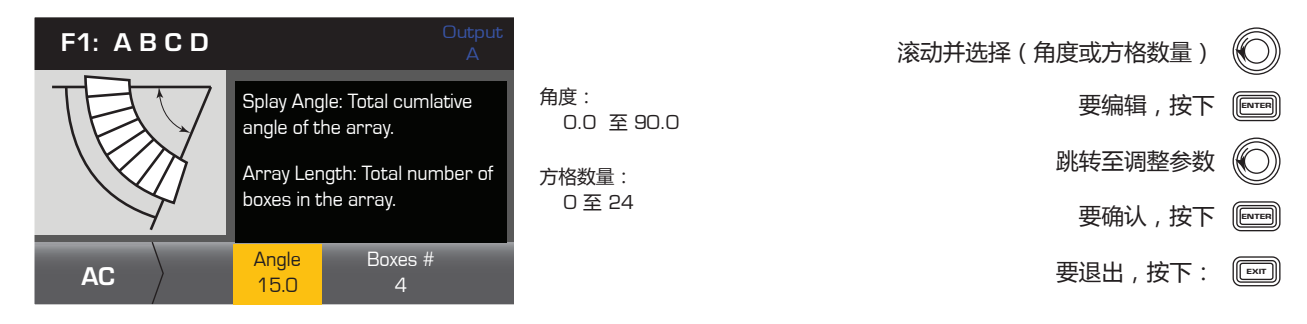

## **保存一个扬声器**

主屏幕 > 输出 > 扬声器处理 > 保存扬声器 > 输入

保存扬声器配置文件时,同时也保存了通道所用的当前所有输出配置。保存的新配置文件无需加载,已处于激活状态。

## **步骤 1 — 使用自定义加载配置文件保存一个扬声器**

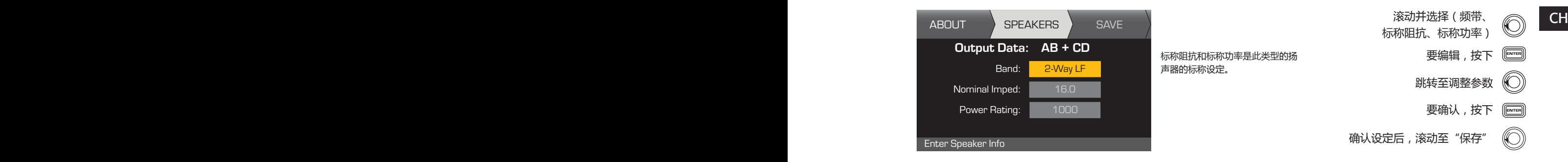

## **步骤 2 — 为扬声器配置文件命名**

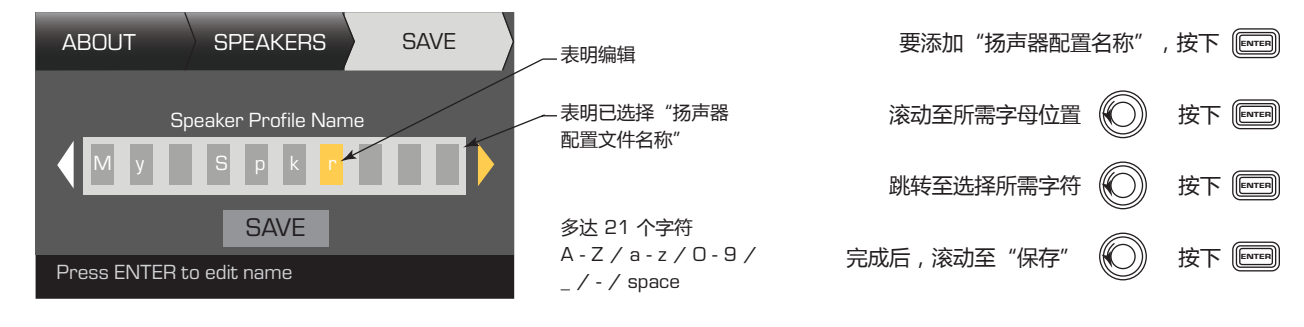

## **保存预配置**

在修改所有通道的输入和输出后,将当前设置保存为五十种用户定义预配置中的一种。(U1:至 U50:)。默认情况下, 每种用户预配置与出厂预配置 F1 相同:配置 A B C D , 因此当保存预配置时 , 同时也 "覆盖"了当前预配置的编号位置。 若使用撤销出厂预配置,您必须使用"另存为"功能。若使用用户定义预配置,您能够使用"保存"或"另存为"功能 覆盖其他用户预配置。

主屏幕 > 预配置 > 预配置 > 保存 > 另存为 > 输入

## **步骤 1 — 保存为新的预配置 - 选择并编辑预配置编号**

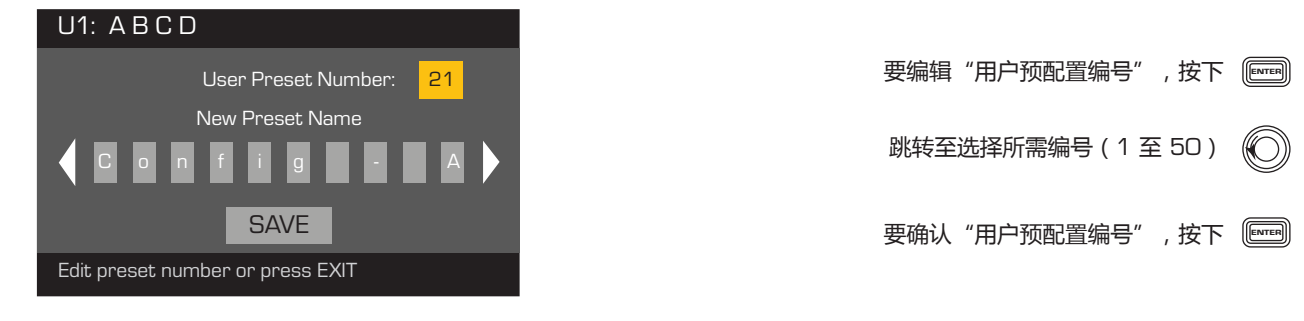

## **步骤 2 — 为预配置命名**

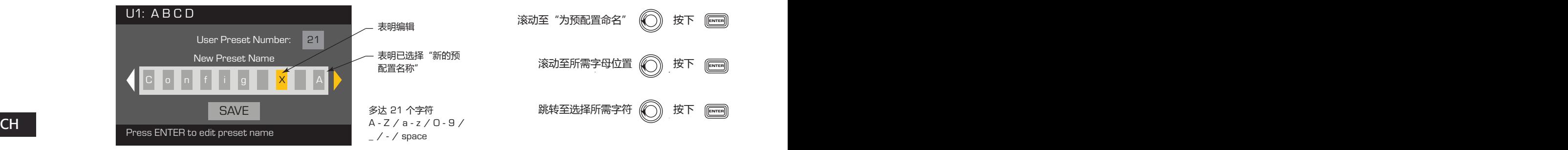

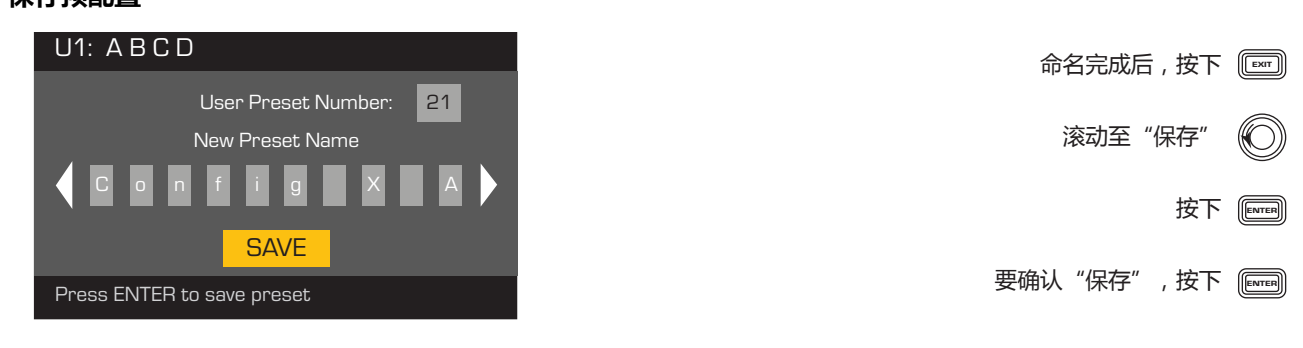

主屏幕 > 预配置 > 保存预配置 > 保存 > 输入

当通过覆盖当前激活的用户预配置以保存预配置时,使用此流程。在使用"另存为"功能后,您正在使用的预配置会成 为当前激活预配置。在此预配置上,你可以定期使用"保存"功能。

## **步骤 1 — 覆盖预配置**

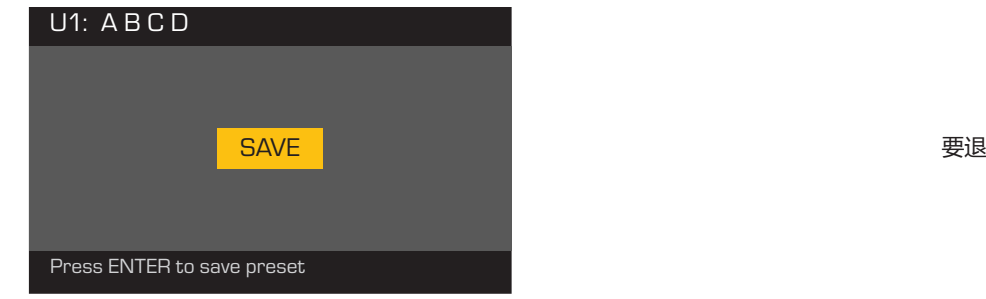

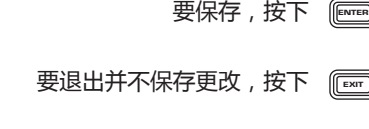

To confirm the save, press ENTER 要确认保存,按下

# **实用工具**

主屏幕 > 实用工具 > 状态 > 输入

## **步骤 1 — 检查放大器的使用情况**

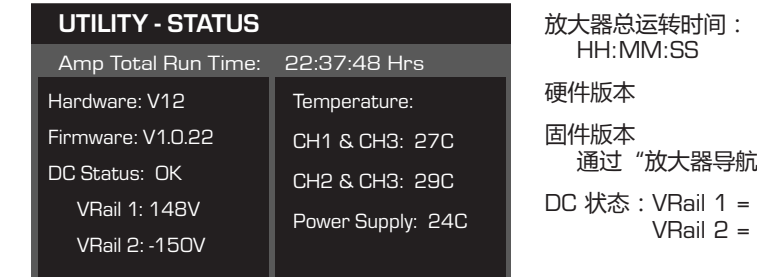

温度 (CXD 4.3 & 4.5) 温度到达 69°C 时开始热限制 温度到达 80°C 时热关机

通过"放大器导航"更新

 VRail 1 = +147VDC +/- 5V typical VRail 2 = -147VDC +/- 5V typical = +147VDC +/- 5V typical

## 主屏幕 > 实用工具 > 放大器 ID > 输入

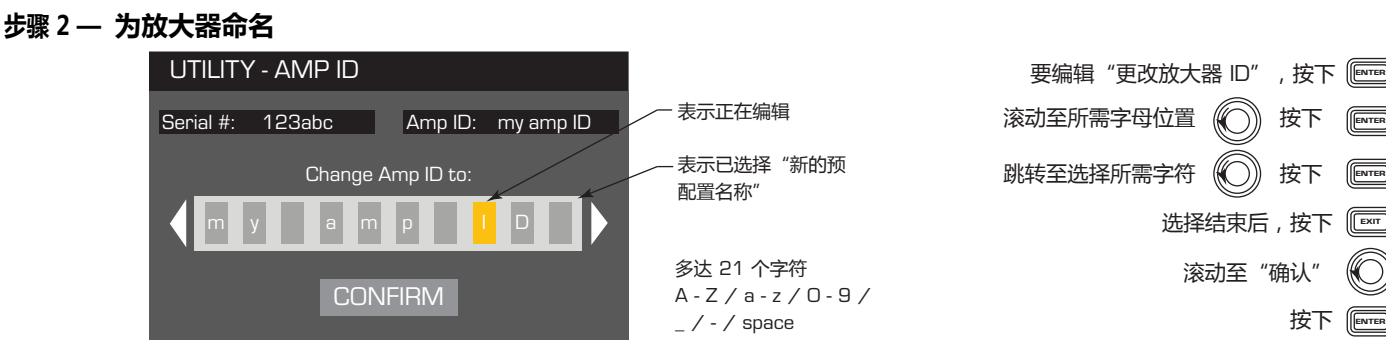

#### 王屏幕 > 买用工具 > 密码 > 输入  $\blacksquare$ 主屏幕 > 实用工具 > 密码 > 输入

所有放大器的默认密码为 QSC - 均为大写。密码区分大小写, 最长可为 10 个字符, 并包含:

 $A - Z$  a - z 0 - 9  $-$  - space

## **步骤 1 — 添加或更改密码**

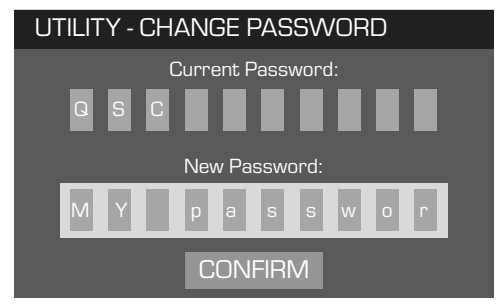

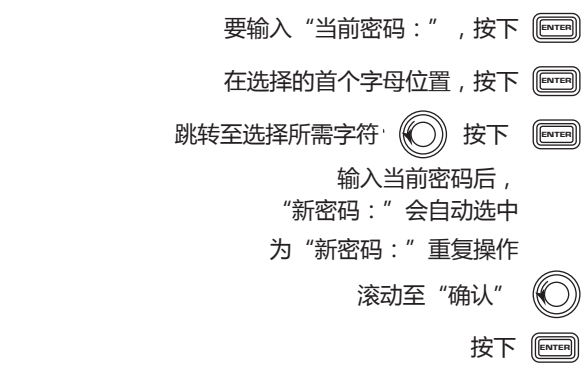

主屏幕 > 实用工具 > 锁定 > 输入

除了 Mute 按钮、前后面板电源按钮、Enter 按钮和Master Control 旋钮可解锁放大器,而其他控件均被锁定。

## **步骤 2 — 输入密码以锁定/解锁**

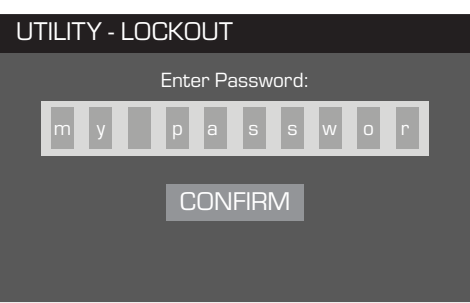

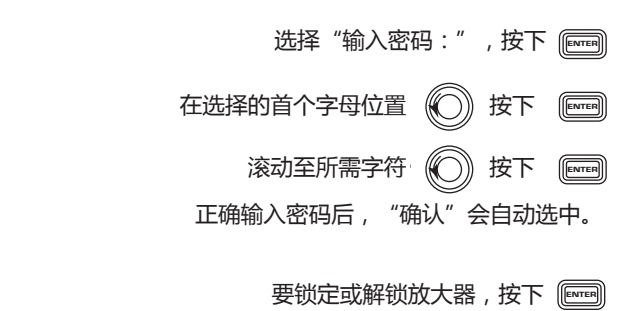

# **包含扬声器配置文件**

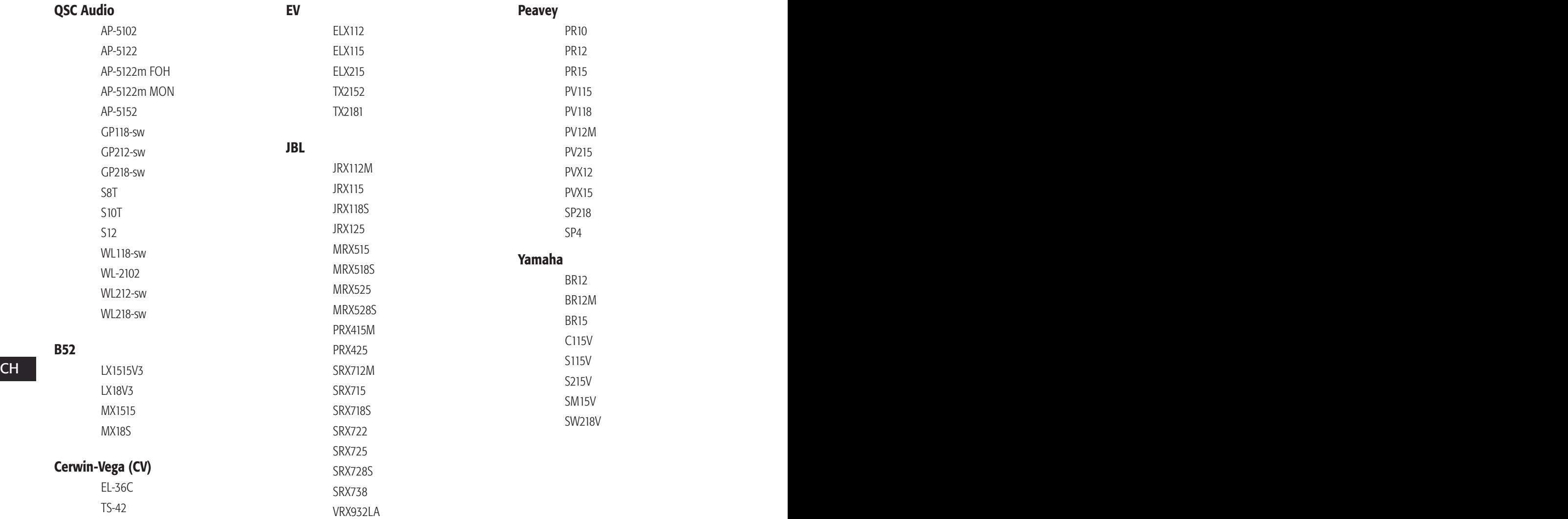

# **规格**

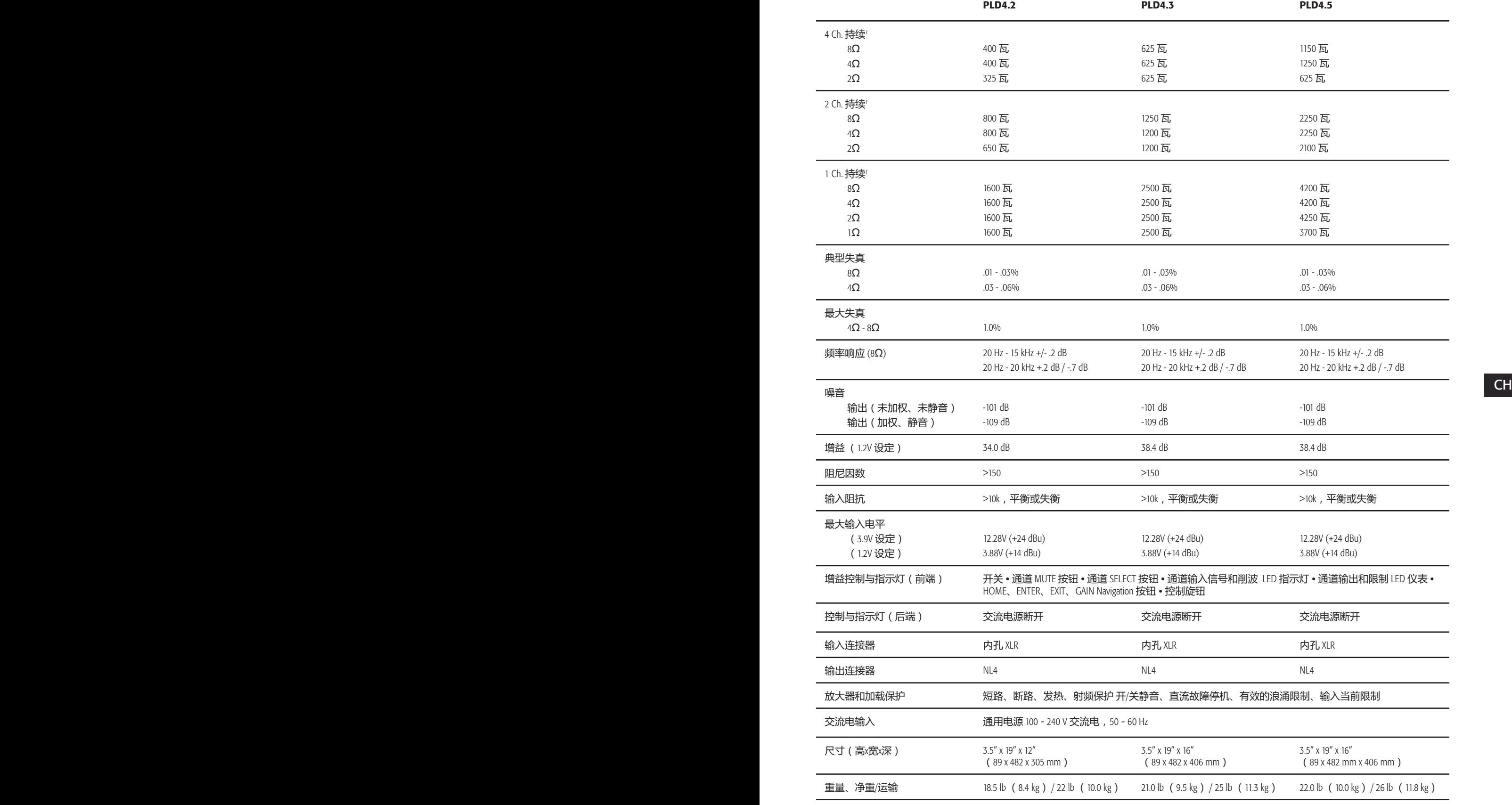

1 - 1.0 kHz 正弦波、1% THD、单通道驱动

## **热消耗图表**

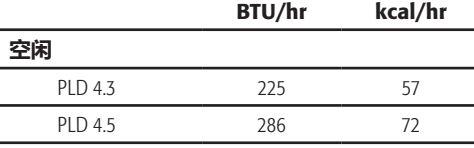

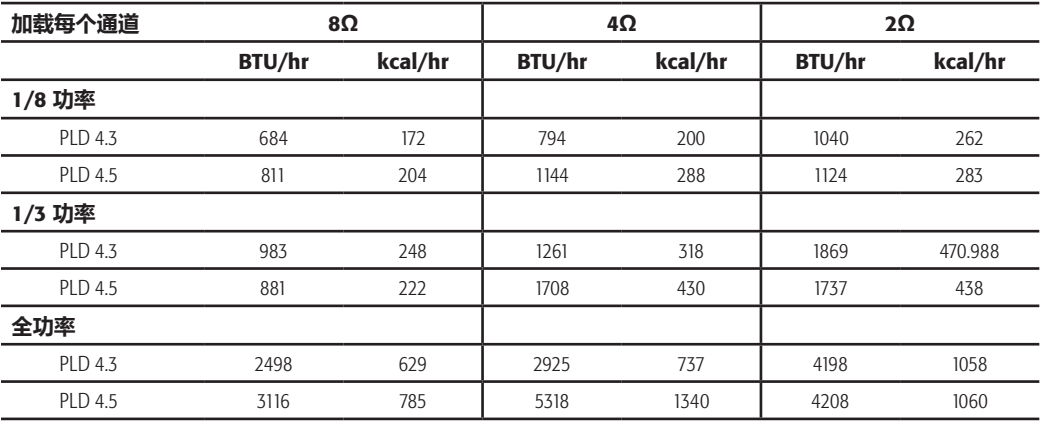

#### **空闲**

空闲或信号非常微弱时的热消耗。

## 1/8 **功率**

CH CH 在使用粉红噪音测量的情况下,热消耗为全功率的1/8。这个数据与使用稍经剪辑的音乐或声音进行测试的结果相近, 表明了放大器在未经声音剪辑下所能达到的一般"清洁"最大级别。将这些数据用于一般的最大级别操作。

#### 1/3 **功率**

在使用粉红噪音测量的情况下,热消耗为全功率的 1/3。这个数据与通过大程度剪辑与经过压缩的动态范围进行音乐或 声音操作的结果相近。

## **全功率**

在使用 1 kHz 正弦波测量的情况下,热消耗为全功率。然而, 这不能代表所有实际操作的情况。

**注意:** 技术规格如有变化,恕不另行通知。
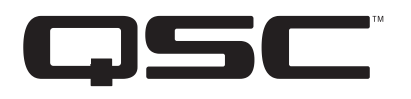

## 通信地址:

QSC Audio Products, LLC

1675 MacArthur Boulevard

Costa Mesa, CA 92626-1468 USA

## 电话:

总机:(714) 754-6175 销售和市场部门:(714) 957-7100 或(仅限美国)免费电话 (800) 854-4079 客服部门:(714) 957-7150 或(仅限美国)免费电话 (800) 772-2834

传真: 销售和市场部门传真:(714) 754-6174 客服部门传真:(714) 754-6173

网址:

www.qsc.com

电子邮件: info@qscaudio.com service@qscaudio.com

*© 2013 QSC Audio Products, LLC.* 版权所有。*QSC* 和 *QSC* 徽标是 *QSC Audio Products, LLC* 在美国专利和商标管理局以及其他国家*/*地区的注册商标。

所有其他商标是其各自所有者的财产。

*http://patents.qsc.com.*